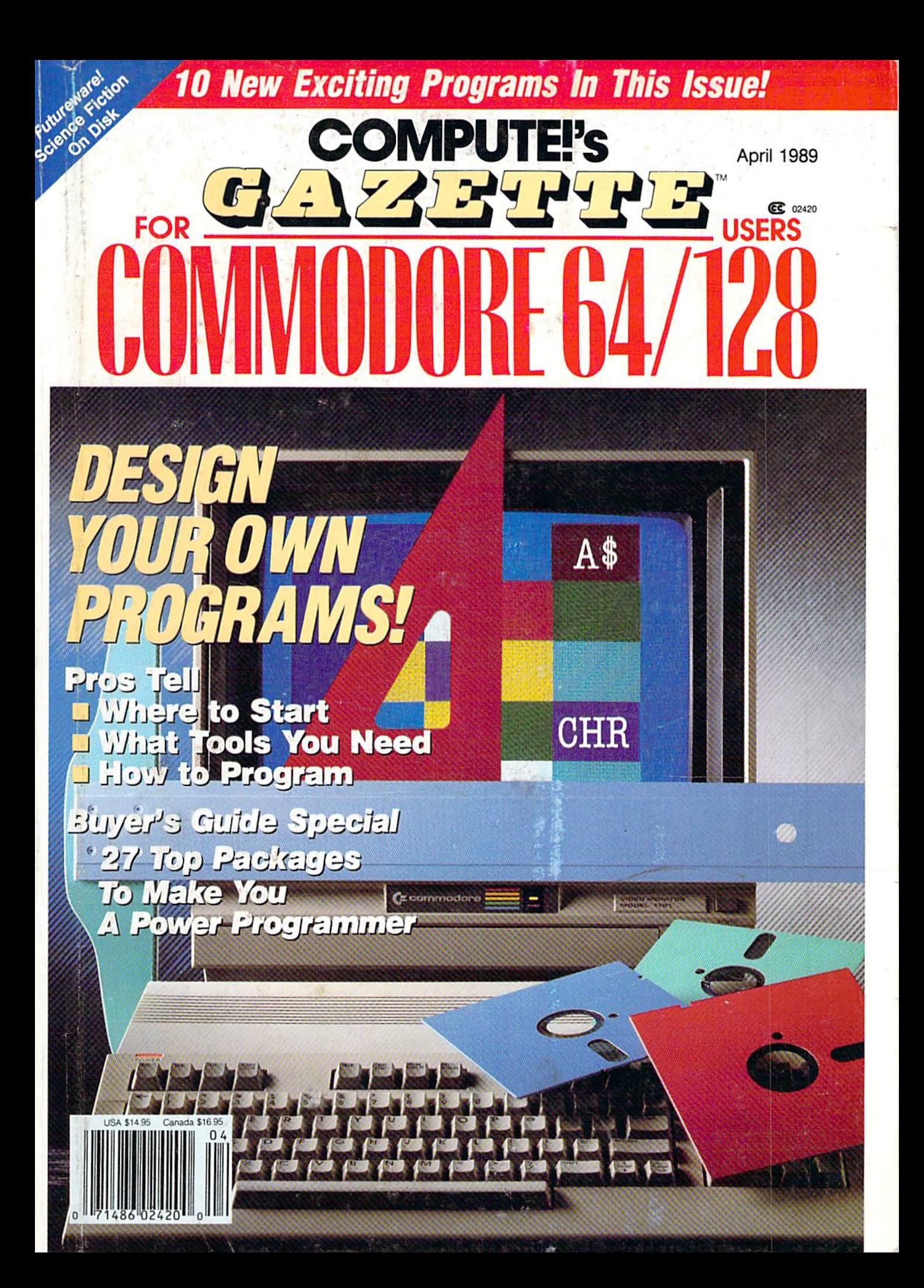

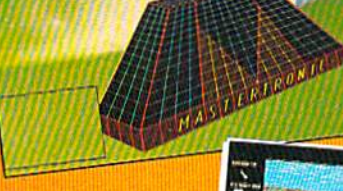

The,

CALIFORNIA

#### **CALIFORNIA** PRO-GOLF Test your gameplay skills on a

sun drenched California golf course in an incredible new golf simulation packed with features: Full choice of clubs with touch

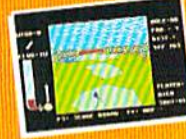

sensitive controls. Wind speed and grade indicators on the greens. 3D perspective graphics and major hazards.

24.33

overhead course map oplions and many other features that will knock other golf games into Ihe rough.

Available for: C64/128 (joystick required) \$9.99

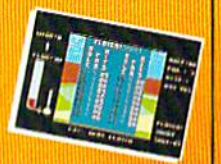

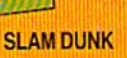

A high energy simulation of "Two on Two" basketball that

feels like the real thing. Slam-dunks, lay ups, ally oops and stat features, great sounds and

٥ń

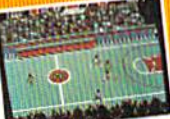

animated graphics generate exciting and addictive gameplay. Available for C64/128 (joystick required) \$9.99

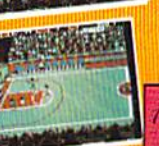

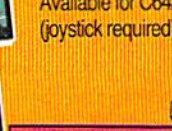

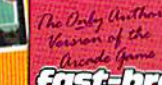

# fast-break

 $RQ$ 

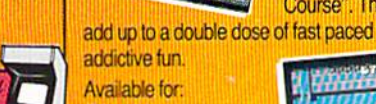

SKATE CRAZY A totally awesome roller skating program

C64/128 (joystick required) \$9.99

packed with "Street Cred" made up of two

unique superbly animated interfacing games. "The Car Park Challenge" and the Championship Course". They

décriver

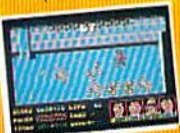

#### AVAILABLE FROM MOST GOOD SOFTWARE STORES VIRGIN MASTERTRONIC INTERNATIONAL INC. <sup>711</sup> WEST 17th ST., UNIT G9, COSTA MESA, CA 92627. TEL. (714) 631-1001

# **GAZETTE** contents

April 1989 Vol. 7, No. 4

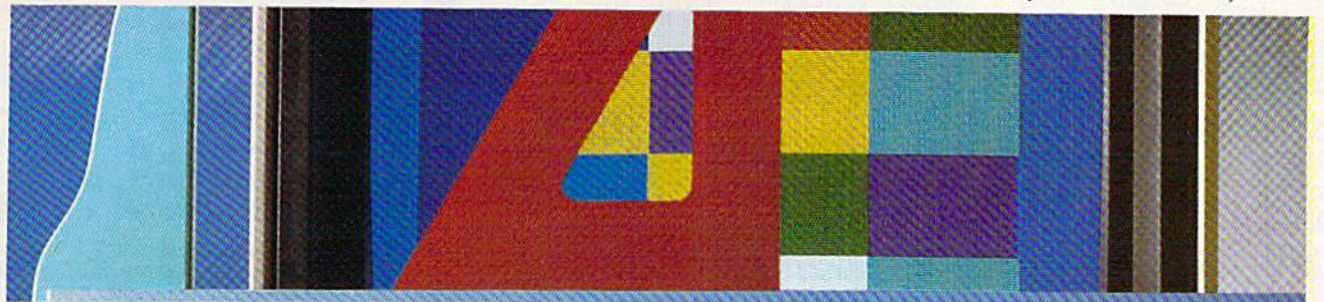

# Features

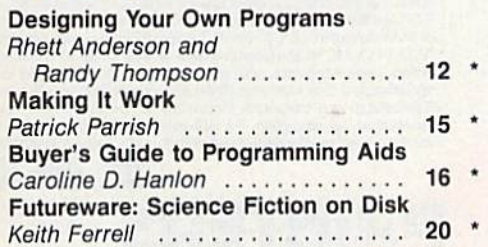

# **Reviews**

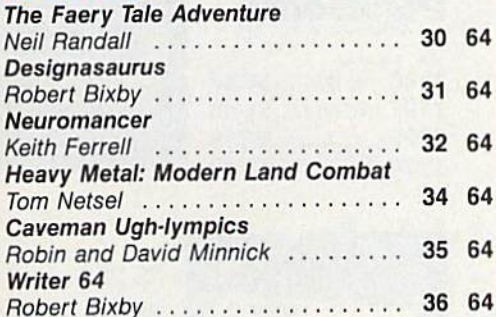

# Games

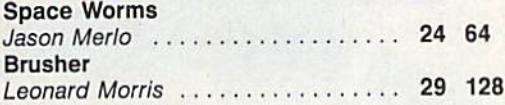

# **Programming**

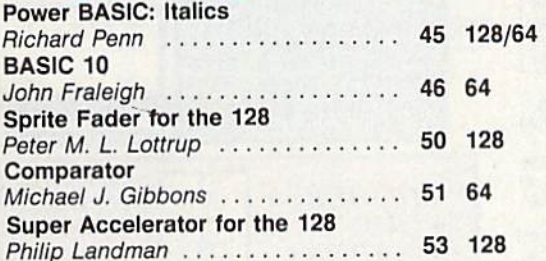

#### **Odometer**

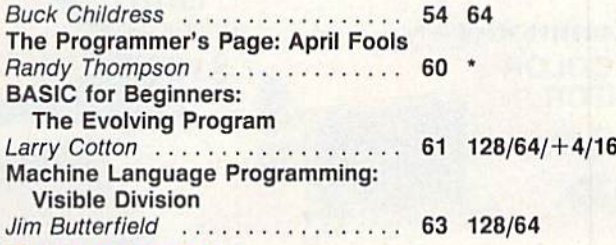

# **Departments**

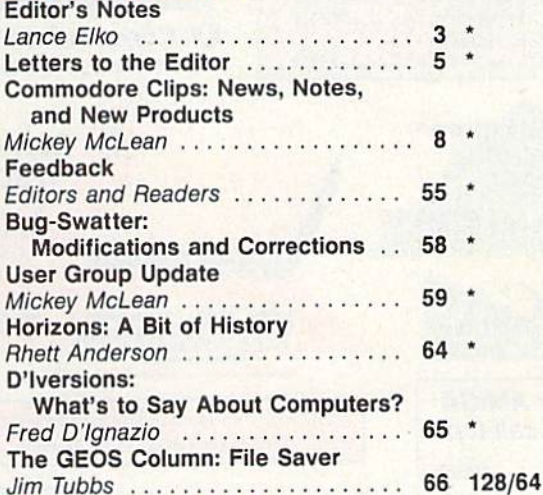

# Program Listings

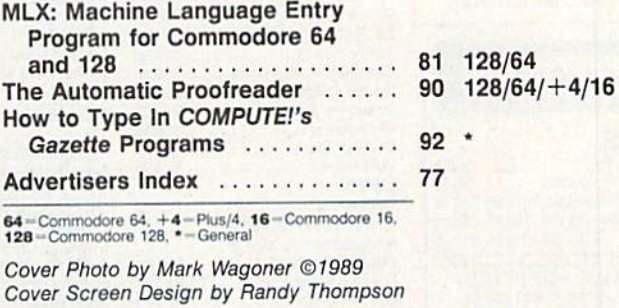

COMPUTEI's Gazette (ISSN 0737-3716) is a COMPUTEI Publication, and is published monthly by Chilton/ABY Consumer Magazines, inc. All rights reserved. Editorial offices are located at Suite 200, 324 West Wendover Ave., Greensboro. NC 27408

# **FAST DELIVERY and LOWER PRICES** ONLY FROM **LC** & C Commodore<sup>®</sup>

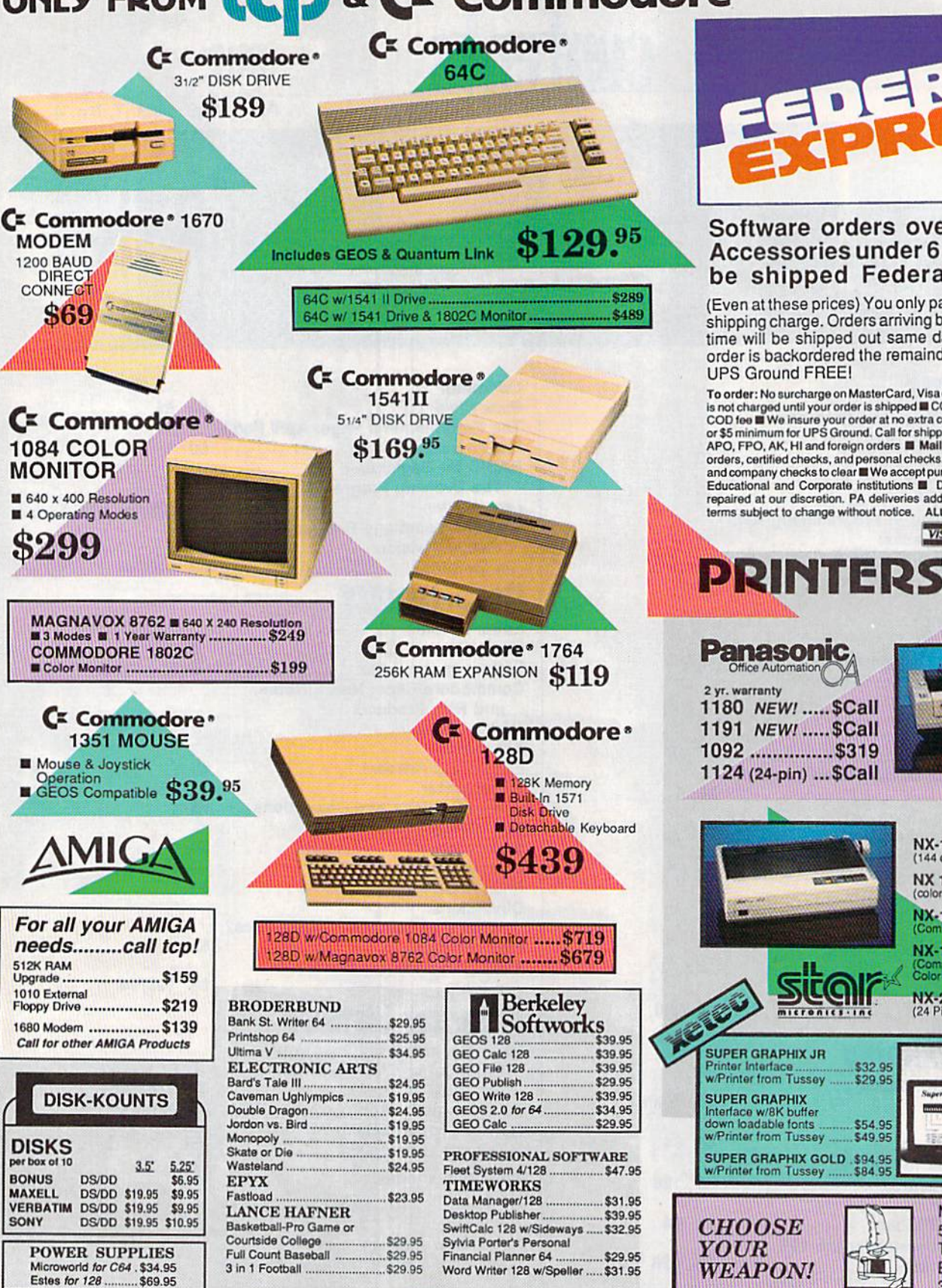

**OPEN: 8:00** 

3075 Research Dr.

**TUSSEY COMF** 

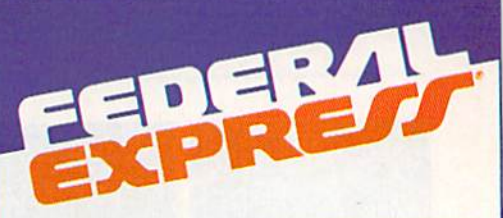

#### Software orders over \$100 and Accessories under 6 pounds will be shipped Federal Express

(Even at these prices) You only pay TCP's standard shipping charge. Orders arriving before 3:00 PM our time will be shipped out same day. If part of your order is backordered the remainder will be shipped **UPS Ground FREE!** 

To order: No surcharge on MasterCard, Visa or AMEX III Your credit card To order the use of the mass coupled with no<br>is not charged until your order is shipped  $\blacksquare$  COD orders accepted with no<br>COD toe  $\blacksquare$  We insure your order at no extra cost to you  $\blacksquare$  Shipping : 3%<br>or \$5 minimum for Educational and Corporate institutions **III** Defective items replaced or repaired at our discretion. PA deliveries add 6% sales tax. Prices and<br>terms subject to change without notice. ALL SALES ARE FINAL.

**VISA** 

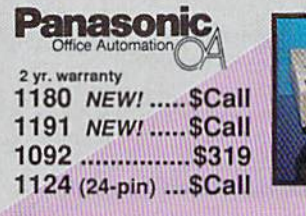

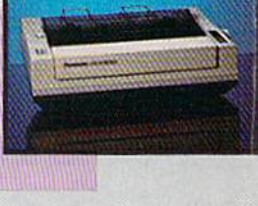

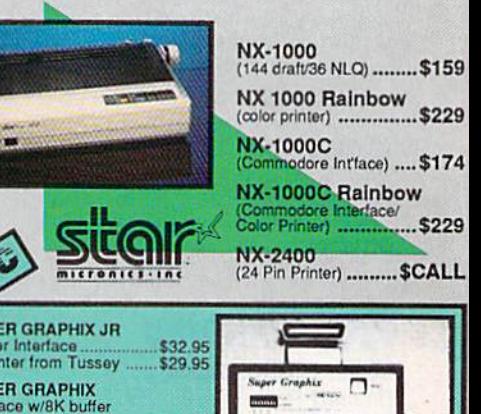

\$49.95

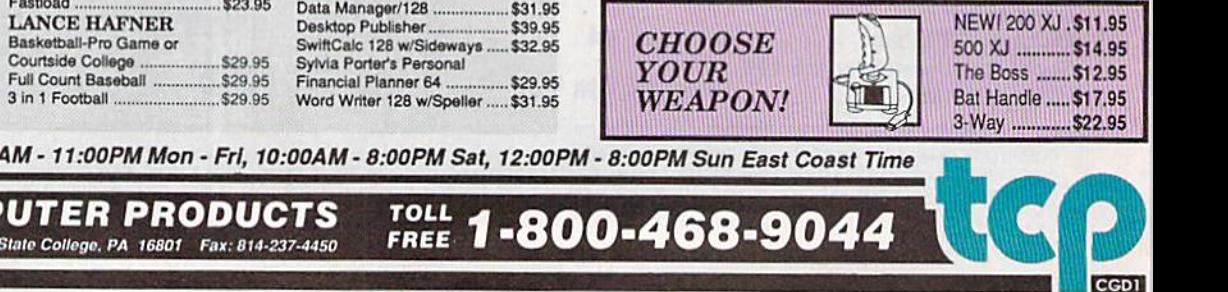

# EDITOR'S

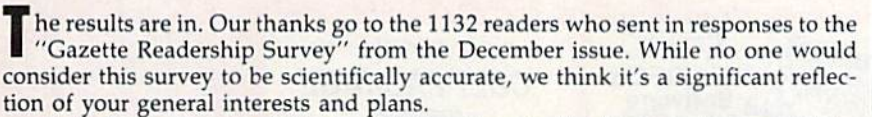

Let's look at some of the more interesting results. In computer ownership, 44% of our readers said that they have 128s, 72% have 64s, and 6% have Plus/4s. The 128 percentage is a little higher than we would have guessed—up from the 38% in last year's survey. Nearly one-third (31%) of our readers own or use a non-Commodore computer. Of that group, the breakdown is PC/Tandy, 54% (many of you use them at work); V1C-20, 27% (our guess is that they're owned rather than used); Amiga, 8%; Apple II, 6%; and, finally, Mac, 6%.

In planned computer purchases for the coming year, 62% of you are staying with what you've got, while the remainder are planning to buy or considering buy ing primarily one of three machines: a 128, an Amiga, or a PC/Tandy. A few readers mentioned the 64 and Mac.

Last year, slightly fewer than 50% of you used GEOS, while 28% belonged to user groups. This year, 54% use GEOS, and the user-group percentage is identical to last year's number. Also similar to last year's survey results are types of software purchased in the last year. By far, the top two choices are games (60%) and word processors (56%). Only 5% purchased no software in the past year.

We see a surprising change from last year among readers who actually program their machines: last year, 89%; this year, 77%. Our deduction: We have new readers who are new computer owners, users as opposed to programmers—a trend that's seen among the computer-owner community at large. Of those readers who do program, 85% use BASIC (up from 72% last year). Nine out of ten readers use the programs we publish in the magazine, and, of this group, 77% type them in.

Like last year's results—but somewhat ironic in light of the decrease among those who program—the section of the magazine most liked is Programming. The most regularly read column, by far, is "Feedback." The second most read column is  $\%$  News & Products. $\%$  We anticipated its popularity before the survey was published and converted this section to the more colorful and prominent "Commodore Clips" in the January 1989 issue. All of the other columns appear to be well read a nice balance—which affirms our choice in mix of topics.

We're grateful to all of you who responded to the survey; we actually had a lot of fun watching the numbers change as each batch of forms came in. (Rhett Ander son and Randy Thompson, "Horizons" and "Programmer's Page" columnists, re spectively, were watching to see whose column was read more. The answer is in Rhett's column this month.)

For those who took the time to write in comments, be assured that all of them have been read and well noted. Thanks again.

Havre Ello

Lance Elko Senior Editor

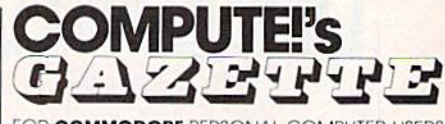

FOR COMMODORE PERSONAL COMPUTER USERS

Edtor Lance Elko Assistant Art Director Hobin L. Strelow Assistant Editors Features Editor Assistant Features Editor Tom Netsel<br>Technical Editor Patrick Parrish Assistant Technical Editor Dale McBane Assistant Editor, Submissions & Disk Products Editorial Assistant Copy Editors Rhett Anderson

Randy Thompson<br>Keith Ferrell David Hensley Mickey McLean Karen Siepak Tammla Taylor Karon Uhlandorf

Programming Assistant Contributing Editors

**Troy Tucker**<br>Jim Butterfield (Toronto, Canada) Fred D'Ignazio (E. Lansing. Ml) David English

ART DEPARTMENT Junior Designer Mechanical Art Supervisor

Mechanical Artist Scotty Billings Meg McArn **Robin Case** 

PRODUCTION DEPARTMENT

**Production Director**<br>Assistant Production Manager Production Assistant **Typesetting** 

Mark E. Hillyer De Potter Kim Potts Terry Cash Carole Dunton

Advertising Production Assistant Anita Armfield

COMPUTE! PUBLICATIONS Group Vice President. Publisher/Editorial Director Managing Editor Senior Editor Editorial Operations Director Senior Art Director Executive Assistant Sybil Agee Senior Administrative Assistant Administrative Assistants

william Tynan<br>Kathleen Martinel Lance Elka Tony Roberts Janice R. Fary Julia Fleming

Iris 8rooks Cathy McAllister

#### ABC CONSUMER MAGAZINES. INC.

Senior Vice President<br>Vice President, Advertising vice President, Circulation<br>Vice President, Production Director, Financial Analysis

, Financial Analysis Andrew E. Landis<br>Senior Art Director John Ciofalo Richard D. Bay Peter T. Johnsmeyer Robert I. Gursha Ilene Berson-Weiner

CIRCULATION DEPARTMENT

Subscriptions

Newsstand Mitch Frank Ora Black mon-DeBrown Harold Buckley<br>Maureen Buckley Beth Healy<br>Thomas D. Slater Raymond Ward Jana Friedman

Customer Service S. Adekemi-Adaralegbe

ABC Consumer Magazines, Inc.

CHILTON Company, One of the ABC Publishing Companies, a part of Capital Cities/ABC, Inc.

ADVERTISING OFFICES

PRINTED IN THE U.S.A.

New York: ABC Consumer Magazines, Inc., 825 Seventh Ave., New<br>York: NY 10019. Tel. (212) 265-8360. Bernard J. Theobald, Jr., Group

Advertising Uirector.<br>Greensboro: COMPUTEI Publications, Suite 200, 324 West Wendover.<br>Ave., Greensboro. NC 27408. Tel. (919) 275-9809. Kathleen Ingram.<br>New England & Mid-Atlantic: Bernard J. Theobald, Jr., (212) 315-1665. Peter Hardy (508) 681-9000: Kathleen Ingram (919)

Midwest & Southwest: Jerry Thompson, Lucille Dennis, Jennifer Delfs

LCooradoj: (415) 348-6222 (Camornia).<br>West, Northwest, & British Columbia: Jerry Thompson, Lucilie Dennis, Jennifer Delfs (415) 348-8222.<br>Southeast & International: Peter Hardy (508) 681-9000: Kathleer

Ingram (919) 275-9809.

Address all advertising materials to: Anita Armheid, COMPUTE!<br>Publications, Inc., 324 West Wendover Ave., Suite 200, Greensboro NC^740S

Editorial inquiries should be addressed to The Editor, COMPUTE!'s<br>Gazette, Suite 200, 324 West Wendover Ave., Greensboro, NC 27408

(ABC)

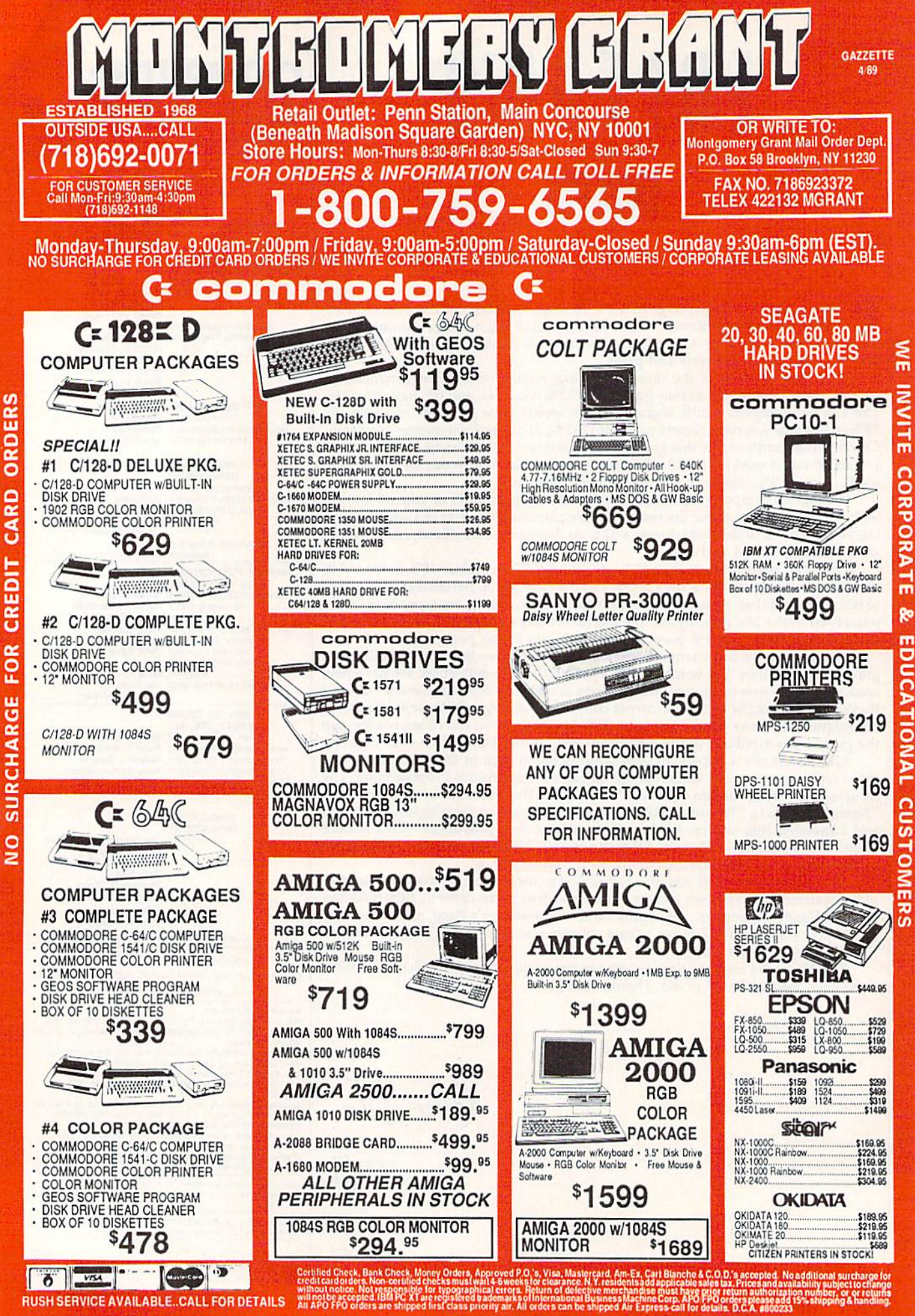

CARD CREDIT FOR RGE **GHAI SUR**  $\circ$ 

# LETTERS to the editor

#### Note to Readers

When writing to Gazette, please write to the appropriate department. This helps us to expedite the mail and pro vide answers more quickly. Address general comments and questions to "Letters to the Editor," (For examples, sec below.) For technical and program ming questions or problems, write to Gazette Feedback. If you have a problem with program we've published, address it to "Bug-Swatter." Comments or questions regarding issues discussed in columns may be addressed to Ga zette in care of the columnist.

#### Down, but Not Out

I'm getting frustrated trying to find the 1750 RAM Expander. I ordered one from a mail-order advertiser, but it was not available. Is it still being made, or is there a parts problem as some suggest? joe Foley

#### The Netherlands

Commodore told us that the 1750 REUs are slow in coming because of a RAM-chip shortage. When the chip supply is back to normal, the 1750s should be easy to find.

#### Videogames and the 64

I'm saddened by the fact that companies like Sega and Nintendo have neglected the 64. I hope both companies make software for 64 users. Are there plans by these companies to publish games like Super Mario Brothers and Shinobi?

#### Kevin Lonergan Merrick, NY

Nintendo doesn't need to bother. The com pany has its hands full in supplying soft ware for millions of Nintendo videogame machines. In fact, Nintendo is actively li censing a number of successful 64 titles from game publishers like Epyx.

Sega, on the other hand, has released a number of its videogames in 64 format-Out Run, Space Harrier, and Alien Syn drome, to name a few. (We've seen Out Run, and it's an excellent arcade game.) Mindscape distributes Sega's 64 games.

Many of the arcade games sold for

both videogame machines and personal computers—from companies like Sega, Taito, Data East, Capcom, and Konami are translations from the popular arcade coin-ops. As far as we know, Super Mario Brothers and Shinobi are not available on the 64. But if you like that style of arcade game, there arc dozens of others already out there that are just as challenging and fun. Incidentally, many arcade connois seurs feel that the 64 delivers graphics, sound, and playability better than its videocartridge cousins.

#### Hammering the 64 to Death

You published a reader's comment about Commodore's lack of interest in service. Boy, did you understate it. have a 64 and 1525 printer, both of which have been a royal pain. The printer still prints nothing except the test pat tern. The last shop I contacted said they would look at the 1525 for \$15 if I insisted, but highly recommended I junk it because they consider it a "throwaway" printer. I wouldn't wish Commodore on my worst enemy. It will provide me one moment of pleasure soon, however. am shopping for a new machine, and as soon as I buy a replacement (not a Commodore), I'm going to take my #5 sledgehammer and smash the 64 and 1525 flat. I admire you for supporting the 64, but I think you're fighting a losing battle.

> Bill Fuliman Baton Rouge, LA

We know a guy who had a bad experience with a Ford a few years ago. He'll never buy another. Others loyally buy Ford after Ford with nary a complaint. It seems the computer biz is just about the same.

#### 0a Disk, Too

In your November issue, you published program, "Magnifier," by Robert Bixby. Can you tell me whether this is included on one of your disks? To judge from the article, this program would be very useful to a member of our family with serious eyesight limitations.

Donald G. Dunn Berkeley, CA

One of the reasons we purchased and pub lished this program was for the reason you state: It is very helpful to the sightimpaired. Every issue of Gazette has a companion disk which includes all the pro grams found in the corresponding issue. Back issues of monthly disks are available for \$15.00 each; 12-month subscriptions, for S69.95. Details may be found elsewhere in this issue.

#### Take a Bite out of Apple

In January's "Editor's Notes," Lance Elko argued persuasively that Commo dore must direct its strategy in a deci sive direction. Interestingly, "Commodore Goes Back to School" was published just three months earlier in Gazette. It is that education market that Commodore is poised to collect.

With Apple's recent price increases (52,000—lies, \$3,DD0—Mac SE), Com modore should be able to woo may schools into its camp. Children like bright, pretty things, but they hate to read lots of text. An Amiga with good software can teach not only graphically, but also acoustically. Talking machines really interest young people (witness the success of Speak 'n Spell), and the Amiga's built-in speech capabilities are ideally suited for that purpose.

High schools and colleges are like ly to be even more interested in lowerpriced systems with CAD/CAM capa bilities (industrial arts and engineering), spreadsheets and word processors (business classes), enhanced BASIC (computer classes), digital sound (music department), and out standing graphics (visual arts), But Commodore must show its support and be willing to stand behind its machines.

Commodore must diiect its energy to be successful, but more importantly it must be visible. Let the people know about the Amiga, not just hope for word-of-mouth advertisement. If Com modore is able to make its presence felt in the education market, home users will flock to the system for the same reason that they went to Apples (Our kids will have an advantage because they have the same computer at home that they have at school). Commodore must focus on the education market if the Amiga is to be the huge success it can be.

> Andrew Clark St. lames, MN COMPUTE!'s Gazette April 1989 5

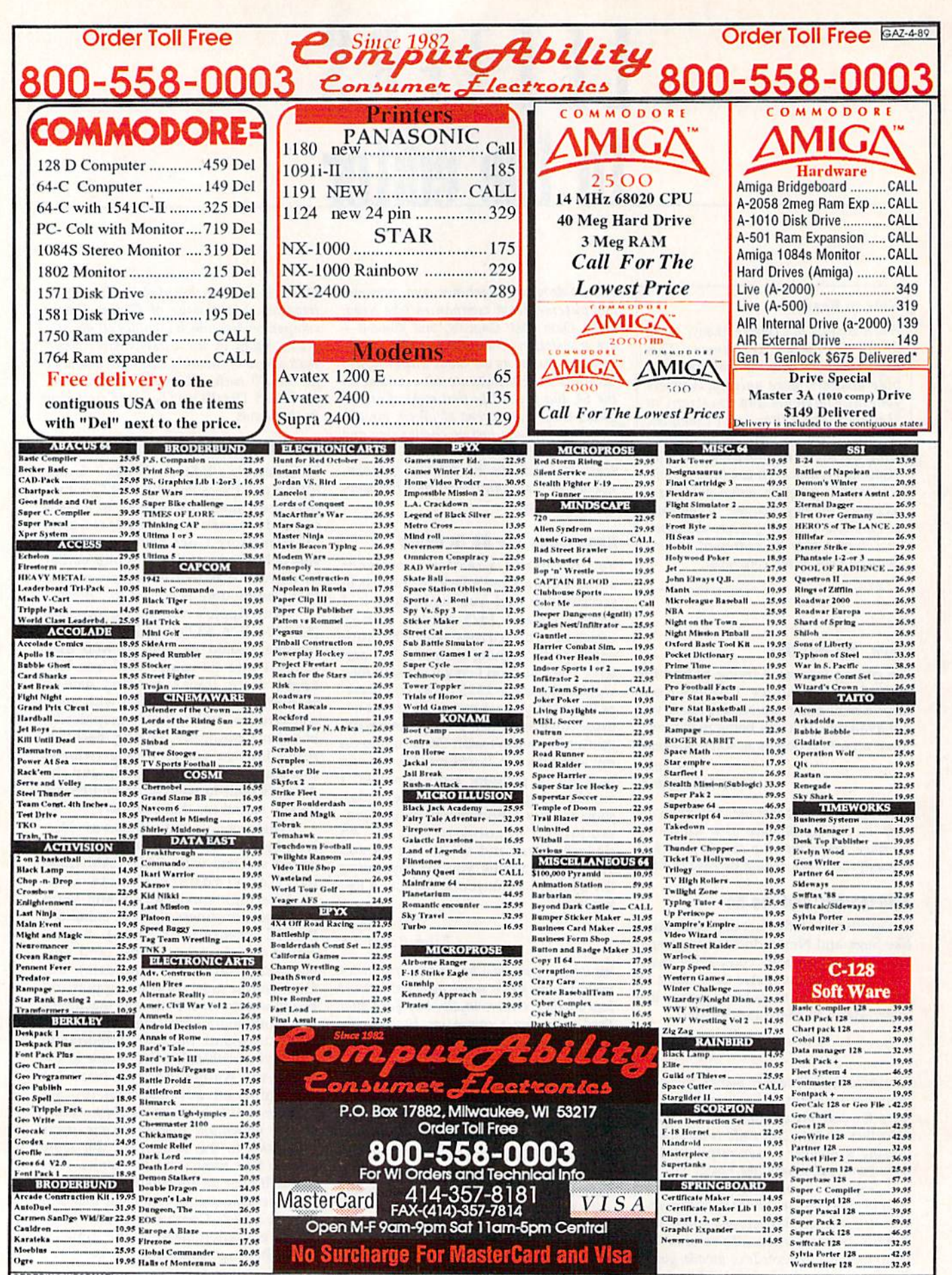

ORDERING INFORMATION: Specify system, for fast delivery and cashers check or money creer. Personal and company checks afor 14 business days to clear, School P.O.'s webcree. C.D.D. charges are \$3.00. In Co<br>order for shippin S.A. Include \$1.00 for  $\sum_{i=1}^{n}$ will not be

#### More CP/M Sources

I'm writing in response to those 128 owners who seem to be having trouble finding CP/M software. Here are some places to look:

1. Local user groups that support the 128.

2. Local BBSs. (Look for <sup>128</sup> or CP/M boards. Most good BBSs will list all types of BBS services in your area. You don't need a CP/M terminal program to access the CP/M boards.)

3. Dynacomp (178 Phillips Road, Webster, New York 14580) has a large collection of CP/M software for rent or purchase. They have the Piconet, CP/M User's Group, S1G/M, and Kaypro User's Group public domain series. They also have other programs listed in their catalog.

4. WordStar, Supercalc, Wordpac, and MBasic can be purchased from PDSC, 33 Gold Street, L3, New York, New York 10038, for £39 each.

5. QuantumLink has its own CP/M software section in the C128 library.

6. There is a resurgence of magazine ads for 128 CP/M software.

If anyone would like additional information, I'm will ing to correspond as well as make available my collection of public domain software.

> Jack Pugh 11718 Golden Blvd. Bellevue, WE 6SI23

Thanks for the helpful tips.

#### BBS List

Do you have a list of bulletin board systems or know where I could find such a list?

> Greg Goodall Petawawa, Ontario

We don't have a comprehensive list of Commodore bulletin boards, but you'll find considerable help in our next two issues. In every May and June issue, we publish our "Guide to Com modore User Groups," a fairly extensive list of groups, many of which have bulletin board numbers listed. We split the guide into two issues because of its length: Part 1 (May) lists groups in U.S. states beginning with letters A-M; Part 2 (June) lists groups in states N-Z and countries outside the U.S.

#### Commodore's Plans

I'm interested in business software, hard drives, and multi tasking. What does Commodore plan to do in these areas for the 64 and 128?

> Gilbert Fournier New Bedford, MA

It's no secret that Commodore is shifting its marketing efforts from the 8-bit line (64 and 128) to 16-bit computers (Amiga and IBM-PC compatibles). It will continue to make 64s and 128s as long as they sell, but ads and promotions for these ma chines are scarce.

We haven't heard about any new hardware peripherals for the 64 or 128 from Commodore. Third-party manufactur ers like Xetec and JCT produce hard drives, and software publishers such as Timeworks, Softsync, and Spinnaker make quality business software.

True multitasking is not practical on the 64 and 128 be cause of limited memory and slow microprocessor speed. simple multitasking utility, "64 Multitasker," appeared in the November 1986 issue. This program lets you run tioo BASIC programs at the same time. If you really need true multitask G ing, however, you should consider an Amiga.

# **Faster than a Speeding Cartridge** More Powerful than a Turbo ROM

It's Fast, It's Compatible, It's Complete, It's...

▌

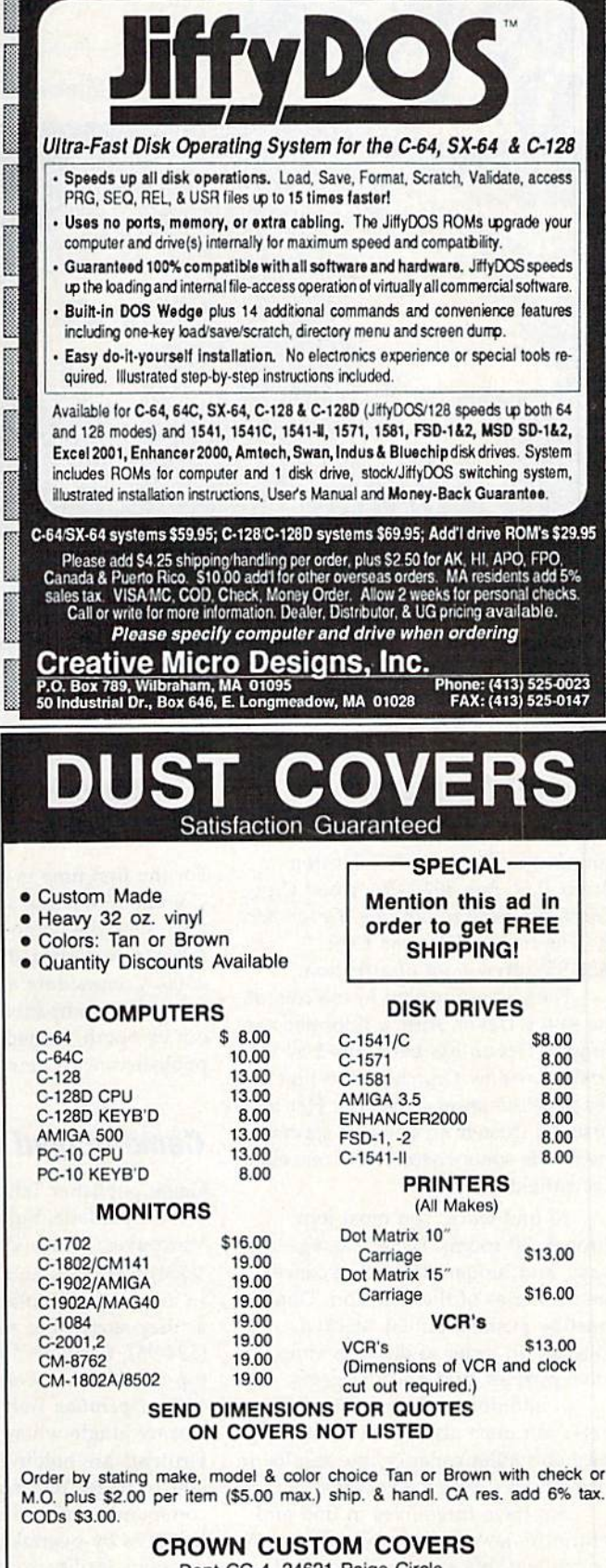

Dept CG-4, 24621 Paige Circle Laguna Hills. CA 92653 (714) 472-6362

# COMMODORE CLIPS SPECIALS

### ES, AND NEW PRODUCTS

Mickey McLean

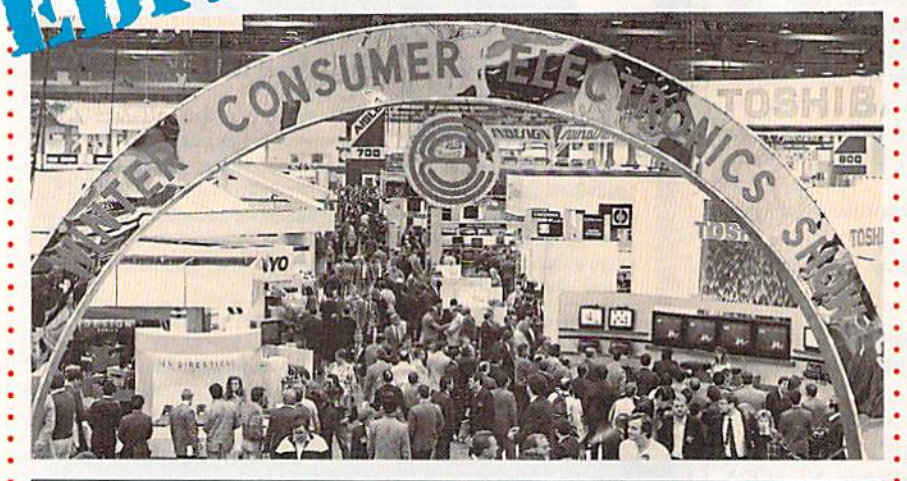

Twice a year the electronics world gathers to show its wares. Although the computer exhibit at this year's winter Consumer Electronics Show in Las Vegas was dominated by Nintendo and Sega games, Commodore software publishers made their presence known.

Here's a look at some of the new products coming soon to your 64 and 128.

### **A** Jewel from Epyx

Several new titles for the 64 were an nounced by Epyx (600 Galveston Drive, P.O. Box 8020, Redwood City, California 94063), but one, Devon Aire in "The Hidden Diamond Caper"  $($29.95)$ , drew a lot of attention.

The game puts you in the role of the savvy Devon Aire, a reformed cat burglar. Devon has been hired by the wealthy widow Crutchfield to find her priceless jewel collection. Her late husband trusted no one and stashed the jewels somewhere in the mazelike Crutchfield manor.

To find clues, you must look through 30 rooms, secret passage ways, and hidden doors that conceal the mysteries of the mansion. Objects must be pushed, pulled, stacked, or collected in order to discover clues, solve puzzles, and find the gems.

In addition to the mansion's se crets, you must also avoid mutant pigmice and killer canaries, the results of Crutchfield's genetic experiments.

You have three lives to find and return the jewels them to Lady Crutchfield, but you must still find your way out of the mansion.

# The Return of Commodore

For the first time in several years, Commodore made an appearance at CES. Its large booth featured mostly Amigas, including the new model 2500. Commodore also showcased its line of PC compatibles and, throughout its booth, hosted several software publishers with new products.

# Camouflaged Booth

Game publisher Taito Software (267 West Esplanade, Suite 206, North Vancouver, British Columbia, Canada V7M) had hosts and hostesses dressed in military camouflage to greet visitors as they stopped to see Operation Wolf (\$34.95). Converted from one of the top-rated coin-operated games of 1988, Operation Wolf is set in a steamy jungle where heavily armed terrorists are holding innocent civil ians hostage. You must instigate commando-style mission to free the hostages by overtaking captors in weapons facility, routing them from a jungle hideout, and finally leading the

## Ninjas in Tandem

Activision (Mediagenic, 3885 Bohannon Drive, Menlo Park, California 94025) introduced the sequel to The Last Ninja at Winter CES. Last Ninja 2 (\$34.95) continues the original story line after the defeat of Shogun Kunitoki, a samurai master who has eliminated the entire brotherhood of the White Ninjitsi except one—the Last Ninja.

The sequel takes you from the shogun's domain in Japan to the streets of Manhattan, where you must destroy the samurai master Armakuni. In order to succeed, you must use martial arts skills to defeat the corrupt members of New York's police force who protect the villain.

There are seven levels to battle through, including Central Park, the street, the sewers, the mansion, the high-rise, and the Inner Sanctum. The city features mazes to explore, puzzles to solve, and enemies to fight, includ ing the samurai master's henchmen and a dangerous leopard. Your ninja is equipped with an arsenal of weap onry including swords, staffs, nunchakus, and a shuriken.

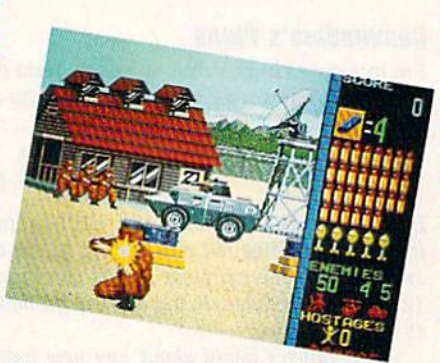

Taito drew a lot of attention with Operation Wolf.

hostages aboard a rescue plane.

In the game's six missions, you must overcome enemy gunboats, heli copters, armored vehicles, and enemy soldiers. Sound effects include the sound of rotor blades and staccato bursts of gunfire.

# COMMODORE CLIPS

# NEWS, NOTES, AND NEW PRODUCTS

## Magic Man Hits Computer Courts

In keeping with the recent trend of sports-superstar endorsments, Virgin Mastertronic (711 West 17th Street, Suite G9, Costa Mesa, California 92627) announced that "Magic" John son of the world-champion L.A. Lak ers will endorse its upcoming basketball game under the Melbourne House label,

Magic Johnson's Basketball will be a translation of the new arcade coinop, Magic Johnson's Fast Break. John son not only contributed his name to the product, but also provided com mentary on style and technique dur ing the development process.

The game features seven rounds of two-on-two play and then a final round where you face Magic himself. You can execute plays such as the pick 'n' roll, alley-oop, slam dunk, and fast break.

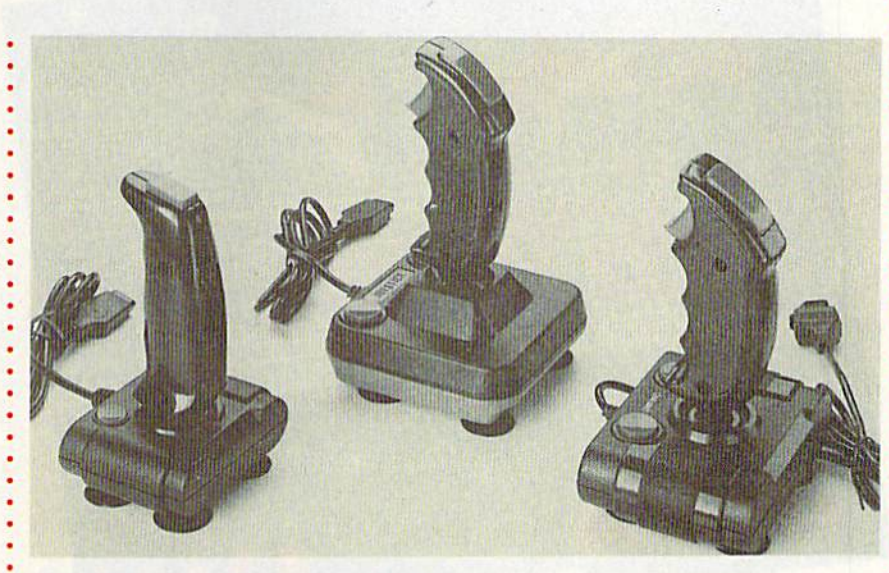

# Quality Joysticks for Less

Camerica (230 Fifth Avenue, New York, New York 10001) announced a new line of inexpensive joysticks for the Commodore 64 and 128. Each of the lowcost models features the popular pistol-grip design used in arcades. The Mag num (\$7.99) and the Warrior (\$7.99) have bubble switches, while the Dragon (\$9.99) has a combination of bubble and micro switches. The Micro Master (\$15.99) has all micro switches.

# Futuristic Role Playing

Infocom (125 CambridgePark Drive, Cambridge, Massachusetts 02140) claims to have produced the largest computer role-playing game available. BattleTech (S39.95) has geography of over 4 million locations.

The story line places you in the role of Jason Youngblood, who must battle against the Kurita warriors. His father, the legendary BattleMech warrior, led a squadron to meet the enemy but has never returned. In addition to saving the planet, you must also find your father.

Animated out-takes display emotional responses of the characters and zoom in on the battle-action sequences.

You can also sharpen your battle skills by visiting The Arena, which can help you build up your cash and practice your skills as a Mech warrior. As the game progresses, the battles become more frequent and deadly. Should you not want to fight a particular battle, an intelligent program in the game fights it for you.

# Arcadia from EA

Electronic Arts' (1820 Gateway Drive, San Mateo, California 94404) affiliate la bel Arcadia has introduced Artura (\$39.99). This arcade adventure places you in the title role of High King. To defeat a horde of invaders, you must unite the chieftains of Britain under your leadership. To do this you must gain possession of long-lost sacred treasures.

You must find the missing Merdyn the Mage, who knows where the treasures are. You suspect foul play, but your only clue is that your evil half sister, Morgause, has kidnapped Nimue, Merdyn's apprentice.

To obtain the glory of High King, you must rescue Merdyn and recover the treasures.

## Microlllusions Has the Rights

Microlllusions (17408 Chatsworth Street, Granada Hills, California 91344) announced its purchase of the publishing rights to Dondra-A New Beginning (\$49.95) from Spectrum HoloByte. Microlllusions, whose prod ucts are distributed by Mediagenic, will also be producing all further in stallments in the Questmaster series, including the Dondra Trilogy.

The ultimate goal in the graphics-/ text-adventure trilogy is to destroy the occupying evil and restore the world of Dondra to its rightful position as leader of a peaceful universe.

Players receive experience points based on attributes of play such as items gained, how the Crystal Prism was acquired, the number of times the game was saved, and the amount of time taken to complete the quest. All experience points can be transported into future Questmaster modules.

# COMMODORE CLIPS

## OTES, AND NEW PRODUCTS

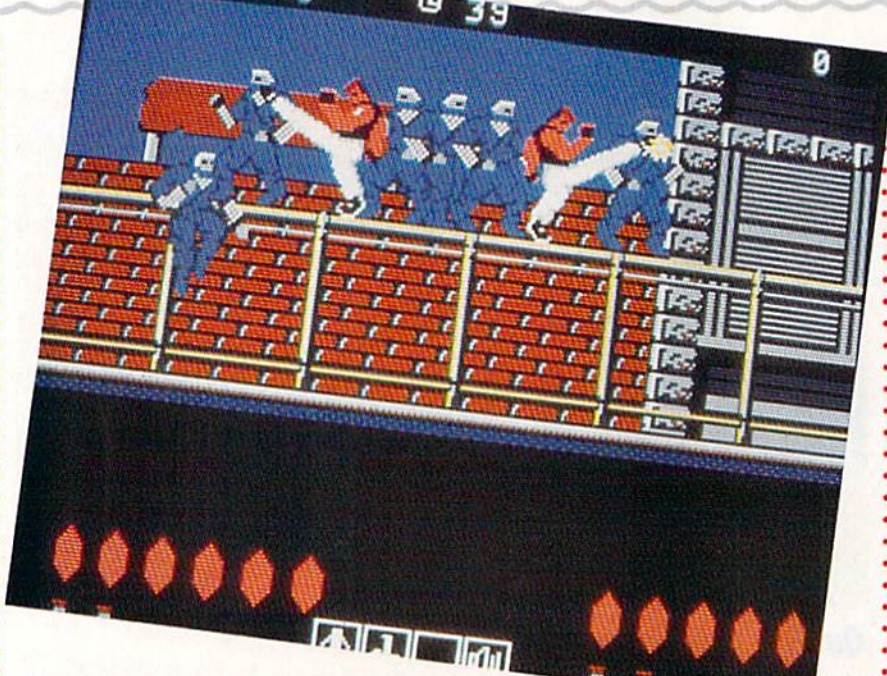

# Bad Dudes Around the Corner

Another popular coin-op that's coming to the 64 was introduced by Data East (470 Needles Drive, San Jose, California 95112). Bad Dudes (\$34.95) features fast and furious action in the form of street fighting.

You assume the role of a modern-day hero on a mission to rescue the President of the United States from deadly kidnappers. Blade and Striker are two street fighters out to preserve good and justice. They must fight their way through waves of ninjas, dogs, and other enemies, using weapons such as knives, shurikens, nunchakus, and their fists.

Fast reflexes and the ability to stay calm under pressure are requirements in this two-player game.

# Hi Tech Affiliates

Hi Tech Expressions (584 Broadway, New York, New York 10012) announced a new affiliate-label program designed to make popular software titles from wide variety of publishers available to the mass market. Hi Tech's effort posi tions the company as a publishing/distribution option for developers and publishers who wish to enter the value-priced computer software market.

The company's first affiliated-label agreement is with Datasoft, a recent ac quisition of The Software Toolworks. Hi Tech has shipped three Datasoft game titles already, with several more to follow.

The initial releases include Bruce Lee, Conan, and Zorro.

# Tangled Up with Origin

Origin Systems (136 Harvey Road, Building B, Londonderry, New Hampshire 03053), through its new distributor Brøderbund, introduced Tangled Tales (\$29.95), a fantasy role-playing adventure that casts you as a wizard's apprentice. You receive three progressively difficult tasks to perform as proof of your worthiness. The game features a world of haunted houses, medieval fortresses, and contemporary country farms. Along the way you meet more than 50 odd characters.

Tangled Tales has an easy-to-use menu and icon interfaces, and the game has a somewhat lighter theme than others in this genre.

#### 10 COMPUTE!'s Gazette April 1989

# The Force Is with Us

Star Wars is back. Brøderbund (17 Paul Drive, San Rafael, California 94903) introduced a software version of the mega-hit movie.

Based on the Lucasfilm movie and coin-op videogame, Star Wars (\$29.95) places you in the role of Luke Skywalker as you maneuver your X-wing fighter through attack waves in an attempt to destroy the Empire's Death Star.

Your 3-D view from the cockpit provides images similar to ones seen in the movie.

### **A Titanic Adventure**

IntraCorp (14160 SW 139th Court, Miami, Florida 33186) showed the new Capstone adventure simulation, Search for the Titanic (\$34.95).

The world's most famous ship wreck is now on the computer screen with the challenges, dangers, excitement, and realism of scientific under water exploration, The game was reviewed for accuracy by staff mem bers at the Woods Hole Oceanographic Institution, the organization that first discovered and photographed the Titanic wreck. The program contains digitized pictures from the actual photos of the Titanic, taken at a depth of more than 12,000 feet.

You begin as an inexperienced oceanographer searching for the wreck of the Titanic. To build your reputation as an explorer, you must gain points for finding and exploring other lost vessels and earning the re sources necessary for a Titanic search.

Search for the Titanic features over 100 navigational maps and charts, 47 ports of call, realistic weather patterns and currents, sonar, magnetometers, underwater cameras, and minisubs.

Once you've discovered the ship and its treasures, you are rewarded with the digitized pictures of the wreck site. G

# Classic Ultima Distinctive Games for the Price of

**FORE** 

**D**iscover the greatest value in entertainment software today. Three extraordinary games from the finest fantasy and role-playing series of all time -

#### at the price of only one.

 $M$  ore than 1 million spellbound fans worldwide have explored the richness and imagination of the worlds Lord British created in the Ultima series. Now you can take up the challenge yourself- to van quish the monstrous Triad of Evil! Cast magic spells, probe myslerious dungeons and towers, battle ghastly creatures and delve into the secrets of enchanted lands. You'll discover hundreds of hours of fascinating gameplay!

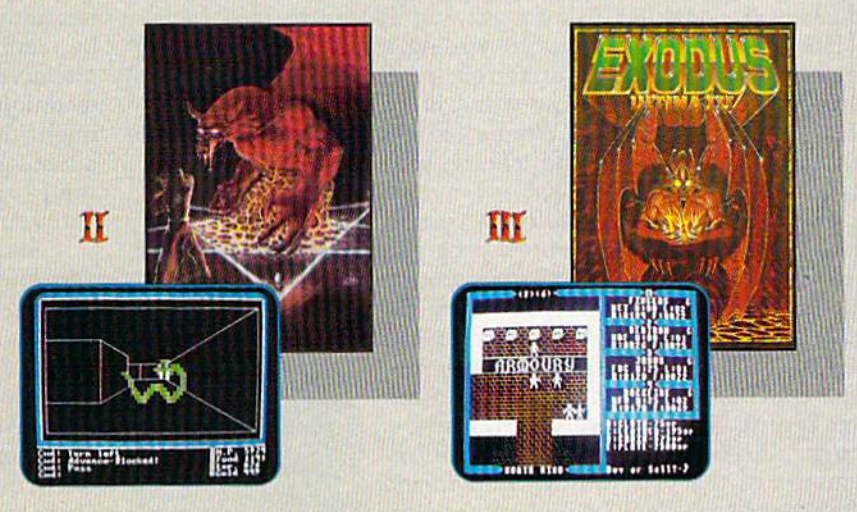

I

**TM** 

- Complete your Ultima Series Collection and discover the "origin" of this critically acclaimed saga.
- All the compelling action and siratgey of the first Ultima trilogy, together at last – including the new Origin release of Ultima II: The Revenge of the Enchantress!
- Enjoy three best sellers at a suggested retail price of only \$59.95.

'... once you play one, you'll want to play them all." (COMPUTE!)

To get your copy of the Ultima Trilogy, either

1) visit your local retailer,

2) call 1-800-999-4939 8am to 5pm EST to order by VISA/MC, or

3) mail check (U.S. \$) or VISA/MC#, cardholder name<br>and expiration date to Origin. All versions \$59.95.<br>Allow 1-2 weeks for delivery.

Available for Apple II, Commodore 64/128 and IBM-PC/<br>Tandy/100% compatible computers.<br>Ultima is a registered trademark of ORIGIN.

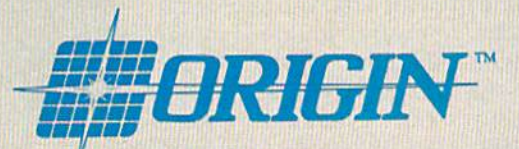

136-B Harvey Road Londonderry. NH 03053

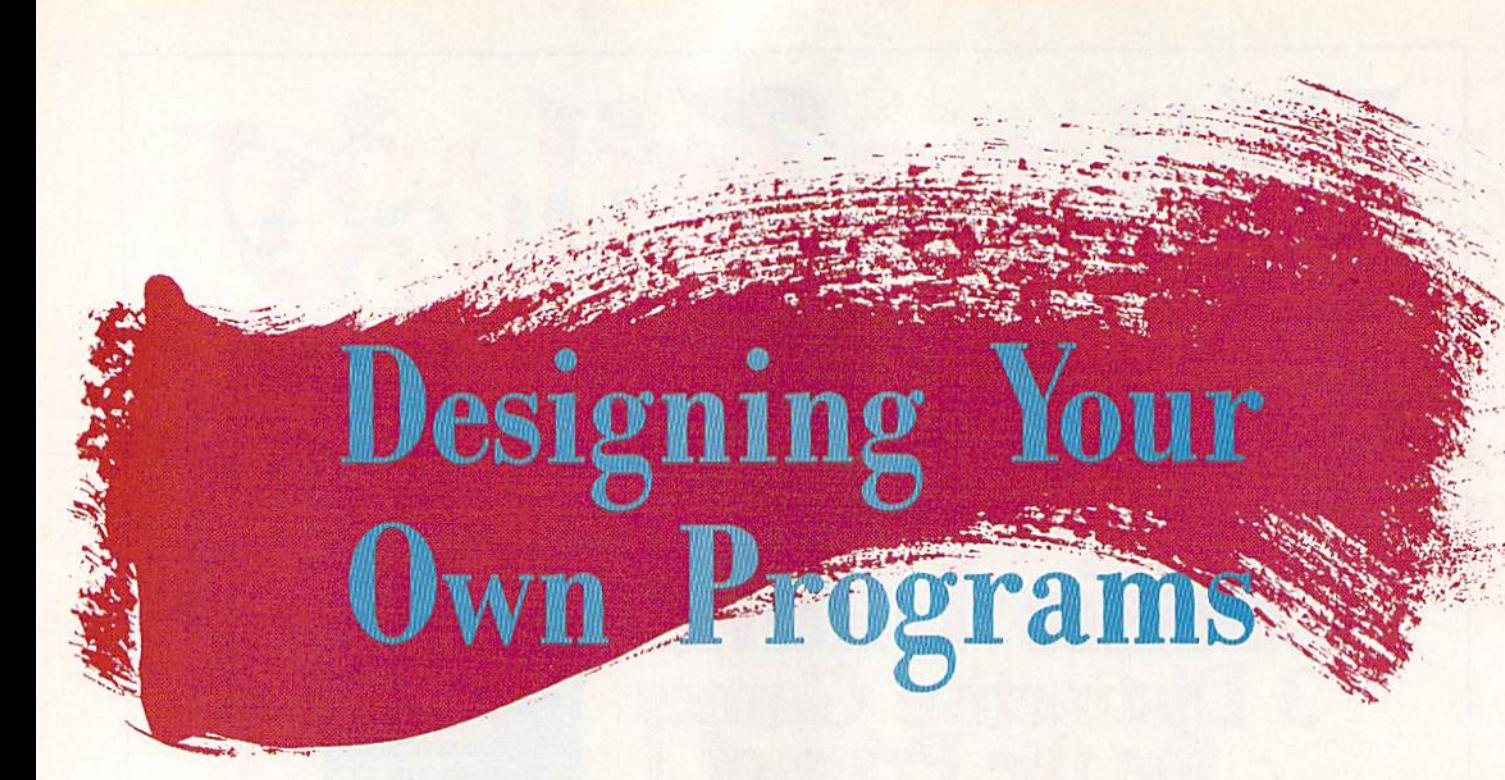

Programming is an excellent hobby. It's fun to make your computer do what you want it to. However, when it comes to writing complete program, it's time to step back and think about your goals. How will you go about writing the program? What tools will you use? What steps will you take on your way to completing the project?

Some programmers follow a certain procedure each time they write a program. They might have learned the steps from a book or a programming class, or they might have picked up certain habits as they taught themselves how to make a working program. Other programmers just sit down and start typing. Even these programmers, though, already have many of the necessary elements of the program in their heads before they begin. We'll take a look at several programming strategies. If you're a beginner, you'll find out what considerations are common. If you're an intermediate pro grammer, you'll learn how to tackle larger projects. And if you're an expert, you may benefit by analyzing your own strategies.

#### Coming L'p With an Idea

This is where most people get stuck. It's not enough to come up with a hazy idea of what kind of program you want; you need to de fine exactly what you're out to accomplish. Many successful programmers do this in their heads, but it can be helpful to write down a specific plan of attack. This may include a complete specification for a program. Drawing sample screens and plan ning sound effects can also help.

Many times you'll come up with an 12 COMPUTE!'s Gazette April 1989

Rhett Anderson and Randy Thompson

Take complete control of your computerprogram it! Two veteran programmers discuss the tools and the methods of the trade.

idea when you're investigating the capabili ties of the machine. You might, for example, be reading about the VIC-II video chip in Mapping the 64 and think of a great new technique for scrolling the screen. Then you might think of a program that would take advantage of this technique. Add a few things you've learned about rotating sprites, and you might have a complete program.

Sometimes you can get stuck because you know the limitations of the machine. Getting ideas from less computer-literate friends can expand your horizons. Their thoughts aren't limited to eight sprites, three sound voices, 64K of RAM, and 16 colors.

Take clues from other media. The next time you watch Tron or Star Wars, or the next time you watch the nightly news, try to get ideas that would make for a good program.

The best audience for your ideas is you. If you find that you need a certain utility while you program or if you think you have some great ideas for a word processor, write it yourself. If you need it, maybe other peo ple do, too. Necessity is the mother of in vention, after all.

If all else fails, give your subconscious try. Many great game ideas have come from dreams. Keep a notepad and pencil at your bedside, just in case.

Keep in mind that not all ideas are prac tical or even possible. What may be a unique and interesting concept may prove impossi ble to implement on a microcomputer such as the 64. Often, however, ideas can be scaled down to fit within the confines of the machine. And if you're designing a utility, be sure that you're not just creating a solution for which there is no problem.

#### Choosing a Language

Although it's theoretically possible to write program in almost any language, some languages are best suited to particular types of applications. (You wouldn't want to write a game in COBOL.) For most purposes, BASIC will suffice. You can even use a BASIC compiler like BAS1C-64 from Abacus to speed up your efforts. For more advanced programs and fast-action games, where speed is critical, machine language is proba bly the best choice.

Commodore 64 and 128 owners are fortunate that their computers can run a variety of languages. Available programming languages include BASIC, assembly (or ma chine) language, FORTRAN, COMAL, PROMAL, Pascal, C, Ada, and a few others. BASIC and assembly language are the most popular languages for 8-bit Commodore computers for several reasons. Both lan guages are built into the computer. If you plan on writing a program for publication in book or magazine, you should probably use one of these two languages. You can, of course, use any language if you're writing software for your own use.

#### Tools

Programming utilities make life easier. Cross-reference programs, debuggers, ma chine language monitors, and BASIC exten sions that add helpful editing commands all have their place. With the right tools, you can cut your programming time in half.

Some utilities can be used with several languages. SYSRES (from Solidus Interna tional), for example, can be used to edit 64 BASIC or assembly language text files. Ga zette's own "MetaBASIC" can aid in editing BASIC programs and assembly language programs written in PAL or Buddy-128. Sprite editors, character editors, and sound editors are all vital programming tools. Ga zette has published several such editors.

If you choose to write your program in BASIC, you may consider purchasing cross-reference utility such as X-Ref 64, from Abacus. This type of tool evaluates your program and creates printouts that list program variables and line-number refer ences—an invaluable tool for debugging. You might also consider using a BASIC editor enhancer such as SYSRES or MetaBASIC. These utilities offer trace commands that allow you to track program flow.

No assembly language programmer should be without a good machine language monitor. If you can find one, try to get a monitor that allows you to single-step through your program.

If you're using another language, like Pascal or C, you can use the tools and utili ties provided with the package.

#### Decisions, Deeisions

Once you have your idea straight and your programming environment fine-tuned, it's time to start making hard choices. Like it or not, there are certain restrictions that every programmer must face. These include time restraints, hardware limitations, and the limitations of your abilities and experience. If you try to tackle too tough a job too early in your programming career, you're bound to get frustrated. Back off and try something a bit less challenging.

Just what will be the look and feel of the program? Will your program require graphics? If so, what sort? Will you use sprites? The hi-res screen? Redefined char acters? Be sure to read up on the techniques for using the graphics you need.

What about the user interface? If your program is an arcade game, you'll probably want to use a joystick. A strategy game couid use either joystick or keyboard. If you're designing a productivity application, you might want to consider using a mouse, pull-down menus, and windows. The added effort will make the program easier to use and much more visually appealing.

To find out whether your program is intuitive, get an inexperienced computer user to test it. People who are unfamiliar with computers will do things you'd never think of. It's important that anyone be able to use your program. To help make this pos sible, you should think about adding de scriptive error messages and help screens. One well-written help screen can replace pages of documentation.

#### Organize

When you're ready to write your program, you must decide exactly how it will be orga nized. Most programmers break their code into subroutines or subprograms, where each subsection performs a specific task. These sections can be tested independently prior to being glued together into a complete program.

How you execute each section is very important. Some parts may need to be writ ten in machine language for speed. Others may be interrupt-driven, such as back ground music or sprite animation.

Memory organization can be critical in many 64 programs, especially those that use hi-res screens, sprites, or redefined character sets. The 4K block of memory starting at \$CO0O (49152) is often used for data storage. If your program has to interact with a utility, keep in mind that many utilities will use all or part of this space (for example, the DOS Wedge). If your memory layout will be complicated or unusual, consider drawing memory map showing where each memoryrequiring element will go.

Over the years, many methods of pro gram organization have been taught. Flow charts were in vogue for a while. A flow chart is a diagram of the program's logic. This is a high-level look at what the key decisions and functions of the program are.

Many programmers use pseudocode when planning their programs. Pseudocode is similar to procedural languages like Pas cal and C, but it is interspersed with plain English phrases.

Now is the time to choose between topdown, bottom-up, and modular program ming. In top-down programming, you first plan the overall flow of the program with flow chart or with pseudocode. After you've finished designing the main program, you design the subroutines it uses. These sub routines might, in turn, rely upon other sub routines. Sooner or Inter you'll reach the bottom of the nest, where you'll have to handle all the details.

In bottom-up programming, you start by writing routines that you believe will be necessary for the program you're working on. These routines might be your low-level sound or sprite handlers. Starting from these routines, you build a program which connects the pieces.

Modular programming unites topdown and bottom-up programming. In modular programming, you define the in terfaces for the routines you will need. Each module can be independently tested before it is used.

When you write a large program, you'll probably pick and choose among all of these methods. If you find yourself getting lost, try a different approach.

#### The Final Product

Sooner or later, you'll decide that your pro gram is finished. Take one last look at it. You've probably solved some new problems during your ordeal. Keep the solutions (and more importantly, the methods you used for coming up with the solutions) in your head for the next program you write.

If your program is for your own use, you've finished. If it's designed to be used by a friend, or if you're selling the program, it's time to beta-test the software and write the documentation. Since you wrote the program, it will be obvious to you how each

To find out whether your program intuitive, get an inexperient omputer-use  $\mathbf{u}$ i'l $\mathbf{u}$  $WHO$  are  $W$ unlamlhar think oE feature works. If it's not obvious to the peo ple that beta-test your software, you'll have to make some modifications to your pro gram or be more explicit in your instruc tions. Documentation is an important part of any program.

Finishing your first program is an excit ing experience. And with each new program that you write, you'll find tools and tech niques of your own to tackle new and more challenging problems. !n the following arti cle, you'll see how our technical editor tack les a programming problem.

#### Glossary of Terms

assembler. A program which translates assembly language source code into machine language.

beta-test. The process of testing a program, conducted by someone other than the programmer.

compiler. A program which translates the source code of a high-level language into machine language.

debugger. An environment which allows you to interact with the object code of program. Typical features include singlestepping through the instructions of a program and analysis of the variables of a program.

DOS Wedge. A commonly used program (comes with the computer) for the 64 and 128 that allows easy access to the disk drive. flow chart. A graphical representation of the logic flow of a program.

high-level language. A portable language, such as BASIC or Pascal, which provides abstractions that allow programmers to ig nore the details of machine code.

interrupt-driven. Describes a section of program code that operates upon an interrupt.

(machine language) monitor. A program which lets you work interactively with ma chine language code.

memory map. A diagram which graphically depicts the memory layout used by program.

object code. The code which is generated by a high-level language compiler or an assembler.

pseudocode. A section of code written in a combination of a high-level language and a human language.

redefined characters. Replacement defini tions for one or more characters. Often used for foreign language characters or graphics on the standard text screen.

source code. Code written in a high-level language or assembly language.

# Making It Work

Writing a program, like any other task, is greatly simplified if you ap ply the old adage "Divide and con quer." Begin with an overall picture of what you want to accomplish in the program, and then break it into smaller, less complex bits.

We'll see how this approach works as we go about writing sample program on the Commo dore 64. And in the process, we can examine some of the important as pects of programming.

#### The Idea

The first step in writing a program is deciding what you want the pro gram to do. For demonstration pur poses, let's write a short BASIC game. A classic that's relatively easy to write is the game of trap.

In this game, two players are initially positioned in the middle of a play field surrounded by a border. When the game begins, the two players advance toward one another; each leaves behind a trail. The object of the game is to avoid all obstructions—your own trail, the other player's trail, and the bor der—for as long as you can.

Knowing what the program's going to be about, we can now or ganize our tools for the job. Since the program will be written in BASIC, get a copy of the programming utility "MetaBASIC" (in the February 1987 issue) if you can. You'll also want some pertinent reference books, Two excellent sources that demonstrate a number of programming techniques are Commodore 64 Programmer's Refer ence Guide and Programming the Commodore 64, by Raeto West.

#### Procedural Outline

Before we actually start writing the program, we need to "rough it out." That is, we want to list in order the major routines that will appear in the program.

#### Patrick Parrish

Remember: As the program develops, some routines will be added, others deleted. This is only natural, so don't worry if you don't get it right the first time. Your pro cedural list can and will change along the way. A step-wise procedure for our program would go something like this:

- 1. Initialize variables.
- 2. Set up play field.
- 3. Last round? If yes, then step 15.
- 4. Check player l's joystick.
- 5. Update player l's position.
- 6. Player 1 collision?
- 7. If so, update score and round number; then go to step 2.
- 8. If no collision, move player 1,
- 9. Check player 2's joystick.
- 10. Update player 2's position.
- 11. Player 2 collision?
- 12. If so, update score and round number; then go to step 2.
- 13. If no collision, move player 2.
- 14. Co to step 4.
- 15. End-of-game routine.

If you know how to construct a flow chart, you may prefer to represent the procedural outline in that form.

After you've listed the routines in the program, the project becomes a lot simpler. If you're uncertain about how you're going to write each routine, look in your reference books for similar routines in other programs. Also, magazines or books with type-in programs are helpful.

#### Write the Program

Since this is a game program, the most important routine in terms of the overall program development is the second one above—setting up the play field. Let's begin.

First, using a screen-memory map (found in your user's guide), draw the play field exactly as you'd envision it. The play field is sur rounded by a border, except the first and last lines of the screen, which will hold each player's score. Characters representing the two players are positioned on the screen, along with a message that tells users how to start the game.

Next, using the screen diagram, write the routine that draws the play field (lines 140-260). No tice that I POKEd the corresponding color byte before POKEing each border character. This prevents a flickering effect, should the original background color be different from the color I POKEd. Also, I defined the border character and color, as well as those of the players, as vari ables. You could change them later with little effort—perhaps to give the game a different look.

The rest of the program grows from this routine. The listing is lib erally commented with REMarks, so you shouldn't have trouble fol lowing it.

#### Test and Enhance

Once you have the program run ning, concentrate on debugging and improving it. There are a number of enhancements you can add. These include sound, redefined characters for the players, and various play op tions (for example, providing differ ent speeds and randomly placing obstructions on the play field).

If you find the game a little sluggish, there are many ways that you can speed it up. First, you can define all constants in the game loop (lines 300-480) as variables. But to accomplish the ultimate, you'll have to rewrite the loop in machine language (ML).

If you're unfamiliar with ma chine language, a short program like this one is an ideal place to gain some experience. Start with simple routines rather than trying to write an entire program. Of course, if you take on this project, you'll need an assembler (PAL—available through Spinnaker Software—is superb) and an ML monitor ("Supermon 64" published in COMPUTE!'s Machine Language for Beginners, by Richard Mansfield—is a favorite). Also, some books on ML would be handy. G See program listing on page 76.

# Buyer's Guide To PROGRAMMING AIDS

Caroline D. Hanlon

Serious about programming? You can make the job much easier and save a lot of time with the right tool. This guide shows what's currently available for 64 and 128 programmers.

#### ADA Training Course

Abacus S39.95

ADA is the program-development language of the U.S. Department of Defense, and this package contains tools for creating programs in that language. The system includes an editor, syntax checker and compiler, as sembler, disassembler, and manual.

#### Assembler/Monitor

Abacus S39.95

Programmers can develop machine lan guage programs for the 64 with this pack age. The assembler supports macro assembler capabilities, conditional assem bly, full-screen editing, symbol-table listings, and source-file chaining. It can assemble to disk, tape, or memory. The monitor pro gram can be used to hunt, disassemble code, transfer or compare blocks of data, access other memory banks, quick-trace with breakpoints, or perform single-step ex ecution. The monitor and assembler pro grams can coexist and are both written in machine language.

#### BASIC-128

Abacus Commodore 123 S59.95

BASIC-128 is a compiler to speed up BASIC 2.0 and 7.0 programs on the 128. The program can be used to manage mem ory, compile programs in speed code (pseu docode) or machine language, optimize FOR-NEXT loops, send commands to the disk drive, or change compiling parameters. The 128 version offers high-precision math functions and uses integer and formula opti mizing techniques. The package also con tains a runtime module.

#### BASIC-64

Abacus

S39.95 BASIC-64 is a compiler for increasing the speed of BASIC programs. The program can be used to manage memory, compile programs in speed code (pseudocode) or machine language, optimize FOR-NEXT loops, send commands to the disk drive, or change compiling parameters. The 64 version can compile **BASIC 2.0** programs using the overlay feature and BASIC extensions such as Simons' BASIC, VICTREE, and BASIC 4.0. A runtime module is included,

■%■

#### COBOL-64 and -128

Abacus Commodore 138 or 64 S39.95

COBOL is designed to help users learn to program on the 64 or 128 in COBOL. It features a syntax-checking editor, a compiler, an interpreter, a crunch function to reduce memory size, sample programs, and sym bolic debugging tools such as breakpoint, trace, and single step. The program sup ports a subset of ANSI COBOL 74 and is available in versions for either the Commo dore 64 or 128. The 128 version works in either 40- or 80-column mode. A 150-page manual is included.

#### Commodore Logo **Terrapin** S69.00

Commodore Logo is an active learning envi ronment for children that can be used to teach mathematical reasoning, creativity, and problem solving. The list-processing feature can also be used with language arts. The program combines text and graphics and uses eight turtles to draw pic tures and animations. This introduction to computer programming contains seven sprites, 15 colors, and enhanced music capabilities. Compatible products available from Terrapin include Logo Works curricu lum-support materials for classroom use and Logoware products such as the Logo Data Toolkit. Commodore Logo is also available in a five-disk pack for \$149.00 or a ten-disk pack for \$199.00.

#### The Final Cartridge III Datel Electronics

#### \$54.95

The Final Cartridge III is a cartridge-based operating system for the 64 and 128. It features pull-down menus, windows, and more than 60 commands and functions. The Cal culator accepts input from a mouse, keyboard, or joystick and enables the 128 numeric keypad to be used in 64 mode. Note Pad is a mini word processor with proportional characters. A freezer menu can be used for printing and screen dumps, kill ing sprites, changing a joystick to an autofire mode, protecting the computer when changing joystick ports, and backing up to tape or disk. The ML monitor does not re side in memory; it contains a sprite editor, a character editor, a drive monitor, a printer driver, and scrolling functions.

#### FORTH Language

Abacus S39.95

This FORTH package contains an extended vocabulary to support graphics and sound, a built-in full-screen editor, a FORTH assembler, and a handbook. Vocabulary words can be created as needed.

#### geoProgrammer 2.0

Berkeley Softworks GEOS S69 95

geoProgrammer 2.0 is an assembly lan guage development program that allows us ers to create full-scale GEOS applications. geoProgrammer takes advantage of icon, menu, and window interfaces. The program includes gaoAssembler, geoLinker, and geoDebugger. It can be used with GEOS64 and GEOS12B.

#### **JiffyDOS**

Creative Micro Designs Commodore 64 or 128 S49.95 (64) \$59.95 (128)

JiffyDOS is a serial bus ROM replacement for both the CPU and the disk drive. It Is available for all Commodore 64 models and the 128, as well as most disk drives. Any computer ROM will work with any drive ROW or combination of drives, and the CPUs and disk drives can be freely mixed and matched. For heavily copy-protected programs, there is an on/off switch mount ed on the computer and drive. The prepro grammed function keys are designed to work in conjunction with a directory list to the screen. Fourteen new commands have been added to the standard DOS Wedge syntax, and the commands can be used in both program and direct modes. JiffyDOS can also be used to accelerate MIDI files. It is simple to install and includes documentation and a money-back quarantee. Extra drive ROMs are available for \$24.95.

#### Kyan Pascal/128

Kyan Software Commodore 12B \$69.95

This program is a full implementation of ISO Pascal that features command menus, help screens, and a 300-page manual and Pascal tutorial. Other features include a 6502 machine code assembler, a full-screen text editor, Pascal extensions, a built-in macro assembler, and non-copy-protected disks.

#### Kyan Pascal/64

Kyan Software \$69.95

Kyan Pascal/64 is a full implementation of Jensen/Wirth Pascal. The program features a standard and advanced compiler on each disk to meet the needs of programmers of all levels. It also includes a full-screen text editor, a file-management system, a standalone runtime environment, and extensions for graphics. The advanced version retains these features and also includes a machine code compiler, a built-in assembler, Pascal extensions, and an output of intermediate assembly language files.

#### Linear Programmer

**Computer Heroes** 

\$24.95

Linear Programmer can be used to solve linear programming problems with up to 50 variables and 35 constraints, including equality and less than or greater than. Ob jective (Z function) can be maximized or minimized. The solution is displayed on the screen.

#### MAE 64 Assembler, 5.0 Schnedler Systems

S29.95

This 6502 and 65C02 macro assembler Of fers a co-resident screen editor and resides with BASIC and Micromon. The assembler features conditional assembly, interactive assembly, pseudo-ops, and error checking. An 89-page manual is included. Not copy protected.

#### Master-64 Development Tools Abacus S39.95

Master-64 is comprehensive applicationdevelopment package for screen management, indexed file management, multiprecision math, and machine language monitor. It can add 100 commands to BASIC. Features include ISAM file system, printer generation, BASIC extensions, pro grammers' aid, BASIC 4.0 commands, and a machine language monitor.

#### Menu-Driven Operating System Cardinal Software \$29.95

With this program, disk commands can be executed by reading the menu and pressing one key, and machine code can be convert ed to BASIC. One-key commands include program operators such as LOAD and SAVE and disk commands such as copy, scratch, rename, format, renumber, and combine.

#### Merlin 128

Roger Wagner Publishing Commodore 128 S69.95

Merlin 128 is a 128-specific macro assembler that assembles to and from the disk and supports conditional assembly. It con verts integers to floating-point numbers and provides linkers to generate relocated code. The line numbers appear when the source code is listed, and the current line number is visible in edit mode. Users can also scroll in two directions when editing. The program runs only in 80-column mode. Merlin 128 in cludes demonstration programs, macros, and Sourceror, a disassembler. About 35K of source code can be entered in memory at one time. The disk is not protected.

#### Micro Detective Automatic Error Detection

American Made Software Commodore 64 or 128 S39.95

This debugger for BASIC on the Commo dore 54 or 128 offers automatic error detec tion and tracing capabilities. It can find and give a reason for many errors such as syntax and illegal quantity errors. The bug-buster trace routine shows each statement as it is executed and the variables involved. You can also list the variables, files, and loops used in the program. The trace function can also be turned on or off at any time. The 128 version supports BASIC 7.0 and win dows. A trace window can be placed anywhere on a 40- or 80-column screen. Each package includes a reference manual.

#### Pascal-64

Abacus S19.95

Pascal-64 is an introductory-level Pascal compiler designed for the 64. The programs compile into 6510 machine language.

mnuiutiuiw

#### PTD-6510 Symbolic

Debugger, 4.0 Schnedler Systems \$49.95

This transparent symbolic debugger fea tures windows that show variables during stepping, a two-pass miniassembler, and automatic patching. It also supports high speed driver programs for automatic conditional stepping and shows 12B prior steps. For 6502 assembly language programs. A 100-page manual is included. Not copy protected.

#### Quick Brown Box

Blown Boxas \$129.00 (64K) \$99.00 (32K) \$69.00 (16K)

Quick Brown Box is a cartridge containing 16K, 32K. or 64K of battery-backed RAM that enables users to create their own RAM cartridges of BASIC and machine language programs. The 32K version stores as many as 128 blocks; the 64K version stores 255 blocks; and the cartridge directory can hold 30 entries. With the ramdisk option, updates can be saved directly to Quick Brown Box. The cartridge can be partitioned for special applications, and it can be used to autoboot a disk drive. Manager programs govern creating and altering box contents. A slide switch can be used to select either 64 or 128 mode. The Box includes Supermon $+$ and a checksum program. The internal three-volt lithium battery has a shelf life of ten years. A separate utilities disk containing managers, UNNEW and KILL com mands, routines, screen dumps, and a terminal program is available for S6.00,

#### **Super C**

Abacus Commodore 64 or 128 S59.95

Super C can be used on the Commodore 64 or 128 to produce 6502 machine code. This C language development system includes an editor, a compiler, a linker, and graphics and math libraries. Source code can contain 80-character lines and horizon tal scrolling. Source programs can be up to 41K in length, while object code can be 53K. Up to seven modules can be com bined with the linker, and the runtime library can be called from machine language or in cluded as a BASIC-like program. The 128 version supports ramdisks.

#### Super Pascal-64 or -128

Abacus Commodore 64 or 128

\$59.95

Super Pascal is a development system in versions for the Commodore 64 and 128. It includes a source-file editor, an assembler, and runtime and utility packages, plus fea tures such as high-precision 11-digit arith metic, overlays, automatic loading of editor and source program, error messages and localization during compilation, and statistics reporting. The system uses the Jensen and Wirth compiler and extensions for graphics. The 128 version supports an 80-coiumn, hi res graphics package: 1571 burst mode; and a ramdisk.

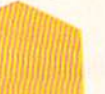

#### Symbol Master Multi-Pass Symbolic Disassembler, 2.2 Schnedler Systems

\$49.96

This symbolic disassembler can convert 6502. 6510. undocumented opcode. 65C02. and 8502 machine language programs into source code. Coded labels are used to show the structure and flow of the program, Source-code files can be output to disk. 63-page manual is included. Not copy protected.

#### **Video BASIC-64**

Abacus S<sub>39.95</sub>

Video BASIC-64 can add to BASIC 50 com mands for creating graphics and sound effects. It offers a runtime version and support for dot-matrix printers.

#### XREF BASIC Cross Reference

Abacus Commodore 64 or 128 \$17.95

XREF BASIC Cross Reference can be used to cross-reference variables, line numbers, numeric constants, and BASIC keywords for debugging BASIC programs. The cross reference is sorted and listed to the screen or printer. Non-Commodore keywords can be cross-referenced. Programs can be read from the disk. Separate versions are avail able for the 64 and 128.

#### **Xytec Macro Set 1**

Xylec

S29.95 Xytec Macro Set 1 is a collection of 58 macros to speed up programming. The package offers more than 40 subroutines, over 4000 lines of code, and debugging aids. It works with DOS-compatible disks and hardware modifications such as 1541 Flash and JiffyDOS.

#### Publisher Names and Addresses

Abacus 5370 52nd St. SE Grand Rapids. Ml 49508

American Made Software P.O. Box 323 Loomis. CA 95650

**Berkeley Softworks** 2150 Shattuck Ave. Berkeley, CA 94704

Brown Boxes 26 Concord Rd. Bedford. MA 01730

Cardinal Software 14840 Build America Dr. Woodbridge, VA 22191

Computer Heroes P.O. Box 79 Farmington, CT 06034

**Creative Micro Designs** P.O. Bos 646 50 Industrial Or East Longmeadow, MA 01095

Datel 3430 E. Tropicana Ave. Unit #67 Las Vegas. NV 89121

**Kyan** 1850 Union St. #183 San Francisco. CA 94123

Roger Wagner Publishing 1050 Pioneer Way Suite<sub>P</sub> El Cajon. CA 92020

**Schnedler** 25 Eastwood Rd. P.O. Box 5964 Asheville, NC 28813

Terrapin 376 Washington St. Maiden. MA 02148

Xytec 1924 Divisadero San Francisco, CA 94115

G

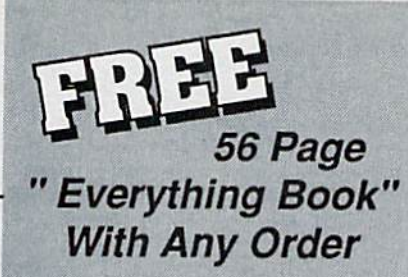

Discover the savings and easy shopping available from TENEX Computer Express with a FREE copy of our Everything Book for Cammodore Computing. Get to know our great products, extensive selection and fast service.

# **Diskette Storage**

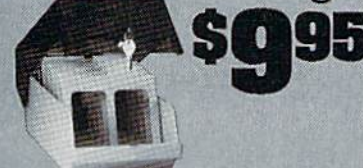

- 100 disk (5 1/2") capacity.
- **.** Lock and keys for extra security and easy carrving.
- · Includes 8 index dividers for organization of filing and retrievel.
- · Made of durable anti-static, high impact plastic.

· Attractive smoke colored lid.

Sug. Retail \$19.95 66826 \$9.95

\$459.95

\$74.95

\$29.95

**SCALL** 

\$179.95

\$184.95 \$109.95

71133 36952

37885

54595

74023

54586

72513

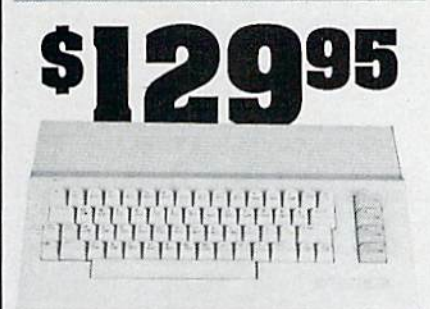

# **Commodore 64C**

The complete computer for home, school and small business. Supported by high-quality peripherals and over 10,000 software programs. Full typewriter-style keyboard, 64K RAM, eight sprites, three voices. 54574 \$129.95

**64C Computer** 

#### **Commodore Hardware**

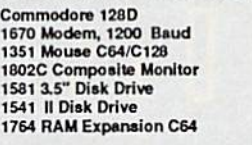

# **The Best**<br>Prices & Service

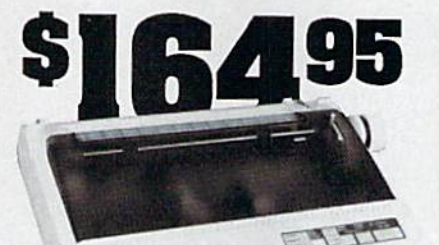

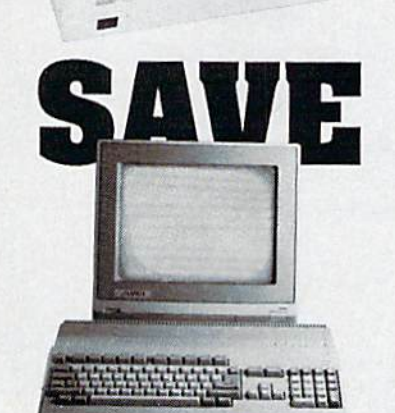

# AMIGA 500

The 500 includes 512K bytes internally and is expandable to 8 MB, two joystick ports, a serial port, a parallel port, an external disk drive port, and a built-in 3.5<sup>e</sup> disk drive. It even includes a 2-button mousel Amiga 500

73729 SCALL

# AMIGA 2000

The 2000 has multitasking abilities, sprites, a graphic coprocessor and built-in speech. With keyboard, mouse,<br>joystick, RS232 and Centronics ports, the 2000 is a powerful computer. It has a built-in 3.5" disk drive, mounting locations for two external Amiga floppy disk drives and has an internal<br>option for IBM PC/XT compatibility. Standard RAM is a full MB and is expandable to 9 MB. Amiga 2000

77617 SCALL

# **AMIGA Accessories**

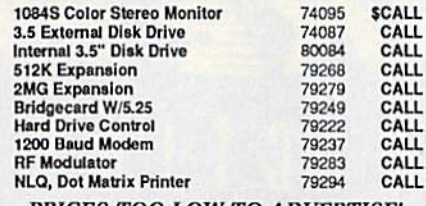

PRICES TOO LOW TO ADVERTISE!

# **STAR NX1000**

N) N)

NX-1000 Speedy 144cps draft mode, 36cps near-letterquality. Features include front panel controls and multiple<br>NLQ tonts. Friction and tractor feed, plus convenient single sheet feed mode. N)

**S** 

E

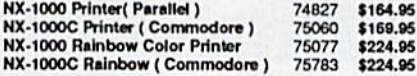

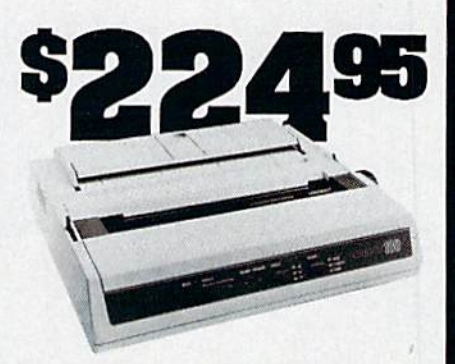

# **OKIDATA 180**

Features include mode selection, pitch selection, 180 cps in high speed draft mode and 120cps in utility mode. Nearletter-quality text prints at 30cps. Includes both friction feed and fixed tractor for standard width perforated edge. Both Commodore and standard parallel input. 71634 \$224.95 Okidata 180 Printer

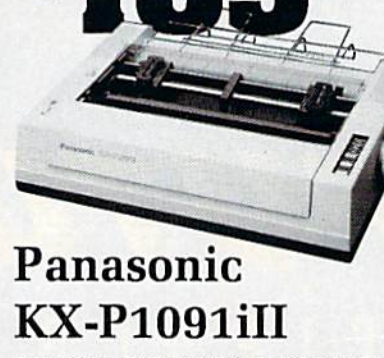

Prints 38 cps in NLQ and 192 cps in draft mode. Friction & Frims so ups in the and the burst parameter.<br>
The tractor feed, parallel input and two year warranty.<br>
Penasonic KX-P1091ill A27862 \$189.95

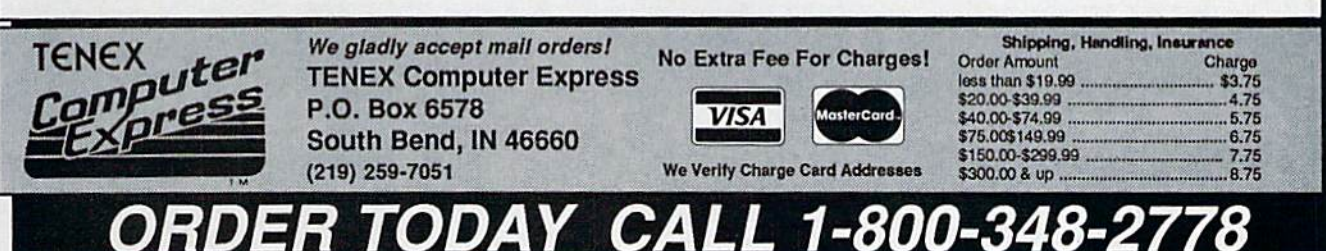

COMMODORE 64 and COMMODORE 128 are registered trademarks of Commodore Electronics, Ltd. AMIGA is a registered trademark of Commodore Amiga Inc., APO, FPO, AK, HI, CN, VI, GU, and foreign orders are subject to additional shipping charges. NOTE: Due to publishing lead-times, product prices and specifications are subject to change without notice. G<sub>4</sub>Y

# Scithed Childen on Disk

Science fiction software is growing up. A few new releases, as well as some established classics, show just how closely some designers are coming to creating true science fiction worlds on disk.

Keith Ferrell

Distant stars and far frontiers, the edge of infinity and the day after to morrow—these are the particular pleasures of science fiction. Many of those pleasures are now avail able on disk, ready to transform your 64 or 128 into a starship, a time machine, a gateway to alternate worlds.

And the best of SF software, like the best of its literary forebears, treats its material, and its audience, seriously. In modes and approach es, SF software is nearly as varied as SF is in print. There are games and simulations for nearly every taste from adaptations of award-winning novels to recreations of the starship Enterprise, long games of galactic exploitation and conquest to rapidfire combat on tomorrow's battle fields, wild visions of under developed planets and even a few dystopias.

In short, science fiction soft ware is a product whose timewhatever time that may be—has come.

#### Space Opera

Space opera is the form of science fiction most familiar to the masses—and the most popularized. The basic elements of space opera are simple: far-flung civilizations, mighty starcraft, desperate clashes for the fate of the universe. Those elements can be combined in wildly different ways: Star Trek is space opera, but so is Dune.

The first great software space opera was Firebird's Elite. With its vast galactic milieu, a surprisingly well-realized mercantile and politi cal context, and combat that was more than just arcade action, Elite attracted a substantial following. It continues to delight fans and spawn imitators.

Owing much to Elite, although less ambitious overall, is First Row's Star Empire. Here you must dock with space stations, explore planets, and seek to create an em pire. More arcadelike in some of its elements than the best SF software, Star Empire nonetheless possesses certain charm and is worth a look.

Elite was also one of the first games to lean heavily upon docu mentation as a means of making its

There are science fiction games and simulations for nearly every taste from adaptations of award-winning novels to recreations of the starship Enterprise.

science fiction context more con crete. Context—physical setting, political and economic background, and so on—is in many ways the es sence of SF.

Yet the shorthand conventions of print science fiction work less well in a computer game. To estab lish those conventions, publishers use packaging, manuals, hint books, and other external materials to heighten their products' sense of reality. Elite, for example, included not only a trading manual but also an adequate but unspectacular no vella by Robert Holdstock, an es tablished writer of science fiction and fantasy.

#### Packaged Goads

The tendency toward packaging as context has reached an extreme in the latest generation of blast-andswerve arcade games. Many of these games now come clothed as simula tions of desperate star pilots' quests to rid the universe of huge alien ves sels. In reality, they are often little more than third-generation varia tions on Asteroids, Breakout, and Space Invaders—not science fiction at all.

Which is not to say that there are no legitimate SF vehicle simula tions. Mirroring magazine and

book science fiction, there is by now an entire category of hard ware-oriented SF software. These programs put you at the controls of dream machines, tossing you into the middle of nightmare combat. While not being true science fic tion—more like fantasy flight simu lators—the best of these packages at least tend to have a science fic tion sort of self-consistency.

Firebird's Starglider, like Elite, is accompanied by a plethora of printed material, all of it aimed at establishing a believable context from which the game's super weap ons could arise.

Sir-Tech's Deep Space also makes clever use of packaging: The product is tucked inside a security folder that also contains facsimiles of futuristic government communi qués. (Deep Space wins points for adhering to the rules of physics more closely than is normal.)

Echelon, from Access, added an audio element to spacecraft piloting by including the Lip-Stik, a voiceactivated headset microphone. While Lip-Stik works almost too well—the sigh of relief after a successful encounter can result in launching another volley of missiles—the Echelon/Lip-Stik combi nation is, along with Deep Space, one of the better spacecraft simula tors of recent years.

Interstel's Starfleet I shows that you don't have to have animated graphics to deliver a superb starship simulation. Emphasis here is on systems, with more than a dozen capabilities at your command. The game's scenario is well planned, placing you in the midst of a desperate—what else?—battle against Krellans and Zaldrons, two kinds of implacable aliens who approach warfare in very different ways. Per haps because the game places more emphasis on systems and strategy than on visuals, I found Starfleet I to be the most satisfying of all the space-battle simulators.

#### A Clone at Last

But there's more than just combat in even the most action-oriented science fiction.

With a wonderfully lurid plot worthy of an Edmond Hamilton or

Echo Satellite trail in Milky Way/U.S. Naval Observatory Photo

Jack Williamson novel of the gaudy starways, Mindscape's Captain Blood also manages to address one of science fiction's more serious concerns: communication with nonhuman cultures.

Captain Blood is a race-againsttime story, pitting players against an inexorable clock as they search the galaxy for five stolen clones. The clones are yours, and as time passes they are draining your life force; find them or face biological degradation.

This one has a true science fiction interface. You see the game through the eyes of Captain Blood. The screen is filled with the con trols of your starcraft. The joystick controls the movement of Captain Blood's hand, one finger out stretched to activate at a touch any of the ship's systems. Those sys tems are powerful: You can dis patch scouts, scan worlds, destroy whole planets. The ship is ready to take you, via colorful hyperspace, throughout a large galaxy filled with planets. But which worlds har bor the missing clones and which are lifeless rocks?

To find out, you must initiate dialogue with aliens. The game be gins in orbit around an inhabited world to which you must dispatch scout. After navigating the scout by remote control through a long and winding valley—an arcade aspect that must, unfortunately, be repeat ed on every world you visit—you reach a landing site where, on inhabited worlds, an alien awaits.

Using an iconic language, com munication ensues. Depending on its species, the alien may adopt helpful, a hostile, or an unintelligi ble posture. Your responses must guide the alien toward disclosing the information you seek. It's not easy, any more than making your self understood in a foreign country is easy. With more than 100 "words" at your disposal and a little practice, though, the iconic vocabulary be comes a flexible tool that both helps you solve the game's mystery and teaches you something about the nature of communication. Captain Blood is pure pulp SF: grand visions, bright colors, lunatic plot, and something to say.

Captain Blood is pure pulp science fiction: grand visions, bright colors, lunatic plot, and something to say.

## Stellar Reach

No software package captures the breadth of galactic exploration and conquest as well as SSG's Reach for the Stars. Subtitled The Conquest of the Galaxy, this demanding and satisfying game challenges you to manage the expansion of your race from a single planet across dozens of worlds. Now in its third version. Reach for the Stars was the first of SSG's games, and in some ways it remains its most ambitious.

couple of things make Reach for the Stars a standout. One is its sense of balance. Players must ma nipulate planetary economies and cultures in order to keep production at acceptable levels.

The game also has a sense of size. Its canvas is a large one, delivering the feel of galactic proportion. Where other games scatter stellar systems—or for that matter, whole galaxies—about with little consid eration of astrophysical realities. Reach offers a believable universe with believable planets that fall into a spectrum of categories. At more advanced levels, the reality in creases: Stars can go nova, natural disasters and plagues afflict civili

zations, and interstellar distances become even more difficult to traverse.

Finally, there is the interface. Menu-driven, Reach for the Stars makes issuing complex combina tions of commands easy, leaving you free to contemplate the size of your galactic undertaking. Not game for the casual player, Reach for the Stars comes close to simulat ing the myriad variables and chal lenges with which Isaac Asimov, Poui Anderson, and other authors of galactic empire stories have wrestled for years.

#### Boldly Going

Star Trek is the most famous and long-lived space opera—Star Wars being not only younger but also, in my opinion, a fantasy. A full generation after they made their debut on television, Kirk, Spock, McCoy, and crew are still going strong in reruns, theatrical motion pictures, books, and, of course, on disk.

Star Trek: The Kobyashi Alterna tive is an interactive text adventure that gives you a surprisingly wellrealized Enterprise, along with its crew and the universe through which it voyages. You assume the role of James T. Kirk, issuing orders to crew members who, thanks to smart parser and a windowed screen, exhibit many of the charac teristics of their cinematic counter parts.

Kobyashi's universe is gener ously populated with planets and aliens. Like most text adventures, there is a mystery at the heart of this game, and it's a good one. Interaction with aliens is well handled, as are the Enterprise's major systems.

Less effective was Simon Schuster's second Star Trek outing, The Promethean Prophecy, which struck me as a pretty straightforward text adventure: all word games and little Star Trek. But fans of Kirk and company can look forward to Rebel Universe, also from Simon Schuster, which will probably be available by the time you read this. (I also wouldn't be surprised if the recent and evidently ongoing suc cess of "Star Trek: The Next Genera tion" resulted in a software game or two before much longer.)

Star Trek, obviously, isn't go ing away.

Mars

Not all science fiction fares so far from home. If there's a quintessential SF planet, in fact, it's probably our next-door neighbor. Mars. The setting for dozens, if not hundreds, of science fiction stories, novels, and movies, Mars has lately come to the 64 in Electronic Arts' Mars Saga.

This is not the glorious Barsoom of Edgar Rice Burroughs's Martian novels or Ray Bradbury's Chronicles (any of which would make a wonderful game). Rather, Mars Saga offers a harsh and oppressive world, one reminiscent in some ways of the frontier world Robert A. Heinlein depicted in sev eral novels. In addition to the challenges to be faced on a new world—Mars is harsh and inhospi table, to say the least—there is the human element to contend with,

role-playing game, Mars Saga requires players to assemble a team of adventurers and then guide them through various natural and manmade perils. This is a gritty, realistic game of solar system coloni zation. Mars Saga also reveals how effectively role-playing techniques, standard in fantasy adventures, can be used to create engaging science fiction experiences.

#### Invasion of the Book World

Science fiction writers foresaw the computer age. To that extent, it's bit surprising that more SF writers haven't been involved in translat ing their works to disk or in work ing with publishers to create new visions on disk.

A few years ago, in fact, there was a flurry of activity, with games based on Asimov's The Robots of Dawn, Bradbury's Fahrenheit 451, and Arthur C. Clarke's Rendezvous with Rama appearing in a short pe riod of time. Unfortunately, those games didn't set this world—or any other—on fire.

Lately, though, a couple of packages have indicated that SF au thors may be on their way back. Several months ago. Electronic Arts released the Commodore 64 ver sion of Thomas M. Disch's Amnesia.

Although not a pure SF product, Amnesia reflects a certain science fiction sensibility. That's appropri ate enough, since Disch himself is, among other things, an excellent and controversial SF writer.

The big news, though, was In terplay's release of Neuromancer, game based on William Gibson's novel of the same name. Few nov els created the stir that Neuromancer excited upon its release. Set in grim section of Tokyo a few decades from now, the book portrays a shadow world of computer hackers called cyberspace cowboys—a world full of corporate domination, greed, double-crossing, and more. So effective—if not wholly original—was Gibson's handling of his material that he became the doyen of an entire school of SF writers known as cyberpunks.

Interplay treated Gibson's ma terial seriously, creating a believable and, for the most part, consistent vi sion of a less-than-appealing future. In doing so, Interplay has helped lay the groundwork for future SF soft ware. [Neuromancer is reviewed elsewhere in this issue.]

#### The Future of the Fuiure

With the arrival of Neuromancer, in fact, SF software has taken a large step toward maturity. It has a distance to go yet, but there are some directions already being established.

As Neuromancer shows, it's possible to get a lot of world into a few disks. Look for a richer science fiction milieu in products over the next few years. That richness should show up in a couple of ways.

First, we'll be seeing more con text on disk, in the game where it belongs. Using databases, bulletin boards, and other information tech nologies as part of its background, Neuromancer establishes the nature of its world while the game is played, not while the manual is read.

Second, I anticipate a greater rigor in some of the games. Reach for the Stars shows that a game can take the universe and its rules fairly seriously—with occasional excep tions, such as faster-than-light trav el—and still provide an enter taining experience. Much of the appeal of deep-space SF is its ability to manipulate astronomical dis tances and geologic reaches of time. That appeal would lend itself nicely to software entertainment.

We're already seeing a greater variety of SF software. In addition to the products mentioned in this arti cle, recent months have seen a postholocaust world well-represented in Electronic Arts' Wasteland, a twentyfirst century battlefield in PSS's Firezone, and near-future detective work in U.S. Gold's Techno Cop. Obvious ly there is room for more types of entertainment than simply conquest games. Science fiction is a vast domain where, with a lot of research and hard work, nearly any specula tion can be made believable: Look for more and larger speculations in the years ahead.

The best place to look is at the vast body of print science fiction it self. Dozens of novels and stories exist that would make perfect sce narios for software entertainment. All that's needed is an adventurous publisher or two, along with design ers and programmers who under stand SF's particular requirements. The audience is already there. G

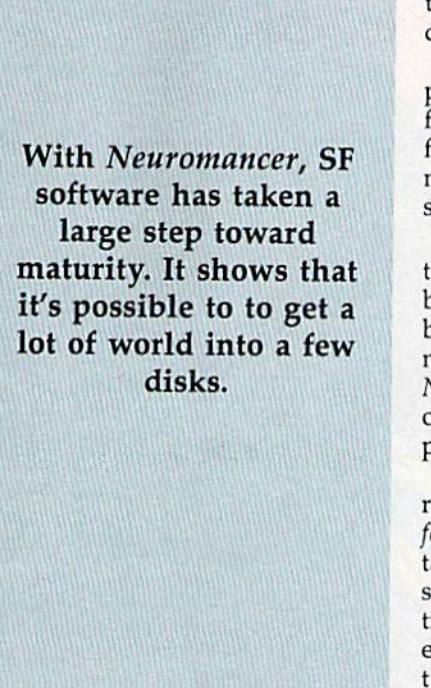

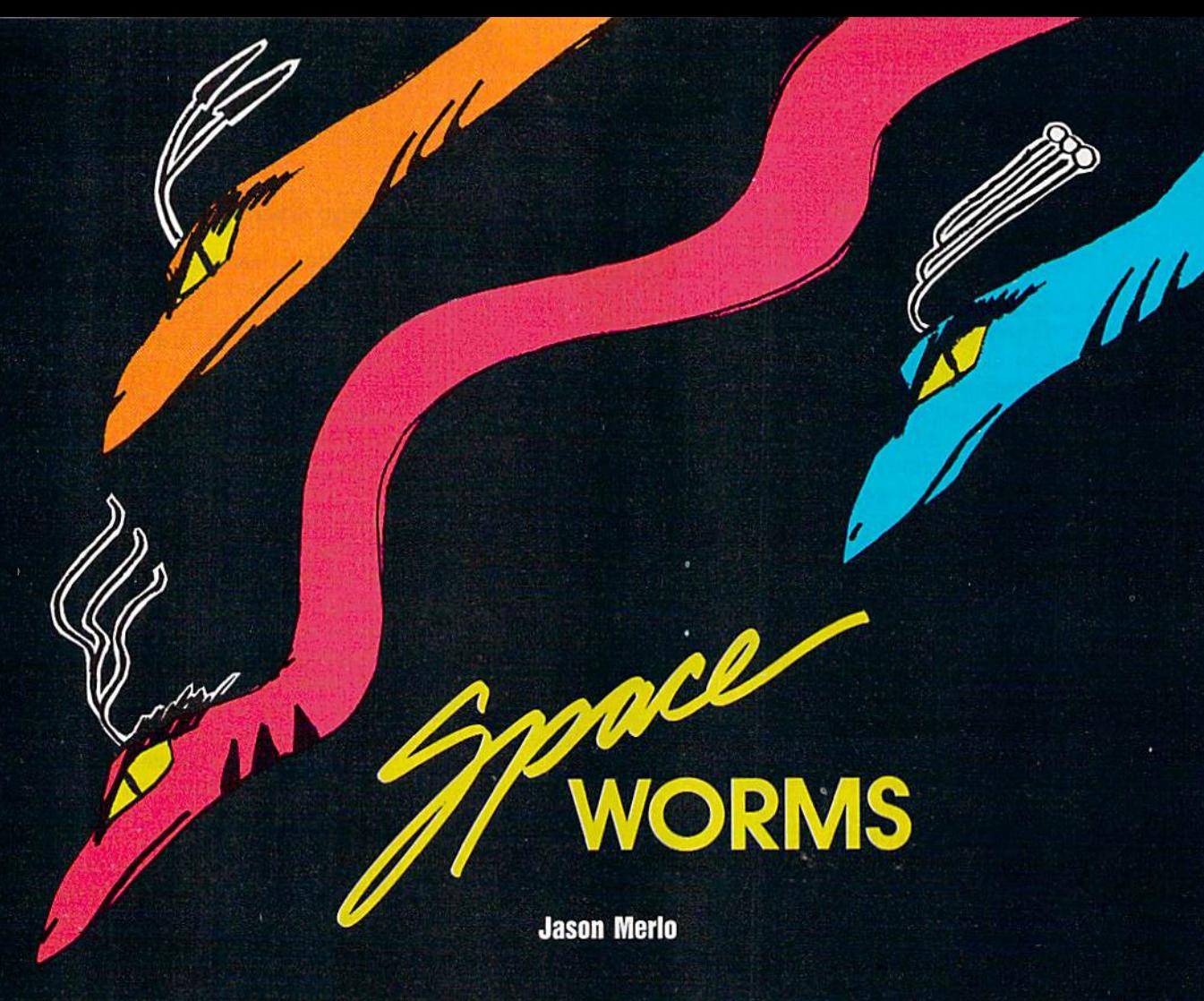

Some rather unusual and deadly aliens are coming—and it's up to you to stop them. For the 64. Joystick required.

"Space Worms" is a hypnotic shoot-'em-up game for the 64. Fly- LEVEL:01 scent:00001 LEVES:3 ing in a triangular space ship, your job is to shoot down a series of wormlike aliens while avoiding contact with their writhing bodies. If you touch a space worm, one of your five ships is destroyed.

Using a joystick plugged into port 2, you maneuver your ship and fire at the alien invaders. You may hold down the joystick's button for rapid fire, but you can have only one missile on the screen at a time. Missiles that hit the space worms disappear, so the closer you are to your target, the faster you can shoot.

The space worm's body is six segments long. Each time you hit the alien, you receive 2 points. After it has been hit four or five times, the space worm loses one segment. When the last segment (the head) is destroyed, you receive 100 points; then, after a short pause, a new and different space worm attacks.

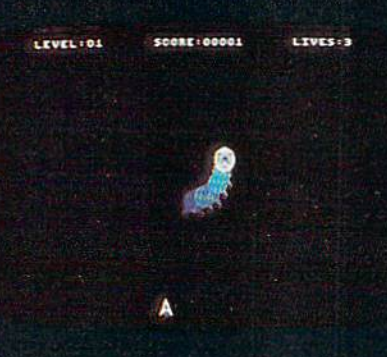

Diving headfirst, a hostile space worm attacks.

Space worms are unpredict able. They move in semirandom patterns and their lengthy bodies flow hypnotically about the screen. To dodge the alien and position your ship for a better shot, you can move anywhere within the bottom portion of the screen. If you move all the way to the left or right, the space worms cannot reach you. It's good strategy to hide in these safe zones when a new alien is about to attack because you never know where it will appear.

The game's current level number, your score, and the number of lives (ships) you have remaining are displayed at the top of the screen. Every time you defeat a space worm, the level number increases. At levels 5,10, and 20, the aliens be come longer—so, be on guard.

#### Typing It In

As with most fast-action games, Space Worms is written entirely in machine language. To enter this program, you must use "MLX," the machine language entry program found elsewhere in this issue. When MLX prompts you, respond with the values given below.

Starting address: 0801 Ending address: 1DSS

Type in the data for the pro gram. Before exiting MLX, be sure to save a copy to tape or disk. Al though Space Worms is written in machine language, you load and run it just like a BASIC program. See program listing on page 70. **G** 

# MEW FROM THE EDITORS OF COMPUTE! GAZETTE **Charter Subscription Savings** Exclusively for A TAAT ALL Amiga Users

Here's great news for Amiga usersl Now you can save a full 44% off the cover price-by saying "YES" today to Charter Subscription to COMPUTEI's AMIGA RESOURCE, thedefinitive guide to Amiga computing.

Whether you're into desktop video, sound and graphics, programming, art, music or games, COMPUTEI's AMIGA RESOURCE will provide you with a wealth of columns, reviews, features, opinions and ideas that are sure to help you get the most fun, most productivity, most excitement from your Amiga computer.

#### Valuable "how to" articles, suggestions and applications.

Each exciting new issue will keep you up-to-date with the latest in Amiga news, trends and new product re leases. You'll also get in-depth reviews and valuable buyer's guides on soft ware and hardware that can save you plenty\

If you like to program, you'll thoroughly enjoy AMIGA RESOURCE'S regular programming hints and tips. You'll learn the best language for programming,..when WYSIWYG is

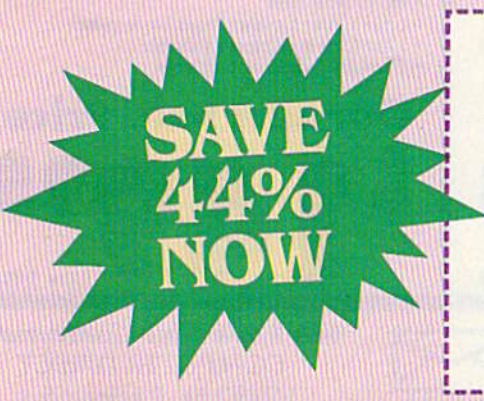

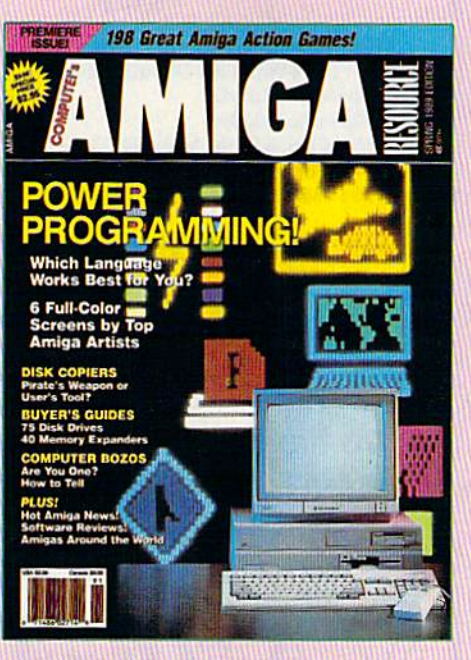

best...and much, much more.

#### Save 44% with a Charter Subscription now.

Discover just how much more you can get from your Amiga computer by saying "YES" today to this Charter Subscription invitation. You'll get 6 big issues for just \$9.97-a savings of

Mall today to: COMFUTEI's AMIGA RESOURCE P.O. Box 3253, Harlan, IA 51593-2433

I know a great deal when I see one. Sign me up as a Charter Subscriber to COHFUTEI's AMIGA RESOURCE.

- Send me 6 big issues of COMPUTEI's AMIGA RESOURCE for just \$9.97. I save 44% off the cover price,
- Send me COMPUTEI's AMIGA RESOURCEcomplete with the optional dish containing at least 5 exciting new programs per disk. I'll pay just \$39.95 for 6 issues, each with diska savings of nearly 50% off the cover price.

FOR FASTER SERVICE, CALL TOLL-FREE 1-800-727-6937

**Payment Enclosed Bill Me** 

44% off the cover price... 33% off the regular subscription price. Just return the attached reply card or complete and mail the coupon below now.

#### **COMPUTE!'s AMIGA RESOURCE'S** optional companion disk means you get even more excitement from your Amiga computer.

If you like, you can get COMPUTEI's AMIGA RESOURCE delivered with an optional companion disk in each issue. This ready-to-run disk comes with fabulous programs written in a variety of languagescomplete with source code. You'll get great games, useful appli cations and valuable utilities. And you'll find full documentation for every program on the pages of COMPUTEl's AMIGA RESOURCE. You'll also get stunning art and wonderful animations contributed by top Amiga artists. Best of all, big issues, each with disk, cost you just \$39.95. You save nearly 50% off the cover price. Simply check the appropriate box on the reply card or the coupon below.

<u>Pirandurum antennum annum</u>

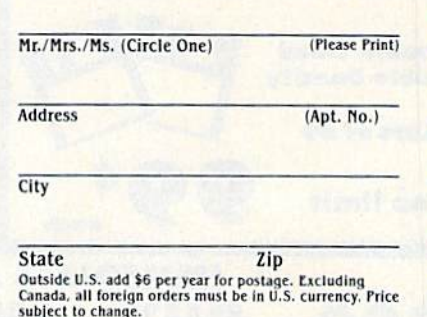

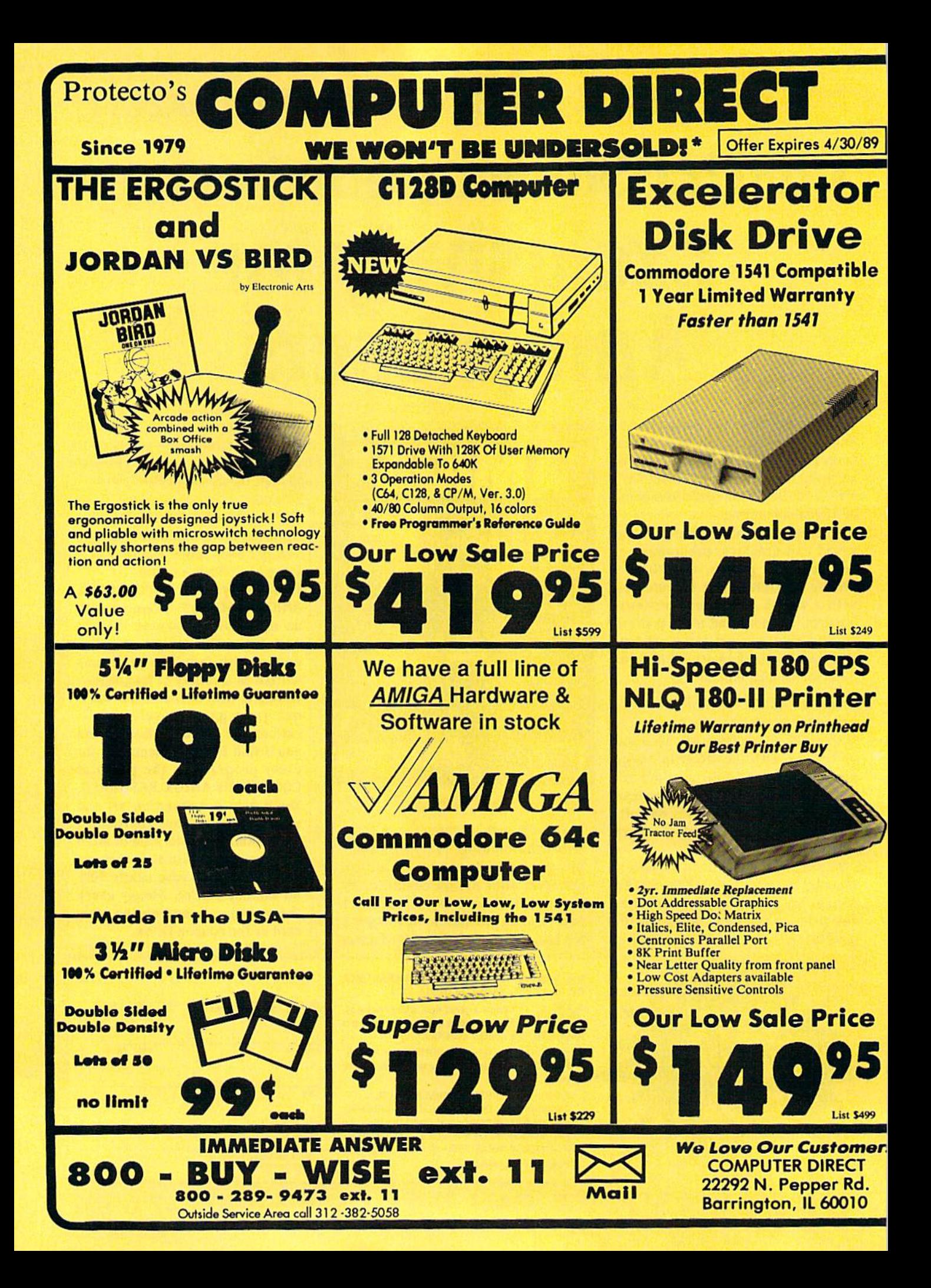

# BEST SERVICE IN THE USA PRICE IS NOT ENOUGH!

90 Day Immediate Replacement

**• Experts in Customer Satisfaction** 

**• Free Technical Assistance** 

Bulletin Board Service

• Fast, Low Cost Delivery • 15 Day Home Trial • No Credit Card Fees • Free Catalogs

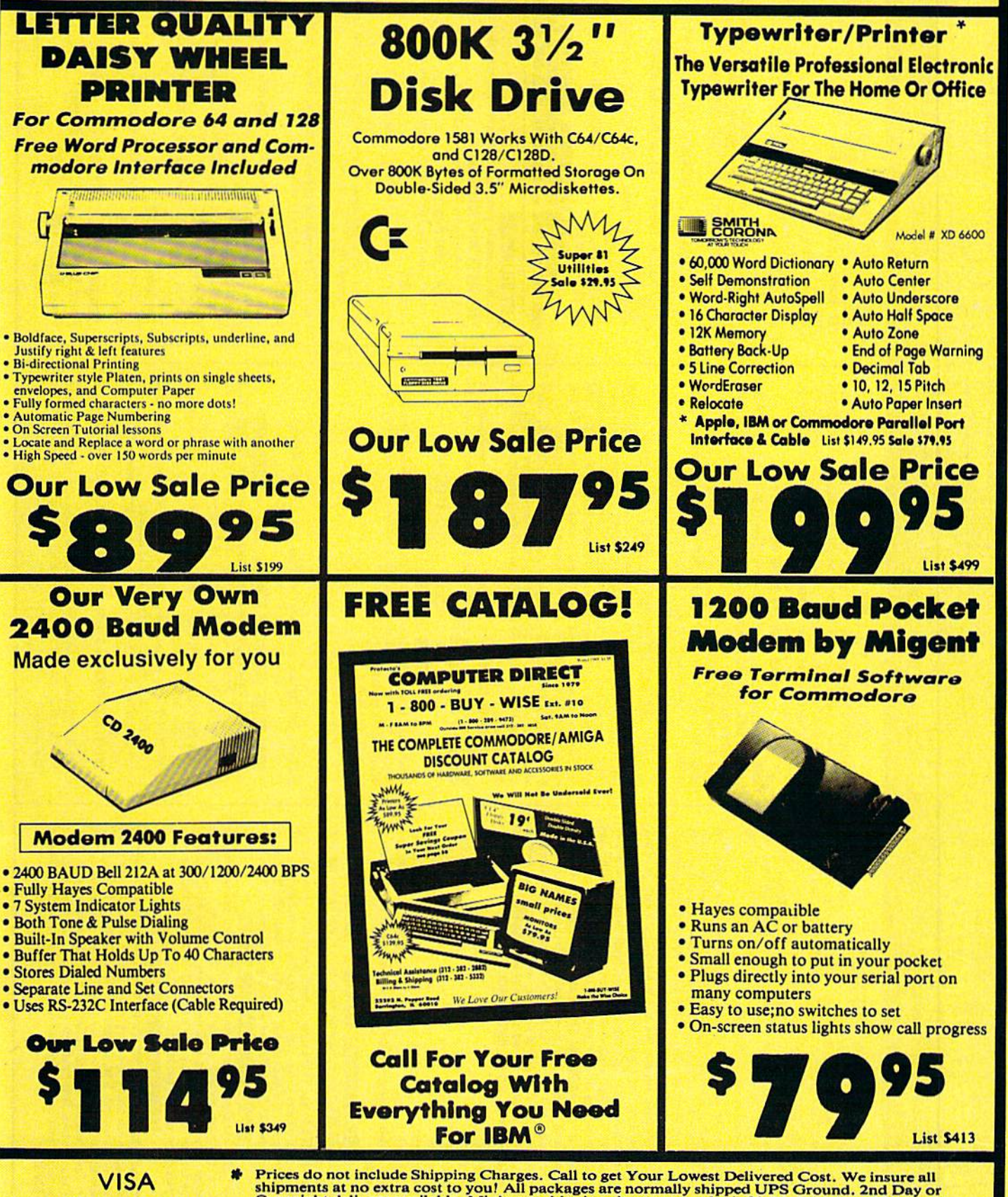

MASTER CARD **COD** 

Prices do not include Shipping Charges. Call to get Your Lowest Delivered Cost. We insure all<br>shipments at no extra cost to you! All packages are normally shipped UPS Ground. 2nd Day or<br>Overnight delivery available. Minim

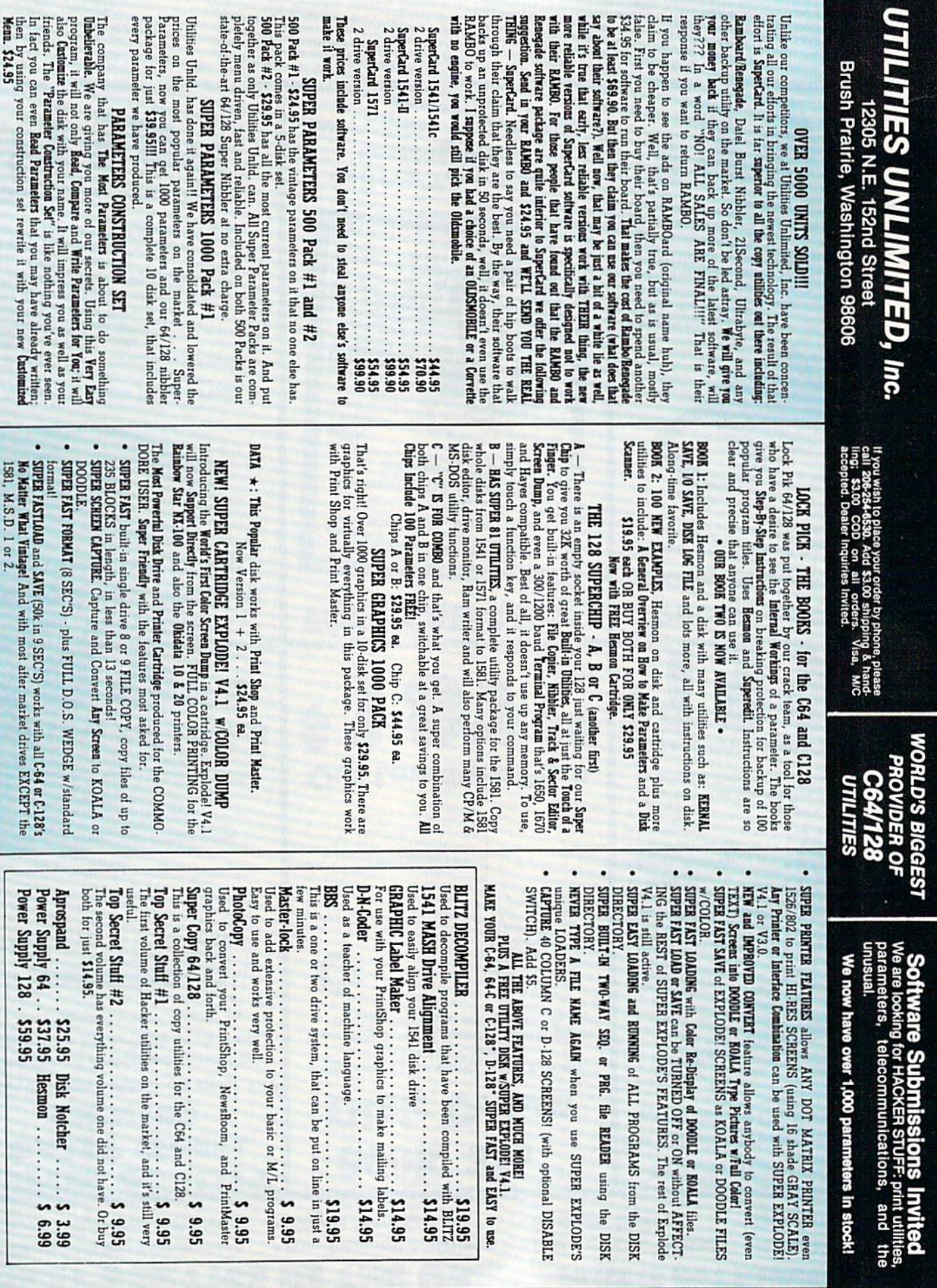

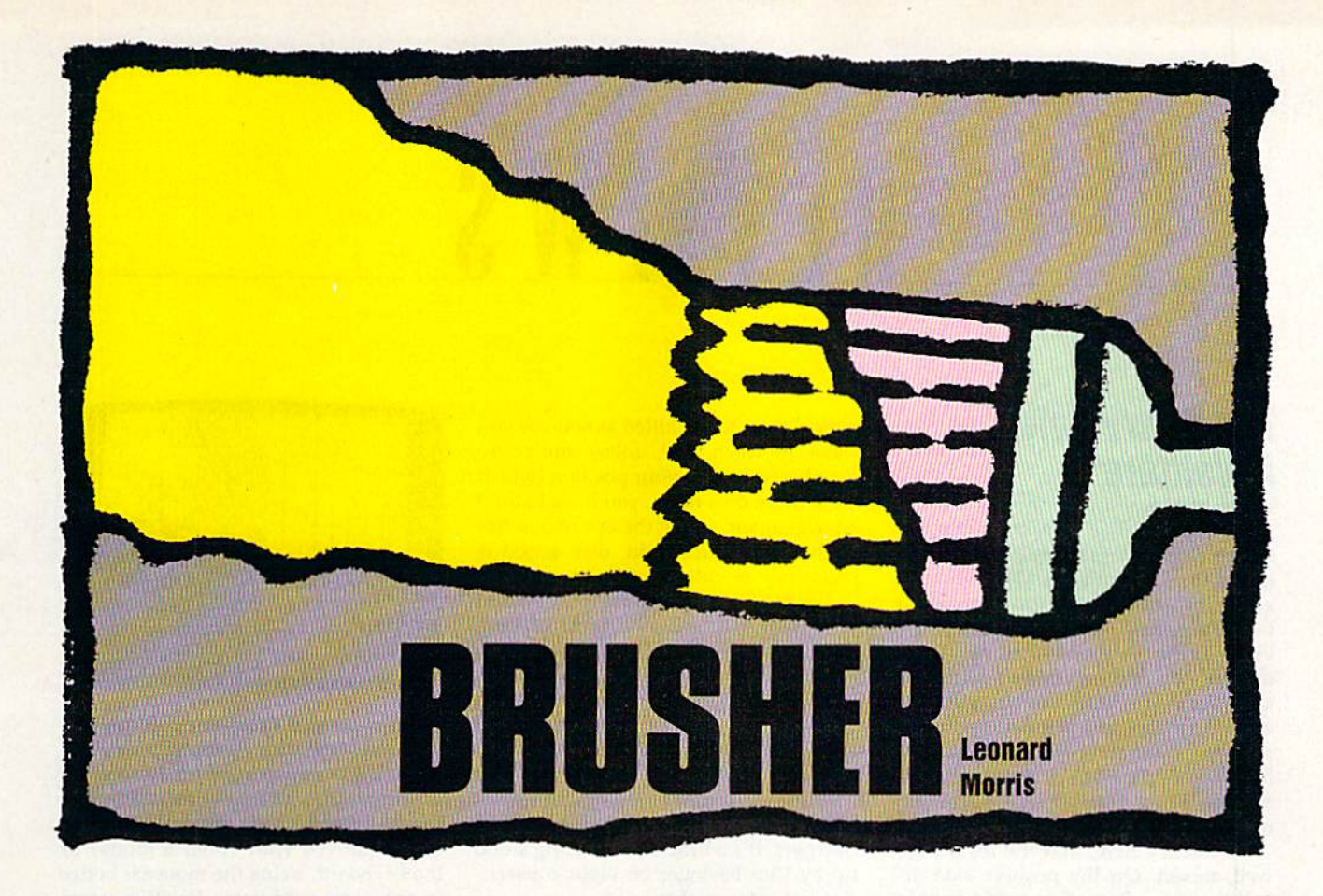

Avoid the nasty Squeegees in this arcade game of paint or perish. For the 128, Disk drive and joystick required.

Ever wanted to paint the town? You can do it when you play "Brusher," an arcade-style game for the Com modore 128. You control a paint brush whose goal in life is to paint line down every city street. Be care ful—the Squeegee family has its thugs searching for you. They don't appreciate it when someone else tries to mark out their territory.

Brusher has an infinite number of levels, so you'll never master the game. On higher levels, you'll find splotches of paint that can provide temporary respite from the Squeegees.

#### Getting Started

Brusher is written in BASIC 7.0 and machine language. Be sure that you're in 128 mode when you enter the programs. Type in and save Program 1, "Brusher BASIC." Since Program 2, "Brusher ML," is writ ten in machine language, you'll need to use the 128 version of "MLX," the machine language entry program found elsewhere in this issue. When MLX prompts you, re spond with the values given below.

Starting address: 1300 Ending address: 19C7

Be sure to save the program to disk before exiting MLX.

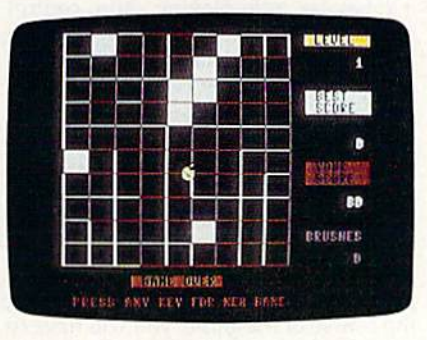

Can you paint under pressure? Find out in this arcade-style game for the I2S.

To start the game, plug a joystick into port 2. Then load and run Program 1. (This will load Program 2 automatically.)

The object of the game is to fill in all the blocks in the city. Do this by traversing each road. Use the joystick to move left, right, up, or down. There will be one or more of the Squeegee clan in the city. Avoid the Squeegees at all costs.

You start the game with three brushes. Each time you collide with a Squeegee, you'll lose a brush.

If you paint the whole town, you'll progress to the next level.

Beginning on level 2, you may see a splotch of paint in the city. It's magical spot—it moves from one place to another randomly. If you can catch the splotch, you'll send the Squeegees right out of town. After a few seconds, the Squeegees will show up again at the corners of the city.

You can also chase the Squeegees out by pressing the fire button. However, you can do this only once per level. Use it as a last resort.

You score points every time you fill a city block. The score starts at 10 points per block. It increases to 20 points on the second level, 30 on the third, and so on.

On the right side of the screen, you'll find your score, the high score, the current level number, and the number of brushes you have remaining. Play well and you'll gain an extra brush after every fourth level.

See program listings on page 73. G

# REVIEWS

# The Faery Tale Adventure

We've been waiting for this for a while. The Faery Tale Adventure was one of the earliest fantasy role-playing re leases for the Amiga, and its splendid graphics and rich soundtrack made 64/128 owners wonder when it might be available for their machines. At the time of the Amiga release, Microlllusions seemed uninterested in porting to the 8-bit machine, but economic reality soon set in and the port was on. Among followers of the  $64/128$  fantasy gaming market, Faery Tale became something to watch for.

Now it's here, and the results are, well, mixed. On the positive side, it's still the same Faery Tale, with graphics and soundtrack completely in tow. On the negative side, however, the port seems to be exact, and what that means is a great, great deal of very long disk access. Even those with 1571s have no escape from this problem, since only the 1541 (or 1571 in 1541 mode) is recognized.

And, yes, it's a very real problem. Even though I work with machines other than the  $64$ , I manage to keep the speed of the 1541 in perspective. It is, after all, the only drive I used during my first three years of home comput ing, and it owes me nothing. But when the speed of the drive stands between a well-designed game and my enjoyment of that game, then something is wrong. What it means, unfortunately, is that the game's design did not consider the player properly. In other words, it's the designer's fault, not the 1541's.

How bad is the problem? Let's put it this way. The disk is accessed every time you enter a building, every time you exit a building, often as you're walking along (to load in the next part of the world), and most times you enter combat. Before you even leave your hometown, you have eight buildings to enter and exit, and each event takes a half-minute or so for the drive to pro cess. This means 16 events (entry and exit for each building) and over eight minutes spent sitting and staring at the disk drive's red light. Compounding the problem is the fact that you're almost certain to get killed as soon as you leave the town, and, unless you've re membered to save your position (which takes more disk time), you have to do it all over again. Given the enormous size of the Faery Tale world, disk access is practically relentless.

Nor would all this be a problem if you could just write the game off as a disaster and forget about it. But Faery Tale isn't that easy to get rid of. It is a truly excellent game, and you'll find yourself drawn back to it again and again. But then the 1541 strikes again, and once more your enthusiasm will dwindle. A continual renewal of excitement, followed by a continual series of downers. It's a little bit like being stood up by Kim Basinger on eight consecu tive Saturday nights.

What about the game itself? First,

A truly excellent game marred by a single—but major—flaw.

it's fantasy role-playing. You control one of three brothers—Julian, Phillip, and Kevin—whose father has died after explaining how they can help rid their town of a necromancer's evil. An ancient prophecy tells of seven quests that must be undertaken to defeat the necro mancer. Finding a weapon to destroy him is the first; locating his stronghold is the second; passing each interior bar rier, the third; and retrieving the town's protective talisman, the fourth. During the course of the game, you will have to discover the other three.

To achieve the quests, you must travel across the huge Faery Tale world. The screen gives you a 3-D overhead view (on slight angle to show depth) of your character's immediate sur roundings, and the graphics are superb ly rendered. Buildings look like buildings, forests look like forests, and mountains and rivers look like moun tains and rivers. When night falls, the colors are exactly right.

The bottom quarter of the screen contains an information area and

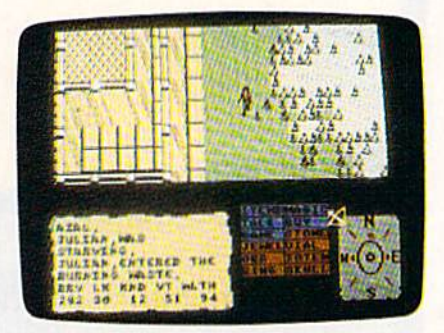

game command area. The information area gives you your character's statistics (which are transparent to the game's functioning), while the command boxes can be accessed with the cursor, which can be moved with either a mouse or the keyboard. Using the mouse is better in this game, because joystick users must alternate between joystick and keyboard at all times.

From the command boxes, you can get an inventory of items you carry, take objects you find on the ground or on dead bodies, search areas for hidden items, give items to other characters, or use items you are carrying, including weapons, keys, and so on.

The magic menu lets you use one of seven different kinds of magic items: stones, jewels, vials, orbs, totems, rings, and skulls. Each can be used once, but others can be found. Talk lets you con verse with characters, Buy lets you pur chase items (including food), and the Game menu lets you pause, save, or load games.

Because of its strong graphics, Faery Tale approaches the magical much more closely than any other fantasy game I've seen. Two events in particu lar stand out. At one point you can ride on the back of a tortoise—at another, on the back of an eagle. The first speeds you considerably, and the experience is fascinating.

Riding the eagle, though, lets you fly through the air, and the view is breathtaking. The game shows very well why the ancient and medieval minds considered flight as magical, and this is a superb feat.

The game itself is extremely strong, but disk-access time almost ren ders it unplayable. What Microlllusions needs to do is build a powerful fast

loader into the program and replace first editions with the new edition. Al ternatively, it might consider fully sup porting one of the fast-load cartridges and/or the burst mode of the 1571 drive. Until it does, The Faery Tale Adventure will remain underplayed by all but the truly forgiving. The game is too good to suffer such a fate.

—Neil Randall

The Faery Tale Adventure **Microlllusions** 17408 Chatsworth St. Granada Hills, CA 91344 \$39,95

# Designasaurus

Once they walked the world. Now they rule the shopping malls. Everywhere you look, you see dinosaurs. Oh. no now they've headed for the computers. Look out—it's Designasaurus, from Britannica Software.

Designasaurus tries to do it all. You can use it to create new dinosaurs—as if there weren't enough of those pesky lit tle devils already. When you've finished creating your personalized monster, you can print it as a graphic (with an Epson or Commodore printer) or as an iron-on transfer to wear on a T-shirt. (Imagine the psychological insights you could achieve by seeing a custom thunder lizard emblazoned on someone's chest. Move over. Dr. Rorschach.)

The program also includes an edu cational game that teaches the impor tance of the environment and shows aspects of a dinosaur's life (eat or be eaten).

In the beginning, you're provided with a menu that allows you to choose from the Walk-a-Dinosaur game, the Build-a-Dinosaur graphics package, Print-a-Dinosaur (which sends your graphic to a Commodore or Epson printer), or EXIT (which makes the game extinct).

Let's start with Walk-a-Dinosaur. When you choose to play this game, you select the kind of dinosaur you want to be: a vegetarian brontosaurus or stegosaurus, or a carnivorous tyrannosaurus. As a herbivore, you'll be continually harassed by tyrannosauri rex (if that's the plural). These guys make the dark over lords look like a Girl Scout troop.

Whatever sort of prehistoric beast you become, you have to eat constant ly. When in motion, dinosaurs use up calories faster than my old Ford LTD drank high-test. In other words, you had better find food fast.

To make your dinosaur eat, just park your brontosaurus by a tree or your stegosaurus by a bush. Every few seconds, it will consume the nearby vegetation and have to move on.

You move from left to right across the screen, and when you exit the right side, your ecosystem changes. You can also go the other way, returning to ear lier ecosystems. Although it's nice to be able to move both forward and back ward, there's no good reason to do so. The game is essentially two-dimensional. You can proceed in one direction or turn and run in the opposite direction. Only the line of trees and bushes clos est to the screen is actually available for consumption.

The environments you experience in the various ecosystems are generally plains of temperate vegetation. Two eco systems have lakes, and one is semiarid.

You should start out as a stegosaurus. There's a lot more vegetation in the environment suited to its palate—more so than for the brontosaurus, which specializes in tall trees (because of its long neck).

In the sky overhead, scales indicate your calorie load, the number of herbi vores and carnivores in the environ ment, and the quality of the vegetation. For me, this was just screen clutter. The rule is eat and run. Eat constantly un less there's a carnivore on your tail, and if you're a carnivore, remember to be patient and wait for your prey to come close enough to be an easy target. If you make a premature dash, you'll end up biting the dust.

Whatever sort of prehistoric beast you become, you have to eat constantly.

If you're a herbivore, you're fortunate that the tyrannosaurus isn't health nut. It obviously doesn't jog and can make it only about two-thirds of the way across the screen before giving up the chase and returning to its lair. No wonder it gets winded easily: It proba bly has cholesterol count in the zil lions, considering all the red meat it eats.

When you've successfully survived five ecosystems, you're prompted for your name (up to 11 characters), and you receive a handsome certificate of achievement.

The game is probably enjoyable for small children, but it's not for anyone over about 10. It's simply too easy, and really question whether it teaches any lessons other than to eat constantly and to avoid large, toothy monsters—two skills kids have pretty well learned by the time they're big enough to operate joystick.

The graphics in the Build-a-Dino saur module are a treat. You're shown a lab and a scientist with an enormous file cabinet. With your joystick, select the part of the dinosaur you want: the head, neck, body, or tail. When you've made your selection, press the joystick button, and the scientist will kick the filing cabi net. You'll see a file on the body part you've selected. The bodies, necks, and so forth are only bones, without the skin—the way we're used to seeing them in museums of natural history.

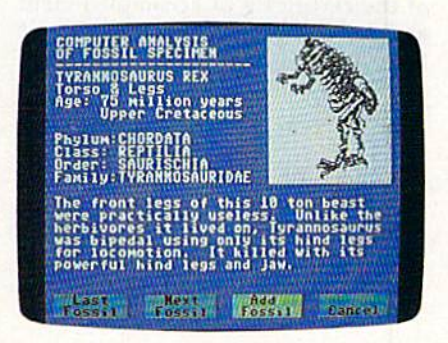

The body parts aren't drawn to scale. You can fit the head of a 36-inch reptile on the body of one 60 feet long and it will look as if it belongs there.

As each body part is shown, you're given a tiny lesson about the dinosaur who contributed the bones on display. Tyrannosaurus Rex, it proclaims, next to a picture of the animal's cranium, Age: 75 million years. Upper Cretaceous. Phy lum: Chordata. Class: Reptilia. Order: Saurischia. Family: Tyrannosauridae.

You're also provided with some information about the body part. Some of the facts are interesting (The tyranno saurus cranium was very highly devel oped and contained very strong, sharp teeth that were replaced as old teeth were lost), and some are weird (The massive crest across the cranium [of the Corythosaurus] was probably used for mating calls).

In all, you're provided with 6 tails, 5 bodies, 5 necks, and 11 heads. You can mix and match at will, and then print the thing (provided you have a Commodore or Epson printer). When you print the monster you create, you'll receive a short critique. It might let you know that you mixed carnivore and herbivore parts, which could be a bit confusing at mealtime.

The performance of the disk with the 128 (in 64 mode) and 1571 disk drive was spotty, erratic, and tempera mental. After I'd survived a number of environments, the computer locked up in a big way. Even rebooting didn't help. I had to turn it off and let it relax for a couple of minutes before it would run Designasaurus again. I found this aspect of the package to be tiresome and frustrating, and I'm almost fully grown (36). I imagine it would make small children very upset. For the last

hour, I attempted repeatedly to load the program on my 128 in 64 mode. Al though it had run earlier, I was unsuccessful in getting it to run again.

Each time I tried to load Build-a-Dinosaur with my 128 (in 64 mode), the program crashed. I had to run it on my 64 with 1541 drive. With that equipment, all parts of the program worked fine.

Kids love dinosaurs. Very young kids will enjoy the game. Slightly older kids will get a kick out of creating their own nightmare creatures. The addition of the certificate of accomplishment and the ability to create an iron-on are frosting on the cake. All in all, Designasaurus is a treat and can be educational as well.

—Robert Bixby

Designasaurus Britannica Software 345 4th Si. San Francisco, CA 94107 \$23.95

### Neuromancer

Chiba City, as depicted by William Gibson in his novel Neuromancer, is the un derbelly of the Tokyo of tomorrow. In Chiba City, you can get anything you want-for a price. Chiba City is where the hottest software manipulators of the day—the cyberspace cowboys hang out.

Now Gibson's Chiba City and its inhabitants have been brought, appro priately enough, to the computer. Inter play has done a stunning job of translating Gibson's grim vision of the future into an animated software novel. With only a few missteps, Troy Miles and the design and programming team have created a software novel that delivers much of the impact of the original.

Gibson was not the first sciencefiction writer to suppose a day after tomorrow when the ability to manipulate data, crack codes, and raid corporate databases has become a valued skill. But, in Neuromancer and his subsequent books, Gibson patented a distinctive cynical, antiheroical style that has at tracted many followers. His books are about losers, people on the fringe, cor porate titans, and a place—cyberspace, the network where all the corporate computers come together—that may be coming to life.

As a game, Neuromancer shares many of these qualities. The game be gins in much the same way the novel does. You're a hot cyberspace jockey, down on your luck. Your deck—the computer gear you use as gateway to the databases and, with enough power, to cyberspace itself—is in a pawn shop. You're in arrears at Cheap Hotel, where you live. Word is that someone's out to kill you. But who? And why?

The first order of business is to get your bearings and, from them, begin to build your strength, fatten your wallet, heighten the power of your deck, and erect what defenses you can against those who would kill you and sell your body parts.

Character action is determined by player-selectable icons. These tell you your current state of health and finan cial well-being, provide an inventory of items in your possession, and let you access the communications network (PAX), talk with other characters, walk through the world, use ROM constructs at the higher levels of the game, and ac cess a variety of disk functions. Al though tucked into a lower corner of the screen, the icons are large enough to be used easily: I had no problems with cursor control when switching among the functions. A few moments spent familiarizing yourself with the various icons will be repaid as the game pro gresses. Don't dally too long, though. This is a realtime game. The clock is running constantly; time and date can be checked by way of the icons as well. (If you do linger too long in one spot, you're prodded toward action by Devo's soundtrack, which makes excellent use of the 64's SID chip.)

One of Neuromancer's many nice touches is the way in which the firsttime player's experience corresponds with that of the game's central charac ter. He doesn't know much more than you do, but he has certain tools at his disposal.

The size and richness of Neuromancer's world help it overcome the dilemma that faces many graphics adventures.

Chief among the tools, at least at the beginning of the game, is the PAX system by which people in Chiba City keep current with news, use bulletin boards for receiving and sending mes sages, and manage their banking needs. PAX booths are located at various locations in Chiba City. In order to log on, you must align several items on the code wheel that accompanies the game—a neat way of making copy protection logical part of the game's experience.

There's a PAX booth in the bar where you wake up, and it's a good idea to use it right away. Check the messages on the BBS. You should keep paper and pencil handy throughout the game to make notes of various access codes and other information that can help you get ahead.

Since you can do only so much from the bar, you'll likely soon take to the streets. Chiba City is a decadently gorgeous place to walk around, for the dominant color is, to paraphrase Gibson himself, a gray the color of a television tuned to a dead channel. (Bear in mind as you move through the world that the world is moving on as well. Keep an eye on the clock and calendar. Watch your wallet: Everything costs money, and a mistake can get you fined. Log onto PAX when the opportunity arises; new messages and responses to your trans missions appear constantly.)

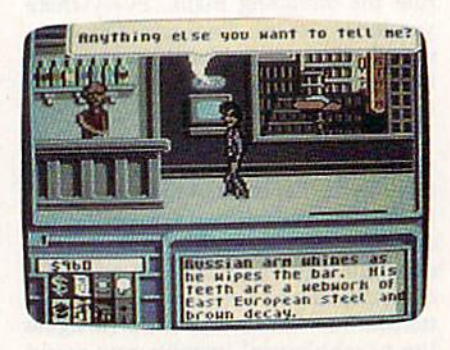

Character movement is smoothly animated and convincing. Even repeti tive gestures made by static characters have a certain charm. The designers at Interplay have endeavored to make each character reflect, at least graphi cally, a different personality, and, to a large extent, they've succeeded.

Not that there are many static characters in Neuromancer. Nearly ev eryone you encounter has something to tell you or sell you. The dilemma is get ting the information out of them. Con versation takes the form of selectable dialogue balloons for standard replies and fill-in-the-blank balloons for seeking specific information. Again, careful notes taken here and there can help you pose the right questions at later points in the game. Neuromancer's parser is pretty smart; I've had success using general terms to get specific answers.

Those answers—and the people who possess them—are scattered throughout one of the larger software worlds I've encountered. Like Lucasfilm's Maniac Mansion or Zak MacCrackcn, the world of Neuromancer seems to go on and on. Streets and sidewalks twist and turn, and alleys can be ex plored. You can enter stores and restau rants, penetrate high-security zones, purchase tools at hardware and software emporia, or raise cash at body-parts shops by selling excess organs. For all its

size, Chiba City is easy to get around in. On occasion, I've found myself forced to return to a different section of town and I've made the journey quickly.

The size of that world, and its rich ness, helps Neuromancer overcome the dilemma that faces many graphics adventures. While word puzzles and codes are an important part of the game, there's more here than simply trying to find an acceptable command. This is world with which you can interact.

But the "real" world, Chiba City, pales beside the artificial universe that is cyberspace, [f getting to cyberspace in the first place isn't easy, staying alive there is twice as hard. ICE—Intrusive Conntermeasure Electronics—and Ar tificial Intelligences will do everything in their power to guard their databases from your intrusions. If you've assem bled the right hardware and software tools, though, you can work your way through the defenses and begin to un ravel some of the mysteries of Neuromancer. Be careful, though—cyberspace is more deadly than the streets of Chiba City. Watch your back. (And don't ne glect to play from copies, saving early and often lest you lose the hard-won progress you've made.)

Neuromancer is not a quick game. It's best taken in stages, planning the acquisition of funds, learning your way

around Chiba City, gathering as much information as possible before attempt ing the leap to cyberspace. Even experi enced players of software narratives may have a tough time getting through some parts of this one; Interplay is cur rently working on a hint book to make the going easier.

Obviously, this much data takes a lot of space. Neuromancer fills both sides of two disks. While there is a fair amount of disk swapping, the shuttle is made bearable by the speed with which the disks load. Devo's soundtrack ac companies the title screen and sets tone of futuristic fugue that's absolutely appropriate for this game of antiheroes, con men, and cybernetic cowboys.

Less understandable is the occa sional self-consciousness that shows up in the game. Gibson's universe was no table for its grittiness and lack of senti mentality. The same is true of the soft ware version, but the illusion is occasionally spoiled by wisecracks and jokes about other Interplay products or Neuromancer itself. It's as though the designers doubted the ability of their world to stand on its own and felt obliged to throw in a couple of jokes to remind us of their cleverness. This is no big deal in one sense: In a futuristic game, Bard's Tale references are cute. And the first time or two you wander

into one of Neuromancer's "joke" rooms, you might be amused by what is essen tially a jolt of solid adolescent humor.

In another sense, though, the jokes point up one of the flaws endemic to software narratives. They lower the stakes on the table. Too many game de signers don't place sufficient trust in their ability to create alternate worlds. Yet that is precisely what the best of them-and on the strength of Neuromancer, I would put Troy Miles and company in that category—accom plish. There is an act of faith, I believe, exercised by computer owners when they boot up entertainment software such as Neuromancer, and it is the same act of faith exercised when we read a book or see a movie. It says, "Take me away. Show me something I've never seen before. Let me live a life that would otherwise be denied me."

That's a lot of freight for a software game-or a novel, for that matter-to bear. But Neuromancer, with only the slightest and most occasional of gaffes, bears it beautifully,

-Keith Ferrell

Neuromancer Interplay Distributed by Mediagenic 3885 Bohannon Dr. Menlo Park, CA 94025  $$39.95$  b-

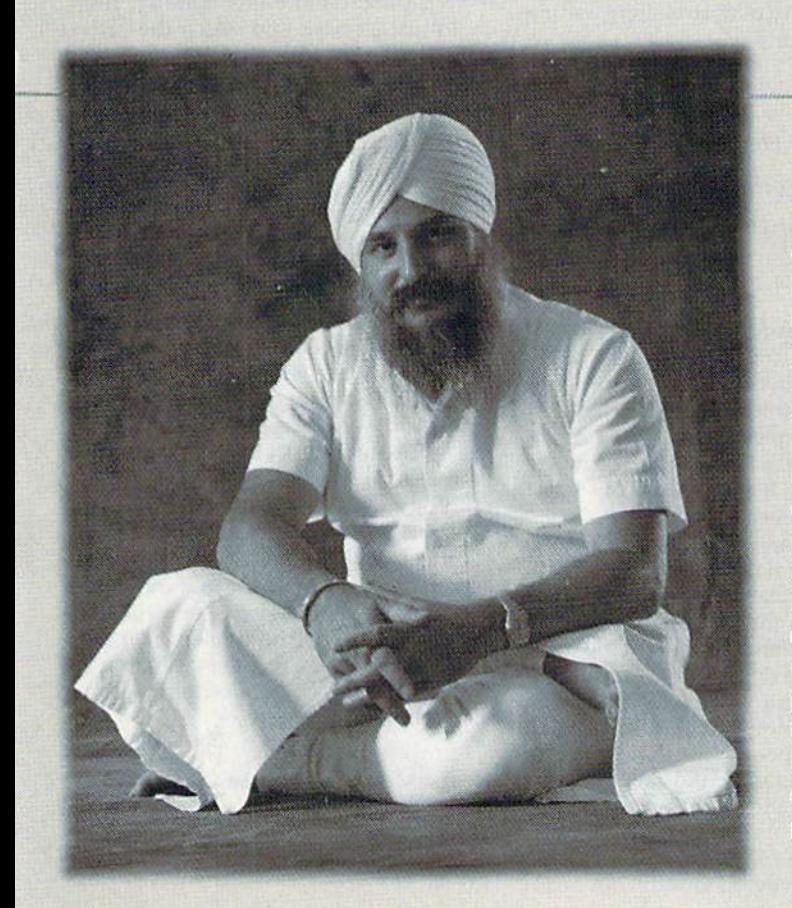

### Everyday People on CompuServe

# Join a Group.

If you like to make friends and meet people, the quickest way to do it is through one of CompuServe's Special Interest Forums. Dedicated to a variety of professions, hobhies and

particular interests.

Check the mes up on the latest news. Talk with other members in And scan forum libraries for inter-

sage boards to catch Compuserve is people, interact forum conferences. *great timigs about Compuserve.* "7b me, Forums are the lifeblood of CompuServe. Because ing with other people. It's not just the taking side, it's being able to give that is one of the

- Guruka Singb Kalsa, Pbysics Engineer

esting information. CompuServe has members across the country and around the world. Thousands of peo ple just like you, all interested in swapping ideas, solv ing problems, sharing information and making new friends. To join, call 800 848-8199 or see your computer dealer. But do it soon, because there's an awful lot of people waiting to meet you.

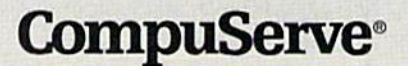

# Heavy Metal: Modern Land Combat

Compared to war, all other forms of human endeavor shrink to insignificance, God, how I love it.

—General George S. Patton

Since old "Blood and Guts" Patton loved warfare, I think he'd have gotten a real kick out of this tank simulation from Access. Heavy Metal offers a taste of modern mechanized warfare on several levels, from tactical planning to swap ping tank rounds with enemy gunners.

You start as a cadet in this simulation and leam to operate three modern weapon systems: the M1A1 Abrams Main Battle Tank (MBT), the Air De fense Anti-Tank (ADAT) System, and the Fast Attack Vehicle (FAV). Only after you qualify with these weapons and earn a commission will you be allowed to enter the Tactical Command Center (TACC). This is where you'll have a chance to earn promotions, depending on how well you handle your self and your units in combat.

If you hope to avoid the wrath of General E. E. "Bud" Dink following each game's debriefing session, you'll have to learn your way around your equipment. The Ml battle tank is the most sophisticated of the three weapons and probably the most difficult to master.

The instrument screen in your tank offers more than 20 different controls and readouts, and it takes several ses sions to become familiar with them all. Since some nasty fellows will be shoot ing at your tank, it's a good idea to familiarize yourself with the manual before you head into combat. Fortu nately, the manual is clear and concise.

Your tank's Thermal Imaging System locates the enemy, and a Target Cursor appears on the main screen whenever targets move within range. This information is fed automatically into a Laser Rangefinder. Turn the tank's turret with the joystick or key board until your 120mm cannon is pointing at the target. Raise or lower the cannon angle with the joystick until the projectile range matches the target range. Then press the fire button to squeeze off a round. You'll see a shell arc forward and watch the target ex plode—if your shooting is accurate. If it's not, keep moving, make lots of smoke, and hope your armor is thick, because these targets shoot back.

The ADAT is a tank-mounted weapon designed to destroy enemy MiG fighters and TR-80 tanks. You have a bank of laser-guided missiles that are 90-percent effective against the jets. You also have a 30mm manually operated cannon that's as good as your aim against tanks and aircraft.

Graphics on this screen have a pronounced 3-D effect, featuring a desert landscape, mountains, and clouds. Tanks cross the screen as squadrons of MiGs attack your unit. There's plenty happening in this scenario, and the graphics of the attacking planes are es pecially good.

The action is fast and furious, and you'll need three hands to fight effec tively. Two hands on the joystick aim and fire the cannon. One shell will bring down a plane, but it takes at least two well-placed hits to destroy a tank. Laser missiles lock on the jets automatically, but you'll need the third hand on the space bar to launch them. They fly real istically toward the incoming aircraft. They're effective, but you'll need the cannon's rapid-fire capability to survive.

particularly enjoyed the ADAT. I've piled up some impressive scores, but a lot depends on your joystick. If it's worn and sluggish, you'll have a tough time lining up the crosshairs on your targets.

The third weapon in your mecha nized arsenal is the FAV. It's a TOW missile launcher mounted on a dune buggy. The FAV is more of a driving simulation than the others, but there's one little catch. You can steer, but you can't brake, and the FAV's only speed is close to 100 mph. Your object is to de stroy equipment and supplies as you drive through the enemy lines without crashing. Steer and shoot accurately; there are plenty of obstructions waiting to destroy your FAV.

Any of the simulations here is good enough to be sold separately.

Watch out for helicopters and in coming mortar rounds, too; you've got 99 different defense levels to pene trate—and you have only ten vehicles. This is the simplest of the three simula tions, but I had a terrible time earning a decent score. It's fun to play, but I thought I'd never qualify.

Any of these simulations is good enough to be sold separately, but to gether they make a value-packed combination. And there's still more.

Once qualified on each of the three units, you're promoted to second lieu tenant. (Scores are saved each time you play, so you don't have to master all three at one time.) Now that you're an officer, you can enter the Tactical Com mand Center and exercise your leader ship qualities.

Several numerically superior ene my units are moving toward your head

quarters. You have one each of the MBT, ADAT, and FAV units, plus a support unit of your choice. Your objec tive is to intercept the enemy units and defend your HQ.

As in a real battle, each unit has a limited amount of fuel and ammuni tion. If supplies run low, you have to pull that unit out of combat and send it back to resupply at HQ. If the enemy occupies your HQ, your supplies are cut off until you can regain control. Run out of fuel and you're out of action.

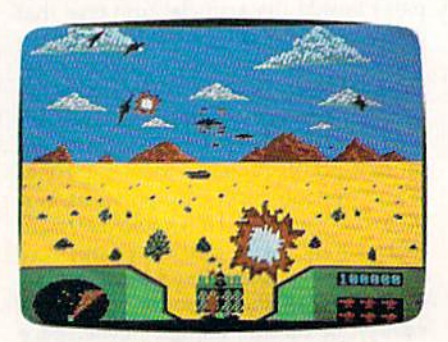

The TACC screen resembles a topographical map. Your units are on the left, next to HQ, and the computer places several enemy units on the map. When the game begins, the enemy starts mov ing toward your HQ. As the defending commander, you have to send units out to engage the advancing forces.

When all the units are in combat, the computer handles the fighting. You could just sit back and watch the pro gress, but your units probably will be defeated unless you give them a hand. Select an MBT, ADAT, or FAV unit and enter the combat yourself. Help them out for as long as you choose; then check the battle's progress. You can move your units, have them engage other enemy positions, or fall back to resupply—whatever you think is best.

Since your forces are outnum bered, don't be too discouraged if you don't win. Concentrate on eliminating as many of the enemy as you can. That's the way to gain advancement points, and your record will be saved on the unprotected disk. Earn enough points and promotions and you can even outrank General Dink himself.

Heavy Metal is fun on several lev els. Play the FAV or ADAT for arcade action, or try the MBT if you want more depth of play. Strategy gamers will en joy the TACC and the challenges it of fers. I may not share General Patton's feelings about war, but I certainly get a kick out of Heavy Metal.

—Tom Netsel

Heavy Metal: Modem Land Combat Access Software 545 W. 500 S. Bountiful, UT 84010 S39.95
# Caveman Ugh-lympics

We've rigged up, at great expense to ourselves, a satellite hookup to the prehistoric past. (You know, the first 15 minutes of the movie 2001: A Space Odpsey). To justify the cost, we asked the first cave dweller we saw to review Caveman Ugh-lympics, a new game from Electronic Arts.

"Ugh. Need three things." (He's holding up four fingers. This could be problem.)

"Number I: Need sturdy joystick. No namby-pamby icon mover. Rough 'n' tough gamestick. Number 2: Need tenacity, uh ... stick-to-it-ness. Games not that easy. Number 3: Need funnybone. Ugh-lympics a real tickle."

What Mr. uh ... what Ugghhh is saying is that Electronic Arts has done it again. Apparently, some of its program mers took part in one of those zany, twisted sessions they obviously have often at EA. The result is an entertain ing set of games whose entertainment value lies as much in the games' humor as in the playing.

It's 35000 B.C. and you're invited to participate in the Caveman Ughlympics. You can choose to be any of six characters who take part in six bonecrushing events: Mate Toss, Fire Mak

ing, Clubbing, Dino Race, Dino Vault, and Saber Race. You play Caveman Ugh-lympics much the way you play Epyx's Winter and Summer Games, with similar joystick moves. Up to six play ers can compete, or you can compete on your own against the computer.

Let's look at some of the games up close.

Two contestants (Thag and Ugha) sit glaring at each other in front of two piles of brush. At the signal (Ugh!) each begins rubbing two sticks together, try ing to make sparks. Ugha succeeds first and starts puffing at the sparks to ignite the pile of brush. Frustrated, Thag clob bers Ugha with his club, buying time while Ugha admires the pretty stars or biting his head. Thag now has sparks and is furiously puffing away when Ugha re turns the favor with his own club.

Suddenly a wisp of smoke appears in Ugha's brush. Taking a deep breath, he delivers a blast of air to the brush pile, but nothing happens. Thag, re cently back from his tour of the heav ens, rubs his sticks faster. Now he has smoke, too. When a red-faced Ugha stops to catch his breath, Thag nails him again with his club.

Thag fans his festering fire into roaring blaze and wins the Fire Making competition in a new record time of 63.5 seconds!

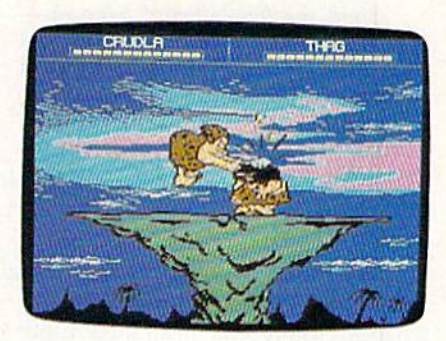

Next event: Mate Toss.

Gronk barks, "Come with me, woman," stepping into a rock-bordered circle.

Grabbing her by the ankles, he be gins to swing her around slowly. Grad ually increasing speed, he suddenly releases his grip, and she sails outward in a graceful arc—10 ... 20 ... 30 foots. Thrashing for all she's worth, she makes her landing approach rather like an air-thrown bowling ball. It's a three-bouncer, 33 foots. She shrugs her shoulders.

"Hold foots longer," she advises.

On his next attempt, Gronk hangs on too long, turns purple in the face, and throws only 21 foots. His mate, though groggy, gives him a thumbsdown. "Mate built like boulder," he grumbles.

# **CompuServe** Wadflaker

#### Everyday People on CompuServe

# Sit Down and Shop.

No matter how close you live to the local mall, it'll never be as convenient as CompuServe. Because The Electronic Mall® is as close as your keyboard, and it's open 24 hours a day.

locally. Like Bloomingdale's or the Metropolitan Museum of Art gift

You'll find a "Prices in the Mall are very wide variety of good for comparison shopping, shops you might especially for someone like me not normally find who lives in a small town where there's only one store, and no software."

- Greg Trotter, College Student

shop. There's a discount shopping club called Shopper's Advantage?1 You can talk directly to merchants. And you can make informed shopping decisions with Consumer Reports online.

Call 800 848-8199 or see your computer dealer. Then, instead of shopping till you drop, you can just pull up a chair.

**CompuServe**®

Third and final attempt. Whoosh— 20, 30, 40, 50! Speed, timing, and thrashing all combine to create a toss of 59 foots and grinning thumbs-up from his mate. Not a record, but good enough for middle rock at the awards fight. (Top rock: get knees bashed; bot tom rock: get head bashed; middle rock: get both.)

Next event: Clubbing.

Two adversaries grimace at each other from opposite sides of a tall butte, dangerous drop-off on all sides. Clubs ready, the two stomp impatiently, awaiting the start of intimidation. (An advantage here may determine the win ner of the game.) At a given signal, each begins to flail and jump wildly. Gronk is startled, but stands his ground. Con fused by his lack of reaction, Crudla backs up a few steps to consider strategy. Before she can formulate a plan, the clubbing begins. Gronk attacks first with a low knee bash. Crudla counters by pointing over Gronk's shoulder.

> "Graphics grade number 1—almost like cartoon—and neat touches make for many belly laugh."—Ugghh

#### "Look, it bird!"

Gronk stops, turns, and never sees Crudla's fearsome head bash. Furious, Gronk attempts to deliver a face bop, but Crudla ducks. She points again.

"It plane!"

Gronk turns to look, not realizing planes have yet to be invented. Crudla connects with another head bash. Gronk recovers, only to find Crudla pointing behind him a third time.

"It Superman!"

As Gronk turns, Crudla strikes with a knee bash and a final overhead bash. Gronk crumples to the rock and Crudla gloats.

"Don't he know COMICS not in vented yet?"

For you twentieth-century types, we'll point out that the programmers of Caveman Ugh-lympics have also provided a bit of prehistoric logic. Oddnumbered players-1, 3, 5-use joystick 1 (in port 2), and even-numbered players-2, 4, 6-use joystick 2 (in port 1). They also refer to disks 1-4, though there are only two disks. But we're picking nits here. (Ugghh notes that cavemen have a lot of those.)

It's only fitting that we close with a few words from our man-in-the-cave reviewer. Go ahead, Ugghh.

"Ugh! Reviewer not say much more except graphics grade A number 1 terrific—almost like cartoon—and neat touches make for many belly laugh.

"Top-notch game.

"You buy."

—Robin and David Minnick

Caveman Ugh-lympics Electronic Arts 1820 Gateway Dr. San Mateo, CA 94404 S29.95

# Writer 64

This fast, professional, GEOS-compatible word processor from Timeworks pro vides a different look, feel, and experience from geoWrite's.

Anyone who uses geoWrite intensively and who enjoys the other aspects of the GEOS operating system will jump at the chance to work with a faster, more flexible word processor. This would be especially true for a word processor that provided the advantages of geoWrite—without the disadvantages of jumping back and forth on the page, losing some characters from the key board buffer, waiting for the screen to scroll up or down, and having to look at the fuzzy appearance of some fonts on the 40-column screen.

Some time ago, I decided that what I needed was a sort of "geoSpeed-Script": a text editor simple enough for beginner to use right out of the box, but with advanced features available in the background for those with the am bition to learn them. I wanted a word processor with the ability to perform global formatting. It also needed to be clear, manageable, and, above all, fast.

Here's an example of how this hy pothetical Commodore 64 word proces sor could be used. Recently, I needed to set up a long manuscript to print as a booklet. I wanted the large Roma font in bold throughout, fully justified, with a header and a footer. The manuscript was only 30 pages long, but it took no less than three hours to format it the way I wanted it with geoWrite 2.1 for the 64.

geoWrite lacks the ability to select the entire manuscript, so you have to make global changes page by page. had to select the page, impose the 18 point Roma font, then choose boldface, select full justification, and finally insert the page break carefully to avoid wid ows and orphans. Then, when I was a little way into the procedure, I had to stop and do it over again. I had forgotten to insert the header and footer, which af fect the page length. Then, when I printed the first page, I discovered that I had neglected to insert an extra blank line beneath the header, making it appear

too close to the body text. So I had to do it over again, readjusting the page breaks throughout the manuscript.

In the end, the manuscript looked great on paper, and I felt a warm sense of accomplishment for having stuck with a difficult task. But I had the strong feeling that there had to be a better way. Once again, I resolved to sit down with geoProgrammer and begin "geo-SpeedScript." Someday.

Writer 64, from Timeworks, makes that forbidding project unnecessary. Not everyone will instantly fall in love with this word processor, and it does have a few serious drawbacks, but it also represents a happy marriage of GEOS and fast word processing.

The Writer 64 screen looks different from geoWrite's. When you enter text, you don't see the familiar WYSIWYG (What You See Is What You Get) screen. The text is uniformly dis played in a highly readable version of the system font. When you select a new font, type style, page width, tab, or page break, it's represented onscreen by a reverse at-sign (@). You can see the information contained in the em bedded code by moving the cursor to the text. The information contained in the code will be displayed in an on screen window.

If you've ever seen XyWrite (a pro fessional word processor for the PC) in action, you'll recognize some of the philosophy behind Writer 64. The screen presents the text with its format ting codes, not the page as it will appear on paper. It's a throwback to an earlier, simpler time, when computers were un able to display anything but text.

If you're wedded to the WYSIWYG ideal and you absolutely must see the page as it will appear on paper, you can still do that. Simply click on Pull Page and you'll be able to move all around depiction of the printed page. You won't be able to edit, but you will see realistic preview—which is the whole idea behind WYSIWYG in the first place.

Meanwhile, you'll be able to type as fast as you want and change any as pect of your manuscript as often as you like. If you have a global attribute to set, simply go to the beginning of the manuscript and set it there. The entire manuscript will take on that attribute, unless it's specifically overridden later in the text.

You can affect the type style and font globally (throughout a manuscript). Writer 64 also has the built-in capability to print a final-draft-quality printout (double-printing each line on dot-matrix printer) or a first-draftquality printout (for a quick preview on paper).

You can't import geoWrite documents, and currently there's no way to translate between geoWrite and Writer

64. I find this to be a real drawbackthis should be a minimal requirement of a GEOS-compatible word processor. (The package says it's geoWrite-compatible, but that's based on the fact that it can use the same fonts geoWrite can.) You can save a file as ASCII, but you'll lose all your formatting. Perhaps Timeworks will provide a translation package as an upgrade in the future. A Timeworks spokesperson told me that other users have requested this. I wouldn't be surprised to see a translation program appear on the bulletin boards.

You can't select text by dragging through it. To select text, you must se lect Mark from the Edit menu and then pull the selection through the manuscript with the cursor keys. The key board buffer is rather large—15 characters, by my estimate—so the se lection can easily get away from you. You may find yourself selecting beyond the point where you want to stop and continuing up to 15 lines or characters beyond. For people who are used to mice, this will seem odd, but bear in mind that the underlying philosophy of Writer 64 is different from that of geo-Write. This is a text-editing, keyboardintensive word processor. You're sacrificing some of the glamour of geo-Write for speed.

One thing that I may never get used to is the limited number of options available for selected text. You can only cut, copy, or paste text. You can't change the formatting or font, for in stance, as you can with geoWrite.

Text cut or copied from geoWrite into the Text Manager can't be pasted into a Writer 64 document-Writer 64 only recognizes its own text scraps. It will import graphics from geoPaint, however. The graphics scrap has to be in a Photo Manager album.

#### Writer 64 trades off some of geoWrite's glamour for speed.

Inserting a graphic is something of a trial, but it's also more flexible than inserting a graphic with geoWrite. When inserting a graphic with Writer 64, you'l! be asked to specify its offset from the upper left comer of the page. That requires a considerable amount of preplanning. geoWrite will center a photo scrap on the page and automatically leave room for it. Writer 64 will place the graphic literally anywhere on the page. If you're careless with your measurements, it will happily superimpose the graphic over the text. If you edit the text in a wav that shoves it around on the

page, you might ruin the graphic by put ting text where the graphic should be.

Timeworks recommends that you place the call for a graphic at the very beginning of the page on which it should appear—if you place it beyond that point, it won't be printed. The company also recommends that you print out a copy of a page before inserting the graphic. That way you can mea sure the position of the graphic and enter the values exactly.

When I initially used Writer 64 with 128 in 64 mode, running from the 1750 REU, Writer 64 had a lot of trouble with large-font W's and M's. They printed on paper and appeared in the page preview as smears or other weird shapes. When the product was used again on the same equipment, and on the 64 with a 1541 disk drive, this problem didn't occur. I would recommend that the program be run from the REU if possible because of the remarkable speed and flexibility it lends to virtually all phases of GEOS activity.

When the 1541 was used to edit a 3K text file, all of the action was accept ably fast except the page preview. It took nearly 21/2 minutes to put a WYSIWYG display on the screen so that could get an idea of what the document would look like on paper. It took a similar length of time to preview a reduced version of the screen (as can be done

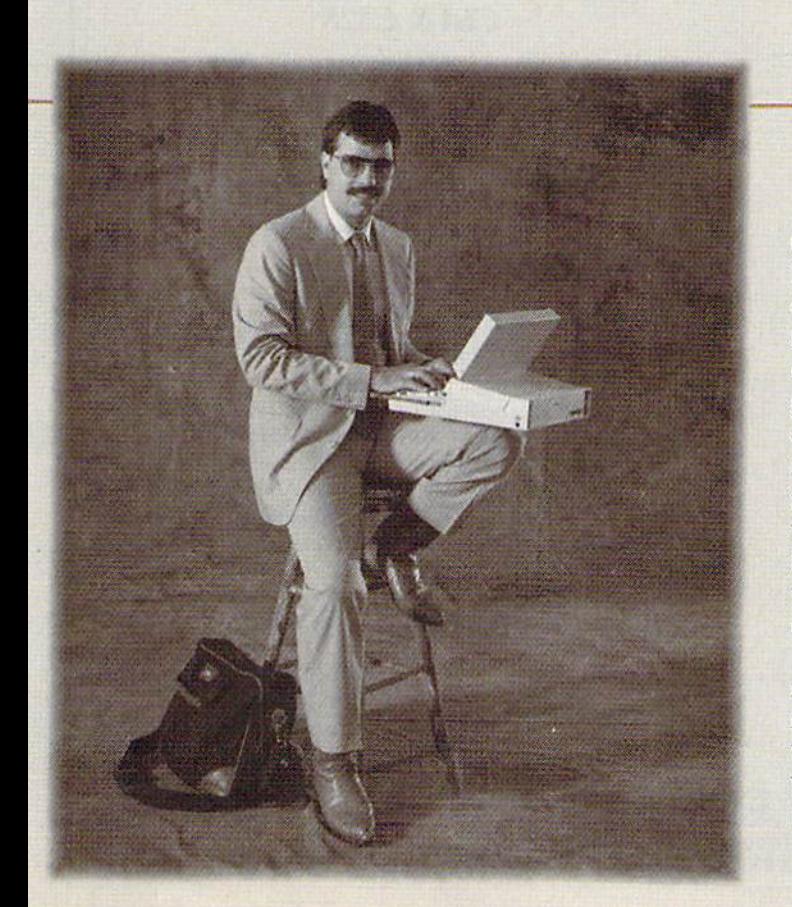

### Everyday People on CompuServe

# Take a Trip.

Whether you travel for business or pleasure, CompuServe can help you get a better handle on it. You'll have access to information from virtually every major

domestic and inter national airline, right at your fin gertips. So, you can compare fares, select your route and the most con venient travel times—even book your reservations,

"I oftenflyfrom New Ybrk to Tampa, and if I plan my flight online, I can save \$150 to \$200 on that trip alone. In the last year, I've saved enough money to buy a round-trip ticket to Paris.'

Don Sanderson, Systems Consultant

right down to the car rental and hotel,

Before you travel abroad, verify passport and visa requirements in advance. And, if you're going to a new resort, iry the Travel Forum for firsthand tips from people who have been there before. Call 800 848-8199, or see your computer dealer. You'll find CompuServe is just the ticket, when it comes to traveling anywhere.

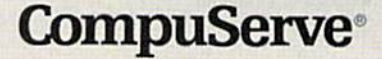

with geoWrite's page-preview function). When the WYSIWYG preview

(which Timeworks calls Full Page) is on the screen, you can use your pointing device to move from place to place on the page. When I moved the display from the top of the page to the bottom, it took over 30 seconds to bring the bot tom of the screen into view.

By using the REU, I was able to cut both of these times to just a few seconds.

You must have CEOS version 1.3 or a more recent version in order to run Writer 64 (for this review, I used the new GEOS 2.0). Like all GEOS products. Writer 64 performs rather slowly with the  $1541$ ; with the  $1581$  or  $1571$ , it's a little faster; but with the REU, it's a rabbit.

Writer 64 can work only with files ranging to slightly longer than 7K (just over a thousand words), but you can chain files together to make up longer documents. A box in the upper right corner of the screen keeps track of the amount of space remaining. If you use up too much space, a warning will appear onscreen telling you to close this section and start another.

When writing, you'll need to be aware of the various parameters. If you're writing in bold and you tempo rarily switch to italics, you have to re member to turn italics off. To turn it off, select Plain and then Bold again from the Style menu. (When you select Plain

to turn off italics, it turns off Bold, as well.) As you can see, this word proces sor requires some thought and planning.

If you move the mouse during a screen refresh, you might end up leav ing the cursor in a random location. For instance, I moved the mouse pointer to a given position, clicked, and then moved it to another location at the mo ment the screen was being updated. During the split second it took for the mouse click to register, the cursor moved to a new location along the line of travel.

Pulling the mouse cursor beyond the top or bottom of the page does not scroll the screen. The screen will scroll (very rapidly) one line at a time if the cursor is, for instance, on the top line and you use the cursor keys to move upward. Clicking on a special set of arrows will cause the display to move up or down one page (a screenful).

Writer 64 also offers mail merge, online help, and a speller.

With mail merge, Writer 64 allows you to merge your document with other data. You can have as many as nine fields per record, which means that you can write a form letter and leave as variables a person's name, street address, city, state, and zip code, as well as name of spouse, car make, blood type, and shoe size.

A program that concentrates so

heavily on keyboard input needs a help screen to assist you in remembering all the options available. Writer 64 pro vides three pages of help screens show ing all the key combinations needed to run the word processor.

If you have more than one drive running, the speller has to be in the opposite drive and on a disk named SPELLING. Once you've invoked the speller, you won't be able to continue until you've inserted a disk named SPELLING. It's poor programming, but not uncommon in GEOS applications. You should always be able to back out of a decision without having to reboot.

Although the speller worked fine when the disk was in a 1571, it wouldn't work at all with the speller files on the disk in the 1581 drive or on the REU. You can't cheat by having a two-sided disk named SPELLING with both your text file and the speller in the 1571, tried everything I could think of to get around these problems—to no avail. The speller evidently has to be on a onesided disk in a 1541 or 1571 disk drive.

It's a relatively fast speller, even when compared to geoSpell running on the REU.

The speller doesn't allow you to create a personal directory. The speller dictionary is enormous, however— 100,000 words. The complete speller, including this enormous dictionary,

Data acquisition and control interfaces Get Twice the Speed C64&C128 of an IBM XT from Your Commodore 64 80-line Simplified Digital I/O Board **TURBO MASTER CPU** with ROM cartridge socket 4.00 MHz Ac Model SS10O Plus S129. Additional S119. **ER SYSTEMS** Original Ultimate Interface Universally applicable dual 6522 versatile interface adapter board. Model 64IF22 \$169. Additional \$149. TURBO MASTER CPU™ 16-Channel, 8-bit analog-to-digital conversion module. 4.09 MHz Accelerator Cartridge for C64 Requires model 64IF22. Model 64IF/ADC0816 S69. Interface boards include extensive documentation and program Four times taster processing speed combined with five disk. Manuals available separately for examination. Call or write times faster disk Load and Save. for detailed brochure. • Software actually runs four times as fast. Basic, wordprocessor scrolling and search, spreadsheets, Resources for Serious Programmers assemblers, graphics,GEOS. etc. Compatible with most software. · Symbol Master Multi-Pass Symbolic Disassembler. C64 & C128. \$49.95 Why upgrade when you can enjoy dazzling performance PTD6510 super-powerful Symbolic Debugger. C64. \$49.95<br>MAE64 6502/65C02 Macro Editor /Assembler. \$29.95 from your C64 now? C64 Source Code Book. Kernal and Basic ROMs. S29.95 • Introductory price only \$179. CHNEDLER SYSTEMS VISA and Mastercard accepted. Dept. G 4, 25 Eastwood Road, P.O. Box 5964 All prices Include shipping "We engineer miracles." prepaid to US addresses.

Ashoville. North Carolina 28813 Telephone: (704) 274-4646

takes up an entire disk side.

Writer 64 is fast (even faster than SpeedScripi when you're inserting text early in a lengthy document) and keyboard-intensive (which will be appreci ated by touch typists). It's capable of formatting tricks that go beyond geo-Write, but you won't see the onscreen formatting unless you request a preview.

Writer 64 is not geoWrite-compatible, however, and it refuses to import text scraps from the text manager. Writer 64 doesn't have what could have been its greatest strength—the ability to work as an adjunct to geoWrite. As a standalone word processor, it's a tradeoff of speed and convenience in exchange for geoWrite's graphics interface. Mouse mashers will hate it, because the mouse (or other pointing device) plays such a small role. (You could conceivably get along entirely without a mouse once the program was running.)

Writer 64 was produced by a reputable company with a well-deserved reputation for quality software and reg ular upgrades. I consider it a good buy if you do a lot of word processing with your GEOS-driven 64.

-Robert Bixby

G

Writer 64 Timeworks 444 Lake Cook Rd. Deerfield, IL 60015 S49.95

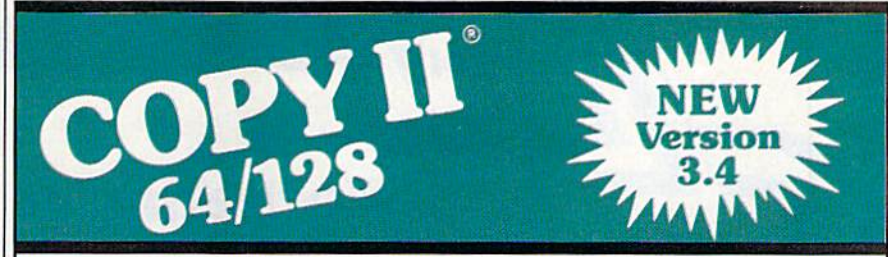

#### BACKUP PROTECTED SOFTWARE FAST.

From the team who brought you Copy II for the Apple, the Macintosh and the IBM comes a revolutionary new copy program for the Commodore 64/128 computers.

- Copies many protected programs automatically. (We update Copy II 64/128 regularly to handle new protections; you as a registered owner may update at any time for \$15 plus \$3 s/h.)
- Copies even protected disks in under 2 minutes {single drive), 1 minute (dual drive).
- Improved support for ROM updates on 1571 drives.
- Maximum of four disk swaps on a single drive.

• Includes fast loader, 12-second format.

Requires a Commodore 64,128, or "D" computer with one or two 1541 or 1571 drives.

Sales/Information: call 503/690-8090, 8 - 5 P.S.I., M-F. We accept **186 Company**. Or send a check for \$39.95 US. plus \$3 s/h, \$8 overseas.

# \$39.95

Central Point Software, Inc. 15220 N.W. Greenbrier Parkway, #200 Beaverton, OR 37006

(PCR ONLY) . . . . . . . . . . . 99.95

Repair ....... 149.95 Printers .......... CALL Monitors ......... CALL Other Equipment .. CALL

Amiga Drive

BATAVIA, IL 60510 VISA

COMPUTE!'s Gazette April 1989 39

Central Point Software

FACTORY AUTHORIZED COMMODORE REPAIR CENTER 1-800-772-7289 J312J 879-2888 IL

<u>the same sure and some sense shows some shows as</u>

CALL BEFORE SHIPPING PARTS AMD LABOR INCLUDED FREE RETURN SHIPPING (APO, FPO, AIR ADD \$10.00) 24-48 HR. TURNAROUND (Subject to Parts Availability) <sup>30</sup> DAY WARRANTY ON ALL REPAIRS

COMMODORE PARTS C-64 Power Supply ......................... 34.95 128 Power Supply ......................... 59.95 C-64 Over Voltage Sensor ................. 19.95 Other Parti CALL (Plus \$3.00 Shipping/Handling) All parts for Commodore equipment usually in stock For Parts Call (312| 879-2350 Dealer Discounts Available TEKTONICS PLUS, INC. <sup>150</sup> HOUSTON STREET

CLIP AMD SAVE

Call for a catalog of our full product line. This product is provided for the purpose of enabling you to make archival copies only.

C64 Repair POR OWLY . 42.95 Amiga Repair

C128 Repair (PCB CONLT) . 64.95

Alignment ..... 29.95 1541 Repair ...... 79.95 1571 Repair ...... 79.95

1541 Permanent

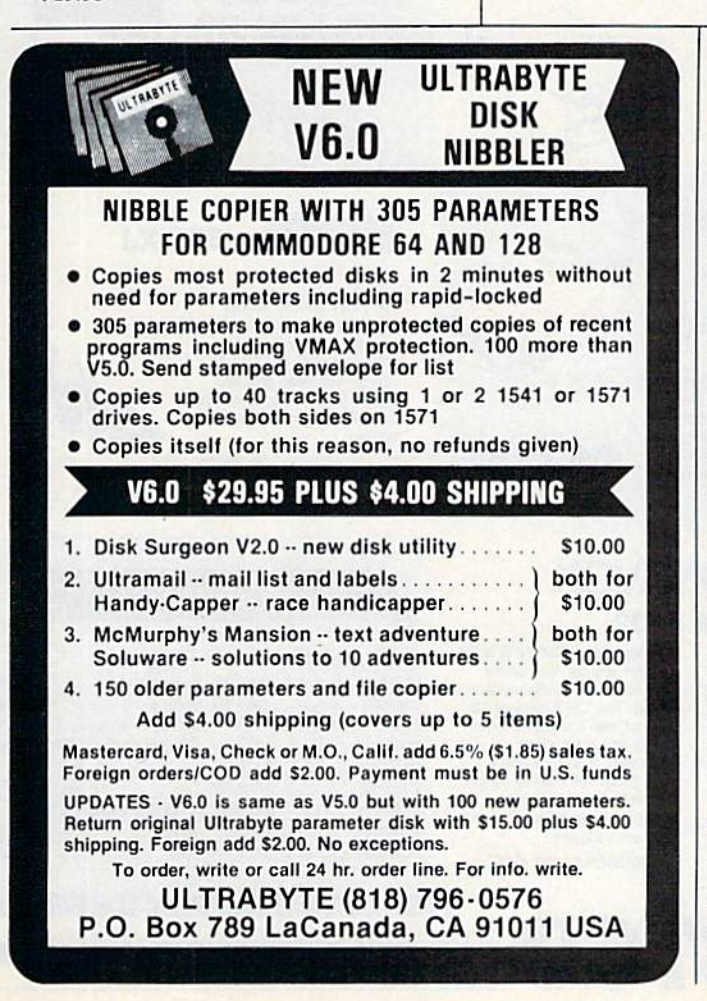

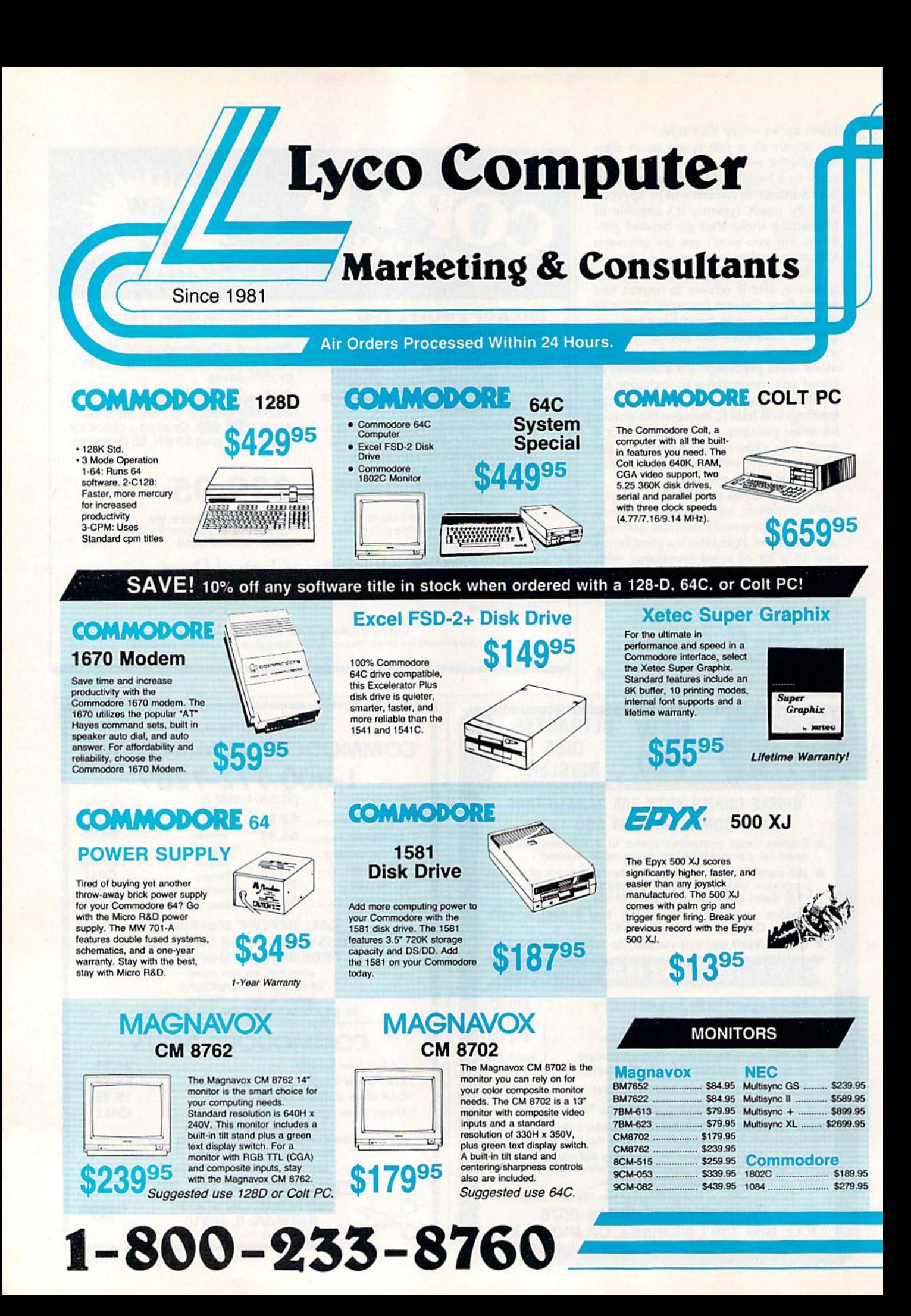

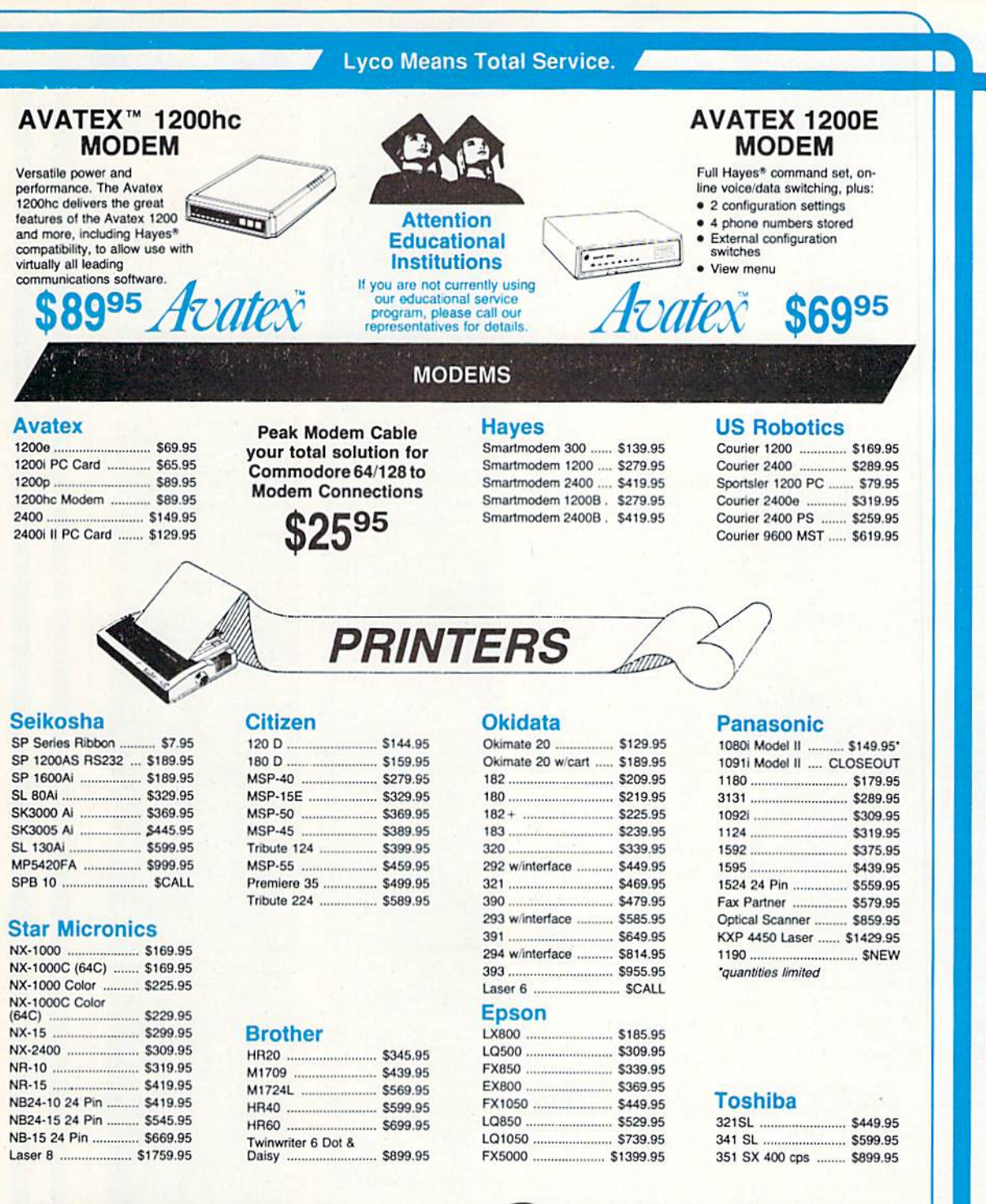

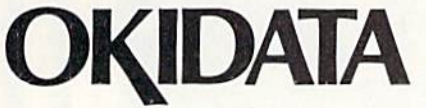

**Okimate 20** 

**Color Printer** 

6

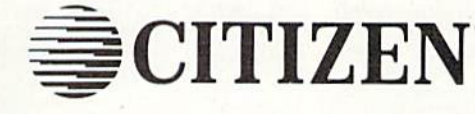

 $\mathbf{G}_{\mathbf{A}}$ 

<u> Pia</u>

 $\left| \cdot \right|$ 

**Citizen 120D** 

www.communication.com/2010/09/2010 00:00:00 00:00:00:00:00:00:00

renowned printer performance for your home, look no further<br>than the 120D. Your data processing needs are handled<br>quickly at a print speed of 120 cps (draft) or 25 cps (NLQ).<br>The 120D features 9 pin dot matrix print quality, standard parallel centronics interface and a 4K text buffer

If you are seeking world

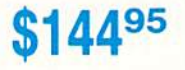

and and consultation on the consultation PRICE GUARANTEE - Since 1981, we have led the industry by continuing to offer the lowest national prices while providing quality service. Many companies have come and gone trying to imitate our quality and service. If by some oversight we do not have the lowest prices advertised on the products you desire, then we would appreciate the opportunity to rectify this oversight.<br>GRAND CONDIND RAND ROND RAND ROND RONDINDIND ٩

This affordable, personal

printer provides full color

graphics capabilities, near

letter quality printing, and

popular computer compatibility.

2995

(interfacing available)

Turn the page for more great buys!

# Lyco Computer

# Marketing Consultants

Air Orders Processed Within 24 Hours.

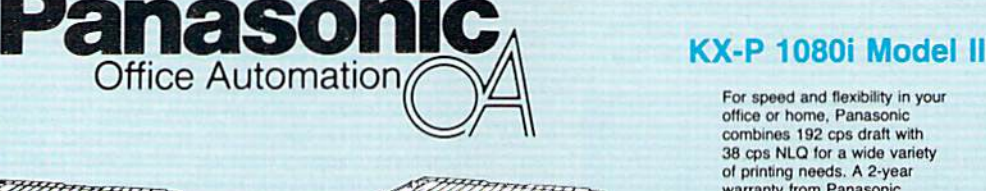

# KX-P1180 \$179<sup>95</sup>

Since 1981

The 1180 by Panasonic offers you more than what you might expect in a low cost printer. With multiple paper patns, versatile paper nanoling, and front<br>panel programmability through the EZ Set Operator<br>panel, the 1180 is an excellent value. The 1180 also features 2 excellent print qualities: Near Letter Quality and Draft, with speeds up to 192 cps in Draft<br>and 38 cps in Near Letter Quality plus crisp, clear graphics.

**Militaris and September** 

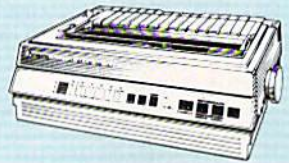

# $KX-P$  1124 \$31995

For excellent print quality in a high speed printer, choose the KX-P 1124. Its 24 pin print head produces draft toxt al quick 192 cps (dratt) or letter quality text at 63 cps. In addition, the KX-P 1124 provides such standard features as selectable push/pull tractor, 5 resident print fonts, parallel centronics interface and a standard 6K buffer. Panasonic's KX-P 1124 ensures that your printing will be fast and professional.

# NX-1000

Star's answer to 9 pin dot matrix printers. A soft touch control panel and Star's paper park feature solves your multi-document needs. 144 cps draft and 36 cps NLQ give you high resolution 9 pin performance in an affordable package from Star.

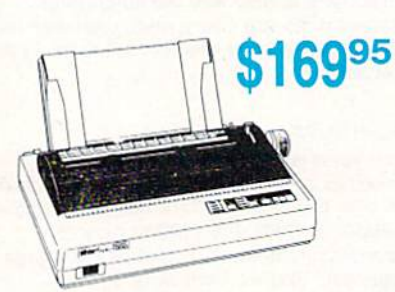

# Announcing STAR's NX-1000 Printer in 4 Models

#### NX-1000c

ronic

New Release!

With a Star NX 1000c printer your printing options will never cease to amaze you. The<br>Star NX 1000c has standard Commodore serial interface for 64/128 computers. Print speed is selectable at 144 cps (draft) or 36 cps (NLQ) and paper parking will lend versatility to your document handling needs The Star NX 1000c will fulfill your requirements to the letter.

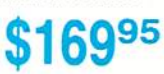

#### NX-1000 Rainbow

The Star NX-1000 Rainbow adds a whole new dimension to your work through multi-<br>color printing. Star has designed 20 printing options into this printer. Add to this paper parking, Epson-IBM emulation, high resolution NLQ/graphics for a printer with extra talent over the competition. Star's NX-1000 Rainbow does all the work.

#### NX-1000C Rainbow

Step into a world full of color with the Star NX 1000c Rainbow printer. Seven color printing is available along with the same standard features of all Star NX 1000 printers. Standard Commodore serial interface is included. Enhance your Commodore productivity with the Star NX 1000c Rainbow

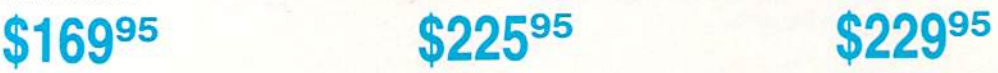

For speed and flexibility in your office or home. Panasonic combines 192 cps draft with 38 cps NLQ for a wide variety of printing needs. A 2-year warranty from Panasonic assures qualify support.

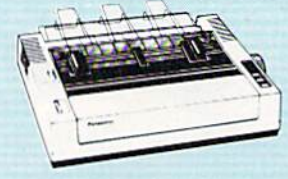

095\*

"quantities limited

**Attention Bargain Hunters** Panasonic 10911 Model II closeoutl Call for details.

1-800-233-8760

#### **COM**

#### Why shop at Lyco Computer?

Lyco Computer is one of, if not the largest, and most established firms to provide only quality name brand computer products at prices 30% to 50% below retail. We've set many industry standards, and we are setting the pace for many more in the future. Our standards include: a separate department for customer service; a price guarantee: guaranteed factory fresh merchandise; diverse payment and shipping policies, including a C.O.D. policy which allows customers to have products in their hands before paying anything. Selection places Lyco at the forefront of the industry. Due to our in-stock volume, we cannot advertise all of our products. If you do not see the product you want advertised, call Lyco Marketing toll free.

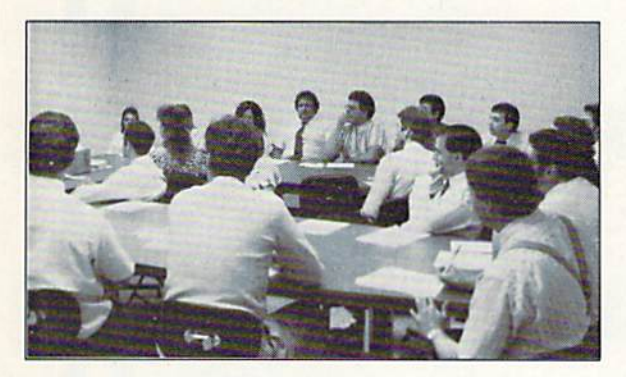

#### How do I know I will get the product I need?

Our marketing staff is well-educated in the computer industry. They receive continuous formal training by our manufacturers which enables them to develop and maintain a high degree of expertise on the products they represent. Though our strict guarantee on providing only new merchandise prohibits free trial periods and guarantee on compatibility, a wealth of knowledge is available to our customers to help with the purchasing decision. As thousands of people every week capitalize on our savings and services, we hope you too, will make Lyco Computer your first choice.

#### What about warranty or service?

We decided several years ago that a Customer Service Department was needed in the industry. Unfortunately, few of our competitors offer this service. Our Customer Service Department is available at (717) 494-1670 to provide assistance in all warranty matters. Our product line enjoys "name brand recognition," and we back all of our manufacturer's stated warranty terms. Many manufacturers will allow defective products to be exchanged. Before returning any item that appears to be defective, we ask that you call our Customer Service Department to assist you in determining if the product is defective. If the product is determined defective, they will give you a special authorization number and speed processing of your order.

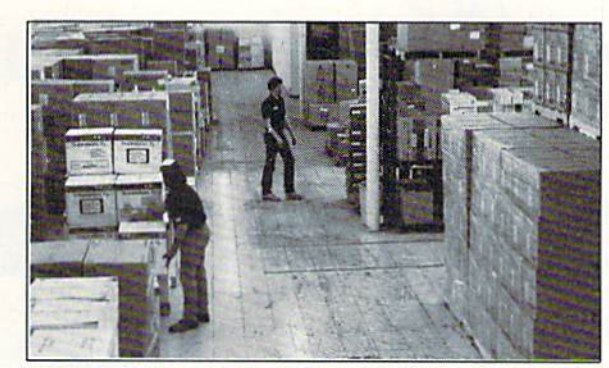

#### Will you rush an item to me?

Since 19S1, we have set the standard in the industry by processing orders within 24 hours  $-$  not 4 to 6 weeks. We offer next day air, two day air, standard UPS, and postal international shipping services. Our records show we fill 95% of our orders daily. Temporary shortages are normally filled within 10 days. If an order cannot be filled within 60 days, we refund your money in full, unless you choose to wait for the order and benefit from the price savings. Any time prior to shipment, you may cancel or change the out of stock product by contacting our Customer Service representatives.

#### How do I order?

Send your order to Lyco Computer, P.O. Box 5088, Jersey Shore, PA, 17740. Or, call 1-800-233-8760 or (717) 494-1030. We provide four payment methods. We have always accepted C.O.D. orders through UPS. Prepaid orders over \$50 are shipped freight-free. For orders under \$50, please add \$3 for freight. Orders prepaid by a certified check or money order are shipped immediately. Personal and company checks require a 4 week waiting period prior to shipping. Visa and Master Card orders are accepted for your convenience, but we cannot pass along the 4% discount offered for cash. Purchase orders are accepted from Educational Institutions. We only charge sales tax on items delivered in Pennsylvania. For APO. FPO, and international orders, please add S5 plus 3% for priority mail. Advertised prices and availability are subject to change.

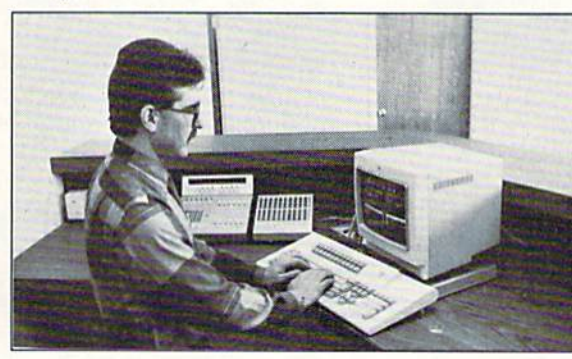

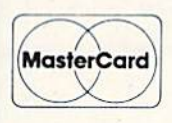

Sales: 1-B0O-233-8760 or 717-494-1030 Hours: Monday through Friday, 9:00 a.m. to 8:00 p.m. Saturday, 10:00 a.m. to 6:00 p.m. Customer Service: 717-494-1670 Hours: Monday through Friday, 9:00 a.m. to 5:00 p.m. FAX: 717-494-1441

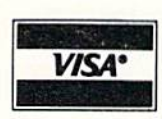

#### e e « Echelon ... **Mach 128** Wid. Cl. Lea Fm. Courses **Heavy Metal** Firestorm ...

Fm. Courses Mach 5 ... **Triple Pack** Up Periscop Thunderchor

Last Ninia.

Might & Mag Crossbow **Maniac Man** Beyond Zork **GFL Footbal** F-18 Hornet Mainframe. Neuromanler **Music Studio** Ocean Rang Rampage ... **Sky Travel Take Down** Zack McCra

Paperclip III

Geofile 64 .. Geos 64 **Geos 128** Geowrite 12 **Berkeley Tril** Geocalc 64 Geopublish Geofile 128

#### Mai

5% Drive Cl 3.5 Drive Cl

#### Pr Inte

Xetec Jr. .... **Xetec Super Xetec Gold PPL** Cardco GWI Cardco Supe **MW 350** We carry<br>printer appl<br>popula

 $5 - 1/4$ **Disk Notcher** 

SSDD **DSDD** 

**SSDD DSDD** 

**DSDD DSHD** 

#### **ODORE**

......... 

or  $2$ . ......... |<br>| ........<br>|--------.........

.........<br>Br

 $\cdots$ n ..... ...... .......

.......<br>........<br>.......

.......

........<br>en ...<br>Ided.

........<br>IVork<br>........

ık ... .... .... ......

)riv

iten

mer.

ner .

nter face

aphics ......

2. . . . .

 $G$ ...

**SET COMMODORE SET COMMODORE** 

**COMMODORE** 

 $\blacksquare$ 

#### **COMMODORE**

Newsroom .................... \$19.95

Certificate Maker ......... \$14.95 **Strategic Simulations:** 

 $\blacktriangle$ 

 $\boldsymbol{\mathcal{F}}$ 

Springboard:

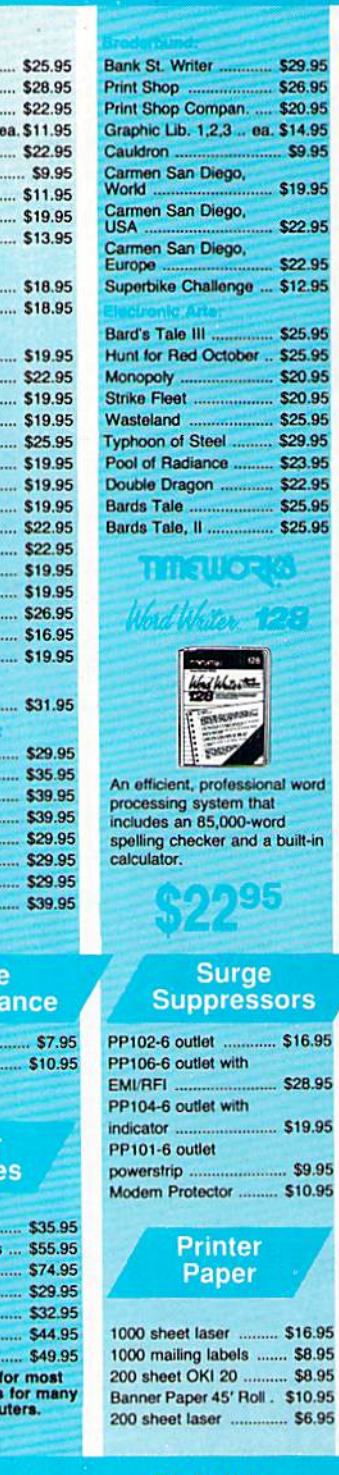

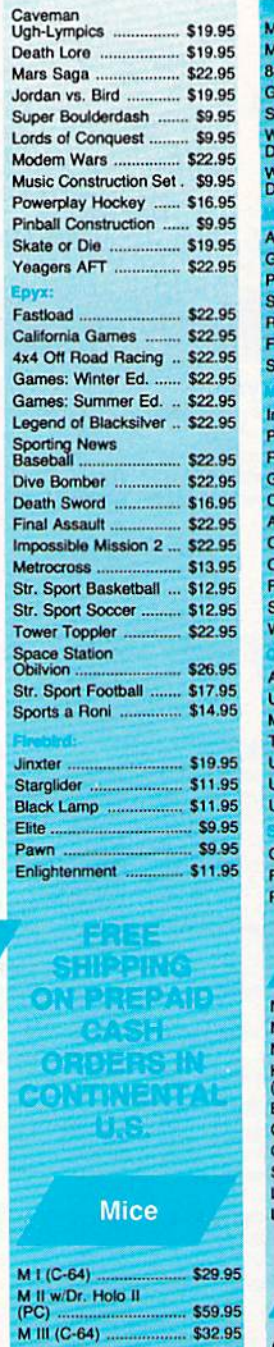

Kraft Micro Mouse

C-1351 Mouse .............. \$38.95

.... \$36.95

.95

.95

1.95

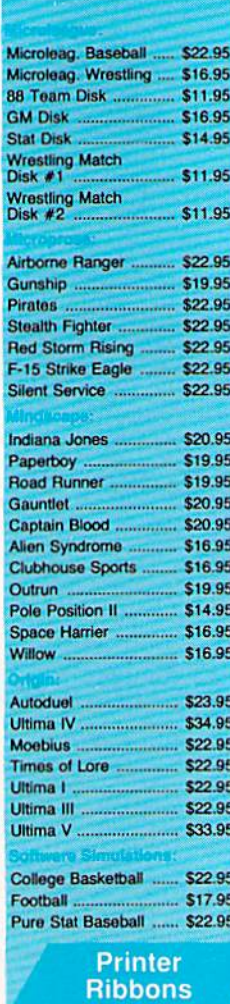

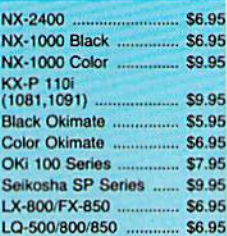

#### **Disc Storage**

Tac 3 .....

Tac 2 ...........

Tac 5 .........

Slik Stick .......

Black Max ....

Boss ............

3-Way ..........

Buthandle .....

QVS-75 5V4 .....  $...$ \$10.95 QVS-40 3V<sub>2</sub>.  $. $9.95$ 

#### **Joysticks**

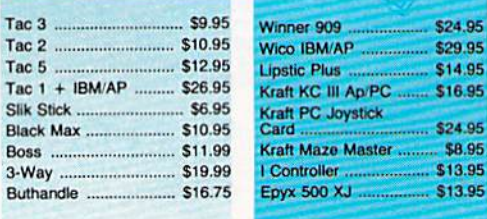

\$8.95

B

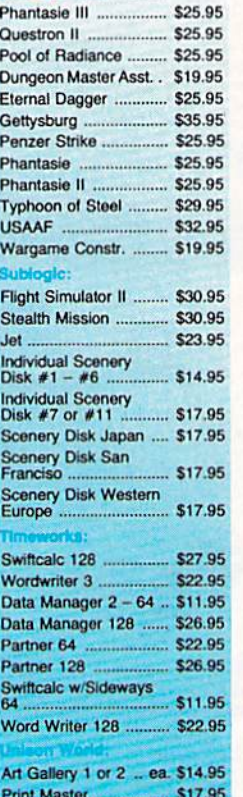

#### Art Gallery Fantasy ..... \$13.95 **Dust Covers**

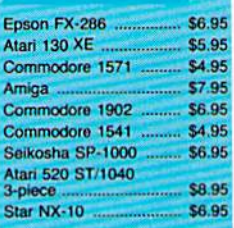

ables<br>:ation:<br>comp

#### **Diskettes**

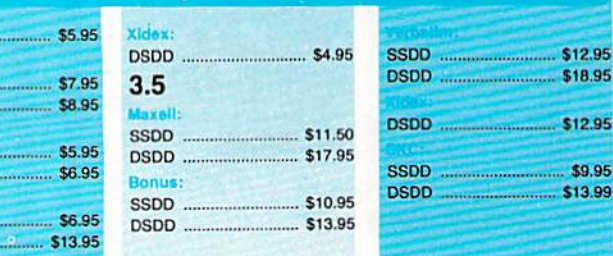

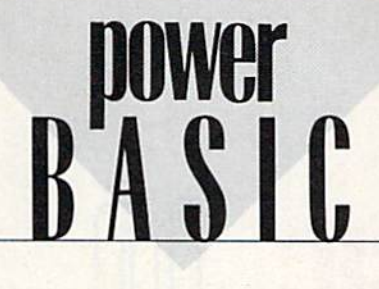

### Italics

#### Richard Penn

Through creative use of raster inter rupts, this machine language rou tine gives you italic letters without redefining any characters. It's small and easy to use, and there are ver sions for both the 64 and the 128.

Italicized characters add flair and zest to text displays. They can liven up menus, help screens, and any text-based program, such as an ad venture game.

You can use a custom character set to create italic letters, but de signing it takes both time and ener gy. "Italics" cleverly uses raster interrupts and the horizontal scroll register for a quick and easy way to highlight characters. You simply run the program, and all your char acters—normal, inverse, custom, and graphics—are italicized.

#### Getting Started

Italics comes in two versions: Pro gram 1 is for the 64, and Program is for the 128. Enter the program listing for your machine. (The 128 version works in 40-column mode only.) Both programs are short ma chine language routines written in BASIC loader format. Be sure to use

"The Automatic Proofreader," found elsewhere in this issue, to en sure accurate typing. Save a copy of the program to tape or disk before you run it.

To use Italics, simply load and run the program. All characters dis played on the screen will become italicized. Press RUN/STOP-RE STORE to disable italics. SYS to the program's starting address (SYS 832 on the 64; SYS 4864 on the 128) to reactivate them. You may load and save other programs while Ital ics is active. Programs that change the interrupt vector (like Speed-Script) may not be compatible with Italics. Disk access causes the display to re-adjust because it disturbs interrupt timing.

The machine code for Italics is fully relocatable; simply set the vari able SA in line 30 (both versions) equal to the program's new starting address. The default locations are the cassette buffer at 832 (\$0340) on the 64 and in the free memory block at 4864 (\$1300) on the 128.

#### Dual Display

You can simultaneously display normal text and italics by changing line 100. The variable IS represents the start of the italics zone in raster lines, and IE represents the end. The visible screen consists of raster lines 50-249. Setting IE equal to 156 sets the top half of the display in italics and the bottom half in nor mal text. You cannot get normal and italic text on the same screen row,

#### How It Works

The program creates italic charac ters by decrementing the horizontal scroll register (\$D016) during raster interrupts. The 64 version decre ments the scroll register every two raster lines; the 128 version decre ments every four scan lines. The 128 is less efficient because it has to do more during each interrupt cycle (like checking for interrupt-driven sprites). After eight lines, the scroll register is reset to prepare for the next row of characters.

See program listings on page 68. **G** 

#### **ATTENTION** PROGRAMMERS!

COMPUTE!'s Gazette is looking for good games, utilities, applications, and educational programs written in BASIC or machine language for the 64 and 128. We pay competi tive rates along with handsome royalties based on disk sales.

#### **COMPUTE!'s Gazette** Subscriber Services

Please help us serve you better. If you need to contact us for any of the reasons listed below, write to us at:

COMPUTE!'s Gazette P.O. Box 10957 Des Moines, IA 50340 or call the Toll Free number listed below.

Change of Address. Please allow us 6-8 weeks to effect the change; send your current mailing label along with your new address.

Renewal. Should you wish to renew your Gazette subscription before we remind you to, send your current mailing label with payment or charge number, or call the Toll Free number listed below.

New Subscription. A one-year (12-month) U.S. subscription to COMPUTE!'s Gazette is \$24 (2 years, \$45; 3 years, \$65). For subscription rates outside the U.S., see staff page. Send us your name and address or call the Toll Free number listed below.

Delivery Problems. If you receive duplicate issues of COMPUTE!'s Gazette, if you experience late delivery, or if you have problems with your subscription, please call the Toll Free number listed below.

**COMPUTE!'s Gazette** 1-800-727-6937

# This Publication is available in Microform.

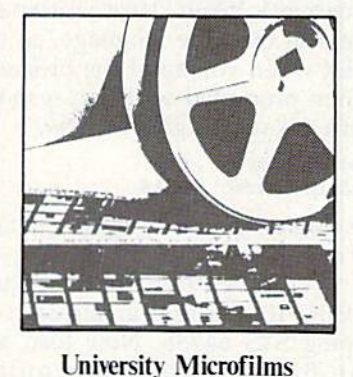

# International

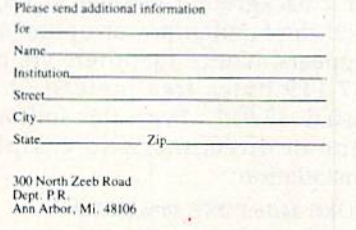

**John Fraleigh** 

Add these ten useful commands to BASIC for improved loop constructs, advanced string handling, and dedicated joystick commands. You'll write better programs in less time. For the 64.

Programming is easier and more fun when you have a good language to work with. "BASIC 10" is an enhancer for the Commodore 64 that transforms BASIC 2.0 into superior language. It's a great step toward learning languages like and Pascal.

BASIC 10 includes commands for reading the joystick, string ma nipulation, and screen output. BASIC 10 also allows longer vari able names—the first ten characters are significant. Other features in clude the ability to RESTORE to a line number and support of hexa decimal numbers.

#### Getting Started

Program 1, BASIC 10, is written en tirely in machine language, so use MLX when you enter the program. When prompted by MLX, respond with the values given below.

Starting address: 0801 Ending address; 0FA6

Be sure to save the program to tape or disk before you exit MLX.

When you're ready to use BASIC 10, perform a cold start by typing SYS 64738. Now load and run BASIC 10 as you would BASIC program. The screen border and background change to brown and the familiar power-up message appears. Notice that there are only 37,119 bytes free instead of the usual 38,911. Type the following line in direct mode to complete installation:

POKE 44,16:POKE 4096,0:NEW

This reserves the first 2K of memo-

46 COMPUTE!'s Gazette April 1989

ry, making BASIC programs start at memory location 4097 instead of 2049.

BASIC

#### A Whole New Language L

BASIC 10 is a superset of BASIC 2.0. There are many subtle differ ences between the two languages, so it's important to read the com mand descriptions before you start programming. The new commands are JOY, FIRE, INSTR\$, STRING\$, IF/THEN/ELSE, REPEAT/UNTIL, WHILE/WEND, HOME, CLS, and LOCATE. Programs that use the new commands will not run unless BASIC 10 has been installed. Also, remember to have BASIC 10 in stalled when you type in new pro grams. If you enter a BASIC 10 program while you're in BASIC 2.0, the BASIC 10 keywords will not be tokenized properly.

There are a few fundamental guidelines you should keep in mind when writing your own BASIC 10 programs. BASIC variables now use the first ten characters instead of the first two. A period and BASIC keywords can be embedded in the name.

#### 10 BONUS.PTS = BONUS.TIME  $*$  5

Keywords can be embedded in variable names. As a result, you must put a delimiter (a space, comma, parenthesis, or equal sign) after each BASIC command. The sample below uses a variable named FORT; BASIC 2.0 would interpret this as FOR  $T = 500$ .

<sup>10</sup> FORT-500 20 PRINT FORT/100

Array names are still recog nized by the first two characters. They are referenced by square brackets instead of by parentheses: <sup>10</sup> DIM DX[20]

BASIC 10 recognizes hexadeci mal numbers. Hex numbers can be used virtually anywhere that deci mal numbers are used, with the ex ception that line numbers must still be in decimal.

<sup>10</sup> READ A%,B,C\$

<sup>20</sup> DATA SC,\$D020,S0400

<sup>30</sup> POKE B,A%:REM MAKE BORDER GRAY

 $40 \text{ C} = \text{VAL}(\text{CS})$ 

<sup>30</sup> POKE C,\$A0:REM POKE TO SCREEN

Function names can have peri ods and BASIC keywords included, but a keyword by itself will be interpreted as command. For example, PRG.ENDING in line 30 below works correctly, but if you change it to PRG.END, you get a syntax error. To define or invoke a function, you do not need the FN prefix.

10 DEF PEEK.WORD(ADR)=PEEK(A)  $+$  PEEK(A+1)\*256

20 PRG.START=PEEK.WORD(43) <sup>30</sup> PRG.ENDING PEEK.WORD(45)

Notice the parentheses—arrays are addressed with square brackets.

Syntax errors are elaborated upon in BASIC 10's error messages. There are now three types of syntax errors:

7OPERAND MISSING OR INVALID ERROR

7EXPECTING this FOUND that ERROR 7SYNTAX ERROR

This familiar message still shows up when a delimiter (usually a colon) is missing.

#### Super Loops |

One of the first lessons of structured programming is that GOTO state ments are dangerous. Overuse of

GOTO can lead to spaghetti code program that, with all its loops and branches, can be difficult to follow. BASIC 10 includes two loop com mands to replace most GOTOs. The REPEAT/UNTIL loop always exe cutes at least once. It loops until the test condition is true. This example forces you to enter a name:

#### <sup>10</sup> REPEAT <sup>20</sup> INPUT NAMES <sup>30</sup> UNTIL NAME\$<>""

BASIC 10 also supports WHILE/ WEND loops. The condition is checked before you enter the loop. The WHILE loop executes zero or more times.

<sup>10</sup> PRINT "SPACE TO CONTINUE" 20 WHILE KEYS<>"" DO <sup>30</sup> GET KEYS <sup>40</sup> WEND

#### Better Flow

IF/THEN/ELSE and selective RE STORE are included for more con trol and flexibility. IF statements may include an ELSE clause as long as it appears in the same line. The IFs can also be nested. Here's a sample:

<sup>10</sup> IF SCORE1>SCORE2 THEN PRINT "PLAYER 1" :ELSE IF SCORE1<SCORE2 THEN PRINT "PLAYER 2 WINS" :ELSE PRINT "A TIE"

RESTORE can be followed by a line number. Data is read from that line. If no line number is given, it acts like a normal RESTORE.

10 RESTORE 30:READ A:REM A = <sup>50</sup> <sup>20</sup> DATA <sup>35</sup> <sup>30</sup> DATA <sup>50</sup>

#### Reading Joysticks

Use the JOY command to read joy stick direction, and use FIRE to read the fire button. Both commands need the port number. JOY returns a number between 0 and 10 corresponding to the chart below:

 $\mathbf{q}$ 

- 5  $\mathbf{1}$
- $\overline{4}$  $\mathbf{0}$ 8
- $\overline{6}$  $\overline{2}$ 10

Fire returns  $-1$ , for true, if the button is pressed, and returns 0 otherwise. Here's a sample program that reads the joystick and fire-button status:

 $10$  J=JOY(1):REM READ PORT 1 20 IF J=1 THEN PRINT "UP" 30 PRINT "PRESS PORT 2 FIRE" <sup>40</sup> WHILE FIRE<2)~0 DO <sup>50</sup> WEND

#### Strings and Screen

BASIC <sup>10</sup> has HOME to move the cursor to the upper left comer and CLS to clear the screen and home the cursor. The LOCATE command moves the cursor and uses the syntax

LOCATE row, column

The top left corner is 0,0 and the bottom right is 24,39.

10 CLS <sup>20</sup> LOCATE 12,17 30 7"MIDDLE" <sup>40</sup> HOME 50 ?"TOP"

The syntax for STRINGS is  $STRING$(l,c)$ 

A string of length *l* is returned, consisting of characters equal to the ASCII value of c,

10 REM MAKE A BLANK STRING '20 BLANK\$=STRING\$(39,32) <sup>30</sup> REM PRINT WITH LEADING ZEROES  $40 N = 96$ 50 PRINT STRING\$(6-LEN(STR\$(N)),48) 60 PRINT MID\$(STRS(SCORE),2)

The syntax for INSTR is

INSTR(src\$,ss\$)

This returns the position of the substring (ss\$) in the source string (src\$). if the substring is not found in the source string, a  $\theta$  is returned.

<sup>10</sup> NAMES = "FRALEICH,JOHN" 20 COMMA=INSTR(NAME\$,",") 30 FIRST.NAME\$=MID\$(NAME \$,COMMA +1)

40 LAST.NAMES-LEFTSINAME S,COMMA-1)

See program listing on page 69. G

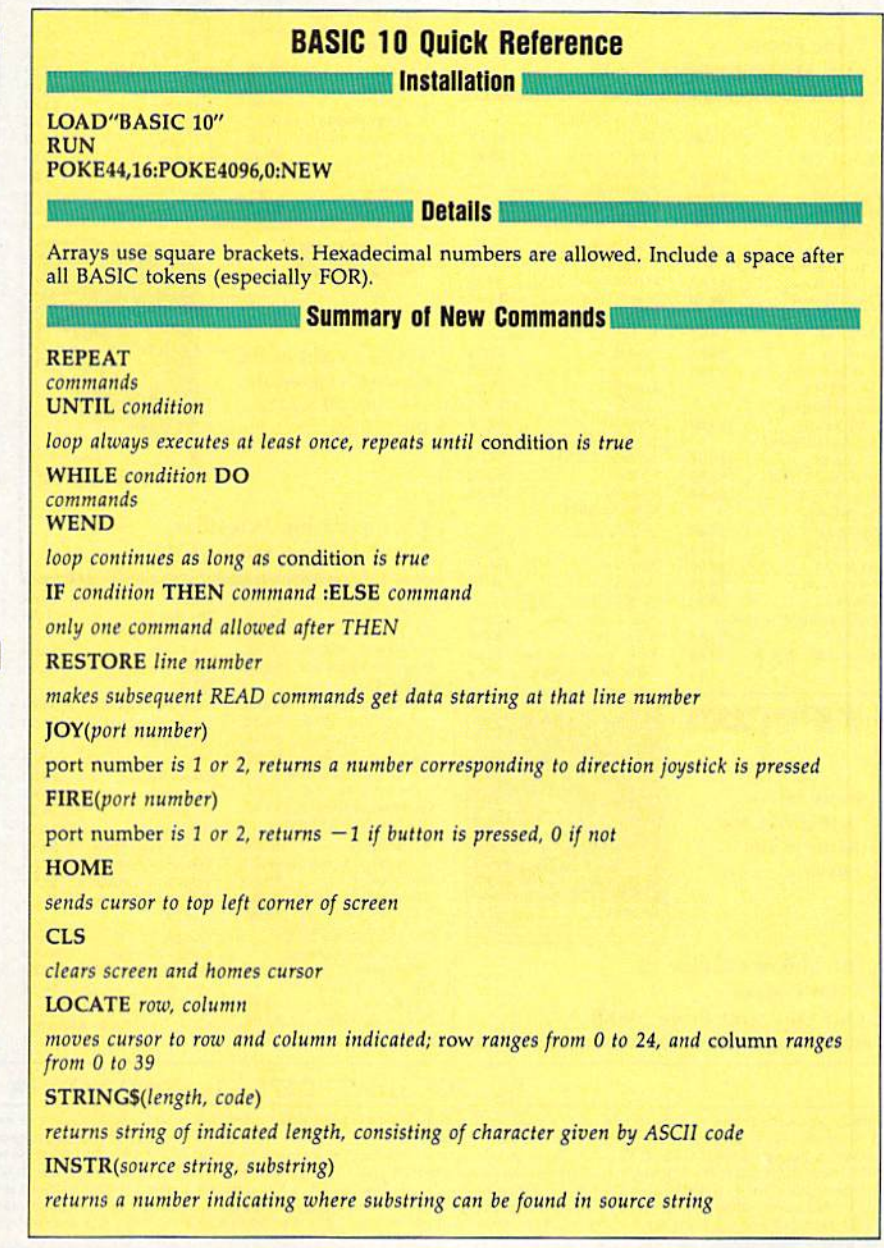

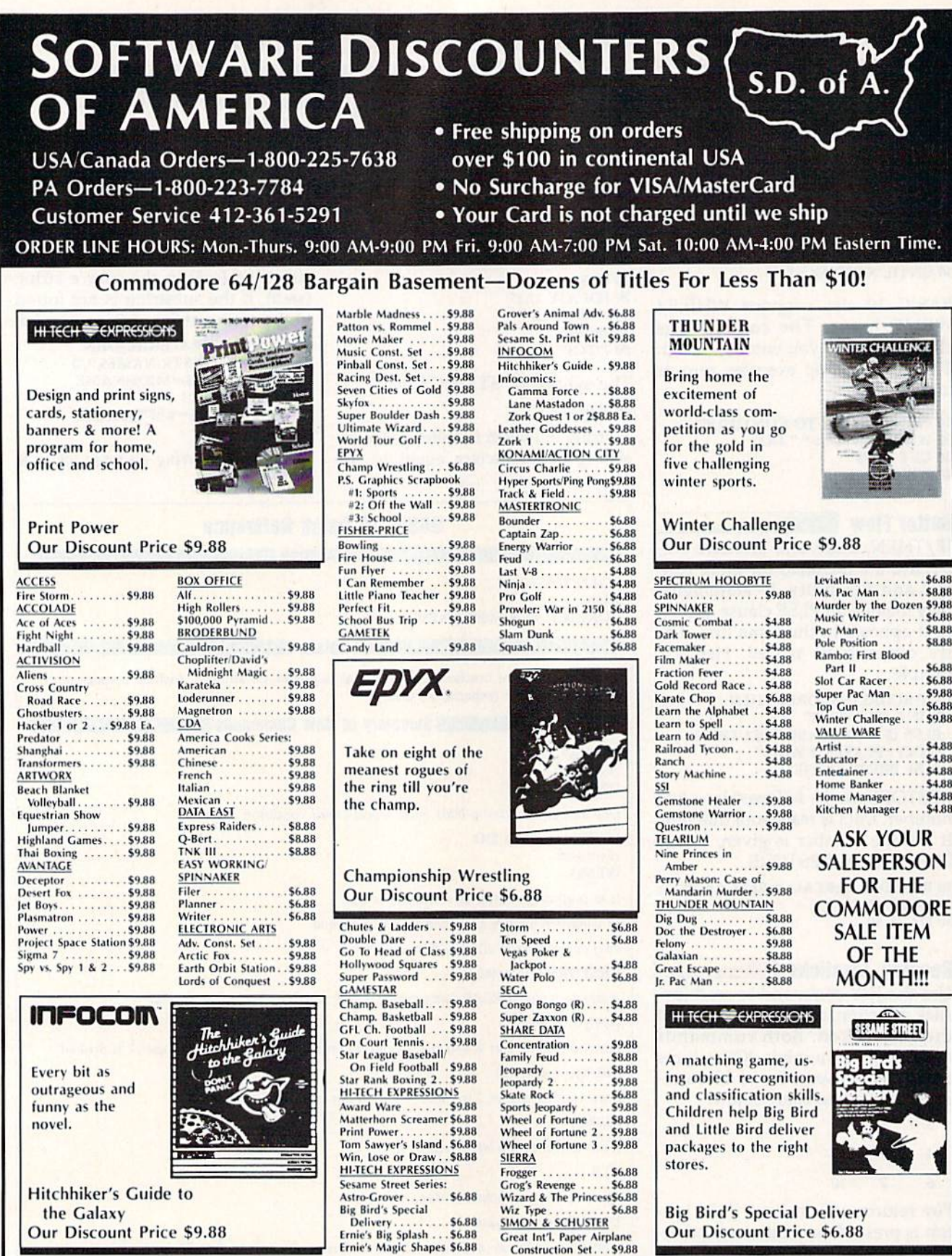

P.O. BOX 111327-DEPT. CG-BLAWNOX, PA 15238

Great Int'l. Paper Airplane Construction Set...\$9.88

<sup>4</sup>Please Read The Following Ordering Terms & Conditions Carefully Before Placing Your Order: Orders with cashiers check or money order shipped immediately on in stock items! Personal & Company checks, allow 3 weeks cleara for more information

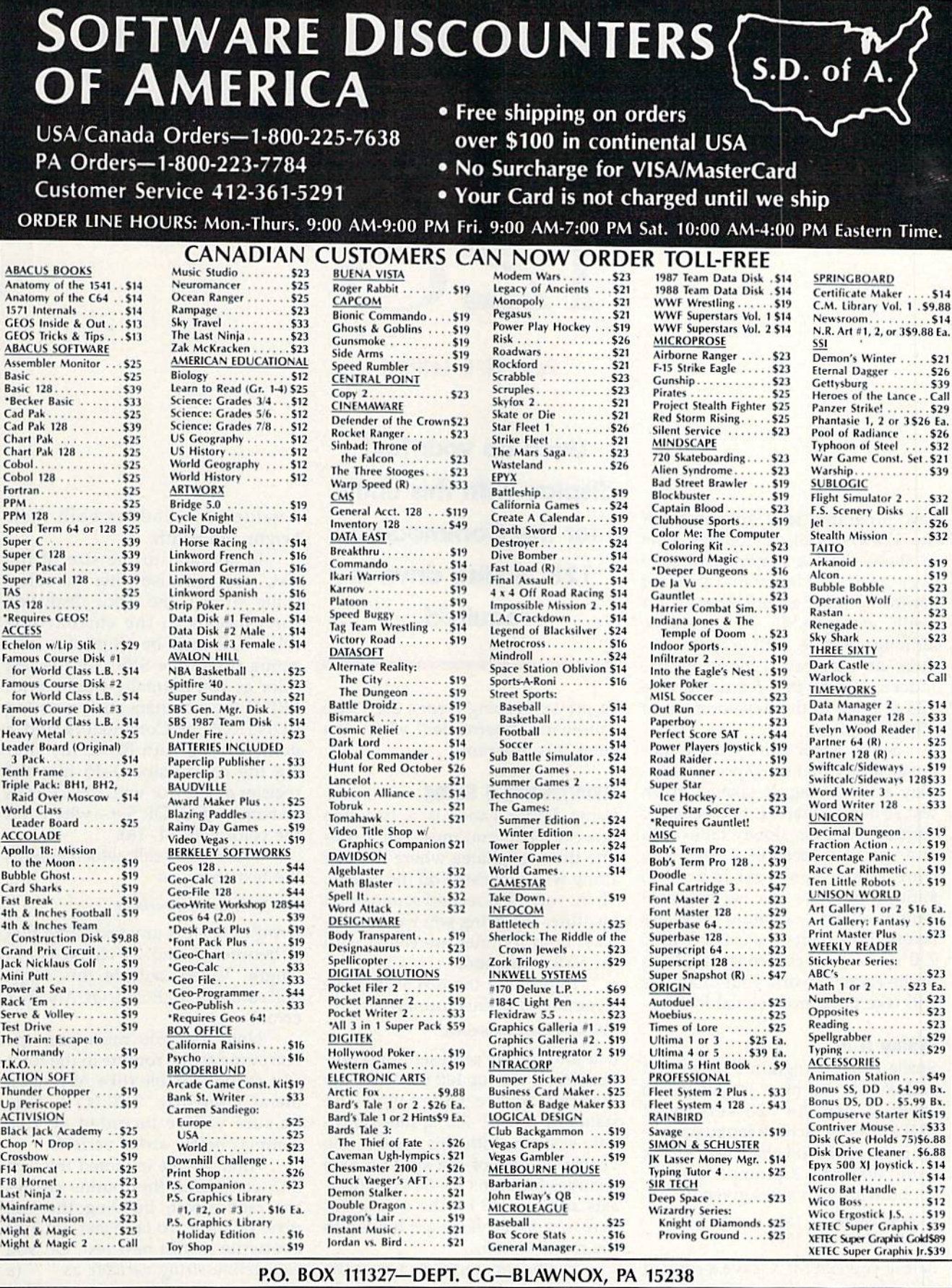

Please Read The Following Ordering Terms & Conditions Carefully Before Placing Nur. The Conditions Carefully Before Placing Nur. The Conders with cabines when the state of our shipped immediately on in stock items! Persona

MODEM OWNERS: You can order on-line from our Commudore Shop via the CompuServe, GEnie and Q-link electronic malls.

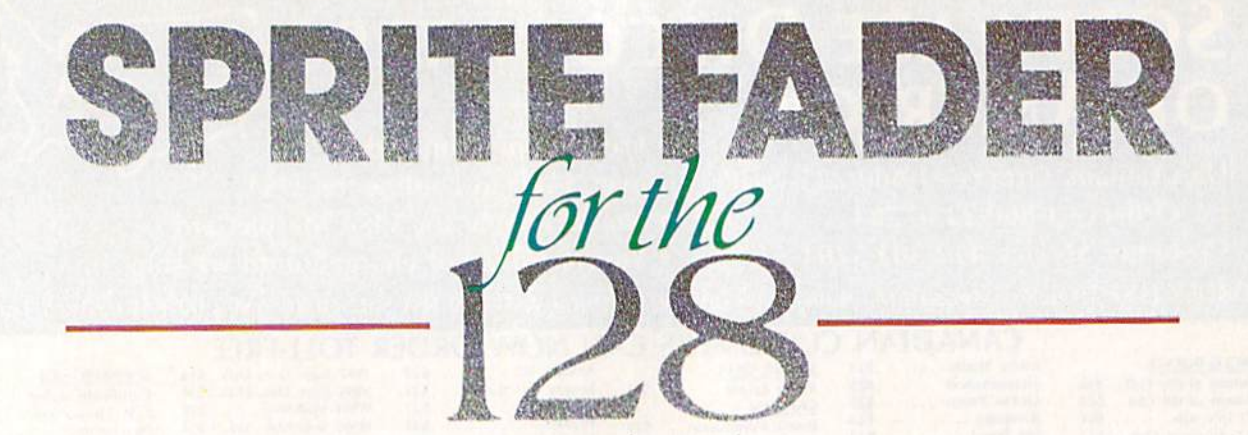

Peter M. L. Lottrup

Liven up your text

Few programs take advantage of the 128's special capabilities. One of these—and a major advantage over the 64—is designated areas for sprite and other graphics data. As a result, many BASIC 7.0 programs, although replete with graphics, re quire no memory reconfiguration. Indeed, it was this feature of the 128 that led to the development of "Sprite Fader."

Sprite Fader is a machine language utility that uses sprites to dis play a text string. It takes a given text string, converts it to a series of sprites, and then slowly fades it in at a specified location, a pixel at a time. Since your text is now in sprite form, you can easily create banner effects—scrolling messages across the screen—by using BASIC 7.0's built-in commands. With Sprite Fader at work, your programs will take on a professional look.

#### Typing It In

Sprite Fader (Program 1) is written entirely in machine language. To enter it, use the 128 version of "MLX," the machine language entry program found elsewhere in this issue. When MLX prompts you, re spond with the values given below.

Starting address: 1300 Ending address: 15DF

Before you exit MLX, save a copy of the program to disk with the file name FADER.ML.

Program 2 is a demo that shows you how to use Sprite Fader from within your BASIC programs.

display with this utility for the Commodore 128. disk drive is required.

To prevent typing errors, use "The Automatic Proofreader" when you enter this program.

#### Materializing String

Using Sprite Fader is a two-step process. First, you must call a routine that designates where the text string will be located on the screen. Then, you call a second routine that identifies the string you wish to dis play. Both routines are called with the SYS command.

To position the text string, use command of this format:

SYS 4864,row,column,size

Row and column represent the coor dinates for the top left corner of the display. Sprite Fader uses the standard BASIC 7.0 sprite-coordi nate system. With this system, the visible portion of the sprite screen includes locations 24-344 on the Xaxis and  $50-249$  on the y-axis. But here, row and column are limited to the range 0-255.

The final parameter, size, is the expansion factor for the text  $(0-3)$ . A value of 0 leaves text unchanged. A value of 1 makes the characters twice their normal height. A value of 2 makes them twice as wide. And

a value of 3 doubles both their height and width.

In addition to the size of the text, you can also alter its color. Quite simply, the color displayed corresponds to the current text color. This must be set prior to exe cuting the above SYS. Set the text color as you normally would: with PRINT (by simultaneously pressing CONTROL or Commodore and number 1-8), with POKE (by stor ing the color value 0-15 into the register at 241), or with the COLOR statement (COLOR  $5, n$ —where *n* is the color value  $1-16$ ).

The second call, which assigns the text string, is

#### SYS 4867,,,,,string variable

String variable is any text string that is between 1 and 24 characters in length. Values outside this range will cause an ILLEGAL QUANTITY error.

Note that you must pass the text string to the routine in the form of a string variable (like A\$), not a literal string (like "HELLO"). Also, be sure you've included all five commas before string variable.

After you've executed this last SYS command, the routine creates the fade effect, building the text pixel by pixel. To fade text out, just overwrite it with new text. Or, you can define string variable as (a single space in quotation marks) and repeat the second SYS call. Both approaches are demonstrated in Program 2.

See program listings on page 68. **G** 

**Michael J. Gibbons** 

If you've done much BASIC pro gramming, you've undoubtedly run into a situation where you needed to know the differences be tween two versions of the same program. Maybe you needed to know what changes were made to program or which version of a program was the most recent. Whatever the situation, a BASIC comparison utility is a useful addition to any programmer's collection. "Compar ator" scans two BASIC programs and lists all lines that have been added, deleted, or changed. You can send its output to either the screen or the printer.

#### Getting Started

Since Comparator is written in ma chine language, you need to enter it using "MLX," the machine lan guage entry program found else where in this issue. When you run MLX, you're asked for the starting and ending addresses of the data you're entering. The MLX prompts, and the values you should type in, are as follows:

Starting address: C000 Ending address: C3A7

Follow the MLX instructions carefully and be sure to save a copy of Comparator before you exit MLX.

Comparator

Comparator compares two BASIC programs, one in memory, the other on disk. To use the pro gram, first load Comparator. Then load one of the two programs to be compared. Next, place into the disk drive the disk containing the other program. Start the comparison by typing SYS 49152. Comparator first asks for the name of the program in memory, then asks for the name of the program on disk. Finally, it asks whether you want the listing to be printed to the screen or the printer. Enter either  $S$  (screen) or  $P$  (printer).

There are two possible types of differences between program files. One program may contain a line that the other does not, or both may contain a line with the same line number but different commands.

Comparator prints a simple report detailing the differences be tween the two programs. It prints the name of the program before each line that is different. When one program contains a line that the other does not, Comparator prints only that line. When both programs con tain the same line number but the line is different, it prints both lines.

Armed with a Comparator listing, you'll be able to see the quanti ty and character of the differences between two programs.

Find the differences between two BASIC programs quickly and easily. For the Commodore 64 with disk drive.

#### Comparator and the 126

Comparator can also be used to compare 128 BASIC programs, but the resulting listings may contain some garbage. The garbage appears because the program trips over the keywords that are available in the 128's BASIC 7.0 but not in the 64's BASIC 2.0.

If you wish to compare 128 BASIC programs with Comparator, run it from 64 mode and follow the instructions for comparing 64 programs.

See program listing on page 67, G

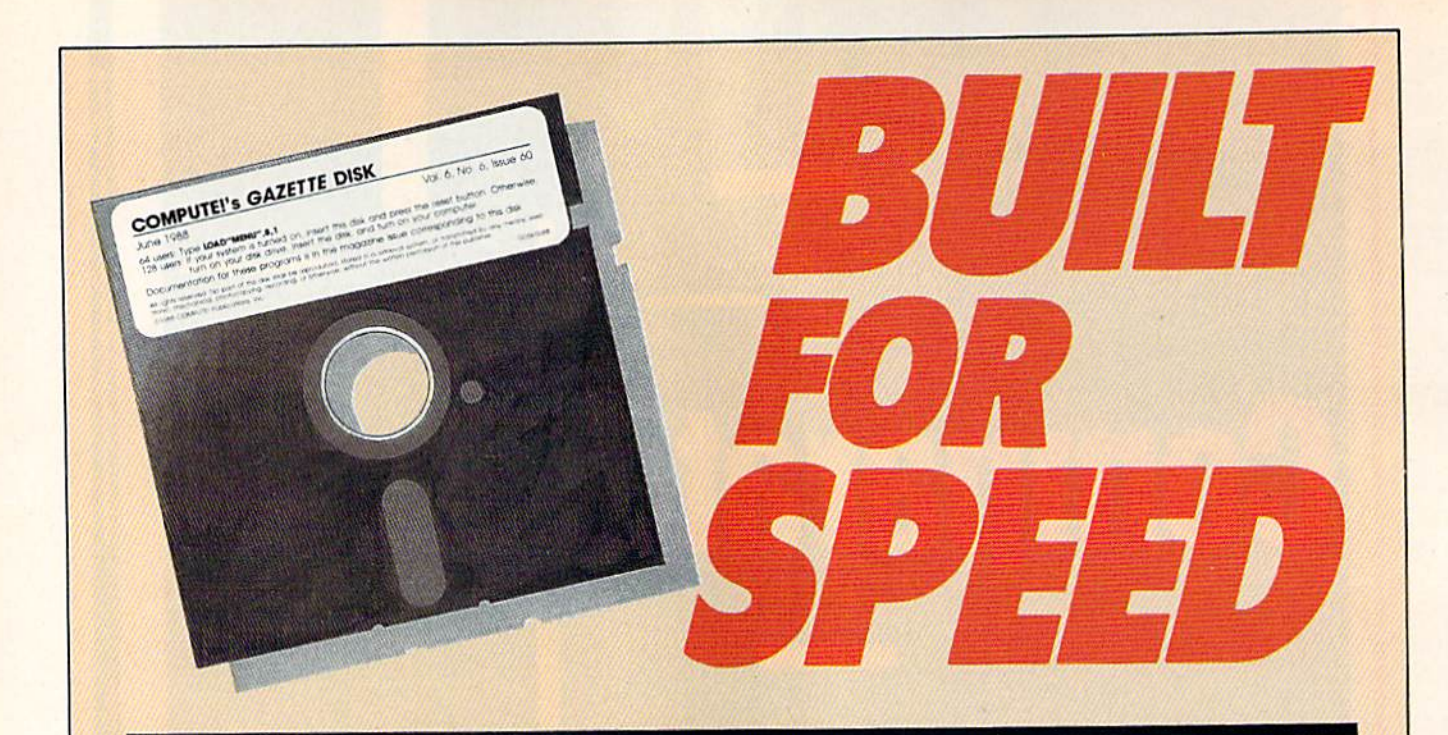

# Now Get Inside Your Commodore with **COMPUTE!'s Gazette Disk.**

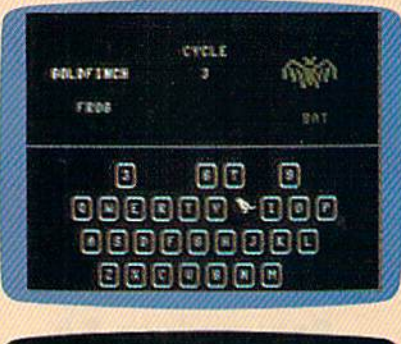

the greating José East upt the R.L. In

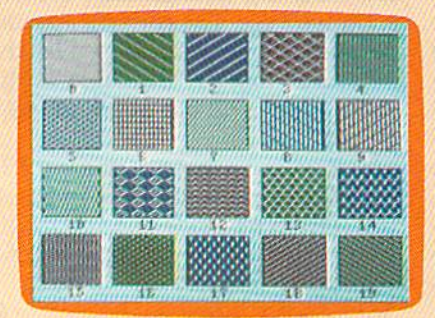

Now there's a way to get all the exciting, fun-filled programs of **COMPUTE!'s Gazette-already on disk-with COMPUTE!'s** Gazette Disk.

Subscribe today, and month after month you'll get a new, fullytested 51/4-inch floppy disk guaranteed to run on your Commodore 64, or Commodore 128 personal computer.

**COMPUTE!'s Gazette Disk** brings you all the latest, most challenging, most fascinating programs published in the corresponding issue of **COMPUTE!'s Gazette.** So instead of spending hours typing in each program, now all you do is insert the disk... and your programs load in seconds.

RESULT: You have hours more time to enjoy all those great programs which appear in **COMPUTE!'s Gazette**—programs like SpeedScript 128, Arcade Volleyball, 3-D Sprites, Sketch Pad, Sound Manager, 1541 Speed and Alignment Tester, and hundreds more.

So don't waste another moment. Subscribe today to **COMPUTE!'s Gazette Disk** at this money-saving price. Take a full year's subscription for just \$69.95. You save 55% off the single issue price. Subscribe for two years and save even more! Return the enclosed card now.

Individual issues of the Disk are available for \$12.95 (plus \$2.00 shipping and handling) by writing us at P.O. Box 5188 Greensboro, N.C. 27403.

# UPER CCELERATOR 128

Increase the speed of your 128 by 20 percent with this amazing utility.

Philip Landman

with Super Accelerator, you can speed up all operations of your Commodore 128 by as much as 20 percent. This short (135-byte) ma chine language routine is especially useful while you're using 40 column screens.

Super Accelerator works with any program, BASIC or ML, that doesn't use locations 4864-4999 and that leaves the interrupt at 788 intact. Unlike some accelerator pro grams, Super Accelerator doesn't in terfere with the 128's built-in clocks.

#### Getting Started

Super Accelerator, Program 1, is a BASIC loader. To prevent typing mistakes, be sure to use "The Auto matic Proofreader," found else where in this issue, when entering the program.

Once you've finished typing, save a copy of the program and type RUN. Super Accelerator is POKEd into memory and activated.

Super Accelerator isn't disabled by RUN/STOP-RESTORE. If you wish to disable the program, type SYS 4978. To reenable the program, type SYS 4864. These SYS com mands can be used from within your programs or in direct mode.

When Super Accelerator is ac

tivated, the FAST command doesn't work. Also, split-screen graphics mode cannot be used in conjunction with the program. You can use Super Accelerator while in 80-column mode, but since the 80 column mode isn't blanked by FAST mode, using the FAST com mand is a better alternative.

To test the speed increase ob tained with Super Accelerator, type in Program 2, "Super Accelerator Demo." Program 2 records the times necessary to draw some cir cles on the screen with and without Super Accelerator activated; then it displays the times and the difference.

Super Accelerator works by putting the 128 in SLOW mode when it's drawing the screen and in FAST mode when it's doing anything else. Super Accelerator doesn't double or nearly double the com puter's speed (as FAST mode does) because the 128 spends approxi mately 60 percent of its time updat ing the screen. It spends the other 40 percent processing other infor mation. Super Accelerator reduces the time needed to execute this 40 percent by switching into FAST mode. Theoretically, then, a 20-percent increase in speed is achieved.

See program listings on page 70. G COMPUTE'S Gazette April 1989 53

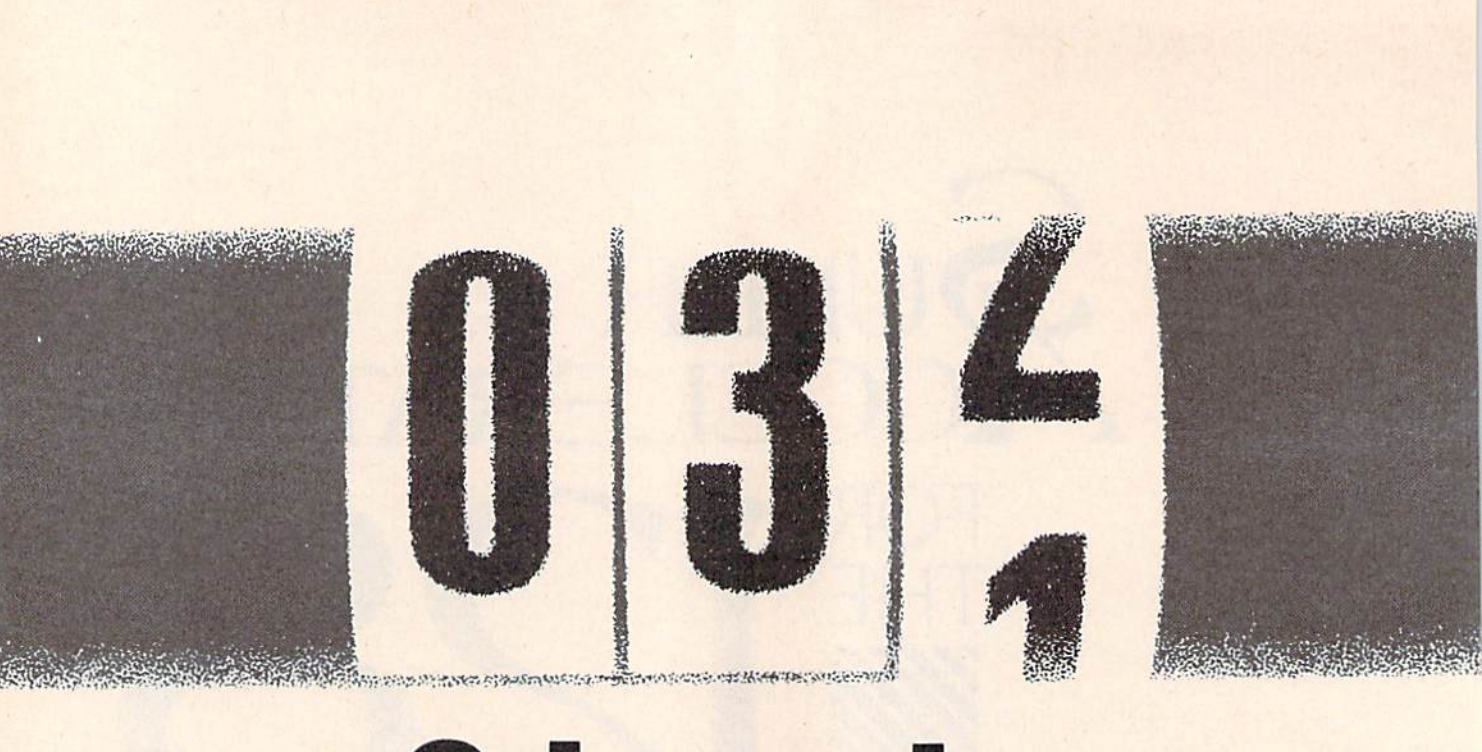

# Odometer

Buck Chlldress

Keep an eye on the valuable space left on each and every one of your disks. For the 64.

Save, load, and verify operations are notoriously slow on the 1541 disk drive. If you've ever wondered what your disk drive was up to dur ing these interminable operations, you'll take "Odometer" to heart.

Odometer's job is to report to you whenever you make a save, load, or verify. When you save a program, Odometer first shows you the length (in disk blocks) of your program and the number of blocks free on your disk. As the operation progresses, you'll see the number of blocks left to be saved and the num ber of blocks remaining on the disk. When you load or verify a program, Odometer shows you the length of the file that you are loading or veri fying. As the operation takes place, you're shown the number of blocks that have been loaded.

#### Typing It In

Odometer is written in machine language. Type it in with "MLX," the machine language entry pro gram found elsewhere in this issue. When MLX prompts you for the starting and ending addresses, re spond with the values given below.

Starting address: CB20 Ending address: CEC7

Carefully type in the data for Odometer. Be sure to save the pro gram to disk before you exit MLX.

To use Odometer, load the program with a statement of the form LOAD"ODOMETER", 8,1. Type NEW. Now type SYS 52000 to activate the program. Every save, load, and verify will be monitored by Odometer. Odometer works on a 64 (or a 128 in 64 mode) with either the 1541 or 1571 drive. To deactivate the program, simply type the same command you used to activate it—SYS 52000.

Odometer disables fast loaders and other devices that need the vec tors Odometer uses. When you de activate the program, the vectors are restored.

Once in a while, Odometer may say that one more block was saved, loaded, or verified than the directory shows. That's because of a quirk in Commodore's DOS. If the disk operation ends and the DOS pointers are pushed into the next track, the program takes up one more block than is shown. Don't worry about the difference it's inconsequential.

Odometer also has a drivestatus checker. If the drive light blinks, press the at key (@) and then press RETURN. The drive's status is displayed.

See program listing on page 67.G

# **feedback**

Do you have a question or a problem? Have you discovered some thing that could help other Commodore users? We want to hear from you, Write to Gazette Feedback, COMPUTEI's Gazette, P.O. Box 5406, Greensboro, North Carolina 27403. We regret that, due to the volume of mail received, we cannot respond individually to programming questions.

#### Golf Handlcapper

I've written a short BASIC program for the <sup>64</sup> that calculates golf handi caps and would like to share it with your readers.

#### Robert McGowan Goleta, CA

Thanks for sending us this program. It so happens that recently we've had a number of requests for <sup>a</sup> golf-handicap calculator. Apparently, with spring upon us, many readers are back on the links.

We've listed the program with checksums so it can be typed in with "The Automatic Proofreader."

- PJ 10 DIM S(20), L(12): CR=68: PR int"(clr}golf handicap alculator"
- mj <sup>20</sup> input"(down)enter player 's NAME"; PNS: IF PNS="" T hen print"[2 up)";:goto2
- QH <sup>38</sup> FS=LEFTS{PN\$,12)+".DAT"
- HK <sup>40</sup> OPEN 2,8,2,F\$:0PEN15,8,l 5:INPUTi(15,AS,BS:CLOSEl5
- $\mathbf{10}$   $\mathbf{0}$   $\mathbf{0}$   $\mathbf$ OSUB340:GOTO100 MG 60 CLOSE2:OPEN 2,8,2,FS:VM=
- 20.1 EQ 70 FOR I=1 TO 20: INPUT#2, S( I): IF  $S(I) < 0$  THEN  $VM = I : I$
- $=20$ --CD 90 NEXT IIWOOD CHINE III WYTH THEN  $VM=20:FOR I=0 TO 1$
- $9: S(I) = S(I+1): NEXT$ HJ <sup>90</sup> INPUT"{DOWN}ENTER NEW SC ORE"; S(VM): IF VM<20 THEN  $S(VM+1) = -1$
- GK 100  $Q = 1:L(1) = S(1):QM = 11:IF$ (SPACE)VH<QM THEN QM=VM
- RH <sup>110</sup> FOR 1=2 TO VM
- $MF$  120 FOR J=1 TO Q GS 130 IF S(I) <L(J) THEN FOR K
	- $=Q$  TO J STEP-1:L(K+1)=L (K):NEXT:L(J)=S(I):J=Q+ <sup>10</sup>
- FJ <sup>140</sup> NEXT J:Q=Q+1:IF Q>QM TH  $-$
- $\mathcal{L}$  is a set of  $\mathcal{L}$  is a set of  $\mathcal{L}$  , and  $\mathcal{L}$
- KA 160 NEXT I RS 170 IF VM=20 THEN PRINT" fDOWNjTHE LAST TWENTY
- CORES:":GOTO190 AK 180 PRINT" [DOWN] "VM"SCORES:
- DB 190 FORI=1 TO VM: PRINTS (I); "{LEFT)";:IF 1=10 THEN (SPACElPRINT
- BM <sup>200</sup> NEXT:PRINT
- JR 210 T=0:PRINT"{DOWN}LOW SCO RES USED IN COMPUTATION :"
- IF WHEN AR IFFIELD AFFECTION IN THE UPPER MORE SCORES NEEDED FOR HANDICAP.": GOTO 280
- JR <sup>230</sup> IF VM<17 THEN M%=1+(VM-5)/2
- $\alpha$  and  $\alpha$  is the main manifold of  $\alpha$ p. 1. 200 p. 200 p. 200 p. 200 p. 200 p. 200 p. 200 p. 200 p. 200 p. 200 p. 200 p. 200 p. 200 p. 200 p. 200 p. 200 p. 200 p. 200 p. 200 p. 200 p. 200 p. 200 p. 200 p. 200 p. 200 p. 200 p. 200 p. 200 p. 200 p. 200 p. 200 p.  $\cdots$  $NEXT: T=T/M$ % \*  $10: H=INT$  (T\*
- PAS MUM PRINTS PRINTS (DUITS) INTERNET .096+.5) CAP:";:IFH<ØTHENPRINT"
- ${SPACE}$ +";
- PRINT BY A LIGHT A PART (12)
- PRODUCED PRINTS TO DISPUTE TO DISPUTE TO DISPUTE TO DISPUTE TO DISPUTE TO DISPUTE TO DISPUTE TO DISPUTE TO DISPUTE TO DISPUTE TO DISPUTE TO DISPUTE TO DISPUTE TO DISPUTE TO DISPUTE TO DISPUTE TO DISPUTE TO DISPUTE TO DISPU (Y/N)?":GOSUB460  $-$
- . . . *.* . . . . . . . . . OPEN 15,8, 15:PRINTU5," AC 30fl S0:";FS:CLOSE1S . . . . *. .*
- *<u>Externe and all all all all and a set of the set of the set of the set of the set of the set of the set of the set of the set of the set of the set of the set of the set of the set of the set of the set of the set of th*</u>
- FOR 1999 FOR 1999 FOR 1999 FOR 1999 FOR 1999 FOR 1999 FOR 1999 FOR 1999 FOR 1999 FOR 1999 FOR 1999 FOR 1999 FO  $(I):$ NEXT: PRINT#2,-1:CLO SE2
- mes man meson
- PRINT OF A NEW AGE & REAL PROPERTY AND A NEW YORK OF A NEW YORK OF THE REAL PROPERTY. [SPACElPLAYEB"
- print the state contract the state of the state of the state of the state of the state of the state of the state of the state of the state of the state of the state of the state of the state of the state of the state of th T TWENTY SCORES"
- PC PUD LILLE (PUNI) LE LUG PUNI HAVE 20, ENTER -1 AFT ER{4 SPACES)LAST SCORE"
- $\mathbf{F}$
- MB <sup>380</sup> VM=V:IF S(V)=-1 THEN VM  $=V-1:V=20$
- BM <sup>390</sup> NEXT ES <sup>400</sup> PRINT"(CLR)"PNS"'S LAST "VM"SCORES:"
- AJ <sup>410</sup> FOR 1=1 TO VM:PRINT "#" I"{2 SPACES}SCORE"S(I): **NEXT**
- EB 420 PRINT"ARE THESE SCORES {SPACE}OKAY (Y/N)?":GOS UB46B
- XJ 430 IF R THEN RETURN
- DE 440 INPUT"ENTER # OF BAD SC

ORE";N:IF N<1 OR N>VM T HEN PRINT" (UP)"; : GOTO44  $\alpha$ 

- DG <sup>450</sup> PRINT"CORRECT #";N;:INP UT  $S(N):GOTO400$
- SA <sup>469</sup> GETA\$:IF AS="Y" THEN R= 1:RETURN
- HX <sup>470</sup> IF AS="N" THEN R=0:RETU RN
- RE 480 GOT0460

This program computes a golfer's handicap by a method of differentials. First, it takes the lowest ten scores of the player's last <sup>20</sup> rounds and deter mines the difference between each score and the course rating (its par value) as defined in line 10 by variable CR. Then, it totals these ten dif ferentials, averages them, and converts the result to <sup>a</sup> handicap based on <sup>96</sup> percent of the average.

To use the program, you'll need to supply it with at least 5 golf scores. The first time you run it, enter your most recent <sup>20</sup> scores. If you don't have 20, enter the ones you have, and  $enter -1$  as your final score.

With fewer than <sup>20</sup> scores, the program calculates the handicap dif ferently. For example, if you enter 5 or scores, the program uses only the differential from the lowest score. En ter 7 or 8 scores, and differentials from the lowest 2 scores are used; enter 9 or 10 scores, and the lowest 3 are used; and so on. This pattern contin ues until there are <sup>17</sup> or more scores. At this point, the program subtracts <sup>10</sup> from the number of scores and uses this as the basis for the handicap cal culation. (So, with <sup>17</sup> scores, differen tials from the lowest 7 are used.)

The program maintains a separate data file on disk for each golfer's scores. You can easily spot these files in the directory; the first <sup>12</sup> charac ters of a player's name are used along with the extension .DAT. Because of this, it's important that you always use the same name when referring to particular player.

When you run the program, it reads in a player's data file and updates it with the latest golf score. If COMPUTE!'s Gazette April 1989 55 two rounds of golf have been played since the last update, run the program twice to enter each score. Once the number of scores exceeds 20, the pro gram discards the first score in a player's file.

If you play on different courses, you may need to change the course rating, in line 10. Since the program has no provision for keeping track of scores from courses with different rat ings, you may want to use a separate program disk for each course.

#### Some Clarifications

I just noticed an item in "Simple Answers to Common Questions" in the August 1988 issue of Gazette which needs clarification.

The outer plastic case on the 1541 disk drive has nothing to do with the radio frequency (RF) shielding. The shielding is accom plished by the perforated metal cover over the circuit board and by the metal chassis.

The outer cover does serve a definite purpose, though. It keeps prying fingers, dust, dirt, and other potentially harmful objects out of the works! If you are sure that no foreign objects will get into the 1541, leaving the top off is an effec tive way to keep the drive cooler.

A second item that needs attention concerns a remark I've seen in several computer magazines which goes something like this: "Before you touch a MOS or CMOS" integrated circuit (IC or chip), you should touch a metal object to discharge any static on the body." This advice is worthless unless the metai object you touch is securely grounded. Touching a metal object that's not grounded may actually cause you to pick up a static charge. The safest practice is to use a grounded wrist strap. A good lowcost wrist strap for occasional use is available from Radio Shack.

> Robert). Nedreski Erie, PA

You're right on both points. Thanks for the helpful comments.

#### An Alarming Situation

I'm trying to write an alarm clock program in BASIC on the 64. My problem is that while the program is running, I can't do anything else without stopping the clock. Can you show me a way to put this program in memory so I can continue programming while waiting for the alarm to go off?

> David Crow McAlester, OK

The best approach to this task is to "wedge" an alarm-clock routine into the 64's normal interrupt handler. By programming this routine in machine language (ML), you'll get the alarm clock to run in the background, leav ing the current BASIC program un disturbed.

Fortunately for us, the 64 is equipped with a built-in alarm func tion that we can utilize in our pro gram. In fact, there are two such alarms—one for each time-of-day (TOD) clock. To use one of these, we must set the clock and the alarm time, just as you would on any alarm clock. When the clock time matches the alarm time, the TOD clock triggers an interrupt.

In this case, we'll use the second TOD clock, which causes an NMI in terrupt when the alarm goes off. To set up the routine, we point the normal NMI interrupt vector to our alarm routine, set the clock and alarm times, and then wait for an NMI in terrupt to occur.

NMI interrupts can originate from two sources on the 64—from the RESTORE key or from the second CIA chip. If CIA #2 causes the interrupt, we examine a bit in the interrupt control register at location 56589 to de termine whether the TOD alarm caused the interrupt. If so, we pro duce a tone sound using the SID chip.

Below is a BASIC loader that POKEs the machine language for our alarm-clock routine into memory. The ML for this routine was taken from COMPUTE! Books' Machine Lan guage Routines for the Commodore 64 and 128. You can find the source code for this routine under the entry ALARM2.

- KG 10 REM DIGITAL ALARM CLOCK FR 20 F0RI=49152TO492S3:READA: X=X +A:POKE I,A:NEXT I:REM
	- {SPACE)POKE ALARM ML ROU TINE
- CJ 30 IFX<>15756THENPRINT"DATA STATEMENT ERROR.":STOP
- BG 40 AS="CLOCK":C=49288:GOSUB 280:AS="ALARM":C\*49284:G OSUB280:REM GET TIMES
- GX 50 SYS49152:END:REM SET ALA RM

BM 60 DATA 169,42,141,24,3,169 GB 70 DATA 192,141,25,3,173,15 BF 80 DATA 221,9,128,141,15,22

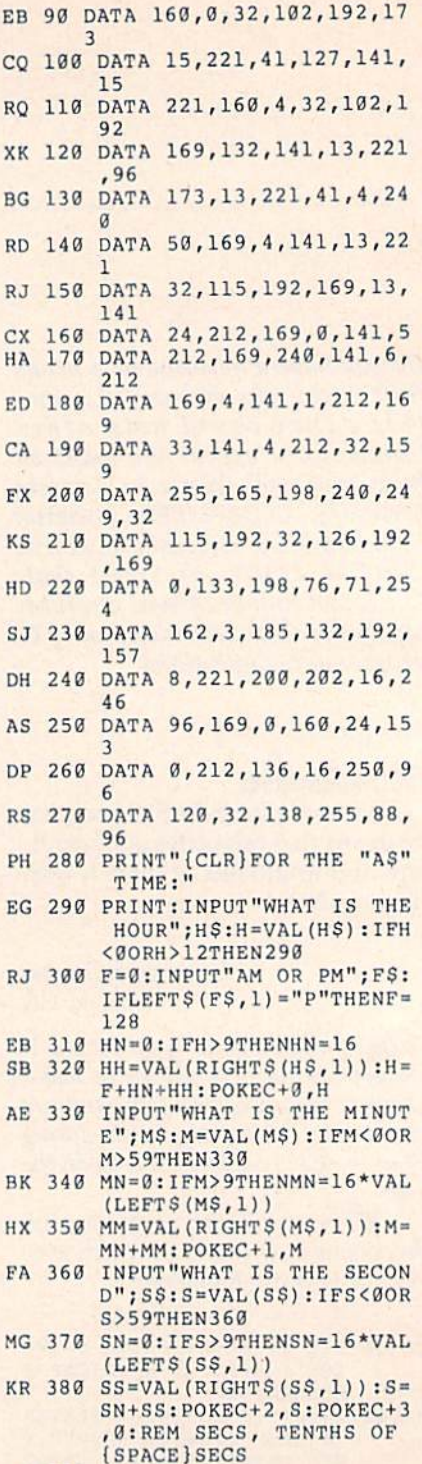

PX 390 RETURN

To activate the alarm-clock rou tine, enter the program and type RUN. After the machine language has been POKEd into memory, the pro gram prompts you for the clock and alarm times. Once you've entered these, the clock starts and the alarm routine activates. As long as you leave the NMI vector at location <sup>792</sup> intact, you can go about programming as you normally would. When the alarm sounds, just press any key to turn off the tone.

#### 64 Screen Saver

Can you provide me with a program to save the screen to disk on the Commodore 64?

#### Ron Jentz West Seneca, NY

In saving text screens to disk, you'll want to save color memory (locations 55296-56319) along with text (loca tions 1024-2023). The following BASIC loader places a machine language (ML) program at location 828 that saves text and color memory as separate disk files:

- DA 10 FORI=828TO988:READA:POKE  $I, A: X=X+A: NEXT: IFX<>2132$ 0THENPRINT"DATA ERROR.": STOP
- KB 20 SYS82B
- MX 30 DATA 120,169,7a,141,20,3 ,169,3,141,21
- RR 40 DATA 3,169,0,141,219,3,8 3,96,173,219
- DS 50 DATA 3,240,3,76,49,234,1 65,203,201,4
- FF 60 DATA 208,124,173,141,2,2 01,2,208,117,141
- XQ 70 DATA 219,3,165,157,141,2 20,3,169,0,133
- HA 80 DATA 157,162,1,134,235,1 66,207,208,252,169
- KR 90 DATA 1,133,204,173,0,221 ,73,3,133,252
- XP 100 DATA 173,24,208,41,240, 102,252,106,102,252
- BJ 110 DATA 106,133,252,169,0, 133,251,169,1,162
- KQ 120 DATA 8,160,0,32,186,255 ,173,167,2,162 GS 130 DATA 168,160,2,32,189,2
- 55,162,232,24,165
- CA 140 DATA 252,105,3,168,169, 251,32,216,255,162
- KM 150 DATA 0,134,251,160,216, 132,252,173,134,2 GB 160 DATA 162,185,160,2,32,1 89,255,169,251,162
- QS 170 DATA 232,160,219,32,216
- ,255,169,0,141,219 EF 1S0 DATA 3,173,220,3,133,15 7,76,49,234,0,0

#### To install the screen saver in memory, just type RUN.

Before you save a screen, you need to specify names for the two files that will contain text and color mem ory. The ML routine above looks for these filenames, along with their lengths, beginning at locations 679 and 696, respectively. To position the chosen filenames into memory, use the two-liner below:

- 10 TS="TEXT":S=679:GOSUB20:TS= "COLOR": S=696: GOSUB20: EN  $\overline{D}$
- 20 L=LEN(TS):POKES,L:FORI=1TOL :POKES+I,ASC(MIDS(TS,1,1 ) ) : NEXT : RETURN

If you'd prefer filenames other than TEXT and COLOR, substitute them into line 10 before you run this program.

Next, create your text screen. Use any keys you wish. To change the character colors, use the CTRL or Commodore keys in combination with the number keys 1-8.

When you've completed your screen and are ready to save it, simply hold down the Commodore key and press fl. The routine at 828, called during each IRQ interrupt, checks for this particular sequence of keypresses. If the sequence is found, the routine locates the text screen in memory and saves it along with color memory by the filenames you've assigned. If you wish to save the text screen more than once to the same disk, be sure to rerun the above two-liner using two new filenames. Otherwise, you'll get a disk error as you attempt to overwrite the previously saved files.

To reload a screen file without disturbing the resulting display, run the following short program. Again, be sure to specify the filenames that represent your text and color-memory files.

- 10 IFA=0THENA=1:POKE53265,PEEK (53265)AND239:REM BLANK iSPACE}SCREEN 20 IFA=1THENA-2:LOAD"TEXT",8,1 30 IFA=2THENA=3:L0AD"C0LOR",8,  $\mathbf{1}$ 40 POKE53265,PEEK(53265)OR16:R
- EM TURN ON SCREEN 50 GOTO50
- 60 REM CONTINUE BASIC PROGRAM

Commodore disk loads are typi cally sluggish. This is no more appar ent than when you're loading screens. So here, rather than forcing the user to watch the screen slowly piece to gether, we blank the video display prior to the load (line 10). Afterward, we turn the screen back on (line 40) and put the program in an endless loop (line 50). This prevents the cus tom screen from scrolling or being al tered by BASIC'S READY prompt.

You may be wondering if there's practical use for this last routine. One comes to mind: If you place the routine at the beginning of a program, you can load and display a custom title screen that you've previously cre ated. This can be done with very little effort. Just replace line 50 with a delay loop (for example, 50 FOR  $I=1$ TO 3000:NEXT I), and continue your program from there. G ADVERTISEMENT

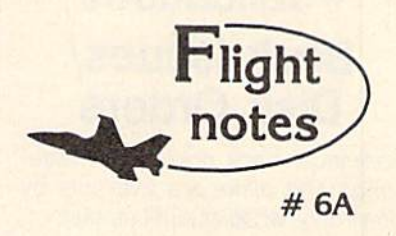

#### -4« Exploring Stealth Mission

Several man-years went into developing Stealth Mission for the Commodore 64/128 computers. The program incorporates many new design concepts. Target-hit detection, for example. Is embedded within the Stealth Mission scenery structure itself. This lets the software designer easily assign a different score value to each potential target, including negative scores for destroying targets that should be avoided (hospitals, for example). Programmable scoring is just one unique feature of this third-generation flight simulator.

#### -4\* Stealth Mission Reviews

While we don't like to brag, we certainly can't argue with Stealth Mission reviews like these. Ahoy magazine (7/88) writes that this simulator "pushes the C64/128 envelope beyond the blue horizon, to a whole new level of animation and frame rates... absolutely incredible." Stealth Mission "... sets new standards at the top ot the C64 flight simulator heap," according to Info (5-6/88). Commodore (2/S9) calls Stealth Mission's combination of strategy and action "truly superior to others. Only a flight simulation this good could come from SubLOGIC." Stealth Mission, winner of the 1988 Consumer Electronics Show 'Best Strategy Game' Software Showcase Award. What more can we say?

#### Top Selling Commodore 64/128 Products This Month:

1. Flight Simulator II (\$49.95) 2. Stealth Mission (\$49.95)

- 3. Jet (S39.95)
- 4. "Western European Tour" Scenery Disk (S24.95)
- 5.San Francisco Scenery Disk (524.95)
- 6. Scenery Disk # 3 U.S. South Pacific (S19.95)
- 7. Scenery Disk # 7 U.S. Eastern Seaboard (\$24.95))
- 8. Scenery Disk #4 U.S. North West  $(519.95)$

See your dealer to purchase SubLOGIC products, or call us direct to order by charge card at (BOO) 637-4983, Illinois residents call (217) 359-B482.

SubLOOlC Corporation 501 Kenyon Road Champaign, IL 61820

> Special Through April 281 \$5.00 Off Stealth Mission

# **COMPUTE! Publications Back Issues/ Disk Orders**

Individual back copies of magazines and disks are available by mail only while quantities last.

Please clip or photocopy, and mail completed coupon and check to:

> **COMPUTE! Publications Single-Copy Sales** P.O. Box 5188 Greensboro, NC 27403

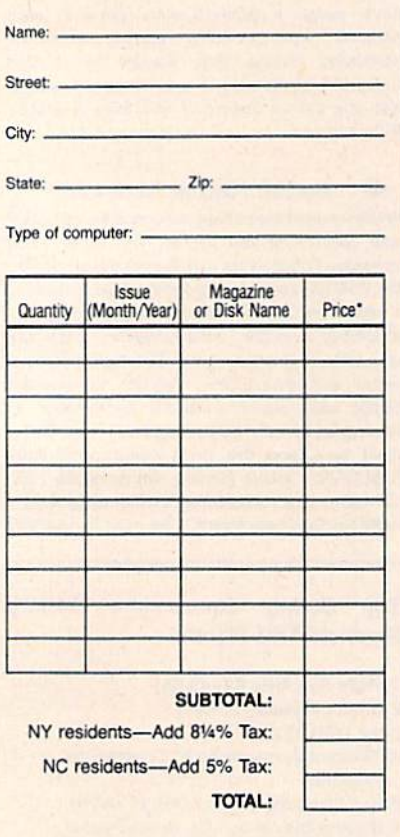

. Back issues of COMPUTEL and COMPUTEL's Gazette are \$6.00 each. The following issues are NOT available: COMPUTE: Fall 1979-3/81, 9/81, 11/81, 2/82-12/82, 2/83, 4/83, 1/85, 11/85-12/85. Gazette:<br>7-83-12-83, 1/84-7/84, 9/84, 11/14-12/84, 1/85-7/85, 9/85-11/85, 3/86.

- Single disks for COMPUTE! or Gazette are \$15.00.<br>NOTE: No disks dated prior to June 1986 are available. The October, 1987 Gazette disk is no longer available.
- Back issues of COMPUTE!'s PC Magazine are \$16.00 each. This publications is available only as a magazine/disk combinations. The following issues<br>are NOT available: PC Magazine: 9/87, 11/87.
- Disk/magazine combinations are \$16.00. Shipping and handling included. NO CREDIT-CARD ORDERS ACCEPTED. Payment must be in U.S. dollars by check drawn on U.S. bank

13

# bug-swatter

• The final version of line 130 under the heading "Reformatting Disks" in the December 1988 "Feedback" column has a minor problem that may cause a disk drive error. Line 130 sends the disk name and disk ID together as if they were one string. For example, if<br>C\$="BLANK" and D\$="89", the disk drive receives N0:BLANK89. If you're trying to format a disk that has been formatted before, this line works without causing an error but doesn't reformat the disk. It erases the disk and gives it the name BLANK89; the disk ID doesn't change. If the disk you're trying to format has never been formatted, this line causes an error.

To correct this problem, change line 130 as follows:

#### 130 PRINT#15,"N0:"C\$","D\$

If the example above is used with the new line 130, the disk drive receives N0:BLANK,89. Now, the disk will always be formatted correctly.

. In the August 1988 "Bug-Swatter," we published a correction for "Speed File for the 64" (April 1988). This correction fixed two bugs-one in the print routine and one causing some characters to be invisible on older 64s. Originally, we had a separate correction for each of these problems. In that column, we combined the two corrections into one. The problem is that the two solutions don't work together.

To get Speed File to print correctly, load the program with a line like LOAD"filename",8. Then enter the following commands in direct mode:

POKE7669,169:POKE7670,0:POKE7671, 168:POKE7672,32

POKE7673,189:POKE7674,255:POKE7675, 169:POKE7676,4

Once you've entered the POKEs, save Speed File to a new file with a new name. Use a command similar to SAVE"filename", 8. This new version of Speed File prints correctly.

To get Speed File to display characters correctly on older 64s, use the following patch program:

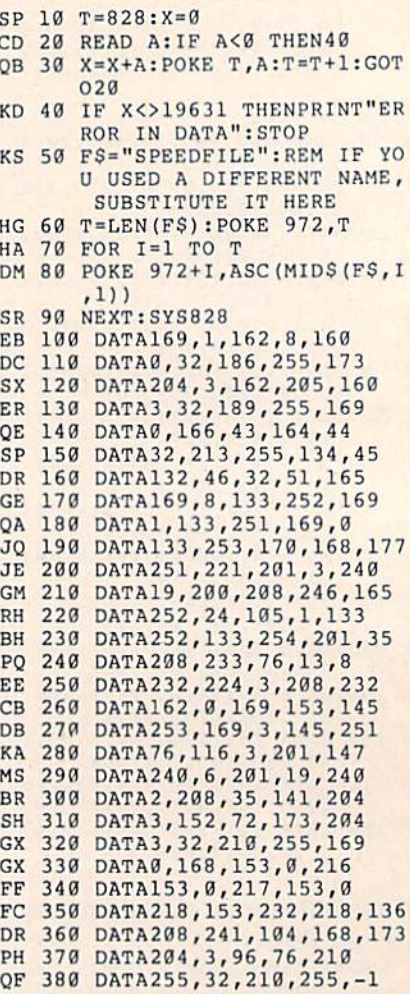

To use the patch program, simply load it and type RUN. It loads Speed File, makes the corrections, and runs the program. Each time you use Speed File, load and run the patch program, and Speed File will automatically load and run correctly.

If you entered the correction from the August 1988 column, simply change lines 90 and 100 in the correction from that issue as follows:

90 NEXT 100 SYS828

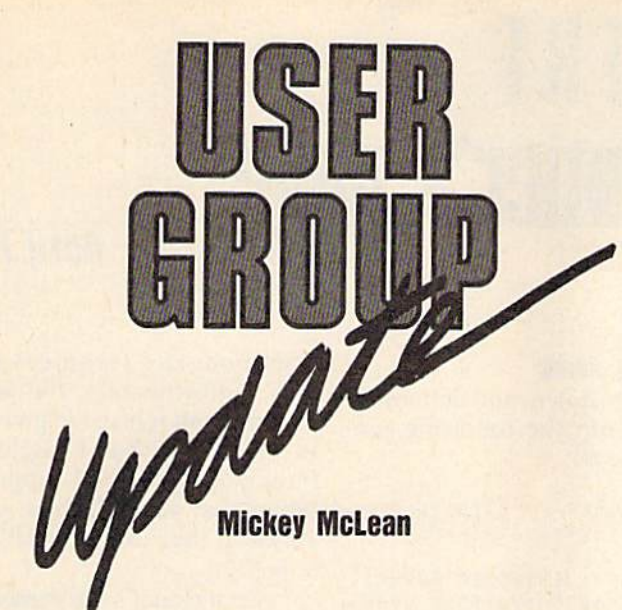

The following list includes updated entries to our annual "Guide to Commodore User Groups," which last appeared in the May and June 1988 issues.

Send typed additions, corrections, and deletions for this list to

Commodore 64/128 User Group Update COMPUTE!'s Gazette P.O. Box 5406 Greensboro, NC 27403

When writing to a user group for information, please remember to en close a self-addressed envelope with postage that is appropriate for the country to which you're writing.

#### User Group Notes

The Greater Omaha Commodore Users Group (P.O. Box 241155, Omaha, Nebraska 68124) has added a bulletin board service. The phone number is (402) 455-6400.

The listing for the Sanlee Commodore Club in the January issue con tained an incorrect zip code. The correct address is 514 Colonial Drive, Sanford, North Carolina 27505.

The Central Texas Computer Users Group has a new address. All correspondence should be sent to 902 Carlisle, Killeen, Texas 76541-7321.

The Wisconsin Association of Vic/C= Enthusiasts (WAVE) has also moved. Its new address is 1020 Kurtis Drive, Elm Grove, Wisconsin 53122.

#### New Listings

FLORIDA Gulfcoast 64's Commodore Users Group, P.O. Box 11180, Clearwater, FL 34616 **GEORGIA** Commodore Format User's Group, P.O. Bos 91541, East Point. CA 30364 **MASSACHUSETTS** Fall River Commodore's Club, 117 Lewin St.. Fall River, MA <sup>02720</sup> OHIO The Dayton Area Commodore Users Group<br>IDACUG), 1117 Lavern Ave., Kettering, OH 45429 PENNSYLVANIA Harrisburg Area Computer Group, 721 S. 29th<br>St., Harrisburg, PA 17111 TENNESSEE Dungeons and Dragons User Group, Rt. 1, Box 28A, Cumberland City, TN 37050

#### ATTENTION AMIGA USER GROUPS!

COMPUTE! Publications is interested in compiling a list of Amiga user groups for our new magazine, COM-PUTE/'s Amiga Resource. If your group supports Amiga computers, please send the group's name and address and the name of the group contact person to

> Amiga User Croups COMPUTE!'s Amiga Resource P.O. Box 5406 Greensboro, NC <sup>27403</sup>

> > G

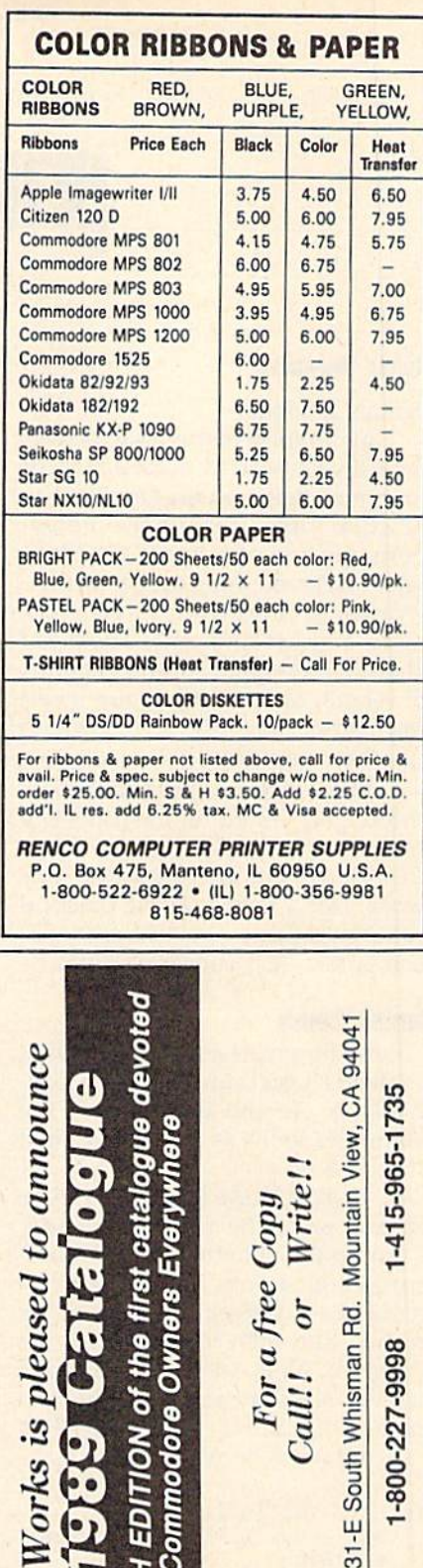

UJ

eqi

lng

Θđ

# THE programmer's page

### April FOQlS

#### Randy Thompson

#### Feeling devious?

In the spirit of this issue's cover date, I've prepared a collection of programs that are best described as practical jokes. If you have the op portunity, run one of these mischie vous hacks on your friend's or coworker's computer; then walk away and act innocent. These are also great programs to run at home, at school, or at a user group meeting before someone sits down to use the computer.

Most of these programs were thoroughly tested on unsuspecting technical editors here at COM PUTE!, so I can safely say that they work. Don't worry: These practical joke programs can't harm your computer—just your reputation.

#### Noise Bomb

"Noise Bomb" is a 64 program that pretends it isn't running when it ac tually is. To the uninformed, the computer looks as if you have just turned it on.

To give Noise Bomb a try, type in and save the following code. Turn up the volume on your moni tor as high as you can without cre ating any distracting humming noises, and then load and run the program. Now, wait until someone tries to use the computer. The mo ment a key is hit... BRAAAAHP! ... the noise bomb drops.

- 19 POKE 792,193:POKE S08,239:P OKE 780,115:POKE 782,228:SY S 43806
- 20 PRINT "38911 BASIC BYTES FR EE":PRINT:PRINT "READY."
- 30 POKE 204,0
- ■10 GET KS:IF KS "" THEN40
- 50 POKE 54296,15:POKE 54296,0: GOTO 50

To stop Noise Bomb, you must turn off the computer or use a reset button. Hitting keys such as RUN/ STOP-RESTORE only changes the pitch of the sound. (This is not what you'd call a user-friendly program.)

#### Cursor-Key Swap

When is up down and left right? When you run the following pro gram on the 64:

- 10 FOR I=40960 TO 49151:POKE I , PEEK(I) :  $X=I+16384$ : POKE X, P  $EEK(X):NEXT$
- 20 POKE 60291,157:POKE 60296,1 45:POKE 60356,29:POKE 60361 ,17
- 30 POKE 1,PEEK[1) AND 253

By copying BASIC ROM to RAM and then modifying the 64's keyboard lookup table, this short program makes the cursor-down key move the cursor up, the cursorup key move the cursor down, the cursor-left key move the cursor right, and the cursor-right key move the cursor left—overall, confusing situation.

#### Topsy-Turvy

This little program makes the 64's characters appear upside down. It takes a while to run, so be patient.

- 10 POKE 56334,0:POKE 1,51
- 20 FOR I=0 TO 2048:J=I-(I AND {SPACE}7)\*2:P0KE 12295+J,PE EK(53248+I):NEXT
- 30 POKE 1,55:POKE 56334, 1:POKE 53272,29

Note that you can't just stand on your head to read what's on the screen. Because letters are still en tered left to right, you must view the monitor upside down and with a mirror.

#### 1571 Upgrade

Oops. The program designed to de tect whether your 1571 has old ROMs ("Programmer's Page," Feb ruary 1989) does not work. This short routine checks the drive's DOS version number, but this number is the same for all 1571 ROMs, old and new. Only the 128D's internal disk drive returns an updated DOS number of 3.1.

To find the official method of detecting whether your 1571 re quires a ROM upgrade, I called

Commodore's technical support line. Unfortunately, the technical support staff refused to give me any information that I might print. Strange policy, no? I suppose they prefer that you call them yourself. Anyway, the number to call is (215) 436-4200.

On a reader's recommendation, called Century Computer in La Habra, California. Its technical staff was able to supply me with the in formation I required. According to them, there are five versions of ROM for the 1571, and the only true way to see which ROM your <sup>1571</sup> uses is to open it up and look at the number listed on the chip itself. It's best to have an authorized techni cian open your drive, since doing so yourself voids your warranty.

If you're determined to open the drive yourself, you'll find the ROM chip hidden under the disk drive's power supply. This chip is near the back of the unit and con tains the number 310654. If you have the most up-to-date ROM, this number is followed by -05 (ear lier versions are numbered 01-04).

#### Terminally Odd

Manny Israel of Murreta, Califor nia, found a mistake in the "Odd or Even?" tip published in the January 1989 "Programmer's Page." This tip describes an easy way to test whether a number is odd or even. The problem is not in the tech nique, but in the example program, which refuses to identify any number as even. The corrected program line reads:

10 IF (X AND 1) = 0 THEN PRINT X ;"IS AN EVEN NUMBER."

The original program lacked parentheses. Without parentheses, the comparison IF  $1=0$  is tested before the AND operator kicks in, so PRINT X;"IS AN EVEN NUMBER" is never executed because 1 never equals 0—not even in April.G

60 COMPUTE'S Gazette April 1989

# BASIC lor beginners

### The Evolving Program

#### Larry Cotton

Last month, in order to further en hance our understanding of BASIC, we began writing a metric conver sion program. This month, we'll finish this converter. (If you were able to complete the program on your own, compare your version to the one presented here.)

Since last month, our program has undergone several changes. These changes have been made pri marily for two reasons: to show how program evolves, and to make the program easier to understand.

#### The Menu

Now let's look at the program. The first few lines are the same:

- 10 PRINTCHR\$(5):REM WHITE **CHARACTERS**
- 20 POKE53281,0:REM BLACK SCREEN (USE POKE65301,0 ON THE PLUS/4 OR COMMODORE 16)
- $30 X=16: DIMC(X),IS(X),MS(X)$
- 40 FORN=1TOX:READC(N),I\$(N),M\$(N): **NEXT**
- <sup>50</sup> FRINTCHRS(147):REM CLEAR **SCREEN**

We decided the program would convert English measure ments to metric and vice versa. This requires that we double the number of options and, consequently, our menu size. One way to do this is to split the menu into two columns so it fits nicely onto one screen.

But what if you didn't have enough space on a single screen for this enhanced menu? First, you could offer the user a simple menu with two options: English to metric, and metric to English. Then, de pending on the choice, you'd dis play oniy the appropriate con versions on a second menu screen.

Fortunately for us, all the op tions fit on one screen. And lines 60-210 become

<sup>60</sup> PK1NT"(1) IN TO KM (17) KM TO IN 70 PRINT"(2) IN TO M (18) M TO IN 80 PRINT"(3) IN TO CM (19) CM TO IN

- <sup>90</sup> PRINT"(4) IN TO MM (20) MM TO IN
- <sup>100</sup> PRINT"(5) FT TO KM (21) KM TO FT
- 110 PRINT"(6) FT TO M (22) M TO FT <sup>120</sup> PR1NT"(7) FT TO CM (23) CM TO
- FT <sup>130</sup> PRINT"(8) FT TO MM (24) MM TO FT
- <sup>140</sup> PRINT"(9) YD TO KM (25) KM TO YD
- 150 PRINT"(10) YD TO M (26) M TO YD <sup>160</sup> PR1NT"(11) YD TO CM (27) CM TO YD
- <sup>170</sup> PRINT"(12) YD TO MM (28) MM TO YD
- <sup>180</sup> FRINT"<13> MI TO KM (29) KM TO MI
- 190 PRINT"(14) MI TO M (30) M TO MI <sup>200</sup> PRINT"(1S) MI TO CM (31) CM TO MI
- <sup>210</sup> PRINT"(I6) MI TO MM (32) MM TO Ml

while line 220 remains unchanged: 220 INPUT"[DOWN]WHICH NUMBER"; N

Remember: N is the menuoption number. It will be used later as an index to our arrays. As I mentioned, we need to accommodate twice as many options. So, line 230 becomes

#### 230 IFN<1ORN>32THEN50

Line 240 has evolved into its fourth incarnation since we started writing the program. It now sends program control to line 280, which handles menu options 17-32, the metric-to-English conversions. Since these are somewhat more complicated, we'll tackle them later. 240 1FN>16THEN28O

#### English to Metric

Line 250 begins the English-tometric conversions, which are sim pler to understand:

250 PRINT:PR1NT"QUANTITY OF  $IS(N);$ 

Let's say the user wants to con vert 7 inches to centimeters. He or she has chosen menu-option num ber  $3$  in line 220, so N is  $3$ . Since N is not greater than 16, control passes to line 250. Line 250 prints

blank line and the words QUANTI TY OF, followed by a space.

Recall that line 40 reads in two sets of string arrays: I\$(1)-I\$(16), or the abbreviations for English sys tem units, and M\$(l)-M\$(16), rep resenting metric system units. We now use the number N to index these arrays.

After QUANTITY OF has printed, the computer looks up I\$(3), finds IN (for inches), and prints it. Note carefully the semico lon just after I\$(N). Next, line 260 accepts the user's input and calcu lates the answer:

#### $260$  INPUTQ: $A = Q^*C(N)$

Because of the semicolon, the prompt (including INPUT's question mark) prints neatly on a single line like this:

#### QUANTITY OF IN?

Q is always the number of units to convert, whether they're English or metric. In our example, Q is 7 and N is 3. When we read the data in line 40, the first item in each group is multiplication constant for converting English units to met ric. In this case,  $C(3)$  is 2.54. When  $C(3)$  is multiplied by Q, or 7, the answer (A) is 17.78.

The next line prints this answer:  $270$  PRINT:PRINTQ;I\$(N)" ="A;

M\$(N):END

First a blank line prints, then the value of Q. If a semicolon weren't used here, the computer would attempt to look up the value of QI\$(), which doesn't exist. Be very careful with semicolon placement.

The last parts of the PRINT statement are an equal sign fol lowed by the answer A and  $M$(3)$ , or "CM." Thus, the printed answer line becomes

 $7 IN = 17.78 CM$ 

#### Metric to English

That's the easy part! The conver sion from metric to English is a little

COMPUTE!'s Gazette April 1989 61

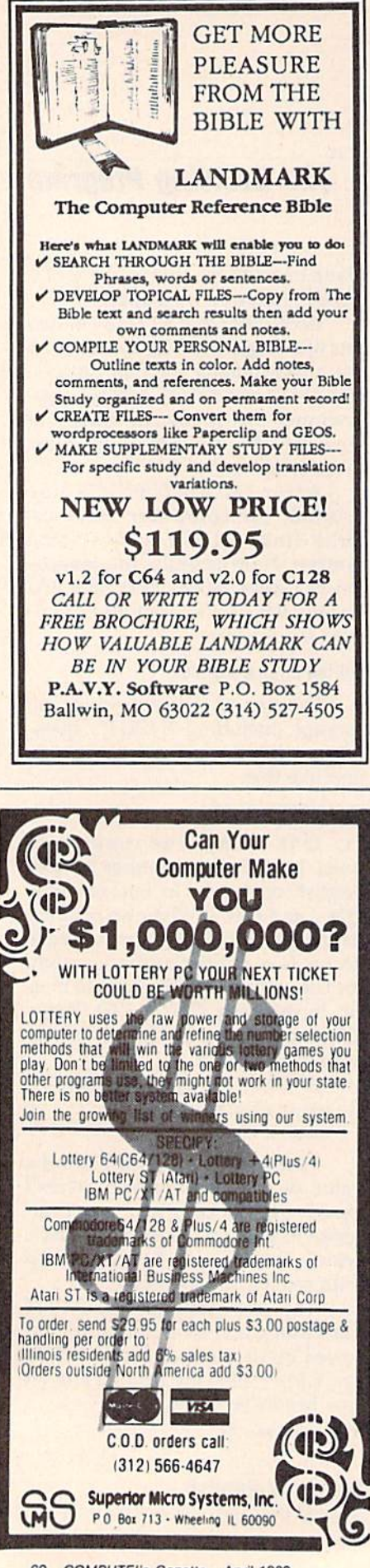

tougher. The last three program lines, which parallel lines 250-270, handle this:

- 280 PRINT:PRINT"QUANTITY OF "  $M$(N-X);$
- 290 INPUTQ:A =  $Q^*1/(C(N-X))$
- 300 PRINT:PRINTQ;M\$(N-X)" ="A;  $IS(N-X):END$

In these lines, we calculate the index to our arrays. This is a very important, useful concept in BASIC programming. Arrays are often accessed indirectly-that is, from calculations rather than from exact numbers.

Again recall that in line 40, we read in 16 groups of data. The first item in each group is a constant,  $C()$ . Thus,  $C(1)$  is .0000254 and  $C(16)$  is 160934.4. (See the DATA statements below.) For the first 16 English-to-metric conversions, these constants are used as is. But for metric-to-English conversions  $(N = a$  number in the range 17-32), we need their inverses.

An inverse of a number is the number divided into 1. The inverse of 2 is 1/2 or .5; the inverse of 2.54 is about .3937. By using inverses, we can neatly generate the other 16 constants we need to handle the metric-to-English conversions.

Thus, when N is 1 or  $17$ , C(1) is the conversion constant. The same relationship exists for the remaining constants. (When N is 2 or 18, the conversion constant is  $C(2)$ , and so on.) To determine the appropriate conversion factor, all we need to do is subtract 16 from N whenever N exceeds 16.

In line 30, we defined the variable X as 16. Lines 280-300 subtract X, or 16, from N to index the arrays.

Now, let's consider an example. Suppose the user wants to convert 10 centimeters to inches. N will be equal to 19 from line 220. In this case, line 240 sends the program ahead to line 280. Here's what occurs in line 280:

- 1. The cursor moves down one line.
- 2. QUANTITY OF prints.
- 3. X is subtracted from N to give 3.
- 4. The value of M\$(3), or CM, prints.

Line 290 waits for the user to input  $Q$ . At this point, the computer screen reads

#### **QUANTITY OF CM?**

The user enters 10. The computer performs the following:

1. Calculates  $N - X$  again to give 3. 2. Finds the value of  $C(N-X)$  to be 2.54.

- 3. Divides 1 by 2.54 to get approximately .3937
- 4. Multiplies 10 (the value of Q) by .3937 to yield 3.937.

Thus, the value of A is 3.937. Line 300

- 1. Prints a blank line.
- 2. Prints Q as 10.
- 3. Calculates  $N-X$  again.
- 4. Prints CM again.
- 5. Prints an equal sign.
- 6. Prints the value of A as 3.937.
- 7. Calculates  $N X$  again.
- 8. Prints the value of I\$(3), or IN.
- 9. Ends the program.

The computer screen now reads

 $10 CM = 3.937 IN$ 

To finish up, let's renumber our DATA statements in sequence:

- 310 DATA.0000254, IN, KM, 0254, IN, M, 2.54, IN, CM, 25.4, IN, MM
- 320 DATA.0003048,FT,KM,.03048,FT,M, 30.48, FT, CM, 304.8, FT, MM
- 330 DATA.0009144, YD, KM, 9144, YD, M, 91.44, YD, CM, 914.4, YD, MM
- 340 DATA1.609344, MI, KM, 160.9344, MI, M, 16093.44, MI, CM, 160934.4, MI, MM

#### **Testing**

Now, try a few conversions. An easy way to test your program is to convert from one unit to the other and back again with the same measurement.

For instance, run the program and pick option 4 to convert inches to millimeters. At the prompt, type in 1 and press RETURN. The equivalent number of millimeters (25.4) is displayed and the program ends.

Now, run the program again and select option 20 (millimeters to inches). At the prompt, enter 25.4 and the answer, 1 (inch), should appear. If it doesn't, go back and check your typing carefully, especially the DATA statements.

Next month we'll analyze why some of our answers aren't what they appear to be.

**COMPUTE!'s Gazette is looking for** utilities, games, applications, educational programs, and tutorial articles. If you've created a program that you think other readers might enjoy or find useful, send it, on tape or disk, to: Submissions Reviewer, COMPUTE! Publications, P.O. Box 5406, Greensboro, NC 27403. Please enclose an SASE if you wish to have the materials returned. Articles are reviewed within four weeks of submission.

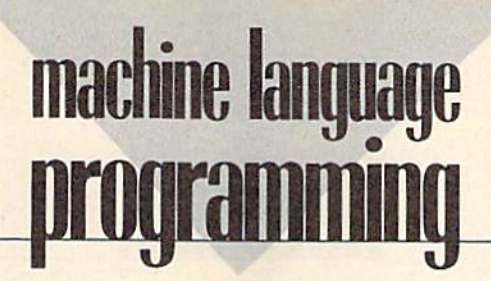

### Visible Division

#### **Jim Butterfield**

Division can be performed in number of ways. Repeated subtrac tion is the simplest method and is easy to write. But the most efficient technique is true binary addition and it's not hard to understand if you visualize it,

On early computers, division by binary addition was done from hardware. The programmer knew how the division worked by the set up the system required. Further more, if you could get computer time (which was rare, especially for such a "frivolous" activity), you could even single-step the hard ware through this process.

#### An Overview

To see this technique in action, let's step through an example. We'll di vide 235 (the dividend) by 10 (the divisor). Remember, this takes place in binary; the bits do the job. Deci mal 235 is binary 11101011. We would more commonly write this number as hexadecimal \$EB (E for 1110; B for 1011). But this time, let's use binary so we can track the bits and see exactly what's happening.

Now for the visual side. We place the dividend in memory (it's a one-byte, or eight-bit, number) and attach, at its high-order end, a value of 0. This zero, called the remainder, has as many bytes as the divisor. (Sometimes, you need more than one zero byte here.) In this case, that's one byte, since the divisor, 10, is a one-byte number. Here's how it looks:

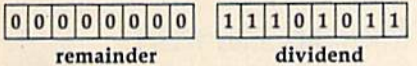

Let's shift the whole thing left by one bit. An ASL followed by an ROL instruction does the job. We'll come back here and repeat the shift operation until every bit of the divi dend has been moved. After the

first shift, we have:

#### 0 0 0 0 0 0 1  $11010110$

You can see how part of the dividend has moved into the re mainder area. Go back and repeat the shift. Watch to see if the re mainder becomes equal to 10 (our divisor) or more. This happens after three more shifts:

#### 0000110  $10110000$

The remainder is now over 10 (it's 14, to be exact). In this case, subtract 10 from the remainder and set the low-order bit of the dividend to 1:

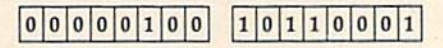

Keep going. Note that the bit we set at the bottom moves up along with everything else. Two more shifts, and the remainder ex ceeds 10 again:

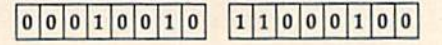

set: Repeat the subtraction and bit-

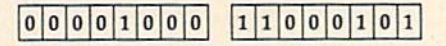

shift: It all happens again on the next

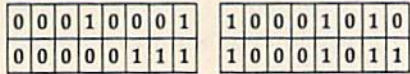

One last shift, one last subtrac tion, and all eight bits from the divi dend have been processed:

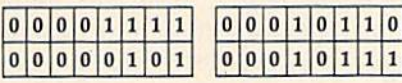

We're finished. The memory that originally held the dividend now holds the quotient. The quo tient, in this example, works out to 23. And the remainder is 5.

#### Putting It All Together

Let's see. We divided 235 by 10 and got a quotient of 23 and a remainder of 5. We did it by looping eight times, once for each bit of the origi nal dividend. That's fast and easy.

Store the dividend (235) and the divisor (10) in locations \$2081 (decimal 8321) and \$2082 (decimal 8322), respectively. Then, enter the code below from a monitor:

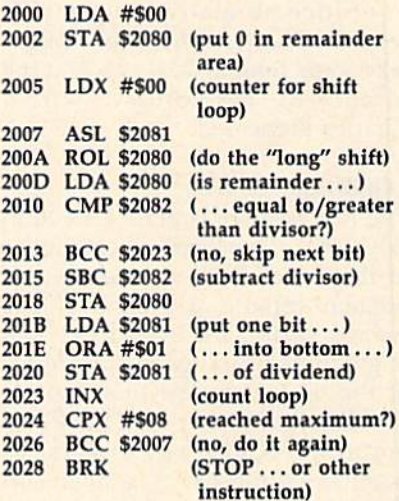

Execute the routine. At this point, you could examine the con tents of \$2080 and \$2081 and con firm that they contain the correct values for remainder and quotient. You might like to experiment to see what happens in unusual situations, such as division by 0.

I made a brief reference above to the occasional need for an extra remainder byte, one more than the number of bytes in the divisor. For example, when dividing by a onebyte number, when would we need to provide two zero bytes at the high end? A little thought turns up the answer: You need the extra byte when the high bit of the divisor is set. Thus, if we were dividing by 128 or greater, we'd make extra room. G

# **Arizons**

# **A Bit of History**

#### Rhett Anderson

Here at COMPUTE!'s Gazette, we still get letters addressed to people who no longer work here. Although many letters come to Richard Mansfield, Todd Heimarck, Kevin Mykytyn, and Tom Halfhili, by far the greatest number come to Charles Brannon, COMPUTEI's long-time program editor, who wrote SpeedScript, "Sprite Magic,"' "UltraFont," and many other pro grams and articles.

Since so many people still write to Charles, I thought I might take some time to take a look at the history of this column, which Charles pioneered.

#### Exploring the 64

The first issue of Gazette arrived in July 1983. There was no Horizons in that issue. Instead, there was a popular column written by Larry Isaacs called 64 Explorer. You might think it strange that the name of the 64 was in the title, but re member that at that time the Com modore VIC-20 was at least as popular as the 64. A similar column, VICreations, covered the goings-on in the VIC world. Al though the machines shared many attributes, the hardware was differ ent enough so that most programs could not be run on both systems. This set the stage for a rivalry between the two machines.

In October 1983 (Vol. 1, No. 4), 64 Explorer moved to Gazette's sis ter magazine, COMPUTE!. This move was made to allow Larry Isaacs to cover topics which were even more technical than those he had covered in Gazette, To take its place, Horizons: 64 was created. The new column was pretty much free-ranging. One month it might have offered a technical discussion of how the 64's video output worked. The next month it might have carried minireviews of soft ware. After that, maybe some pro gramming tricks or hints.

In July 1984, Horizons: 64 be came the more aesthetically pleas ing Horizons 64 on the cover of Gazette and in the table of contents, although the head of the column it self remained the same. (Oddly, October 1984 saw the return of the title Horizons: 64.)

#### Goodbye VIC, Hello 126

The last VICreations appeared in December 1984. The following is sue, Horizons: 64 became Horizons. The column became even more wide-ranging in its new incarnation. In fact, the January Horizons cov ered the VIC, Plus/4, Commodore 16, and Commodore 64. Charles said goodbye to the VIC and hello to the ill-fated Plus/4 and 16.

Horizons typically filled from two to five pages of Gazette in 1985. Increasingly, Charles used Horizons as a place to talk about the latest hardware for the 64. He covered digitizers, voice synthesizers, and other hardware.

Charles missed a column in August 1985 (he was engrossed in SpeedScript modification). In Sep tember, he wrote about the 128 for the first time. In October, Horizons went down to one page—visually, it was very similar to the column you're reading now. The content still alternated between discussions of programming and close looks at new hardware.

In March and April 1986, there was no Horizons. Charles began writing the AmigaView column in COMPUTE!. Charles wrote his final Horizons in May. Assistant editor Todd Heimarck took over in June 1986 and kept the column even after becoming assistant editor of COMPUTEI's now-defunct Atari ST Disk & Magazine, Charles left COM-PUTE! in July, just a few weeks

before I started working here.

Besides his work on Horizons, Todd also remained responsible for Feedback until he left COMPUTE!. Technical editor Patrick Parrish currently has the honor of compil ing and editing Feedback, Gazette's most popular column.

#### Computer Journalism

When Todd took over Horizons, it changed. Todd, well-versed in the technical details of the 64 and 128, covered the technical details of the machines in the column, but he ap proached Horizons from a new angle. Little by little, it became a home for essays about Commodore computers.

Todd's last Horizons column was published in July 1988. When Todd left, there was the expected minor battle over who would take over the column. Would it be me, or would if be Randy Thompson? In the interest of harmony, I suggested that we transform Hints & Tips into a programming column for Randy. Randy wanted to call the new col umn Voodoo, but cooler heads pre vailed (actually, editor Lance Elko's cooler head), and The Program mer's Page was born.

To keep The Programmer's Page and Horizons from duplicat ing each other, I pledged to write essays of general interest and leave the programming to Randy.

Randy likes to point out that in reader surveys, The Programmer's Page shows a slight edge in popularity over Horizons. It seems I won the battle, but lost the war.

#### Where Are They Now?

Charles Brannon left COMPUTE! for a programming design job at Epyx. He is currently working for his family's business, writing ac counting software. Todd Heimarck left for a job at Microsoft. He writes and edits software manuals.G

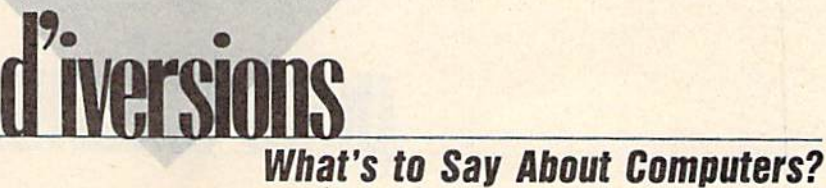

#### Fred D'lgnazlo

I was brushing my teeth this morning, looking in the mirror and won dering how many times I had stuck a toothbrush in my mouth since I was a kid. As I scrubbed, I was kind of analyzing why I was so good about remembering to brush my teeth each day. Maybe it was be cause my mother dragged me into the bathroom every morning and night when habits get "wired in."

Then I decided: The real reason I brush my teeth is because  $my$ mouth tastes so good when I'm done.

This thought made me wonder why I do a lot of things. Why do I eat? Why do I risk my life jogging on Michigan's snow-covered roads? Why do I write this column each month? On the surface, it's easy to answer those questions. I eat to stay alive, I run to keep my blood pressure down, and I do my work because I have to pay for diaper bills next month when my new baby blows into town.

#### Labor ol Love

Underneath these lovely rational reasons is a truer, more honest answer: I do these things just for the joy of doing them. I don't do them for some payoff down the road. I do them because they give me plea sure right at this moment.

The same is true for comput ing. I spend 90 percent of my time trying to justify computers—to my self and other people—in terms of their practicality. But I am not a practical man. (Just ask my father.) wouldn't touch computers if the only thing they did was get my life more organized or help me pay my bills on time. What draws me to them is their charm, their charisma, their ... lovableness.

Sure I use computers to do work. Don't you? Doesn't every body who uses a computer at all? But it's not the work that brings me

back. There is something indescrib ably delicious about the way it feels to work with computers. That's the hook. And whatever it is, it grabs me again and again.

#### No More Explanations

was home over the holidays with my folks in Pennsylvania. We al ways go home and stay with my wife's family for a week and with my family for a week. While we're there, we catch seven different kinds of flu, we stay up talking all night until we're completely run down, and we spend every waking moment stuffing our faces. All in all, it's a fabulous time.

This year, just as he does every year, my dad asked me how I was doing in my career in computers. Years ago, when I was young and chipper, I used to sit down with Dad and earnestly describe my lat est projects. But now I don't even try, because Dad already knows what I do: I work with computers. And, to Dad, computers are com puters. Computers send you your monthly credit card bills. Comput ers book your flights to Cancún, Nassau, and Newark. Dad knows what computers look like because he watches TV. They're grayish sorts of machines with cathode ray tubes which display symbols of the Greek alphabet. They have whirl ing tape drives and printers which spew out accountants' ledgers and Reader's Digest sweepstake ads. So why should I spend time telling Dad about what I did this year? What's to say about computers?

And yet I want to say something. I want to tell my dad that  $my$ computers are not the same as his computers. I want to tell him how they've changed during the last ten years. There are now two kinds of computers in the world—the big guys and the little guys. The big guys are much as my father has imagined, But the little guys?

Just think, Dad, you know that giant computer you picture in your mind? It has shrunk to where it can fit on top of my desk. And it's ten times as fast as you think it is. And it has made my house different from your house, my life different from yours. It's changing the way I write, the way my children learn, the way my family plays, and the way we think of information, cul ture, and knowledge. It's a *personal* computer, not a data processing device; it's a roadway into a new world of electronic possibilities.

Dad, I know you picture me each day, working like a computer technician in pinstripes, writing programs and carrying around reels of tape and punch cards. But that was me ten years ago. These days I'm wearing slippers, sipping tea as I sit at my desk in corduroys, flannel shirt, and suspenders.

You see me working alone, a solitary hermit. But thanks to my computer, I feel like I'm in Grand Central Station. I have my computer plugged into my phone, and I send and receive notes from family, friends, and business associates at all hours, day or night. I shop, read news, and buy airplane tickets—all while I sit at my computer. I play games long-distance with people I've never met. I can fax complete documents into anyone's office, complete with my letterhead and graphics. My son sits at my com puter and "plays" classical music. My daughter travels around the world chasing a thief named Car men. The computer is our bulletin board, typewriter, game machine, and piano. It's our telephone, post office, and travel bureau.

want to tell my dad all these things. But usually I just smile kind of Mona Lisa-style and say, "You know computers, Dad. What's to say about computers?" 6

# **THE** geos column

### File Converter

#### Jim Tubbs

GEOS programmers can easily convert their files to GEOS format using this time-saving utility. "File Converter" takes a standard Commodore file and attaches the header block and directory infor mation that GEOS requires.

Unless you own Berkeley Softworks' geoProgrammer, the only way you can create a GEOS file is to use a conversion program such as Gazette's "GeoConverter." And, as any GEOS programmer knows, porting a simple application from assembly language to GEOS without geoAssembler is a time-consuming process.

You must assemble your source code to disk, load and run the conversion program, boot GEOS, and then test your program. If it crashes (as mine often does), then you must reload your assem bler, reassemble your program, re boot the conversion program, reboot GEOS ... well, you get the idea.

Using "File Converter," you can convert non-GEOS files to GEOS format simply by double-clicking the File Converter icon and answering a few simple questions—all from within the GEOS environment.

#### Typing II In

Like all true GEOS applications, File Converter is written in machine language. Type it in with "MLX," the machine language entry pro gram found elsewhere in this issue. (Commodore 128 owners must use 64 mode when typing in this pro gram.) When MLX prompts you, re spond with the values given below. Starting address: 1503

Ending address: 1F9A

Type in the data for Program 1. After you've finished typing, save two copies to a GEOS work disk one with the name CONVERTER .ML and the other with the name

FILE CONVERTER. One of these files will be converted with Geo Converter; the other will remain in MLX format.

Now type in Program 2, "Geo Converter." {Again, 128 owners must use 64 mode.) Use "The Auto matic Proofreader," found elsewhere in this issue, when you enter this program. GeoConverter is used to make File Converter into a GEOS file (you can't use File Converter to convert itself). Save a copy of Geo-Converter to your GEOS work disk.

Now, run Program 2. You'll be prompted for a filename. Type FILE CONVERTER. GeoConverter con verts your file into a GEOS file.

#### Conversion Time

To activate File Converter, boot GEOS and double-click the pro gram's icon. When File Converter appears on the screen, type the name of the file you wish to load. Typed letters appear in the pro gram's filename box. Don't let the absence of a cursor here concern you. If you make a typing mistake, simply press the DELete key and try again.

If you click the filename box, the computer will ask you for the name of the program's author. If you're creating a GEOS data file, you can enter the name of the parent application's disk instead. Press RE TURN to go back to filename mode.

When the filename (and, optionally, the author/application disk name) is entered, insert the disk that contains the file that you're about to convert and then press RETURN. Your file is loaded into memory and certain file infor mation is displayed onscreen. You don't have to know or understand this information; it's provided for your convenience.

Before you can save the convert ed file, you must specify a file type. To do so, simply click on the appro

priate box: BASIC, ASSEMBLY, DATA, SYSTEM, ACCES., APPLIC, AUTO-EXE, FONT, PRINTER, IN PUT, DISK DEV., and SYS-BOOT.

The first three options— BASIC, ASSEMBLY, and DATA attach a header block to files that are designed to operate indepen dently of GEOS. This header block is useful in providing GEOS with additional file information. Such a file can still be loaded and executed under the normal 64 operating sys tem. The remaining options are for GEOS-specific files only.

When you're satisfied with your choice, select the SAVE icon. File Converter saves the converted file and returns you to the program. Se lect CANCEL to exit to the deskTop.

#### Additional Features

If you like, you may load a file from one disk and then save it to anoth er. After you select a file type, click DISK to change the disk in the cur rent drive or click DRIVE to change the current disk drive (assuming you have more than one drive con nected to your system). Click SAVE to save the file to the new disk.

Saving a file under a different filename is easy, too. Just before you select a file type, press the DELete key and change the filename. Do not press RETURN; if you press RE TURN, File Converter will attempt to load another file. Now, select a file type and click on SAVE. Your converted file is now saved to disk using the name you've just entered. See program listings on page 74. **G** 

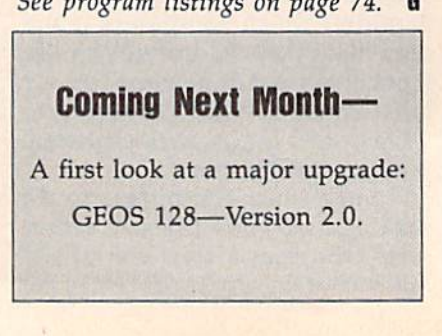

**BEFORE TYPING...** Before typing in programs, please refer to "How to Type In **COMPUTE!'s Gazette Programs."** elsewhere in this issue.

# **Comparator**

See instructions in article on page 51 before typing in.

C000:A9 00 85 13 A9 00 8D A0 41 C008:C3 8D A1 C3 20 5F C1 20 61 C010:5F C1 20 5F Cl AØ  $99$  $20$  $5<sub>C</sub>$ C018:52 C1 20 5F C1 20  $3<sup>c</sup>$ 5F  $C1$ C020:A0 26 20 52 Cl A0 2E 20 B1 C028:52 Cl  $20$  $F9$ AB AØ  $00$ **B**<sup>9</sup> 80 C030:00 02 F0 07 99 77  $C<sub>3</sub>$  $C8$ **BB** C038:4C 2F C0 99 77  $C3$   $8C$ **9A** DB A<sub>9</sub> C040:C3 A0 26  $2<sub>g</sub>$ 52  $c1$ AØ  $3<sup>c</sup>$ C048:20 52 Cl 20 F9 AB AØ  $00$ 68 C050:B9 00  $02$ FØ  $07$ 99 87  $C<sub>3</sub>$ 6<sub>F</sub>  $CGSR:CRAC58$  $ca$ 99  $87$  $C<sub>3</sub>$  $RC$ 66 C060:9B C3 20 5F C1 A0 48  $20$ DB  $C068:52 C1$  $20$  $F<sub>9</sub>$ AB AØ  $\alpha$ **B9**  $C<sub>0</sub>$ C070:00 02 8D 97  $C3C9$ 53  $FA$  $7A$ C078:0C C9 50 F0 08 A9 91  $20$ **B5** C080:D2 FF  $4C$ 65  $C<sub>0</sub>$  $20$  $5F$  $c1$ 52 C088:20 5F C1 A0 68  $20$ 52  $c<sub>1</sub>$ 5<sub>E</sub> 97  $C<sub>9</sub>$ C090:20 5F C1 AD  $C3$  $53$ **BF** C098:F0 10 A9  $04$ AA AØ FF  $20$  $044$ CØAØ:BA FF A9 00 20 BD FF 20  $cc$ CØA8:CØ FF A9  $03$ AE  $A2$  $C<sub>3</sub>$ AR  $2<sub>g</sub>$ **CØBØ:20 BA FF AD** 87  $9R$  $C<sub>3</sub>$  $A2$  $RA$ CØB8:AØ C3 20 BD FF  $20C0$ FF  $5D$ CØCØ:A2 03 20  $C6$ FF  $20$  $CF$ FF  $E<sub>4</sub>$ CØC8:20 CF FF  $20$ CC FF A9  $\mathfrak{g}_1$ ØB AØ  $q<sub>1</sub>$  $2<sup>c</sup>$ CØDØ:85 FB A9  $Q8$ 85 FC. CØD8:B1 FB FØ ØE  $20$ 93  $C1A9$ AD CØEØ:A3 85 FD A9  $C<sub>3</sub>$ 85 FE  $4C$ **6E** CØE8:ED CØ 4C 3A C1  $20$ D<sub>8</sub>  $C<sub>1</sub>$  $C<sub>0</sub>$ 10 C9 **03 F0** 06 39 CØFØ:C9 02 FØ CØF8:20 2F C2 4C 11 C1 20 52 95 C100:C2 4C 11  $C1$  $20$ 75  $C<sub>2</sub>$  $C9$ 5C C108:00 F0 3E  $20$ 2F C2 20 52  $A8$ Cl10:C2 AD A0 C3 0D A1 C3 C9 FØ C118:03 F0 0B C9  $g_1$ FØ DF  $C<sub>9</sub>$ AC A9 03 29 C120:02 F0 D5 4C ED  $C0$ AD 97  $C<sub>3</sub>$  $C9$ 50 37 C128:20 C3 FF  $20$  $C2 A9$  $Q_4$  $2<sub>q</sub>$  $09$ C130:D0 08 20 C138:C3 FF 20 5F C1 A0  $00$ 98  $ca$ C140:99 00 02  $C8$  $C<sub>0</sub>$ 57  $DQ$  $F8$  $5B$  $4<sup>C</sup>$ C148:60 20 93  $C120$ **7A**  $C1$  $AD$ C150:11 C1 B9 02 C3  $FA$  $Q<sub>0</sub>$  $20$ 34 C158:D2 FF C8  $4C$ 52  $C<sub>1</sub>$ 60 A9  $27$ C160:0D 20 D2 FF  $60$  $8C$ 98  $C<sub>3</sub>$  $F6$ C168:A2 04 A9 18  $20$ 90  $R<sub>0</sub>$  $00$ AA  $2a$  $91$ C170:AC 98 C3  $20$ 52  $C<sub>1</sub>$  $cc$ C178:FF 60 A0  $01$ B1 FB 48 88 CE 85 FC AØ 40 C180:B1 FB 85 FB 68 **05 A9** C188:01 B1 FB D0  $01$ **8D** E<sub>3</sub> C190:A0 C3 60 A0 00 A2 03  $20$  $1<sup>c</sup>$ 99 C198:C6 FF  $20$ CF FF  $A<sub>3</sub>$  $C3$  $F1$ ClA0:C8 C0 04 D0 F5 A0 01 B9 34 C1A8:A3 C3 F0 15 AØ  $\mathfrak{g}_4$  $20$ CF 83  $4C$  $F4$ **87 99 A3 C3**  $C8$ C1B0:FF F0 C1B8:AE C1 99 A3 C3  $20$  $cc$ FF  $A<sub>9</sub>$  $\overline{02}$ **8D**  $A1$  $C<sub>3</sub>$  $4<sup>C</sup>$ **BD 6A** C1C0:60 A9 C1C8:C1 A2 04 A9  $00$ 18  $20$ 90  $22$ C1D0:AA 20 88 C2 20 CC FF 60 83 C1D8:A0 02 B1 FB D1 FD D0 55 **ØA** CIEG:C8 B1 FB D1 FD D0 03  $A9$  $BA$ C1E8:02 60 AØ  $03$  $B1$ FB D1 FD E8 FB  $C1FG:FGGDB1$ 38  $F1$ FD  $BQ$  $5<sub>C</sub>$ C1F8:03 A9 01 60 A9  $Q<sub>3</sub>$ 60 AØ 49 **BØ F4 D3** C200:02 B1 FB 38 F1 FD C208:4C F9 C1 AD 97 C3 C9 50 F4 04 20 C9 C1 60  $20$ 88  $F7$  $C210:D0$ C218:C2 20 5F C1 20 5F C1 60 71

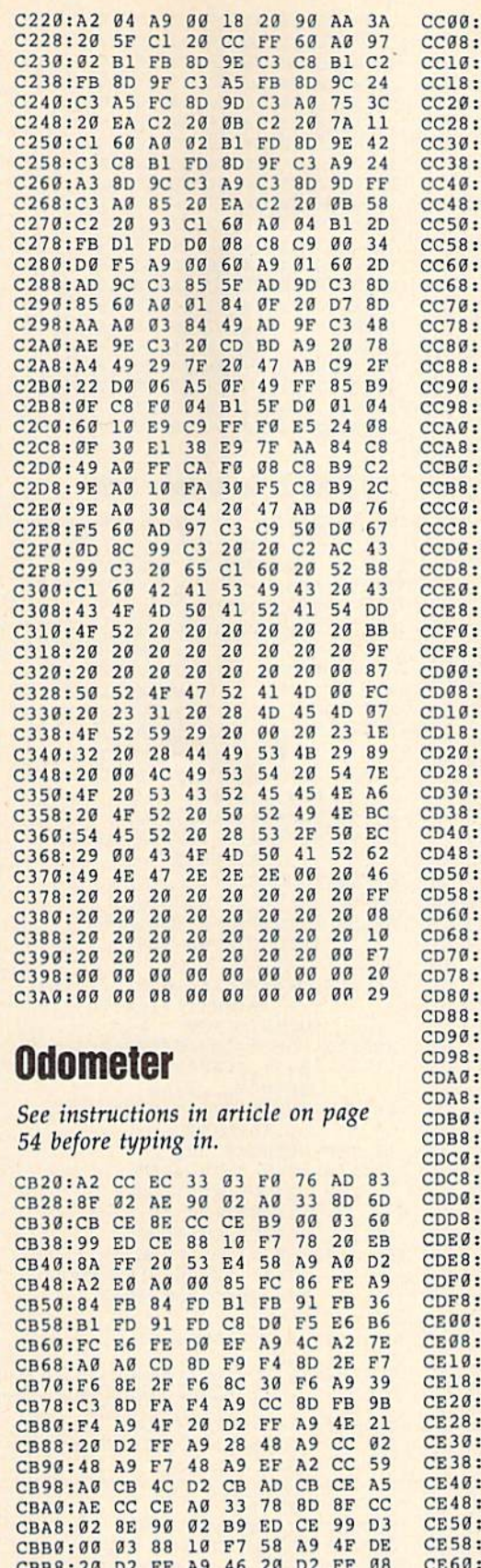

48 A9 F4 4E

CE AD  $2E$ 

32 03 68 8D 31 03 5D

CBC0:20 D2 FF A9 A5

CBE8:00 8D 00 02

CBD8:68 8D

CBC8:48 A9 ED 48 A9 8B A2 F5 E7

CBD0:A0 E3 8D 00 03 8C 01 03 B2

CBE0:68 8D 30 03 8E 33 03 A9 37

CBF0:00 02 CE 00 02 C9 40 D0 6B

CBF8:23 20 42 CE 20 5B CE A2 0E

 $4C$  $1F$ 

ØF 20 C6 FF 20 CF FF C9 0C ØD FØ Ø6 20 D2 FF 4C Ø4 5A  $A9$  $cc$  $0F$ 20 C3  $\overline{FF}$  $20$  $cc$  $89$  $cc$  $AC$ 74 FF A4 86 FB  $A2$ D<sub>3</sub> 20 8B CB A6 FB 4C 8B E3 9C AE  $00$  $02$ EØ 93 FØ  $07$ EØ **B6** 95  $FQ$ 03 4C A5  $F<sub>4</sub>$ 8D BF D1  $20$ 2A CE 20 **CE**  $42$ CE A9  $C<sub>4</sub>$  $D<sub>2</sub>$ EA 8<sub>D</sub> 28 03 A9 ØD  $20$  $7<sup>c</sup>$ FF A9 24 8D 00 02 A9 3A  $3F$  $\mathfrak{g}_1$  $\mathfrak{g}_2$ 8<sub>D</sub> A9  $05$  $A<sub>2</sub>$  $08$ AØ  $2F$  $00$ 20 BA FF A5 B7 18 69 F6 02 A2 00 A0 02 20 BD FF B9  $20$ CØ FF  $A2$  $05$  $2<sub>g</sub>$  $C<sub>6</sub>$ FF  $A<sub>2</sub>$ 20 CF FF 20 CF FF  $2<sub>g</sub>$  $CF$ 9E FF 20 CF FF 20 CF FF 48  $9<sup>C</sup>$ FF 68 AA A5  $9a$  $72$  $2a$  $CF$ AR DØ 16 98 20 CD BD A9  $2<sub>a</sub>$ FD  $20$ **DØ**  $F8$  $20$  $D<sub>2</sub>$ FF CF FF ØA A9 0D 20 D2 FF 4C 76  $cc$ 66 FF  $2<sub>0</sub>$  $cc$ **FF** A9 05 20 C3 AA  $q2$  $A9$ 93 A2 22 8<sub>D</sub>  $00$ **8E** 71 01 02 20 0E CE 20 36 CE 62 A9 ED 8D 28  $03$ AD BF CE  $F<sub>3</sub>$ 4C A5 F4 A5 90 D0 1A AD  $BC$ CD CE DØ ØD EE CD CE A9 **DD** AØ CE 20 1E AB  $2<sub>g</sub>$ E7  $05$  $9D$ CC EE CE CE DØ 03 20 E7 16 20 El FF 4C  $FC$ F4 E6  $4C$  $cc$ FD DØ 02 E6 FE  $20$ 03 CE  $B1$ A5 FE A6 FD 4C F1 CD AE 46 00 02 E0 94 F0 03 4C ED 92 28  $10$ 42 CE A9 EA 8D  $F5$  $20$  $Q<sub>3</sub>$ 20 2A CE 20 5B CE A2 **ØE** A9  $20$ D<sub>2</sub>  $GF$  $2<sub>g</sub>$  $C<sub>9</sub>$ FF 55  $2A$ FF A9 3B 20 D2  $FE$  $A9$  $q_D$ **7E** 20 D2 FF  $29 C$  $FF$ A9 ØF  $4B$  $C3$  FF  $20^{\circ}$ A9  $95$  $A<sub>2</sub>$  $Q$  $\triangle$  $\alpha$  $C2$  $A2$  $00$ 20 BA FF A9 05  $6B$  $3D$ FF  $20$  $C<sub>0</sub>$ FF AØ  $CE$  $20$ **BD**  $B<sub>q</sub>$ A2 05 20 C6 FF A9 23 85 51 FR DØ F9 FR 20 CF FF C6 A<sub>5</sub>  $FC$ FB  $20 C$ F FF 85 A9 68 85 05 20 C3 FF 20 CC FF 20  $4B$ 36 CE A9 ED 8D 28  $Q_3$ A9 **9B**  $C2$   $85$ **Ø286** 67  $q<sub>1</sub>$  $A6$  $C1$   $A4$ FD 84 FE A9 00 A2 FC 8D B8 FE 43 C6 CE E6 FD **DØ**  $\mathbf{0}2$ E<sub>6</sub> C5 AE D0 06 A5 FE FA  $A<sub>5</sub>$ **FD** C5 AF FØ ØE CA DØ EB A2 06  $02$ DØ E5 EE  $C6$ CE  $FQ$ FE E6 DØ EØ 20 0E CE 4C ED F5 33 CE A5 90  $D<sub>0</sub>$ 1A AD  $D<sub>2</sub>$  $8C<sub>C</sub>9$ ØD EE CD CE A9 BF CD CE DØ 70 A0 CE 20 1E AB 20 CA 33 CD EE CE CE DØ  $q_3$  $20^{\circ}$ CA **5B** C9 CE 20 El  $FF$  4C 69 CD AC 31 F6 E6 FD D0 02 E6 FE  $D<sub>2</sub>$ DØ 02 C6 FC  $2<sup>c</sup>$ FB  $C6$  FB  $A<sub>5</sub>$ AD C6 CE A6 02 20 CD BD 2B 20 03 CE A5 FE A6 FD  $20$  $30$ CD BD 20 03 CE A5 FC  $A6$  $BC$ FB 20 CD BD A9 20 20  $D<sub>2</sub>$  $\alpha$ 20 D<sub>2</sub> FF A<sub>9</sub> 91  $1E$ FF A9 ØD 4C D2 FF A9 20 A2 0E  $2<sub>g</sub>$ DA CA DØ FA 60 A9  $Q_{A}$  $26$ D<sub>2</sub> FF  $A2$  $00$ 8D CE CE 8E  $CD$ **CE B8** 2C A9 5<sub>D</sub> 86 FD 86 FE A9 35  $00$ 78 85  $g_1$ 86 AC  $37A2$  $2F$ 16 B9 AC  $00$ 99 99 58 60 A0 60 A0 16 14 CF CE 88 10 F7 99  $00$ 88  $10$ AØ  $B<sub>9</sub>$  $CF$ CE AC F7 60 A9 00 85 90 A9  $Q8$ FØ  $20$ **B9** ED ED A9 FØ BA 20 0C  $A<sub>5</sub>$  $90$ 10 D5 68 68 A2 05 73 37 A4 A9  $q_F$ A8 A2 08 81  $AC$ FF  $A9$  $99$  $20$ **BD** FF 53  $20BA$ 55 95 55  $3D$ CE68:4C CØ  $24$  $3A$ FF 9D  $2<sub>a</sub>$ CE70:0D 0D 12 50 52  $4F$ 47  $CE78:4C$ 45  $4E$ 47 54 48  $20$  $2A$  $FQ$ CE80:20 42  $AC$ 4F 43  $4B$ 53 20  $4B$ CE88:53 41 56 45 44  $20$  $2A$  $2<sub>g</sub>$ 56 53 20 46 AF. CE90:42 4C  $4F$ 43 4B 45 0D 00 0D 0D 12 **BA** CE98:52 45 CEA0:2A 20 42 4C 4F 43  $4B$ 53 D<sub>9</sub>

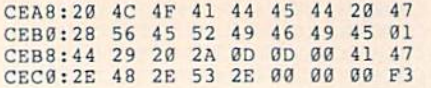

# **Sprite Fader**

50 before typing in.

#### Program 1: Sprite Fader

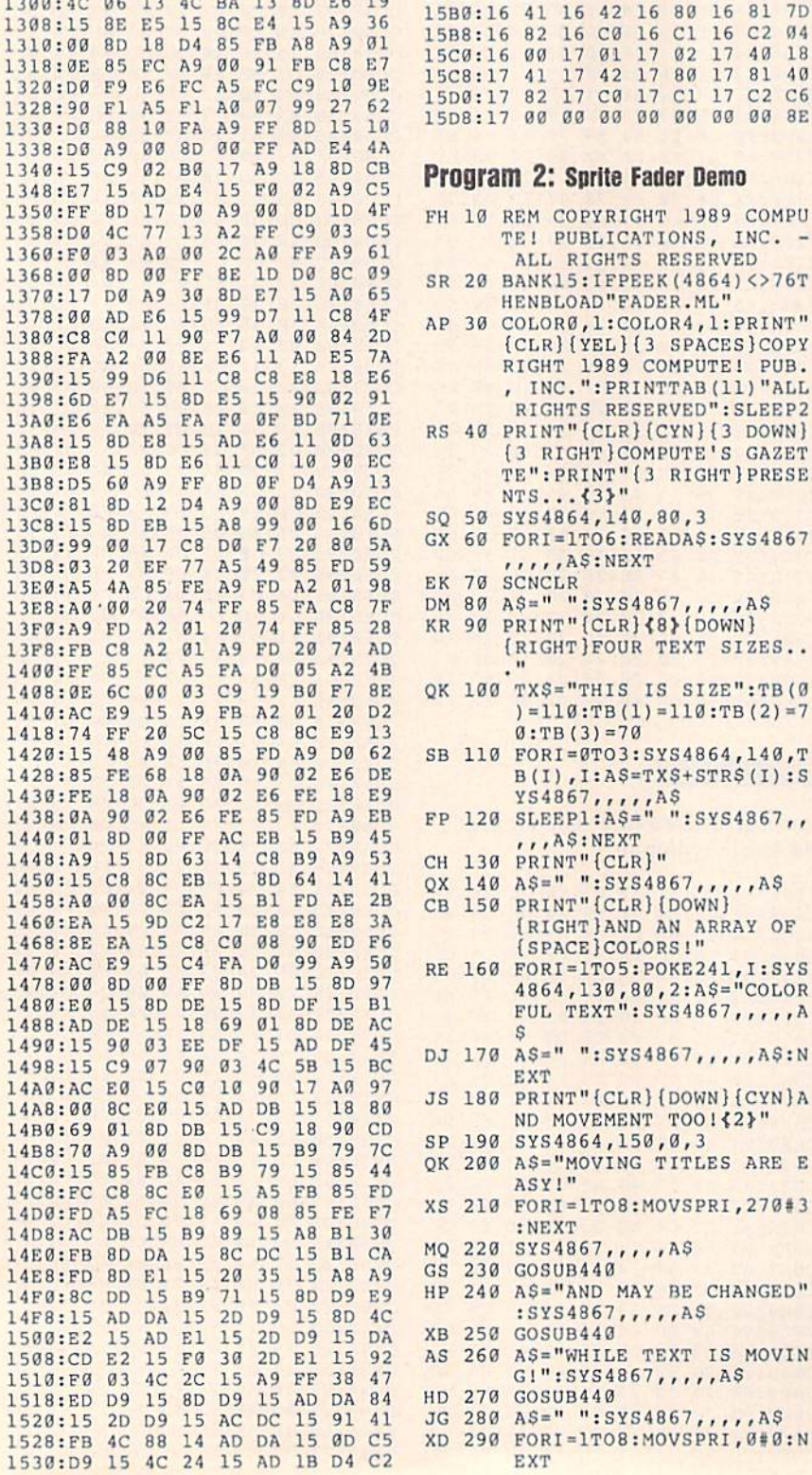

1540:CD E1 15 D0 03 4C 88 14 E7 1548:AC DD 15 C8 C0 08 90 02 B8<br>1550:A0 00 8C DD 15 B9 71 15 C1 1558:4C F6 14 60 48 29 80 8D 64 1560:E8 15 68 29 3F 48 AD E8 43 1568:15 F0 04 68 09 40 60 68 D2 1570:60 01 02 04 08 10 20 40 80 1578:80 00 0E 40 0E 80 0E C0 F7 See instructions in article on page 1580:0E 00 OF 40 OF 80 OF CO FO 1588:0F 09 02 17 07 15 0B 00 D0<br>1590:13 03 10 11 01 05 12 0F 67 1598:0E 04 14 06 0D 0C 08 0A 60 15A0:16 FF FE FC F8 F0 E0 C0 93<br>15A8:80 00 16 01 16 02 16 40 0B 15B0:16 41 16 42 16 80 16 81 7D 5B8:16 82 16 C0 16 C1 16 C2 04 15C0:16 00 17 01 17 02 17 40 18 15C8:17 41 17 42 17 80 17 81 40<br>15D0:17 82 17 C0 17 C1 17 C2 C6 15D8:17 00 00 00 00 00 00 00 00 BE

1538:C9 08 B0 F9 60 AD DA 15 83

#### Program 2: Sprite Fader Demo

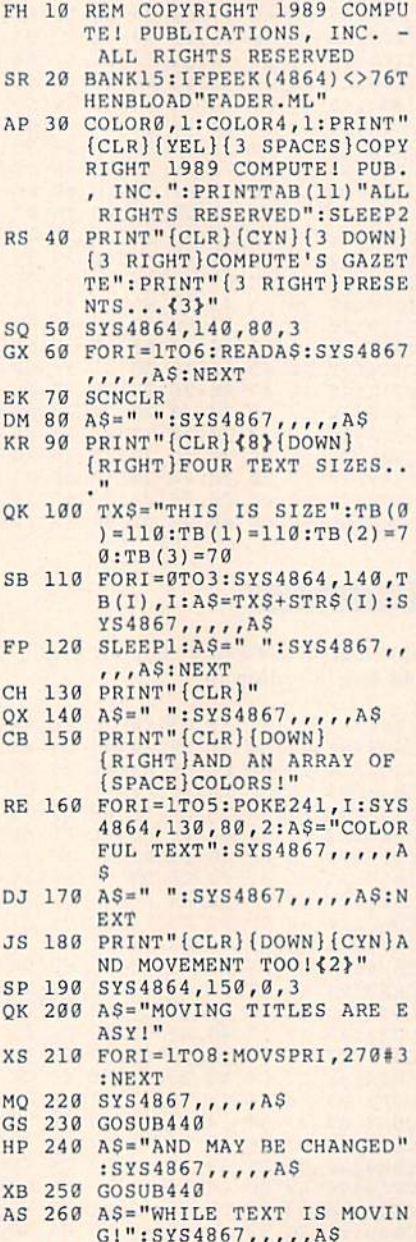

EXT

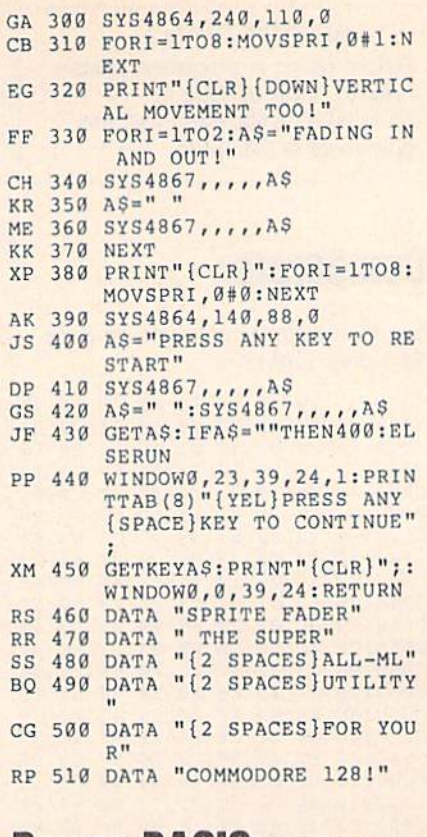

### **Power BASIC: Italics**

Article on page 45.

#### Program 1: Italics-64 Version

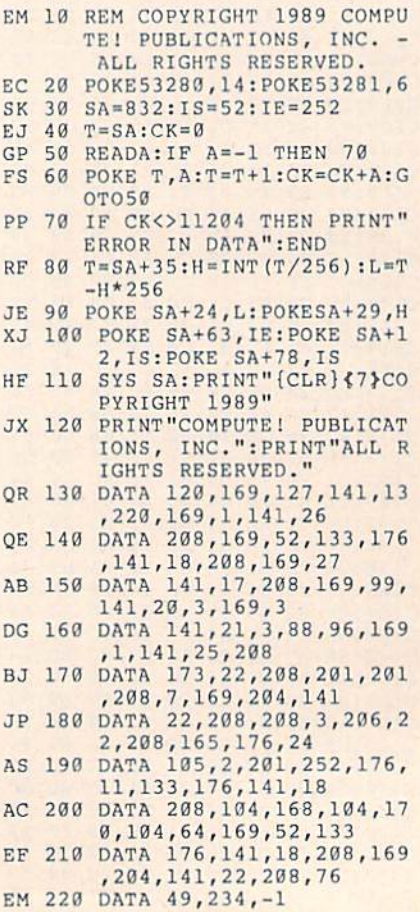

68 COMPUTE!'s Gazette April 1989

#### Program 2: Italics-128 Version

- HJ 10 REM COPYRIGHT 1989 COMPU TE! PUBLICATIONS, INC. {2 SPACES}ALL RIGHTS RES ERVED.
- BE 20 POKE53281, 11: POKE53280, 1
- HK 30 BANK15:SA=4864:IS=53:IE= 250
- EJ 40 T=SA:CK=0
- GP 50 READA: IFA =- 1 THEN 70 FS 60 POKE T, A:T=T+1:CK=CK+A:G  $0T050$
- RM 70 IF CK<>14230 THEN PRINT" ERROR IN DATA": END
- RF 80 T=SA+35:H=INT(T/256):L=T  $-H*256$
- JE 90 POKE SA+24, L:POKE SA+29,  $H$
- SG 100 POKE SA+81, IE: POKE SA+9 6, IS: POKE SA+12, IS
- XE 110 SYS SA: PRINT" {CLR} {6}CO PYRIGHT 1989": PRINT"COM PUTE PUBLICATIONS, INC. ": PRINT "ALL RIGHTS RESE RVED."
- JQ 120 DATA 120, 169, 127, 141, 13 , 220, 169, 1, 141, 26 BE 130 DATA 208, 169, 53, 133, 176
- 141, 18, 208, 169, 27 QJ 140 DATA 141, 17, 208, 169, 35,
- 141, 20, 3, 169, 19
- HC 150 DATA 141, 21, 3, 88, 96, 216 , 169, 1, 141, 25 EF 160 DATA 208, 173, 22, 208, 133
- , 177, 201, 200, 208, 6 BD 170 DATA 169, 201, 133, 177, 20
- 8, 2, 198, 177, 173, 18 SR 180 DATA 208, 197, 176, 240, 24
- 9,160,7,136,208,253 FG 190 DATA 165, 177, 141, 22, 208 165, 176, 24, 105, 4
- JQ 200 DATA 201, 250, 176, 11, 133 , 176, 141, 18, 208, 141
- MA 210 DATA 52, 10, 76, 51, 255, 16 9, 53, 133, 176, 141
- JP 220 DATA 18, 208, 169, 201, 141 , 22, 208, 76, 101, 250, -1

# **BASIC 10**

See instructions in article on page 46 before typing in.

0801:0C 08 C5 07 9E 20 32 30 4C<br>0809:37 34 00 00 00 E0 9A 83 FD 0811:A4 31 99 47 9A FD 99 93 FA 0819:9A A9 00 85 5F 85 5A 85 84 0821:58 A9 A0 85 60 A9  $C<sub>0</sub>$ 85 **E4** 0829:5B 85 59 20 BF A3 A9 3B 90 0831:85 5F A9 09 85 60 A9 A4 47 0839:85 5A A9 OF 85 5B A9 69 1F 0841:85 58 A9 9F 85 59 20 BF EA 0849:A3 A9 99 8D 84  $02$ 20 BF CD 0851:E3 A9 4C 8D A5 B0 8D C4 EF 0859:B5 8D 43 B1 8D FF **8D**  $R<sub>2</sub>$ AE 0861:FC BC EA EA EA A9 D2 8D 5C 0869:75 A8 A9 0B 8D 76 A8 A9 85 0871:9C 8D 22 A0 A9 9B 8D 23  $7B$ 0879:A0 A9 D6 8D 24 A0 A9 9C 8B 0881:8D 25 A0 A9 CD 8D A6 B0 F2<br>0889:A9 9B 8D A7 B0 A9 88 8D 4C 0891:44 B1 A9 9C 8D 45 B1 A9 BD 0899:9E 8D C5 B5 A9 9C 8D C6 12 08A1:B5 A9 A8 8D 0C B2 A9 9C FF 08A9:8D 0D B2 A9 FD 8D FD BC 93 08B1:A9 9A 8D FE BC A9 3E 8D 75

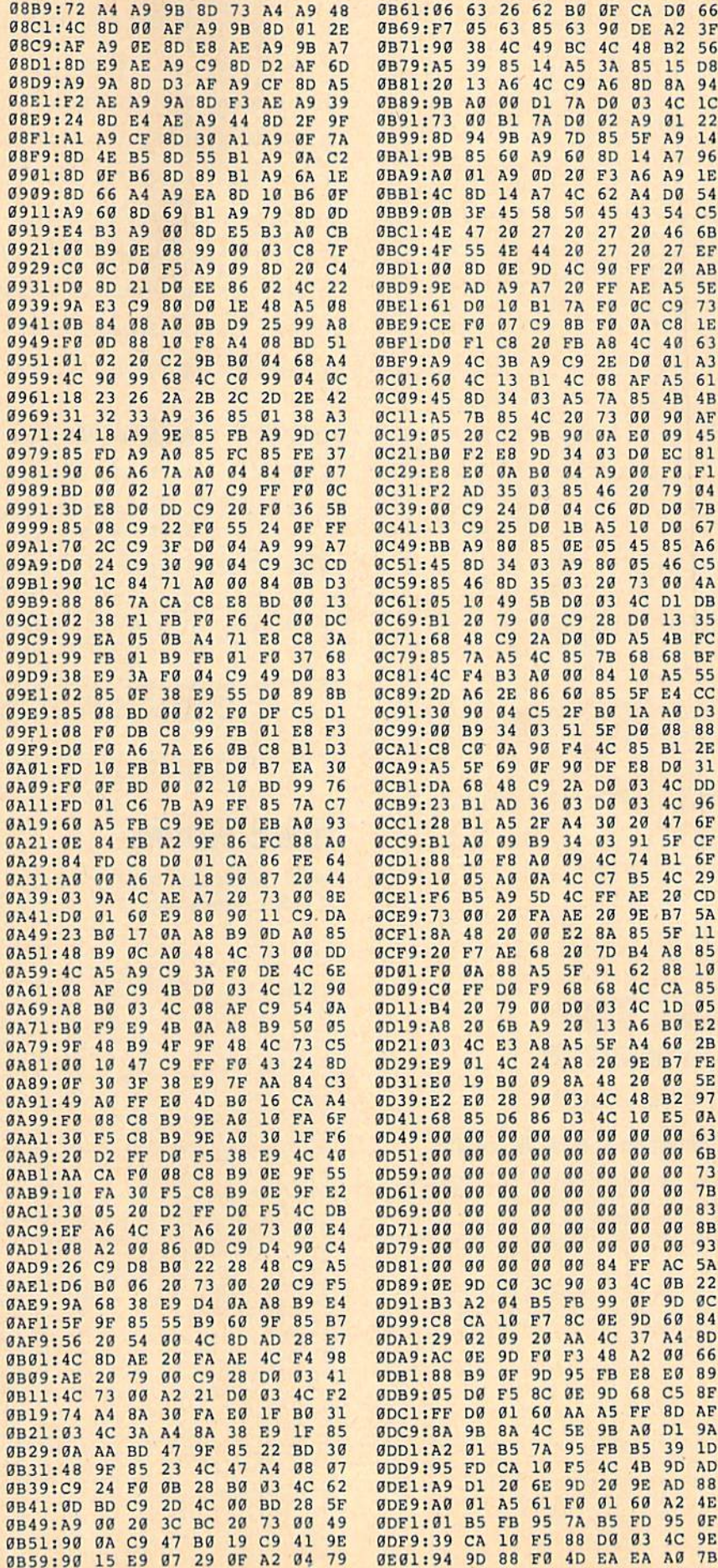

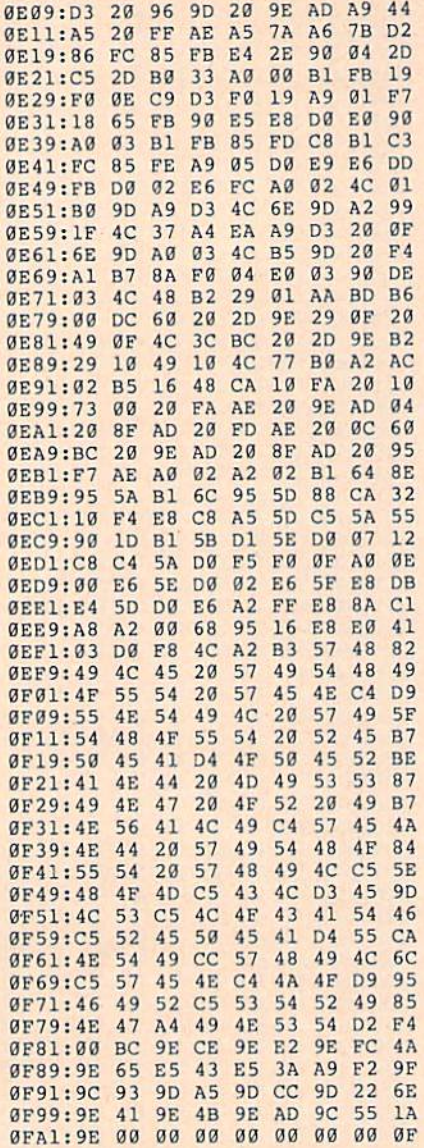

# **128 Super Accelerator**

Article on page 53.

#### **Program 1: Super Accelerator**

- MH 10 FOR I=4864 TO 4999:READ (SPACE) D: POKE I, D: CK=CK+ D:NEXT I KE 20 IF CK<>13273 THEN PRINT [SPACE] "ERROR IN DATA ST **ATEMENTS": END** DD 30 SYS 4864: PRINT"SUPER ACC ELERATOR ACTIVATED": END XC 100 DATA 32, 20, 19, 169, 14, 14 1,0,10 EG 110 DATA 169, 19, 141, 1, 10, 96 32,20 DF 120 DATA 19,76,3,64,120,169 , 33, 141 RA 130 DATA 20, 3, 169, 19, 141, 21  $, 3, 88$ GB 140 DATA 96, 173, 135, 19, 201, 1,240,41
- ES 150 DATA 201, 2, 240, 45, 216, 3 2,36,192
- BH 160 DATA 144, 18, 32, 248, 245,
- 32,208,238 HH 170 DATA 173, 13, 220, 173, 4, 1 0,74,144 DATA 3, 32, 6, 64, 169, 47, 1 SF 180
- 41,18 AB 190 DATA 208, 169, 1, 141, 135,
- 19,76,51 KG 200 DATA 255, 32, 196, 119, 169
- , 250, 76, 97 MK 210 DATA 19, 32, 179, 119, 169,
- 255,76,97 CB 220 DATA 19, 141, 18, 208, 238,
- 135, 19, 173 FJ 230 DATA 25, 208, 9, 254, 141, 2
- 5,208,76 HC 240 DATA 51, 255, 169, 101, 141
- $, 20, 3, 169$ DATA 250, 141, 21, 3, 169, 3 PG 250  $, 141, 0$
- AX 260 DATA 10, 169, 64, 141, 1, 10  $, 96, 0$

#### **Program 2: Super Accelerator Demo**

- HK 10 REM BE SURE YOU'RE IN 40 COLUMN MODE
- SS 20 SLOW: SYS4978: PRINT" {CLR} NORMAL SPEED": SLEEP1: GOS UB50:N1=SE
- SYS4864: PRINT" {3 DOWN } WI JX 30 TH ACCELERATOR": SLEEP1:G OSUB50:N2=SE
- MJ 40 PRINT" [3 DOWN] AN INCREAS E OF"INT ((1-(N2/N1))\*100 ) "{LEFT}%": END
- TT=TI:GRAPHIC1, 1:FORI=0T **HP 50** 0319STEP25:CIRCLE1, I, 100  $, 50, 50:$  NEXTI : SE= (TI-TT)/  $60$
- HJ 60 GRAPHIC0: PRINT" {DOWN}TIM E = "SE"SECONDS. ": RETURN

# **Space Worms**

See instructions in article on page 24 before typing in.

0801:0E 08 00 00 9E 32 30 36 6E 0809:34  $2a$  $20$  $2<sub>0</sub>$  $\alpha$  $\alpha$  $\alpha$ a  $9929$  $FA$ 78 0811:0B 8D **DØ**  $11$ EA EA EA 8A 0819:A9 34 85  $01$  $AA$  $C<sub>4</sub>$ **B9**  $3<sup>c</sup>$ 93 0821:08 99 F8  $00$ EØ 83 **BØ**  $06$ 37 0829:B9 E7  $08$ 99 33 03 88 DØ 32 0831:ED A9  $D1$ 85  $2D$  $A9$  $60$  $85$ **BR** Ø839:2E  $AC$  $\alpha$  $\alpha$  $Q_{1}$  $E.8$  $04<sub>4</sub>$  $DA$  $16$ **B**<sub>a</sub> 0841:78 12  $1C$   $B9$ 58  $09$ 99 ER 34  $F7$  $02$  $\mathfrak{g}_1$ 0849:07  $C8$  $DQ$ EE. EE 19 ED 0851:05 01 C6  $F9$  $DQ$  $A2$ 03 23  $FQ$ 0859:20  $03$  $C<sub>9</sub>$  $07$ DØ 95 34 33 0861:16  $A<sub>2</sub>$  $01$  $2a$ 34  $Q<sub>3</sub>$ **DØ** ØA  $A\emptyset$ 0869:A2  $04$ 20 34  $03$  $18\,$ 69  $07$ 65 0871:10  $05$  $A<sub>2</sub>$ ØE  $20$ 34  $03$ 85 5<sub>D</sub> 0879:A8 A5  $A7$ 85 A9 A<sub>5</sub> FE 85 FB  $A5$  $FF$ 85 F<sub>8</sub>  $20$  $6C$  $Q_3$  $73$ 0881:F7 0889:A5 F<sub>8</sub> 85 FF  $A<sub>5</sub>$  $F7$ 85 **FE** 72 0891:E8  $20$ 34 03 D0 19 AØ 02 03 0899:D0 85 A<sub>6</sub> 18 A<sub>5</sub> FC 65  $2B$  $1D$  $F7$ 65  $A7$ 85 85  $A<sub>5</sub>$ FD **Ø8A1:A6**  $1A$ 95 **Ø8A9:F8**  $20$  $6<sup>C</sup>$  $03$  $AC$  $13$  $Q<sub>1</sub>$ E8 08B1:20 34  $03$ **DØ ØB** AØ  $03$ 84  $B1$ 08B9:A8 A2  $08$  $20$ 34  $03$ **DØ** DA F3 08C1:E8  $20$ 34  $03$ DØ ØA  $E8$  $20$  $A<sub>5</sub>$ 69 **9A** Ø8C9:34  $Q3$  $18$  $Q_4$ A<sub>8</sub>  $DA$ E7 **Ø8D1:E8**  $20$ 34  $93, D9$ ØA  $A2$  $Q2$   $QB$ 34  $03$ 18 69 06 DØ ED Ø8D9:20 **DB** 08E1:A2 08  $20$ 34  $03$ **DØ** E<sub>6</sub> A9  $5F$ FB FØ  $0<sup>c</sup>$ 06  $5<sub>c</sub>$ 08E9:00 85  $A7$  $A<sub>4</sub>$ Ø8Fl:FA  $2A$ 26  $A7$  $C<sub>6</sub>$ FB CA DØ D5 08F9:F2  $A8$ 60 48 Bl FE 85 FA CD 0901:A9  $08$ 85 FB 68  $A<sub>4</sub>$ FE DØ. FE 0909:02 C6 FF C6 FE C0 E7 D0 D5

0911:DE A4 FF C0 07 D0 D8 A9 9E  $q_1$ 58  $4C$  $00$  $70$  $A<sub>4</sub>$ **B5** 0919:37 85  $F7$  $77$  $38$ E<sub>5</sub> A<sub>8</sub> 0921:A8 FØ  $22$ A<sub>5</sub> 0929:B0 03 C6 FB 38  $R<sub>5</sub>$  $F7$ A<sub>5</sub>  $2A$ FD 85  $08$ 0931:FC E<sub>5</sub>  $A8$  $BQ$  $02$  $C<sub>6</sub>$ 91 0939:FC  $F7$ 88 FC 98 **DØ** 40  $B1$  $F7$  $C<sub>6</sub>$  $13$ 0941:F8 C4 A9 FØ  $QA$  $B1$  $A9$  $10$ EC E6 E5 0949:FD  $C<sub>6</sub>$  $F8$  $C<sub>6</sub>$  $CB$  $00$ 04  $C<sub>6</sub>$  $01$  $60$  $F8$ 0951:01 CE  $10$  $3F$  $B<sub>7</sub>$  $QB$  $Q<sub>1</sub>$ 8F 16 0959:E9 78 **QE**  $B<sub>7</sub>$ **8F** DF 92  $Q<sub>0</sub>$  $ac$  $D6$ 0961:0D  $F9$  $CF$ 0969:0B EE  $11$  $D7$  $10$  $3E$ FF  $21$ FC  $01$  $83$ EØ  $20$ 0971:5B 24  $F8$ **Bl** 24 84  $08$ 0979:37  $4R$  $\mathfrak{g}_C$  $0F$  $Q<sub>1</sub>$  $00$  $00$ 93  $99$  $00$  $00$  $00$ 0981:00  $00$ **9B** 0989:00  $00$  $00$  $00$  $\alpha \alpha$  $99$  $00$  $00$  $00$  $00$  $A<sub>3</sub>$ 0991:00  $00$  $00$  $00$  $00$  $00$  $00$  $00$  $\alpha$ a  $99$ AB  $99$ 0999:00  $\alpha$  $99$ 09A1:00  $00$  $99$  $00$  $\alpha\alpha$  $2C$  $Q_1$ **FE** 65 75 FØ  $A<sub>5</sub>$ 09A9:CF E<sub>3</sub>  $c1$  $7<sup>c</sup>$ 63 84  $\mathfrak{g}_1$ FF 91 **9F**  $E<sub>1</sub>$ 09B1:80  $90$ EF FA  $07$  $A$ 3  $10$  $E8$ 09B9:88  $QB$  $CF$  $0F$  $C<sub>6</sub>$ 09C1:8F 92 81 61  $QQ$  $q_1$  $C<sub>7</sub>$  $A9$  $Q_4$ F9  $24$  $F8$  $14$  $7A$ E<sub>3</sub> 09C9:1F EF 59 78 44 ØC **8F**  $C<sub>2</sub>$ 43 48 BF 09D1:3C 29  $F1$ FØ  $04$  $01$  $A<sub>3</sub>$ 09D9:E4  $09$  $F1$  $BC$  $F7$ 09E1:DA 28  $F<sub>B</sub>$ FC.  $4D$  $Q_1$  $39$  $7E$ **Ø9E9:7E** 40  $03$  $C<sub>7</sub>$ 88  $10$  $3A$  $C<sub>0</sub>$ 09F1:3F  $21$ ØF 85  $q<sub>1</sub>$ 93  $17$ 56  $A1$ 93  $1F$ 09F9:4F  $93$ **DE**  $E.6$  $Q_3$ 39  $80$ **ØAØ1:29**  $F9$ 39  $79$  $QR$ **ED**  $C<sub>6</sub>$  $E1$  $4E$ ØA09:51  $03$ 01 80  $Q<sub>0</sub>$  $09$ F<sub>8</sub> FE FB **ØA11:A8**  $3<sup>c</sup>$ 84  $6<sup>C</sup>$ FØ **FØ** 34  $3<sup>c</sup>$  $CF$ CB 38  $C<sub>0</sub>$ FØ 6F  $QA19:04$ ØF  $A<sub>3</sub>$  $C<sub>4</sub>$ 58 85  $FC$  $7E$  $10$ ØA21:40 06  $00$  $C<sub>0</sub>$ ØA29:3E  $12$  $10$  $04$  $\alpha$  $\alpha$ 40 **BF**  $13$ **B6**  $00$  $00$ ØA31:94  $C<sub>7</sub>$  $04$  $C<sub>5</sub>$  $00$  $00$ 5E 0A39:00  $00$  $00$  $00$ 87  $\rm FF$ 33  $1F$ ØF  $78$  $60$  $F R$ ØA41:43 E1  $31$  $C<sub>6</sub>$  $70$  $3C$ ØA49:02 08 60  $\alpha$ 38 67  $CF$  $FA$ つら **ØA51:68**  $01$  $21$ 61  $CC$ 38 33 8C 4E ØA59:38  $1F$  $1E$  $7D$ AØ 38 85  $0E$ EB 19  $40$ **7A** 58 ØA61:04  $1F$  $3C$  $Q<sub>0</sub>$ 42 ØA69:15 Cl  $3E$ E<sub>3</sub>  $72$  $F7$ 21 ØC  $1D$ ØA71:11 **DD**  $B<sub>2</sub>$  $C<sub>9</sub>$  $20$  $05$  $C<sub>7</sub>$ EØ FD **ØA79:4A**  $04$  $00$ 44  $08$  $c<sub>1</sub>$  $20^{\circ}$ 40  $E<sub>5</sub>$  $7<sup>c</sup>$ **ØA81:C6** 18  $E3$ EF  $RQ$ FF **RF 7E** ØA89:03  $F<sub>2</sub>$ 15  $08$  $\mathfrak{g}_1$  $Q<sub>0</sub>$ 8C  $12$ 4E **ØA91:BF** 18  $96$  $B$ <sup> $\alpha$ </sup>  $1F$ 85  $Q<sub>7</sub>$  $C<sub>7</sub>$  $3<sup>c</sup>$ ØA99:9F  $\alpha$  $E<sub>3</sub>$ AF 80  $10$ 73 ØE  $31$ ØAA1:AØ  $Q<sub>0</sub>$ 86  $80$ 71  $9<sup>o</sup>$  $12$  $1<sub>a</sub>$ 91  $F8$ **ØAA9:34**  $AC$  $E.0$  $7<sub>a</sub>$  $77$  $C<sub>0</sub>$  $7<sub>a</sub>$  $37$ ØAB1:CØ  $29$  $C<sub>0</sub>$ 66  $FD$ FØ  $15$  $C<sub>1</sub>$ 8E  $\theta$ AB9:EØ  $7<sup>C</sup>$  $C<sub>0</sub>$ FC FC AØ 60 66 58 ØAC1:00 FE 29  $7F$ **BF BC**  $2E$ 18 18 ØAC9:11 38  $B<sub>2</sub>$ 38 31  $18$  $70$  $3F$ 58 ØAD1:1F  $CØ$  $08$ 19  $22$  $C<sub>0</sub>$  $5B$ 18  $30$ ØAD9:98 EØ  $31$ 98  $7<sub>q</sub>$  $7F$  $BC$ F<sub>8</sub>  $16$ **ØAE1:80**  $5<sub>C</sub>$  $Q<sub>0</sub>$ 87  $80$ 98  $11$  $FA$  $7F$ **ØAE9:10**  $a<sub>1</sub>$  $21$  $60$  $2a$  $a<sub>7</sub>$  $3A$  $7a$  $72$ **ØAF1:72 FC**  $F.0$  $96$ FF 60 ØF 19  $7E$ ØAF9:FØ FE E9 ØC FF  $30$ 1E  $3<sup>c</sup>$  $7D$ **ØBØ1:78 DB**  $FQ$  $FQ$ 9F 96 1<sub>D</sub>  $87$ EF  $QRQ9:9F$ 99  $C<sub>3</sub>$ **7E**  $18$  $18$  $1<sub>D</sub>$ **B**<sub>R</sub> EB 81 ØB11:3D E7 87 ØB 88 A<sub>5</sub> **BC** 97 ØB19:3D 99 BC 80 86  $C<sub>3</sub>$ **6F BD B3** ØB21:E7  $27$  $E<sub>4</sub>$  $Q<sub>0</sub>$  $Q<sub>2</sub>$ 1A 82  $42$ 61 ØB29:38  $08$  $04$  $0F$ 52  $F5$  $C<sub>3</sub>$ 37  $F7$  $1<sup>c</sup>$ ØB31:66 EC  $3B$ BD. D<sub>C</sub>  $C<sub>3</sub>$ 38  $10$  $3C$  $E2$ 0B39:1F  $E<sub>4</sub>$  $3F$  $C<sub>3</sub>$ 43  $F<sub>2</sub>$ E1 0B41:A0  $00$  $07$ 81 ØF 5A AØ  $7E$  $42$ ØB49:33  $cc$  $3<sup>c</sup>$ 66  $3<sup>c</sup>$  $3<sup>c</sup>$ D<sub>8</sub>  $A1$ 16 **ØB51:E2**  $07$ E<sub>3</sub>  $E1$  $C<sub>7</sub>$  $Q<sub>1</sub>$ FF  $R<sub>0</sub>$  $F7$ FØ  $1F$  $02$ ØB59:07 FF EØ ØF FF FF **ØB61:F8**  $1F$ FF F<sub>8</sub>  $3F$ 81 FC 30 75 ØB69:66  $\alpha$ ØF FØ  $0F$ 42  $FA$ 75  $4A$  $\alpha$  $7<sup>c</sup>$  $21$  $C<sub>0</sub>$ 24 ØB71:31 66  $RC$ 3E 0B79:FF 43  $3C$ **7E**  $17$  $01$ FØ  $00$ 6<sub>E</sub>  $7F$ FØ FC 23  $7F$ **ØB81:07**  $3E$ BE **BB** ØB89:22  $3<sup>c</sup>$ **9F**  $1F$ **BD** F9 71  $70$ CE ØB91:00 78  $CD$ ØE  $1E$  $3<sub>C</sub>$  $3F$  $1F$ DF  $F8$  $08$ FE 63 F1  $F9$ ØB99:C3 **5A** 52 ØBA1:59 99 F8 FC DB C8 8F  $C<sub>3</sub>$ 9E ØBA9:38  $C7$  $1E$  $00$  $1<sup>c</sup>$  $GF$  $3<sup>c</sup>$ 3<sub>E</sub> 65  $QRR1:GFC3FAGE3C$ 78  $09$ 56 FF

70 COMPUTE!'s Gazette April 1989
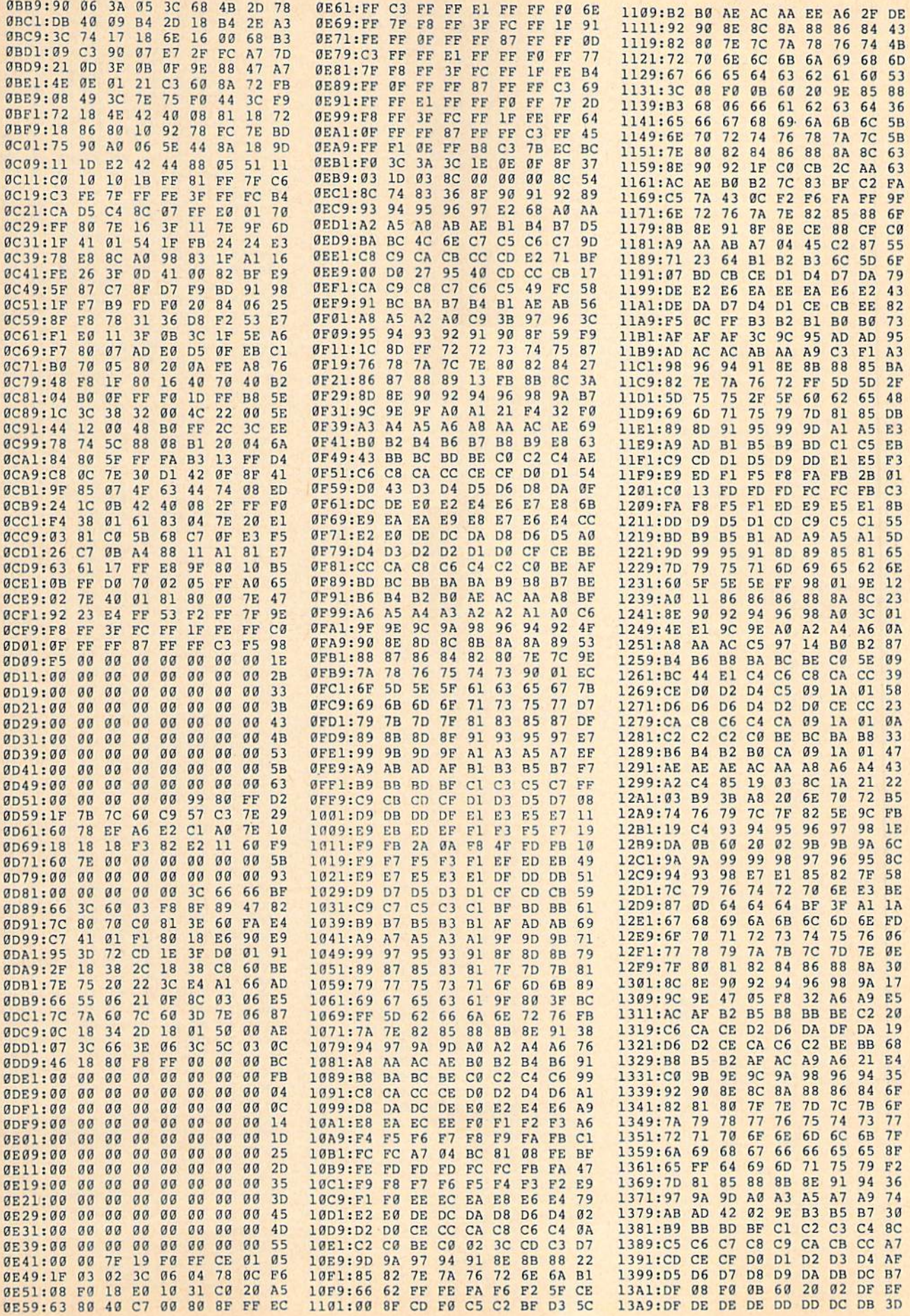

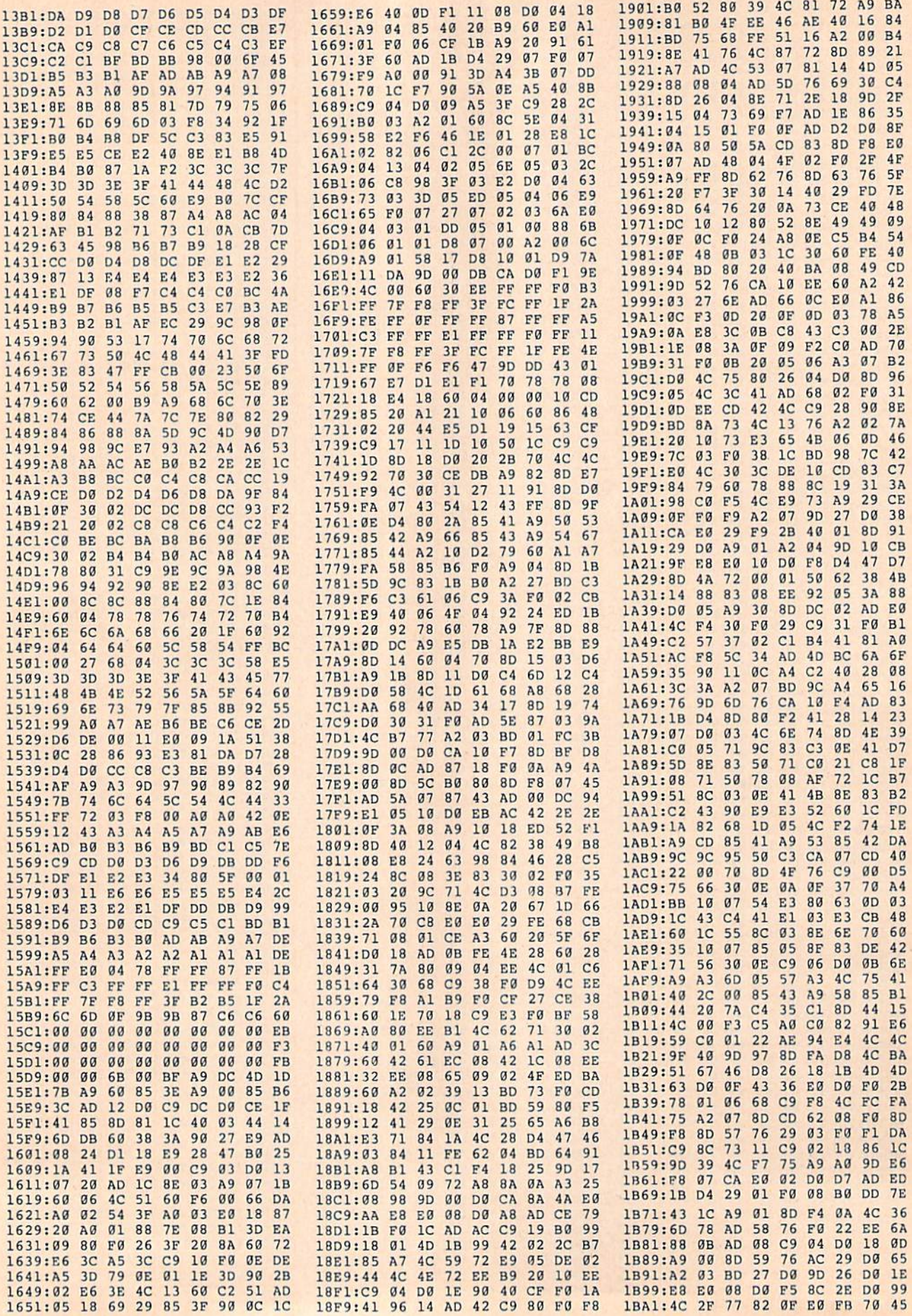

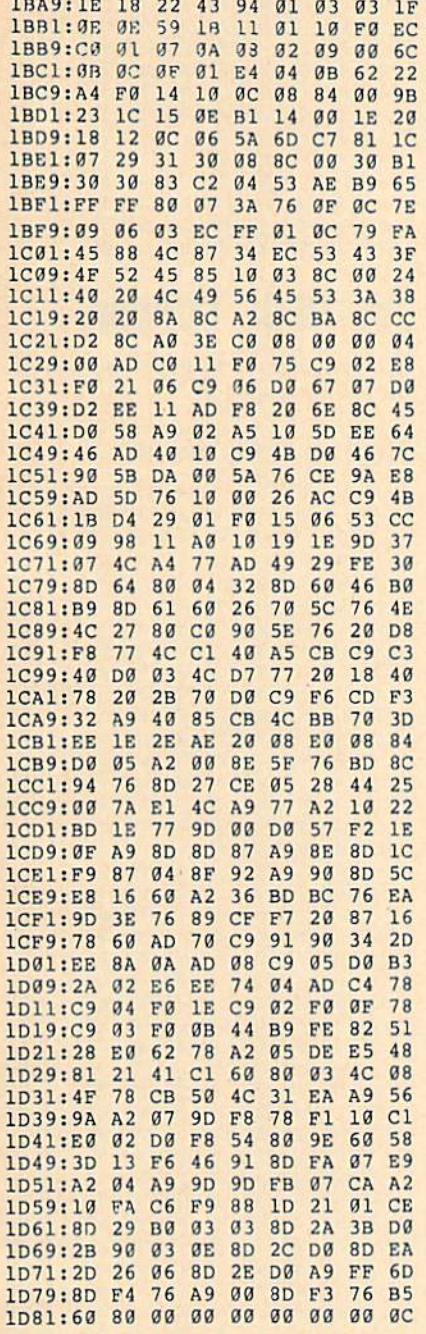

## **Brusher**

See instructions in article on page 29 before typing in.

#### **Program 1: Brusher BASIC**

- FH 10 REM COPYRIGHT 1989 COMPU TE! PUBLICATIONS, INC. -ALL RIGHTS RESERVED
- BG 20 FAST: DIMC1(18), C2(18), NS (18), SP (18): GRAPHIC3, 1
- FP 30 COLOR0, 1:COLOR4, 1:GOSUB3 00: SLOW: POKE 2827, 2
- **BK 40** IFSC>BSTHENBS=SC RD 50 LV=0:L=0:SD=0:SC=0:YC=0:
- $YL = 0:OS = 0$ HH 60 SD=SC: YC=YC+1+(YC=18) \*18
- :COLOR1, C1 (YC) : COLOR2, C1  $(YC)$ : COLOR3, C2(YC)
- AA 70 GRAPHIC3, 1:GOSUB390:GOSU **B420**
- FM 80 FORU=0TO9:FORT=0TO8:BOX1  $, 8+T*12, 8+U*16, 20+T*12, 2$  $4+U*16$ : NEXTT, U
- AK 90 LV=LV+1:0S=SC:L=L+1+(L=1 8) : POKE 2933, 0: IFLV/4=INT  $(LV/4)$  THENYL=YL-1
- $CB$ 100 SOUND3, 8000, 3: SPRITE1, 0 , 10: MOVSPR1, 152, 128: SPR ITE8, 0, C2 (YC) : SLEEP2
- MF 110 GOSUB450:POKE6067, SP(L) :POKE2825,0:POKE2901,0: POKE8184,95
- 120 POKE2903, 96: POKE2904, 0: BH POKE2902,0:POKE2915,0
- MP 130 FORT=0TO7:POKE8184+T,95 +T:NEXT:SLOW:B=0:SYS601  $6:ML=2-YL:GOSUB440$
- PD 140 GOSUB220: IFPEEK (2933) TH **EN280**
- GS 150 IFPEEK (2915) THENGOT0250 OA 160 IFPEEK(2949)THENPOKE532
- 69, 1: TIS="000000": CAN=1 :POKE2949,0:SOUND1,4000  $0.5$
- OG 170 IFTI\$>"000001"AND CAN T HENGOSUB450: CAN=0: SOUND 2,9999,20
- JP 180 IFPEEK (DEC ("@B@A") ) ANDB  $=0$ THENB=1:TI\$="000000": SOUND1, 400, 10
- MH 190 IFTIS>"000003"ANDB=1THE NB=2:GOSUB450:SOUND3,20 00,10
- CP 200 IFCAN=0THENMS=MS+1:IFMS  $=10$ THENMS=0:IFSP(L)=2TH ENGOSUB480
- HX 210 GOTO140
- EJ 220 SC=SD+LV\* (10\* (PEEK (2912  $+256*PEEK(2913))$ IFSC=CSTHENSOUND1,300,1
- GH 230 , 1, 300, 300, 3: RETURN XP 240 SOUND1, 1000, 5:CS=SC:CHA
- R1, 38-LEN(STR\$(SC)), 15, STR\$ (SC) : RETURN
- SOUND1, 10000, 40, 1, 300, 1  $SC$  $250$ 00,0:POKE53269,0:YL=YL+ 1:IFYL<3THEN100
- MC 260 COLOR1, 9: CHAR1, 10, 22,"<br>
{SPACE}GAME OVER ", 1:CO LOR1, 3: PLAYM2\$
- CHAR1, 3, 24, "PRESS ANY K BE.  $27<sub>g</sub>$ EY FOR NEW GAME": GETKEY YS:GOTO40
- JS 280 POKE53269, 0: POKE2902, 1: COLOR1, 16: PLAYM1\$: SC=OS  $+900*LV$
- CHAR1, 5, 22," PREPARE FO  $CP$  290 R LEVEL "+STR\$(LV+1)+" [SPACE]", 1: SLEEP3: GOTO6
- HG 300 FORT=0TO7:READY:POKEDEC  $("B14") + T, Y: NEXT: FORT =$ ØTOL: READX(T), Y(T): NEXT
- PJ 310 FORT=1TO18:READC1(T), C2 (T):NEXT:FORT=1TO18:REA DNS(T), SP(T): NEXT
- KC 320 V=8192:G=-1:FORT=0T023:  $FORU = 0T07 : W = V + U + 320 * T$
- $G=G+1:POKE6656+G, W-INT$  ( RH 330 W/256)\*256:POKE6912+G, I NT (W/256) : NEXT : NEXT
- GJ 340 M1\$="V203T7U7WAIBIAIBIA **IBIAIBIAIBIAIBODICSBOFI** ESDICIBWAQG"
- M2S="V202T7U8QBQAHBHCQG RD 350 QFHEQDQCIBIAQBICIDICWAQ  $G''$
- QD 360 BLOAD"ML-BRUSHER", B0, P4 864
- EA 370 FORT=0TO10:Z=32+(T+(T=1 0) ) \* 24: POKE 2848+T, Z: ZX (

KP 380 Z=48+T\*16:POKE2864+T,Z:  $ZY(T) = Z : NEXT : RETURN$ PP 390 CHAR1, 31, 6, "BEST<br>
{3 SPACES}", 1:CHAR1, 31,<br>
7, " SCORE {2 SPACES}", 1:  $BTS = STRS(BS) : LVS = STRS(L)$  $V+1)$ QJ 400 CHAR1, 38-LEN (BT\$), 10, BT \$:COLOR1,8:CHAR1,31,1," LEVEL [2 SPACES]", 1:CHA R1, 36, 3, LV\$ BX 410 COLOR1, 13: CHAR1, 8, 24," (SPACE) B R U S H E R ", 1: COLOR1, C1 (YC) : RETURN RF 420 COLOR1, C2 (YC) : CHAR1, 31, 12," YOUR [3 SPACES]"  $,1$ CHAR1, 31, 13, " SCORE CG 430 {2 SPACES}", 1:COLOR1, C1 (YC): GOSUB240: RETURN JR 440 COLOR1, 5: CHAR1, 31, 18, "B RUSHES": CHAR1, 36, 20, STR \$(ML): COLOR1, C1(YC): RET URN GS 450 FORT=2TONS (L) : MOVSPRT, X  $(INT (RND (1) * 2))$ , Y(INT (R  $ND(1)*2)$  : NEXT EM 460 POKE2949, 9: POKE2826, 0 EQ 470 GOSUB490: POKE53269, 2TNS  $(L)-1:RETURN$ QQ 480 GOSUB490: POKE53269, PEEK (53269) OR128: RETURN 490 MOVSPR8, ZX(INT(RND(1)\*1 **RS** 1) ), ZY (INT (RND (1) \*11) ): **RETURN** RG 500 DATA192, 192, 48, 48, 12, 12 , 3, 3, 32, 48, 248, 208, 2, 3, 3, 2, 8, 7, 7, 8, 11, 6, 6, 11 MA 510 DATA15, 9, 9, 15, 14, 12, 12, 14, 5, 8, 8, 14, 3, 15, 15, 3, 5  $, 5, 6, 2, 2, 4, 4, 5, 2, 3, 2, 2,$  $3, 3$ OH 520 DATA3, 2, 4, 3, 4, 2, 5, 4, 5, 3

 $T$ ) = Z

 $, 5, 2, 6, 5, 6, 4, 6, 3, 6, 2, 7,$ 5, 7, 4, 7, 3, 7, 2, 7, 2

#### Program 2: Brusher ML

1300:AD D6 11 8D 00 0B 38 E9 34 1308:10 8D 01 0B 8D 02 0B AD  $A2$  $03$ 38 E9 **7D** 1310:D7  $11$ **8D** ØB 28 1318:8D 04 0B AD 04 0B A8 B9 99 FA B9 00 1B 85 1320:00 1A 85 **B6** 1328:FB AD  $\mathbf{a}$ 1 ØB  $4A$  $4A$  $4A$  $BD$ 26 1330:05 0B AD 05 ØB FØ 10 A5 83 1338:FA 18 69  $Q8$ 85 FA  $90$  $02$ CA 1340:E6 FR CE 05 OR DO EB AD 24 1348:02 0B 29  $a7$ AA A0 00 B1  $51$  $1350:FA$  $1D$ 14 ØB 91 FA  $60$ **BD** 65 1358:D6 11 C9 20 FØ 03 DE D6 91 11 C9  $30$ FØ 5<sub>D</sub> 1360:11 60 BD D7 11 60 EA BD D6  $D<sub>4</sub>$ 1368:03 DE D7 1370:11 C9 F8 F0 06 FE D6 11 AA D7  $C<sub>9</sub>$ 1378:FE 00 04 60 **BD**  $11$ **DD** 1380:D0 F0 06 FE D7 11 FE 00 FC **00 8D 06 0B A0** 39 1388:04 60 A9 1390:0A B9  $1F$  $\theta$ B  $CD$  $00$ ØB FØ 34 1398:04 88 D0 F5 60 A0 **ØB B9 B1** 13A0:2F 0B CD 03 0B F0  $04$  $88$  $B<sub>7</sub>$ **01 8D 06 0B BØ** 13A8:DØ F5 60 A9 13B0:60 AD D6 11 8D 00 0B AD **RE**  $13$ 13B8:D7 11 **8D** 03  $\mathfrak{g}_B$  $20$ **8A**  $F1$ 13C0:60 AD 09 0B F0 01 60 A9  $4A$ 15 DØ 8D ØA **ØB 8D** 13C8:01 8D BA 13D0:09 0B 60 AD 00 DC 8D 08 **BB** 13D8:0B 29 10 D0 03 20 C1 13 0D 13E0:AD 08 ØB 29 ØF  $C<sub>9</sub>$ ØE DØ 60 13E8:08 A9 01 8D 07 0B 4C 15 88 13F0:14 C9 07 D0 08 A9 02 8D F9 13F8:07 0B  $4C$ 15 14  $C9$   $9D$   $D9$   $F2$ 1400:08 A9 03 8D 07 0B 4C 15 E1 1408:14  $C9$  $\mathfrak{g}_{\mathbf{B}}$ DØ 16  $A9$  $04$ **8D**  $08$ 1410:07 0B EA EA EA 20 B1 13 D8

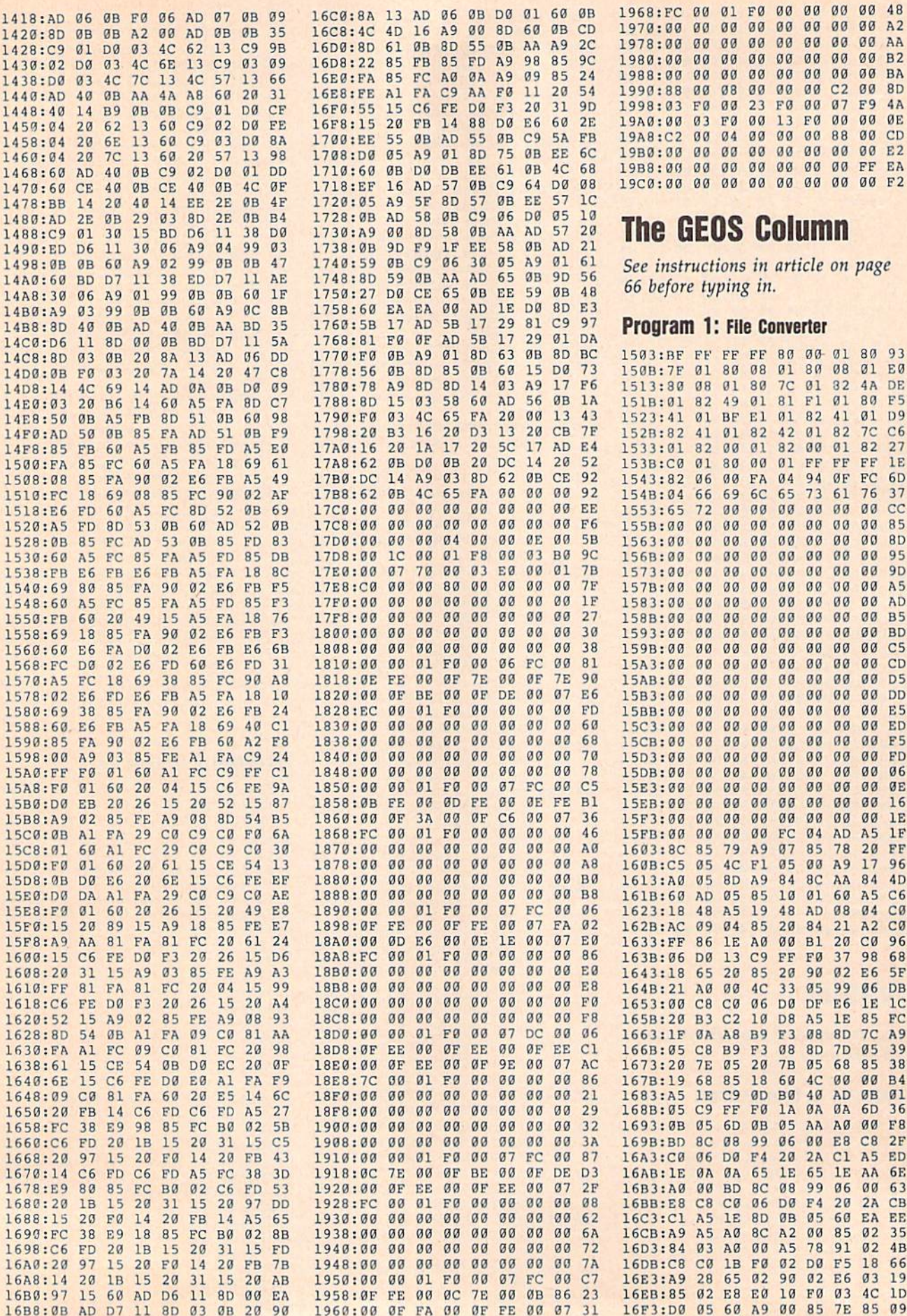

 $00$  $B<sub>2</sub>$ 

F9  $4A$ 

ØE

FØ 00 07

**Column** 

**Converter** 

01 82

 $7<sup>c</sup>$  $C6$ 

 ${\rm FC}$ 6<sub>D</sub>

 $00$  $cc$ 

00 00 BD

 $00$  $00$ 95

 $00$  $00$  $A<sub>5</sub>$ 

 $00$ 

 $00$ 

 $00$  $00$ **FD** 

 $00$  $00$  $00$  $00$ E5

 $00$  $00$  $00$  $00$ ØE

 $FC$ 

 $05$  $00$  $A9$  $17$ 96

48 AD  $08$ 04  $C<sub>0</sub>$ 

FF FØ

33 05

7B 05

06

A<sub>5</sub> 78 91

 $04$ AD A<sub>5</sub>  $1F$ 

27

1E

37

AD

 $CD$ 

 $99.55$ 

ØØ ED 00 F5

06

16

20 FF

 $C<sub>0</sub>$ 96

98 68

 $1<sup>c</sup>$ 

FC  $7<sup>c</sup>$ A<sub>9</sub>

39

 $\mathfrak{g}_1$ 

36

 $2F$ 

**6E** 

EE

35

 $1D$ 

02 4B

37

99 06 DB

7D 05

68 85 38

60 4C 00 00 B4

00 E8 C8

60 EA

1A ØA ØA 6D

in.

13 FØ 00 00

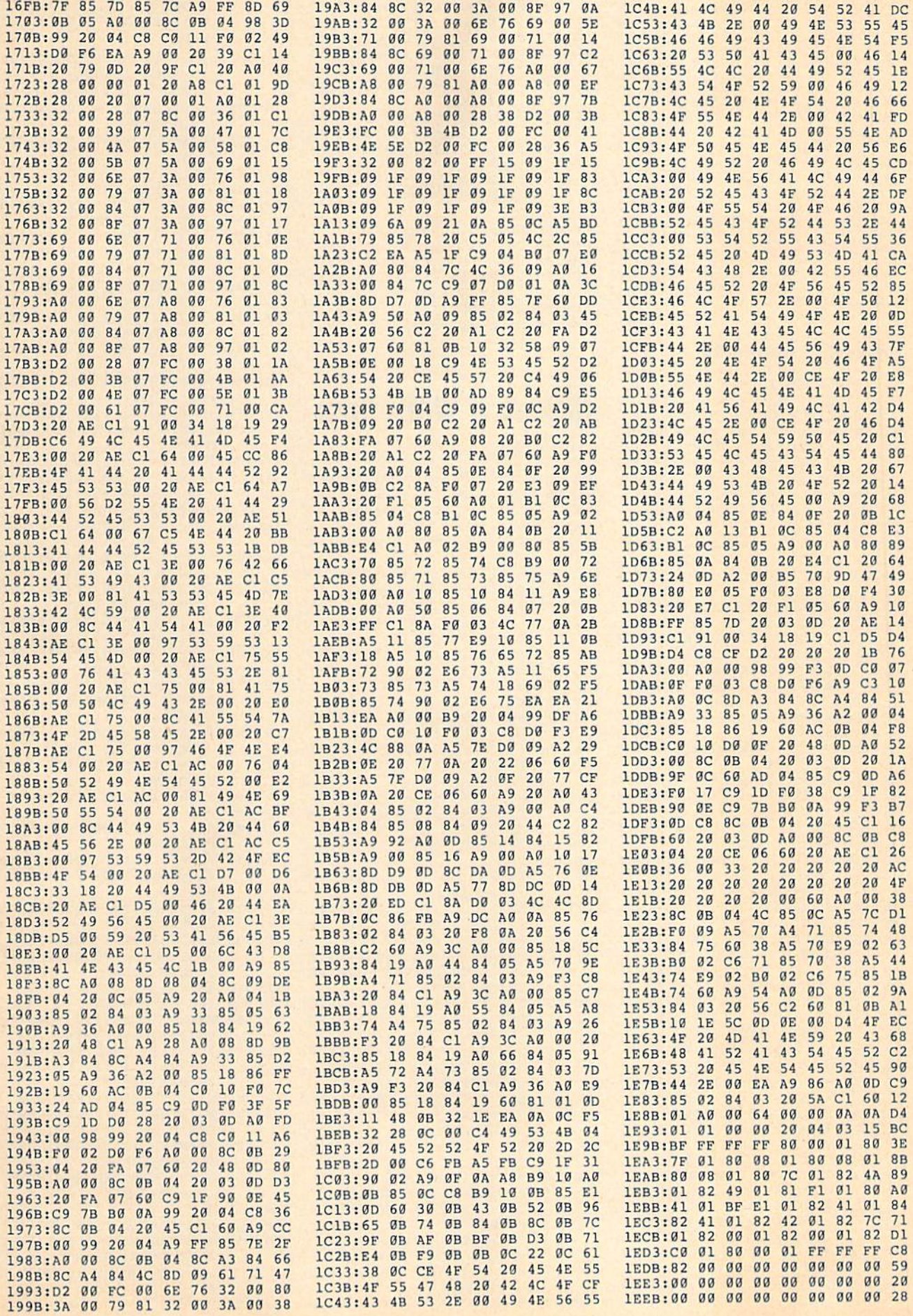

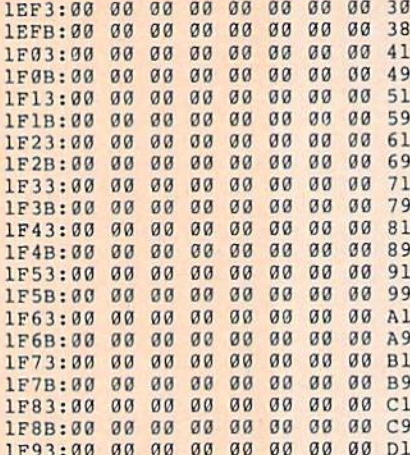

#### **Program 2: GeoConverter**

- HE 10 REM COPYRIGHT 1988 COMPU TEI PUBLICATIONS, INC. -ALL RIGHTS RESERVED
- XG 20 REM THIS IS THE UPDATED [SPACE] GEOCONVERTER {8 SPACES}REVISED MAY IS SUE 1988 GAZETTE
- AC 30 POKE 53280, 0:POKE 53281, Ø:POKE 646,5:PRINTCHR\$(1
- 42); CHR\$(147) PS 40 FORI=1TO10: PRINT" {DOWN}" : NEXT
- DX 50 PRINTTAB(5)"{4}UDI COPYR<br>IGHT 1988"
- SP 60 PRINTTAB (5) "GCH COMPUTE! PUBLICATIONS INC."
- SP 70 PRINTTAB (5) "JFK ALL RIGH TS RESERVED {HOME}"
- EP 80 PRINT" {DOWN} {RVS} {8} GEOC ONVERTER 1.1 (OFF) {DOWN}  ${GRN}$ "
- AP 90 INPUT"FILE TO CONVERT";G  $FS$
- CX 100 PRINT" {DOWN} SEARCHING F OR "GFS
- PA 110 HD\$="":FOR I=1 TO 4:REA D HE:HD\$=HD\$+CHR\$(HE):N EXT
- FK 120 FOR I=1TO5:READIE:IDS=I D\$+CHR\$(IE):NEXT
- GD 130 NLS="":TS=CHR\$(18):S\$=C HRS(1):OPEN 15,8,15,"IØ<br>:":OPEN 2,8,2,"#"
- JX 140 GOSUB370:GET #2,NT\$,NS\$
- KB 150 FOR E=0 TO 7
- KQ 160 D\$=NL\$:GET#2, B\$:I=1:IFB  $$=NL$$  THEN220
- AX 170 IF ASC(B\$) <>130 THEN220
- HM 180 GET#2, HT\$, HS\$: I=3: IF HS  $$=$ "" THEN HS\$=CHR\$(0)
- FH 190 GET#2, BS: I=I+1: IF BS="" THEN B\$=CHR\$(0)
- FA 200 IF ASC(B\$)=160 THEN220
- GD 210 D\$=D\$+B\$:GOT0190
- RK 220 FOR I=I TO 31:GET#2, B\$: **NEXT** AX 230 IF DS=GFS THEN260
- EC 240 NEXT E: IF NTS=NLS THEN2
- 60 FX 250 TS=NTS:SS=NSS:GOTO140
- IF DS=NLS THENPRINT" CR 260
- (DOWN) (RVS) FILE NOT FOU<br>ND (OFF) ": GOTO360 CP 270 PRINT" {DOWN} CONVERTING
- (SPACE)"GFS MJ 280 DTS=TS:DSS=SS:TS=HTS:SS
- $=HSS:GOSUB370$
- MB 290 GET#2, MTS, MSS: IF MSS="" THEN MS\$=CHR\$(0)

76 COMPUTE!'s Gazette April 1989

- BM 300 FOR I=0 TO 65:GET #2,B\$ : NEXT
- HG 310 GET#2, CT\$, GT\$: GOSUB370: PRINT#2, HDS; : GOSUB380:T  $S=DTS:SS=DSS:GOSUB370$
- FP 320 FOR I=0 TO 32\*E+2:GET#2 , B\$:NEXT
- FO 330 PRINT#2, MT\$; MS\$; : FORI=0 TO 15:GET#2, B\$:NEXT
- GP 340 PRINT#2, HT\$; HS\$; CHR\$ (0)  $; GTS;$
- KM 350 PRINT#2, ID\$;: GOSUB380: P RINT: PRINTGFS" CONVERTE  $D''$
- ER 360 CLOSE2: CLOSE15: END
- KA 370 U\$="U1":GOTO390  $380 \text{ US} = "U2"$
- **RR** KP 390
- PRINT#15, U\$; 2; 0; ASC (T\$+ "0");ASC(S\$+"0") AS 400 RETURN
	-
- FM 410 DATA 0, 255, 3, 21, 87, 10, 1  $, 0, 0$

## **Making It Work: Trap**

#### Article on page 15.

- MM 10 REM INITIALIZE VARIABLES BG 20 CO=54272:RD=5:REM COLOR (SPACE) MEMORY OFFSET, NU MBER OF ROUNDS
- EE 30 S1=0:S2=0:REM PLAYER 1 A ND 2'S SCORES
- XD 40 B=102:BC=4:REM BORDER CH ARACTER AND COLOR
- SH 50 R1=81:C1=2:R2=42:C2=6:RE M PLAYER 1 AND 2'S CHARA CTERS, COLORS
- PK 60 B\$="PRESS A FIRE BUTTON (SPACE) TO PLAY"
- BF 70 CS="{36 SPACES}"
- HH 80 REM
- GJ 90 REM INITIALIZE VARIABLES FOR EACH ROUND
- PA 100 Pl=1474:P2=1494:REM INI TIAL SCREEN POSITIONS O F PLAYERS
- DK 110 P3=1:P4=-1:REM INITIAL [SPACE]POSITIONAL INCRE
- MENTS FOR BOTH PLAYERS QM 120 SC=0:REM SCORE COUNTER
- **SB 130 REM**
- KR 140 PRINT" (CLR) ": REM SET UP PLAYFIELD
- POKE53281, 15: POKE53280, CX 150 15:REM SCREEN COLOR
- KQ 160 REM DRAW BORDER FC 170 FOR I=1064 TO 1064+39:P
	- OKE I+CO, BC: POKE I, B:NE XT:REM TOP
- MK 180 FOR I=1944 TO 1944+39:P OKE I+CO, BC: POKE I, B:NE **XT:REM BOTTOM**
- DF 190 FOR I=1104 TO 1904 STEP 40:POKE I+CO, BC:POKE I
- B:NEXT:REM LEFT SIDE DG 200 FOR I=1143 TO 1943 STEP 40:POKE I+CO, BC:POKE I
- B:NEXT:REM RIGHT SIDE JK 210 REM DISPLAY PLAYER SCOR
- FK 220 PRINT" {HOME} {RED}
- {2 SPACES}PLAYER 1 {14 SPACES} SCORE: "S1 DF 230 PRINT" {23 DOWN} {BLU}
	- [2 SPACES]PLAYER 2 {14 SPACES}SCORE:"S2;
- PP 240 IF RD=0 THEN 560:REM EN D OF GAME?
- XO 250 POKE CO+Pl, Cl:POKE Pl, R

1:POKE CO+P2, C2:POKE P2 , R2: REM POSITION EACH P LAYER

- CM 260 PRINT" (HOME) {4 DOWN}"SP  $C(2)$  "ROUND"5-RD+1;"
- $[LEFT]: "; B$$ JP 270 GOSUB 640:REM CHECK FIR E BUTTONS
- JH 280 PRINT" (HOME) {4 DOWN}"SP  $C(2)$ C\$
- DQ 290 REM
- GG 300 REM GAME LOOP
- SH 310 J1=15-(PEEK(56321)AND15 ): IF  $JI=0$  THEN  $360$
- IF J1=1 THEN  $P3=-40:GOT$ FJ 320 0 360:REM #1 JOYSTICK U D
- XS 330 IF J1=2 THEN P3=40:GOTO 360:REM #1 DOWN
- XK 340 IF J1=4 THEN P3=-1:GOTO 360:REM #1 LEFT
- PH 350 IF J1=8 THEN P3=1:REM # 1 RIGHT
- BH 360 Pl=Pl+P3:REM UPDATE PLA YER 1 POSITION
- IF PEEK (P1) <> 32 THEN  $W =$ PP 370 2:GOTO 510:REM #1 COLLI SION?
- XF 380 POKE P1+CO, Cl:POKE P1, R 1:REM NO, SO MOVE #1
- GD 390 J2=15-(PEEK(56320)AND15  $1:IF$  J2=0 THEN 440
- AD 400 IF J2=1 THEN  $P4=-40:GOT$ 0 440:REM #2 UP
- GA 410 IF J2=2 THEN P4=40:GOTO 440:REM #2 DOWN
- GD 420 IF J2=4 THEN P4 = 1: GOTO 440:REM #2 LEFT
- RX 430 IF  $J2=8$  THEN  $P4=1:$ REM # 2 RIGHT
- DX 440 P2=P2+P4:REM UPDATE PLA YER 2 POSITION
- CR 450 IF PEEK (P2) <> 32 THEN  $W =$ 1:GOTO 510:REM #2 COLLI
- SION? MK 460 POKE P2+CO, C2: POKE P2, R
- 2:REM NO, SO MOVE #2 SC=SC+1:REM UPDATE SCOR DX 470 E COUNTER
- BR 480 GOTO 310:REM NEXT MOVE
- JJ 490 REM

JR 570

**JF 600** 

FF 610

PB 640

**RA 620 REM** 

40

PX 650 RETURN

- SC 500 REM COLLISION, SO UPDAT E SCORE
- EP 510 IF W=1 THEN S1=S1+SC\*10 +10:GOTO 530:REM #1 SCO **RES**
- JS 520 S2=S2+SC\*10+10:REM #2 S CORES
- RC 530 FOR I=1 TO 750:NEXT:RD= RD-1:GOTO 100:REM DELAY

XS 560 PRINT" {HOME} {10 DOWN}"S

QS 590 PRINTSPC(13) "PLAYER"W"W

QK 630 REM FIRE BUTTON ROUTINE

(SPACE) AGAIN"

(SPACE) GAME

PC(15) "GAME OVER"

IF S1=S2 THEN PRINTSPC(

PRINTSPC(3) "{DOWN}"BS"

GOSUB 640: RUN: REM NEXT

J1=PEEK(56321) AND 16:J

2=PEEK(56320) AND 16:IF

 $J1=16$  AND  $J2=16$  THEN 6

14) "IT'S A TIE!": GOTO 6

NEXT ROUND XP 540 REM

00:REM TIE SP 580  $W=1:IF$  S2>S1 THEN  $W=2$ 

SM 550 REM GAME OVER

INS!"

#### **ADVERTISERS INDEX**

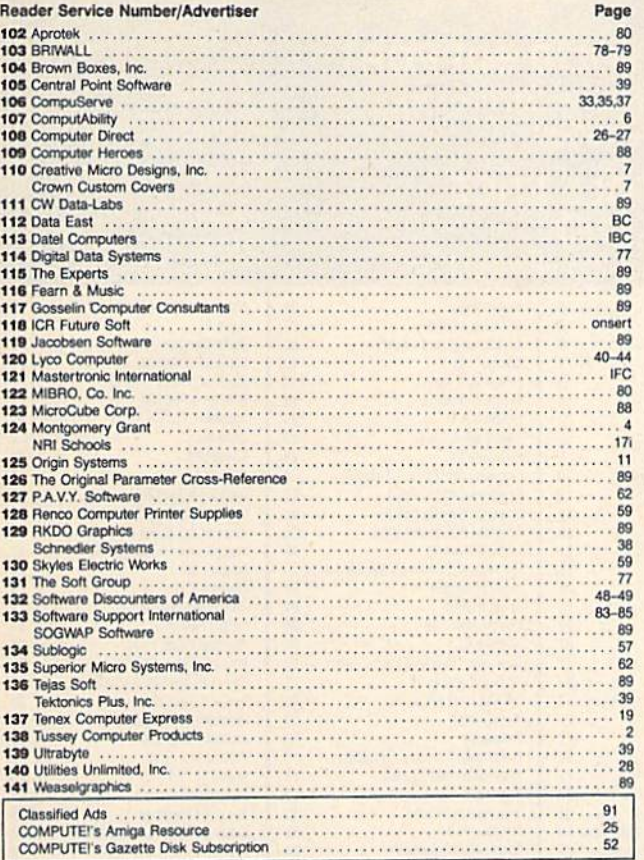

NEW! video digitizer for the C-64, C-128 Introducing the world's first FULL COLOR! video digitizer for the Commodore C-64, C-128 & 128-D computer. VIDEO BYTE can give you digitized video from your V.C.R., B/W or COLOR CAMERA or LIVE VIDEO (thanks to a fast! 2.2 sec. scan time). FULL COLORIZING! Is possible, due to a unique SELECT and INSERT color process, where you can select one of 15 COLORS and insert that color into one of 4 GRAY SCALES. This process will give you over 32,000 different color combinations to use in vour video pictures. . SAVES as KOALAS! Video Byte allows you to save all your pictures to disk as FULL FOLDR KOALA'S. After which (using Koala or suitable program) you can go in and<br>redraw or recolor your Video Byte pics.<br>• LOAD and RE-DISPLAY! Video Byte pics.<br>• LOAD and RE-DISPLAY! Video Byte allows you to load and re-dis . MENU DRIVEN! Video Byte comes with an easy to use menu driven UTILITY DISK and digitizer program. . COMPACT! Video Byte's hardware is compact! In fact no bigger than your average cartridge! Video Byte comes with its own cable. . INTEGRATED! Video Byte is designed to be used with or without EXPLODE! V4.1 color cartridge. Explode! V4.1 is the perfect companion. . FREEL Video Byte users are automatically sent FREE SOFTWARE updates along with new documentation, when it becomes available. . PRINT! Video Byte will printout pictures to most printers. However when used with Explode! V4.1 your printout's can be done in FULL COLOR on the RAINBOW NX-1000, RAINBOW NX-1000, Why DRAW a car, airplane, person or for that matter anything when you can BYTE it . . . **VIDEO BYTE \$79.95** Video Byte it instead. **SUPER EXPLODE! V4.1 W/COLOR DUMP**<br>If your looking for a CARTRIDGE which can CAPTURE ANY SCREEN, PRINTS ALL<br>HI-RES and TEXT SCREENS in FULL COLOR to the RAINBOW NX-1000, RAINBOW minimized and the DKIDATA 10 or 20. Prints in 16 gray scale to all<br>other printers. Comes with the world's FASTEST SAVE and LOAD routines in a car-<br>tridge or a dual SEQ., PRG. file reader. Plus a built-in 8 SECOND format an MUCH, MUCH MORE! Than Explode! V4.1 is for you. PRICE? \$44.95 + S/H or \$49.95 w/optional disable switch. \* IN 64 MODE ONLY VIDEO BYTE only \$79.95 **VISA SUPER EXPLODE! V4.1 \$44.95** PLUS \$1.50 S/H C.O.D.'S ADD \$4.00 TO ORDER CALL 1-312-851-6667 Personal Checks 10 Days to Clear IL RESIDENTS ADD 6% SALES TAX THE SOFT GROUP, P.O. BOX 111, MONTGOMERY, IL 60538 **Commmunications Technology Breakthrough** Order 2400 Baud "Hayes Compatible" Modem (\$119.95 eq. for 3 to 6) S129.95<sub>eq</sub>  $$110.<sup>95</sup>$ ea for  $7$  or more) No RS-232 Interface Required Plugs Directly Into Your C-64/128 User Port (With Optional Cable) Also Works With Standard RS-232 Computers Like IBM, Apple, Etc. **Free Communication Software Free Customer Support** Auto Answer/Auto Dial **Touch Tone/Rotary Dial** DIGITAL DATA 2400 2400/1200/300 **LED Display Panel Call Progress/Speaker** Modem for \$129.95 + \$7.50 Shipping  $+$  \$7.50 for Cable Non-Volatile Memory Offer Expires 6/30/89.  $\bullet$ Easy-to-Use Manual Make checks or money orders<br>payable to Digital Data Systems<br>Free Cable For The **Quality Construction**  $\blacksquare$ Free Listing of Over 500 Bulletin Boards First 50 Purchasers Extended 'AT' Command Set **LIMITED QUANTITY AVAILABLE** Two (2) Year Warranty No Risk Policy - Try the Digital Data System's 2400 Modem for 14 Days.  $\bullet$ If you are not satisfied, Call us and return the modem for a complete refund. To Order, Call 1-800-888-6088 Operator 100. Or Send Order to: **Digital Data Systems** 

21700 Northwestern Hwy

**Suite 1185** 

Southfield, MI 48075

**VIDEO BYTE the first FULL COLOR!** 

For other subscription questions or problems, please write a note and send entire form to the above address.

Please bill me \_\_\_\_\_\_ Payment enclosed

**MAIL TO:** 

**COMPUTEI'S GAZETTE** 

**SUBSCRIBER SERVICE** 

write in new address below.

Renewal: Attach label.

postage)

**NAME** 

STREET \_

CITY/STATE/ZIP

One year \$24.00 \_

P.O. Box 10958, Des Moines, IA 50340-0958

Change of Address: Please advise as early as

possible. Attach label with your old address and

New Subscriber: Fill in your name and address

PLACE LABEL HERE

(Foreign subscribers please add \$6.00 per year for

- Two years \$45.00

below. Use separate sheet for gift orders.

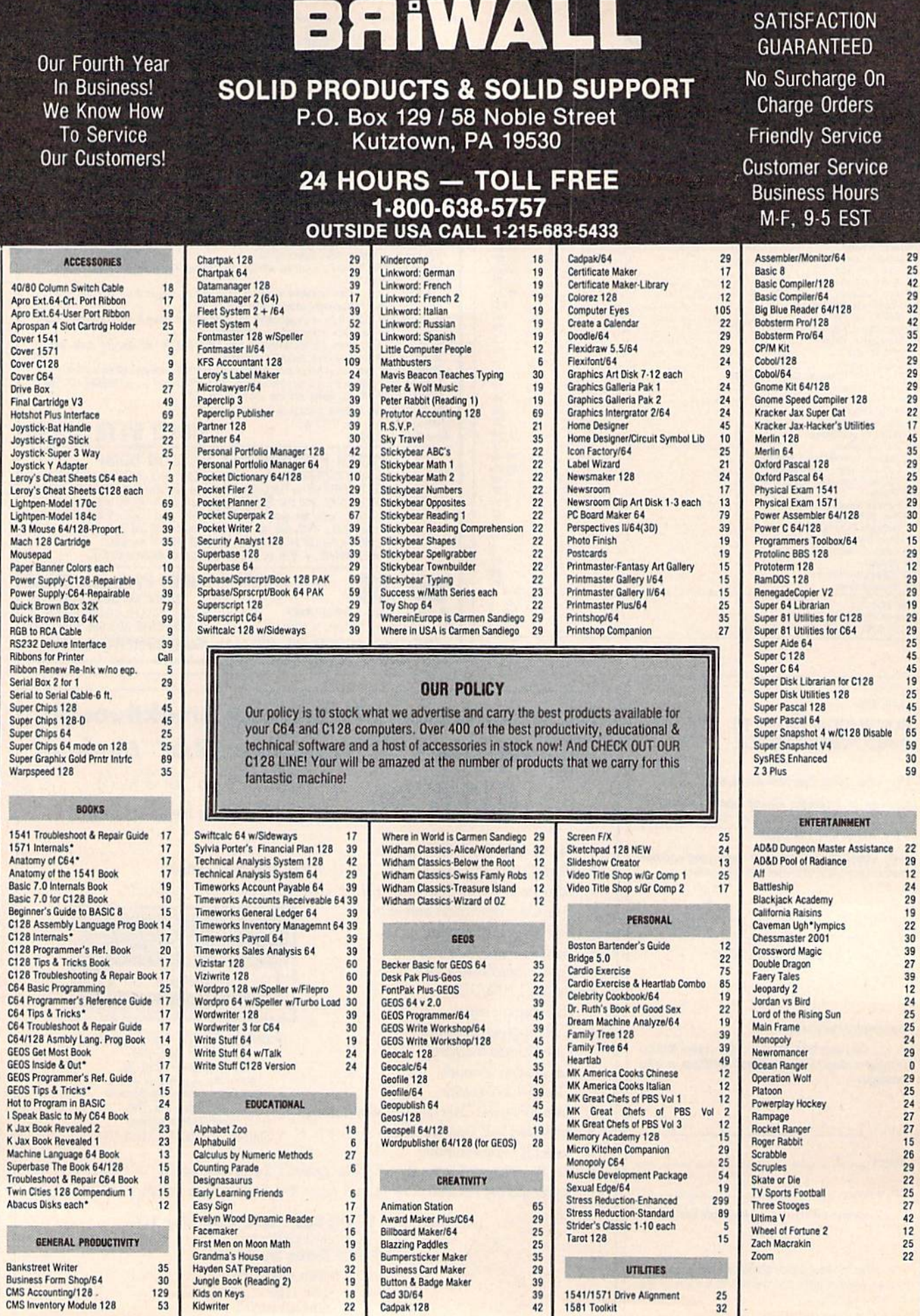

# **Home Designer**

#### **Home Designer CAD 128**

Given glowing ratings by every major Commodore magazine, this CAD system outclasses every other CAD program, because of its object-based design. With over 50 powerful commands, 5 drawing layers, superb support of library figures and lazer-quality printouts at ANY scale on your dot matrix printer or plotter, you can create drawings so accurate that a blueprint can be made from them!

Tired of working with poor quality/inaccurate printouts, manipulating little dots on a bit-map, giving up on detailed work because you can't zoom in close enough? Join the professionals!

only \$45.00

mouse or joystick required<br>NEW!Engineering Library disk available now. \$10.00

### **SIZZLING HOT ENTERTAINMENT TITLES**

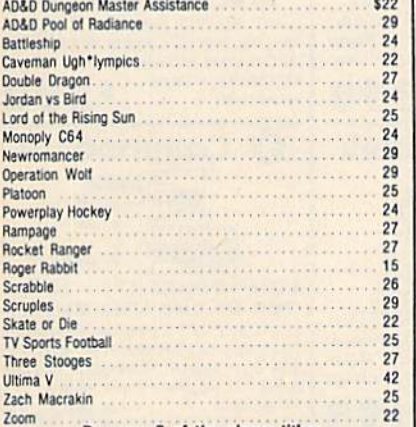

Buy any 3 of the above titles<br>and deduct \$5 from your order total! Offer until 3/31/89.

## 1541/1571<br>Drive Alignment 1541/1571 Drive Alignment

This excellent alignment program is a must have for every Commodore owner. Easy to use, it helps you to align your drive so that it runs just as if it were new! The simple instructional manual and on-screen help prompt you thru the alignment procedure and help you adjust the speed and head stop of your drives. It even includes instructions on how to load the alignment program when nothing else will load. Don't be caught short! We get more RED LABEL orders for this program, then any other program we sell. Save yourself the expense! Order now, keep it in your library and use the 1541/1571 Drive Alignment program regularly!! Works on the C64, C128, and SX64 for both the 1541 and 1571 drives.

## **STILL ONLY \$25.00**

SHIPPING POLICY<br>AR ORDERS received before 3PM EST will normally be shipped same or next business day. Out Of Stock<br>tenss will be shipped by the same shipping method as original order, normally within 3 or 4 business days.<br>

#### ORDERING INSTRUCTIONS

For your convenience, you can place a phone order 24 HOURS/7 DAYS A WEEK on our TOLL-FREE LINE 1-800-638-5757. Outside the USA, please use (215) 683-5433. Price, 'Availability and Compatability Decks are also welcome on ou

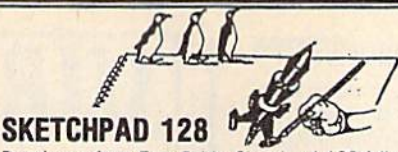

Brand new from Free Spirit, Sketchpad 128 fully supports your C128 and takes advantage of its crisp 80 column graphics capabilities. It is packed with all the features of a professional drawing package such as drawing SM00TH freehand lines, 3D Solids, creating Slideshows, Cut & Paste, Clip. Flip, Enlarge, Shaded Fill Patterns, a variety of Fonts, Air Brush and more! It supports Printshop graphics and is completely compatible with all **BASIC 8 files.** 

Sketchpad 128 unleashes the graphics power of your C128! It supports your 1351 Mouse, 64K Video Chip. 1581 drive and 80 column display. What more could any real C128 user ask for?

# **ONLY \$24.00**

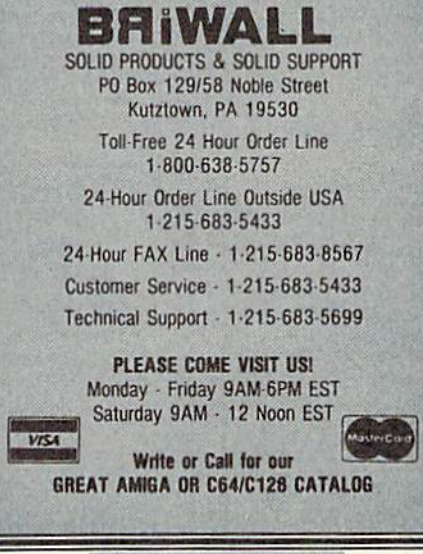

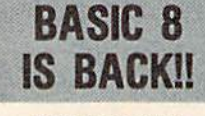

**INEW PACKAGING! INEW SUPPORT!** 

This popular package adds extensive 80 column graphics capabilities to your C128. A must for C128 programmers! As an added bonus several preprogammed BASIC 8 applications, such as BASIC PAINT, WRITE and CALC, are included on the flip side!

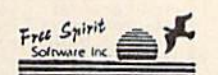

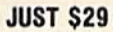

ACCEPTED PAYMENT METHODS: We welcome payment by PREPAID (by Personal Check or Money Order);<br>MASTERCARD; VISA: SCHOOL PURCHASE ORDERS. COD orders are welcome for established Briwall<br>Customers Only (\$4.00 additional). All pa

RETURN POLICY (for software and accessories ONLY)<br>We have a liberal return policy to better service your needs. If within 15 days from the time you receive an<br>item, you are not satisfied with it for any reason, you may ret

For the discussions, which you with your product selections, before you order and after you receive your<br>product. General questions, price, compatibility with your computer, etc. will be handled by our order staff<br>at the f

# **HOT NEWS! NEWS MAKER 128**

Finally somebody (Free Spirit Software) has introduced a desk top publishing program for the 128 in its native mode! Take a few moments to think about what should be included! Would you like the crisp & clear 80 column screen? Would you like to zip across the screen with a 1351 mouse? Could you use a Ram Disk that can store multi-page documents & graphics available at the click of a mouse? Also how about storing up to 45 fonts in the Ram Disk for instant access? How about if you could use Print Shop graphics directly from the Print Shop disk? Also be able to use pictures and graphics created with Sketchpad 128 and Basic 8.0. Would you prefer graphic tools that would allow you to draw custom art directly? How about supporting 2 text modes and 9 font sizes? Pour sequential files into columns? Adjust columns around graphics! or type text directly to the screen?

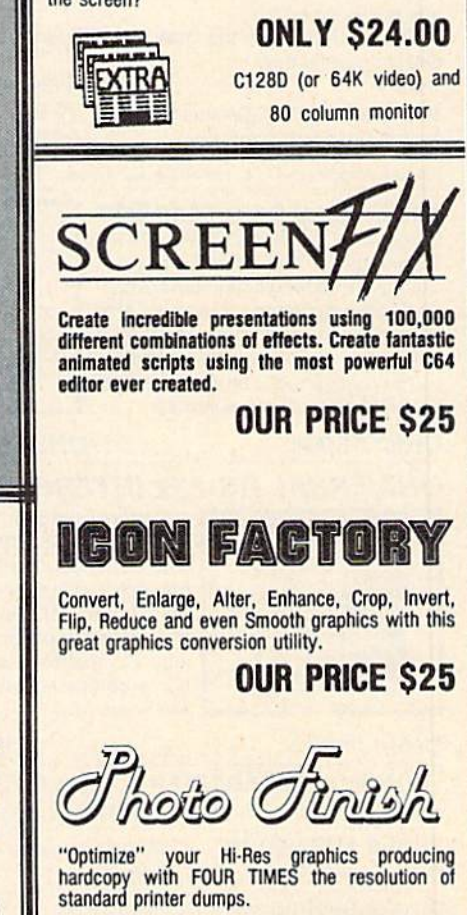

**OUR PRICE S19** 

## MINIMODEM-C™ 1200 BAUD MODEM ONLY \$7995

What's included? Everything! You don't need to worry about cables, compatibility or anything else! The Aprotek Minimodem-C™ plugs directly into your Commodore C-64, C-64C or C-128 USER port. It is unique in that it has two separate (switchable) emulation modes

(Hayes and Commodore 1670<sup>®</sup>) to make it compatible with ALL available software. The<br>Minimodem-C™ is a full feature, 300/1200 Baud modem with Auto Answer, Auto Dial, Touch-Tone or rotary dialing, has status lights and a built-in speaker. Just plug it into your computer and standard

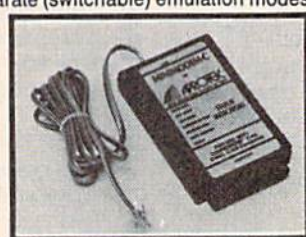

phone jack with the attached<br>cable. Minimodem-C™ is supplied with terminal disk software and includes a free trial subscription to Compuserve.

Do you have more than one computer or do you plan to get another computer? We have your solution. Simply order our new Com-Modem™ adapter (#5100) along with Aprotek Minimodem-H™ which you can use with any computer that has a RS-232 serial port as well as with your Commodore. Aprotek Minimodems<sup>TM</sup> are tiny.<br>Only  $4\frac{3}{4}$ " long,  $2\frac{3}{4}$ " wide and  $\frac{3}{4}$ " high. Our highly integrated, state-of-the-art circuitry makes this modem the best on the market and a very smart buy.

Built with pride in the USA and fully guaranteed for 1 year. Order yours today!

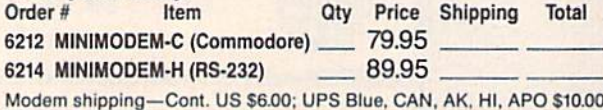

The Original Aprospand-64™ Gives your Commodore 64 or 128 full expandability! This superbly designed expansion module plugs into the expansion port and gives you four switchable expansion connectors-plus fuse protection-plus a reset button! Before you buy an expander, be sure that it has a fuse to protect your computer.

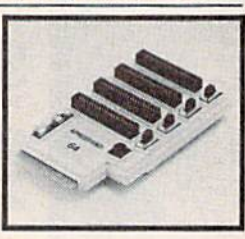

#### Order #5064 ............. ONLY \$29.95 + S&H

## **UNIVERSAL RS-232 INTERFACE**

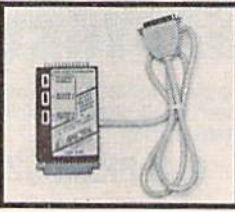

Connect and communicate with any of the popular RS-232 peripherals using your Commodore USER Port. You can now connect to printers, modems and any other RS-232 device. Comes complete with sample driver program listings. Compatible with all Commodore home computers with a USER port. 1-year warranty.

#### Order #5232 . . . . . . . . . . . . . . . . . \$39.95 + S&H

"COM-MODEM" ADAPTER - Plug directly into your USER port and connect to any RS-232 modem. Order #5100 . . \$19.95 + S&H "USER EXTENDER" - 10"Ribbon cable extender for your

Commodore USER port. Order #5250 . . . . . . . . . . \$21.95 + S&H Com 6 Pin Serial Cable (5ft) #3006-5MM \$9.95, (8ft) #3006-8MM \$11.95

Shipping per each above item: Cont. US = \$4.Can, PR, HI, AK, APO, UPS Blue = \$6

SEE YOUR LOCAL COMMODORE DEALER OR ORDER DIRECT. DIRECT ORDER INFORMATION California residents add 6% tax. All prices are cash prices-VISA and MC add 3% to total. We ship the next business day on money orders, cashier's checks, and charge cards. 14-day clearing period for checks. Prices and availability subject to change-CALL. Dealer inquiries invited. 1 year warranty plus a 2 week satisfaction or your money back trial period on all products.

## To Order Call: 800/962-5800

For info and in Calif. call 805/987-2454 (7-5 PST) Or send order to:

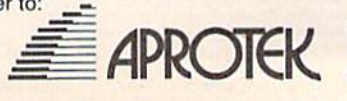

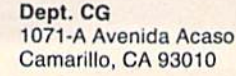

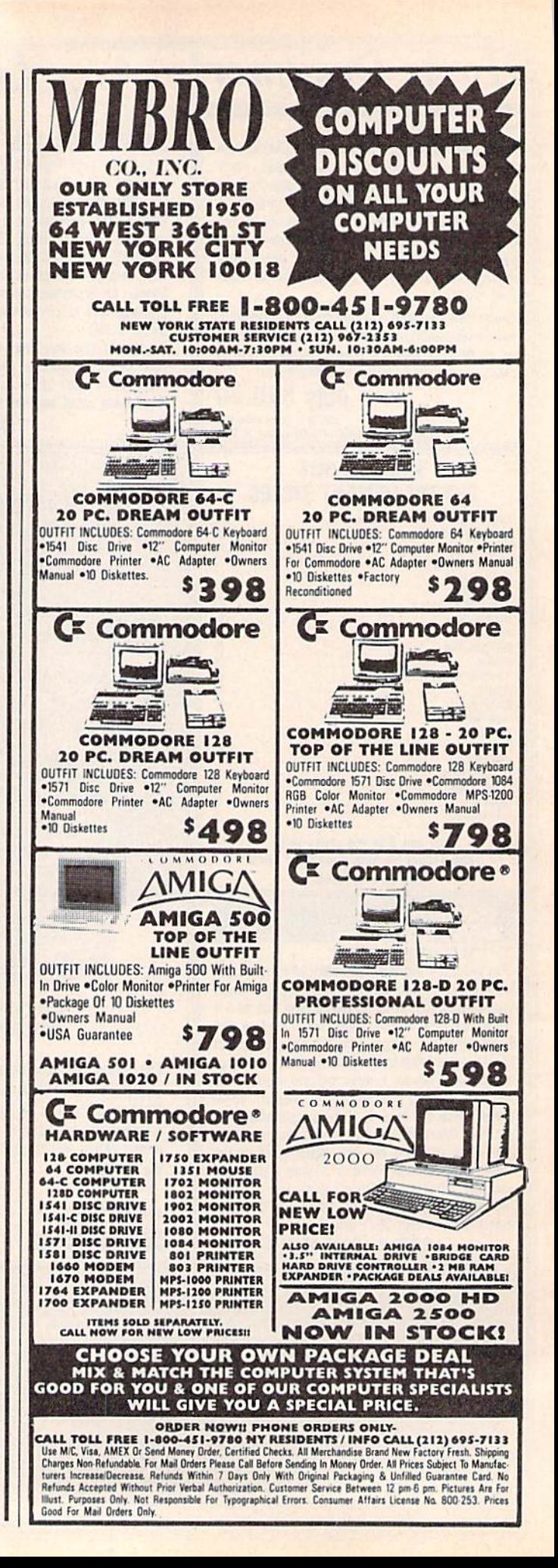

# Machine Language Entry Program For Commodore 64 and 128

Ottis R. Cowper I

"MLX" is a labor-saving utility that allows almost fail-safe entry of machine language programs. Included are versions for the Commodore 64 and 128.

Type in and save some copies of which ever version of MLX is appropriate for your computer (you'll want to use it to enter future ML programs from COM-PUTE!'s GAZETTE). Program 1 is for the Commodore 64, and Program 2 is for the 128 (128 MLX can also be used to enter Commodore <sup>64</sup> ML programs for use in 64 mode). When you're ready to enter an ML program, load and run MLX. It asks you for a starting address and an ending address. These addresses appear in the article accompanying the MLX-format program listing you're typing.

If you're unfamiliar with machine language, the addresses (and all other values you enter in MLX) may appear strange. Instead of the usual decimal numbers you're accustomed to, these numbers are in hexadecimal—a base 16 numbering system commonly used by ML programmers. Hexadecimal—hex for short—includes the numerals 0-9 and the letters A-F. But don't worry even if you know nothing about ML or hex, you should have no trouble using MLX.

After you enter the starting and ending addresses, you'll be offered the option of clearing the workspace. Choose this option if you're starting to enter a new listing. If you're continuing a listing that's partially typed from a previous session, don't choose this option.

A functions menu will appear. The first option in the menu is ENTER DATA. If you're just starting to type in a program, pick this. Press the E key, and type the first number in the first line of the program listing. If you've al ready typed in part of a program, type the line number where you left off typ ing at the end of the previous session (be sure to load the partially completed program before you resume entry). In any case, make sure the address you en ter corresponds to the address of a line in the listing you are entering. Other wise, you'll be unable to enter the data correctly. If you pressed E by mistake, you can return to the command menu by pressing RETURN alone when asked for the address. (You can get back to the menu from most options by pressing RETURN with no other input.)

#### **Entering A Listing**

Once you're in Enter mode, MLX prints the address for each program line for you. You then type in all nine numbers on that line, beginning with the first two-digit number after the colon (:). Each line represents eight data bytes and a checksum. Although an MLXformat listing appears similar to the "hex dump" listings from a machine language monitor program, the extra checksum number on the end allows MLX to check your typing. (Commo dore 128 users can enter the data from an MLX listing using the built-in moni tor if the rightmost column of data is omitted, but we recommend against it. It's much easier to let MLX do the proof reading and error checking for you.)

When you enter a line, MLX recalculates the checksum from the eight bytes and the address and compares this value to the number from the ninth column. If the values match, you'll hear beli tone, the data will be added to the workspace area, and the prompt for the next line of data will appear. But if MLX detects a typing error, you'll hear a low buzz and see an error message. The line will then be redisplayed for editing.

#### Invalid Characters Banned

Only a few keys are active while you're entering data, so you may have to un learn some habits. You do not type spaces between the columns; MLX automatically inserts these for you. You do not press RETURN after typing the last number in a line; MLX automatically enters and checks the line after you type the last digit.

Only the numerals 0-9 and the let ters A-F can be typed in. If you press any other key (with some exceptions noted below), you'll hear a warning buzz. To simplify typing, <sup>128</sup> MLX re defines the function keys and  $+$  and  $$ keys on the numeric keypad so that you can enter data one-handed. (The 64 version incorporates the keypad modi fication from the March 1986 "Bug-Swatter" column, lines 485-487.) In either case, the keypad is active only while entering data. Addresses must be entered with the normal letter and number keys. The figures above show the keypad configurations for each version.

MLX checks for transposed charac ters. If you're supposed to type in A0 and instead enter 0A, MLX will catch your mistake. There is one error that

#### <sup>64</sup> MLX Keypad

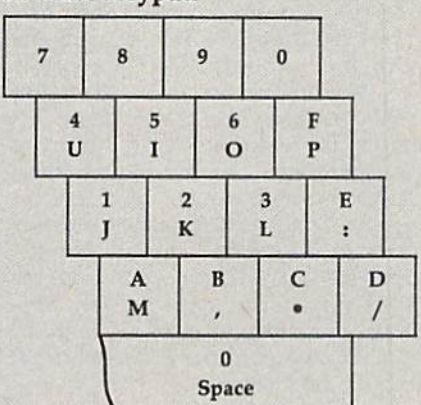

#### <sup>128</sup> MLX Keypad

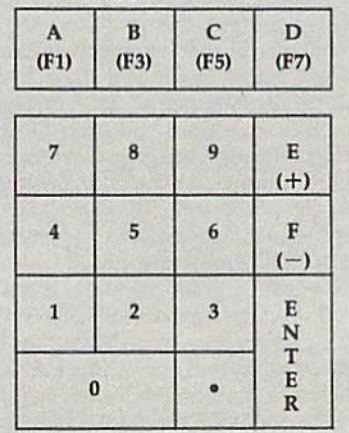

can slip past MLX: Because of the checksum formula used, MLX won't notice if you accidentally type FF in place of 00, and vice versa. And there's a very slim chance that you could garble a line and still end up with a combination of characters that adds up to the proper checksum. However, these mis takes should not occur if you take rea sonable care while entering data.

#### Editing Features

To correct typing mistakes before fin ishing a line, use the INST/DEL key to delete the character to the left of the cursor. (The cursor-left key also de letes.) If you mess up a line really badly, press CLR/HOME to start the line over. The RETURN key is also active, but only before any data is typed on a line. Pressing RETURN at this point returns you to the command menu. After you type a character of data, MLX disables RETURN until the cursor returns to the start of a line. Remember, you can press CLR/HOME to quickly get to a line

#### number prompt.

More editing features are available when correcting lines in which MLX has detected an error. To make correc tions in a line that MLX has redisplayed for editing, compare the line on the screen with the one printed in the list ing, then move the cursor to the mis take and type the correct key. The cursor left and right keys provide the normal cursor controls. (The 1NST/ DEL key now works as an alternative cursor-left key.) You cannot move left beyond the first characier in the line. If you try to move beyond the rightmost character, you'll reenter the line. Dur ing editing, RETURN is active; pressing it tells MLX to recheck the line. You can press the CLR/HOME key to clear the entire line if you want to start from scratch, or if you want to get to a line number prompt to use RETURN to get back to the menu.

#### Display Data

The second menu choice, DISPLAY DATA, examines memory and shows the contents in the same format as the program listing (including the check sum). When you press D, MLX asks you for a starting address. Be sure that the starting address you give corresponds to a line number in the listing. Otherwise, the checksum display will be meaningless. MLX displays program lines until it reaches the end of the pro gram, at which point the menu is redis played. You can pause the display by pressing the space bar. (MLX finishes printing the current line before halting.) Press space again to restart the display. To break out of the display and get back to the menu before the ending address is reached, press RETURN.

#### Other Menu Options

Two more menu selections let you save programs and load them back into the computer. These are SAVE FILE and LOAD FILE; their operation is quite straightforward. When you press S or L, MLX asks you for the filename. You'll then be asked to press either  $D$  or  $T$  to select disk or tape.

You'll notice the disk drive starting and stopping several times during load or save (save only for the 128 ver sion). Don't panic; this is normal be havior. MLX opens and reads from or writes to the file instead of using the usual LOAD and SAVE commands (128 MLX makes use of BLOAD). Disk users should also note that the drive prefix 0: is automatically added to the filename (line 750 in 64 MLX), so this should not be included when entering the name. This also precludes the use of for Save-with-Replace, so remember to give each version you save a different name. The 128 version makes up for this by giving you the option of scratch ing the existing file if you want to reuse a filename.

Remember that MLX saves the en tire workspace area from the starting address to the ending address, so the save or load may take longer than you might expect if you've entered only small amount of data from a long listing. When saving a partially completed listing, make sure to note the address where you stopped typing so you'll know where to resume entry when you reload.

MLX reports the standard disk or tape error messages if any problems are detected during the save or load. (Tape users should bear in mind that Commo dore computers are never able to detect errors during a save to tape.) MLX also has three special load error messages: INCORRECT STARTING ADDRESS, which means the file you're trying to load does not have the starting address you specified when you ran MLX; LOAD ENDED AT address, which means the file you're trying to load ends before the ending address you specified when you started MLX; and TRUNCATED AT ENDING AD DRESS, which means the file you're trying to load extends beyond the end ing address you specified when you started MLX. If you see one of these messages and fee! certain that you've loaded the right file, exit and rerun MLX, being careful to enter the correct starting and ending addresses.

The 128 version also has a CATA-LOG DISK option so you can view the contents of the disk directory before saving or loading.

The QUIT menu option has the ob vious effect—it stops MLX and enters BASIC. The RUN/STOP key is dis abled, so the Q option lets you exit the program without turning off the com puter. (Of course, RUN/STOP-RE STORE also gets you out.) You'll be asked for verification; press Y to exit to BASIC, or any other key to return to the menu. After quitting, you can type RUN again and reenter MLX without losing your data, as long as you don't use the clear workspace option.

#### The Finished Product

When you've finished typing all the data for an ML program and saved your work, you're ready to see the results. The instructions for loading and using the finished product vary from program to program. Some ML programs are de signed to be loaded and run like BASIC programs, so all you need to type is LOAD "filename",8 for disk (DLOAD "filename" on the 128) or LOAD "filename" for tape, and then RUN. Such

programs will usually have a starting address of 0801 for the 64 or 1C01 for the 128. Other programs must be re loaded to specific addresses with a command such as LOAD "filename",8,1 for disk (BLOAD "filename" on the 128) or LOAD "filename", 1,1 for tape, then started with a SYS to a particular memory address. On the Commodore 64, the most common starting address for such programs is 49152, which corre sponds to MLX address CO00. In either case, you should always refer to the ar ticle which accompanies the ML listing fcr information on loading and running the program.

#### An Ounce Of Prevention

By the time you finish typing in the data for a long ML program, you may have several hours invested in the project. Don't take chances—use our "Auto matic Proofreader" to type the new MLX, and then test your copy thorough ly before first using it to enter any sig nificant amount of data. Make sure all the menu options work as they should. Enter fragments of the program starting at several different addresses, then use the Display option to verify that the data has been entered correctly. And be sure to test the Save and Load options several times to ensure that you can re call your work from disk or tape. Don't let a simple typing error in the new MLX cost you several nights of hard work.

#### Program 1: MLX For Commodore 64

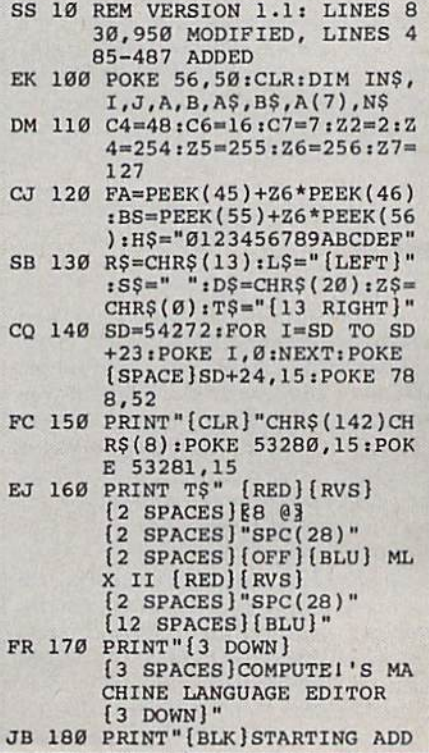

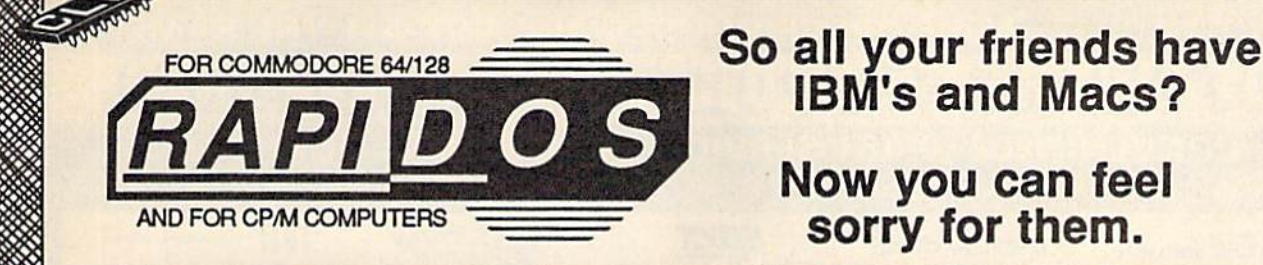

THE SUPERFAST PARALLEL DOS FOR THE COMMODORE 64/128 AND 1541

You're a Commodore owner. You've got great colors and fantastic sound, dynamic features that IBM and Mac owners can only dream of. You've got it all - except speed.

Well, you don't have to be left in the dust anymore! Lawrence Hiler, one of the original "Basement Boys", brings you the most exciting development in the history of Commodore computers - RapiDos! Packed with features, RapiDos will transform your slug into a bullet just take a look at the chart below!

Get your RapiDos, then invite your IBM and Mac friends over to see your "new" super computer. But be nice - make sure they're sitting down before you blow them away!

#### Sample RapiDos Features:

- ALL disk access commands execute at superfast speeds!
- . Designed to support multiple drives!
- . On board DOS Wedge / Screen Dump / M-L Monitor!
- · Centronics parallel printer support available!
- . Fully Commodore compatible & your cartridge port is left free!

#### RapiDos Professional Features:

- · Gives even faster disk access than RapiDos!
- . 8K RAM track buffering and hardware GCR conversion!
- · Provides 40 track extension (749 blocks FREE)!
- · Adds 20 NEW disk commands (lock files, rename disk, etc)! SPECIAL: RAMBOard™ capabilities are built in! RapiDos Pro can use Maverick™ parameters to backup some of the newest, hottest titles on the market today!

Parallel Utilities Disk Available For Both Versions - Only \$19.95

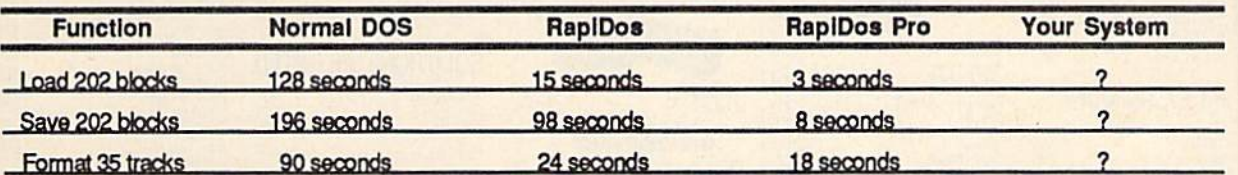

## RapiDos - Only \$49.95 / RapiDos Professional - Only \$119.95

These prices are for a standard C-64 and 1541 drive. RapiDos is availabe for other Commodore configurations, but prices do vary contact us for details. RapiDos requires a socketed kernal ROM U4 in your C-64. RapiDos is easily upgradeable to the Professional version. The RapiDos Professional drive controller is @1987 mts data GbR, the creators of the best parallel systems in Europe!

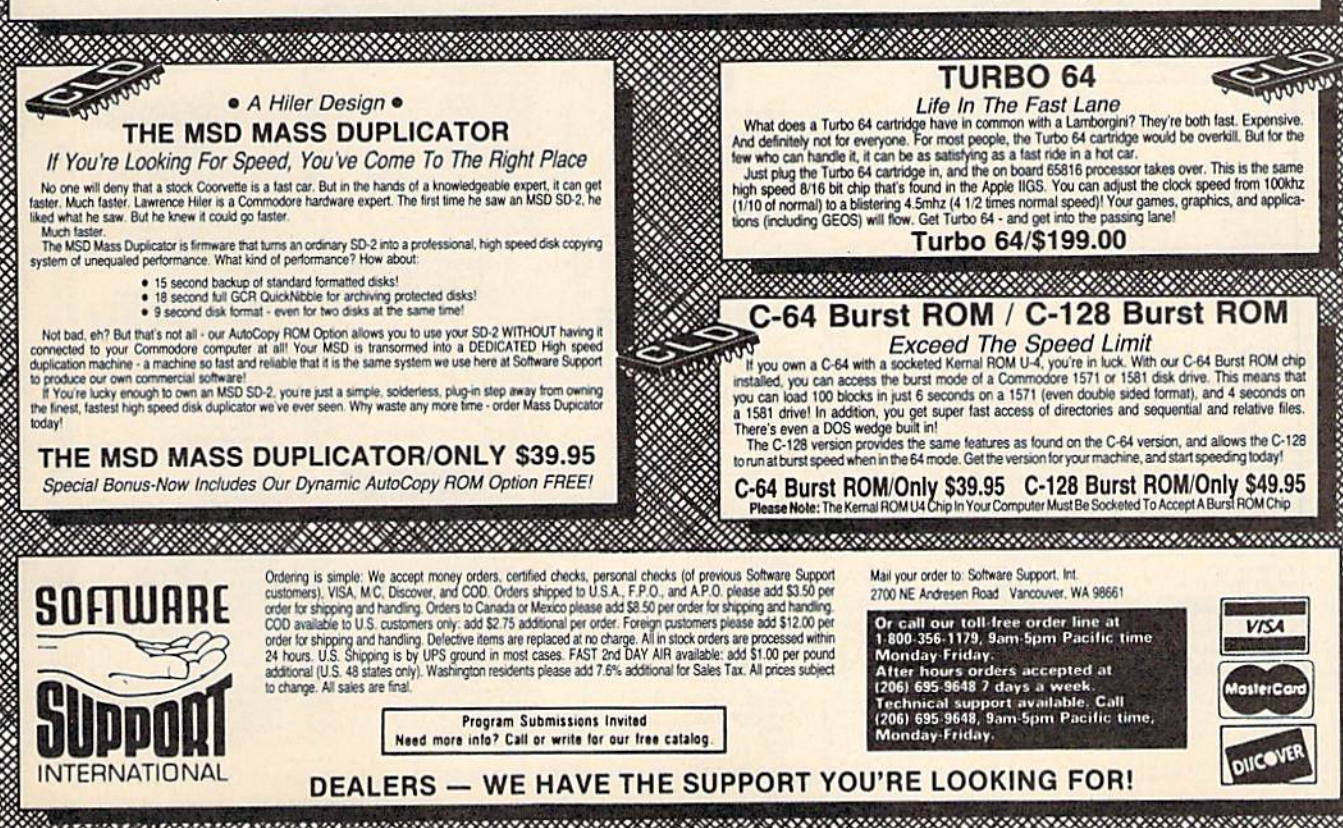

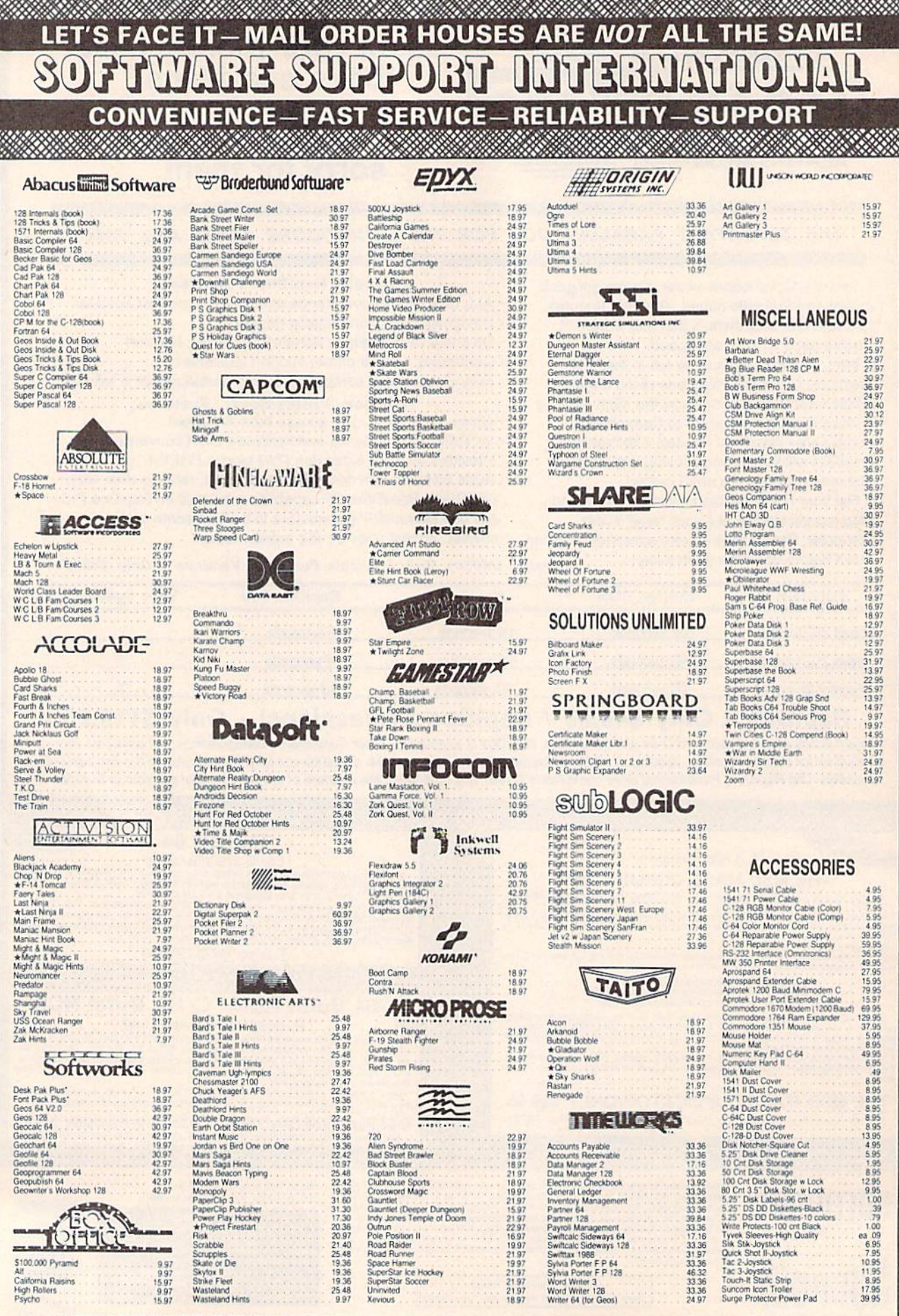

 $\star$  ALL ITEMS CARRYING THIS STAR WERE NOT RELEASED AT THE TIME OF AD SUBMISSION, PLEASE CALL FOR AVAILABILITY

#### 1541 RAMBOard' Byte The Copy Protection bullet!<br>s face it - war is hell. And in the Commodore world, one

et's face it - war is he Let stace it - war is near. And in the Commodore words, one of the ugliest was of all is being waged by the copy protection<br>industry. They're club, They're clever. And they're very, very<br>determined, if you've seen some of coldest ice out there.

coldest ice out there.<br>
What's our secret? The new RAMBOard, a small card that<br>
can easily be installed in your 1541 in 5 minutes using just a<br>
screwartver. With this remarkable piece of firmware in place,<br>
backup hassles dynamic Maverick software, RAMBOard will back up programs that all, RAMBOard will back up to all, RAMBOard won't become cosolete - when newer, even to<br>all, RAMBOard won't become cosolete - when newer, even to<br>alle new to c

#### 1541 & 1541C RAMBOard/ONLY \$34.95 In Most Cases, Plugs Right In-NO Soldering Required

#### 1541II RAMBOard/ONLY \$44.95

This Version DOES Require Soldering<br>Profesional Installation Available-Contact Us For Details 'RAMBOard Is An Optional Accessory For Use With Maverick

NEW NEW **NEW** LOW 6000000000 PRICE **SYSRES** 

Your Last Chance To Own A Classic. Tour Last Characte To OWI A Classic.<br>All good things must come to an end. That's true for every-<br>thing, including software. The time has come to say goodbye<br>to an old friend - SYSRES, the finest BASIC enchancement<br>system e

SOSHERS. Reluctantly, we've decided to stop producing this<br>SYSHES. Reluctantly, we've decided to stop producing this<br>incredible program. Why? The simple fact is that most of the<br>serious BASIC programmers out there already the arena<br>SYSRES.

If you're one of the few serious BASIC programmers out<br>there who isn't yet using SYSRES, maybe you should take a<br>look at some of these features:

. Easy code entry with features like auto line numbering, enhanced key repeat, and fast up and down scrolling of program listings!

ram listings!<br> **The Matter School And The School And The Matter School And The Back Condition BASIC or SYSRES KEYWORD. All files may be listed, loaded, run, copied, or scratched by entering a two character command in front** 

• Latitude and assembler source code without having<br>to leave BASIC!<br>• Do a partial renumber. Move a subroutine to a more logical<br>starting place while preserving all other line numbers and up-<br>dating all line references!<br>•

and the five previous operations. Display variables as they change or are defined; send the TRACE to the printer!<br>We haven't even scratched the surface of SYSRES. With

We navie the screen print, multiple drive support, full primer<br>teatures like screen print, multiple drive support, full primer<br>support, and program merge capabilities. it's easy to see why<br>SYSRES is the most comprehensive

SYSHES is UNprotected!<br>So there you have it. If you use BASIC at all, this is the<br>enhancement system that you need. And this is absolutely<br>your last chance to own this classic. As a going away present,<br>we've even cut the p

#### **SYSRES/NOW ONLY \$19.95 While Limited Supplies Last!**

**MAVERICKTM\*** A New Tool-From Some Old Friends

You know us. When copy protection began throwing 1541 drive heads out of alignment, we gave you Kracker Jax. When V-Max reared its ugly head, we created the Kracker Jax Ellie series. When the copy protection wars escalated Now the copy protection industry has upped the ante again. They've made it harder than ever to make legitimate backups of your expensive Neither do we

Functioning Maverick, the best weapon we've ever made to let you defend yourself from copy protection profiteering. Maverick is so advanced, it has actually replaced every other backup utility we've ever created. That's ri All of the definitions you making sure that making<br>at some of these features:<br> $\bullet$  NEW  $-$  1541 1571 1581 tast file copier - any direction<br> $\bullet$  NEW  $-$  05COS. The exprenenced hacker<br> $\bullet$  NEW  $-$  GEOS. ● Single or dual state of the art Nibbler<br>● 300 – parameters for those tough to backup disks<br>● Capable of archiving Rapidlok protection<br>● EXCLUSIVE GEOS ™Module: PARAMETERS & TOOLS<br>● EXCLUSIVE GEOS ™Module: PARAMETERS & T

- 
- 
- Error scanner with unique sector editor
- 
- 
- 
- 
- Errors cannon with unique sector editor in the Single of dual diversion in the Single of the EXCLUSIVE GEOS Module (PARAMETERS & TOOLS<br>• Directory editor helps you organize your disks<br>• Scrolling ML monitor with Drive Mo they're released

They re-released?<br>You know us. We re the company that has worked hard for years to establish an ironclad reputation for dynamic products, fair prices, and<br>superbicustomer support. We ve aways been a part of your past. And

Attention: Registered Maverick owners! Parameter Module #3 is now available, Only \$9.95 Maverick V2.0 Upgrade also available, Only \$9.95

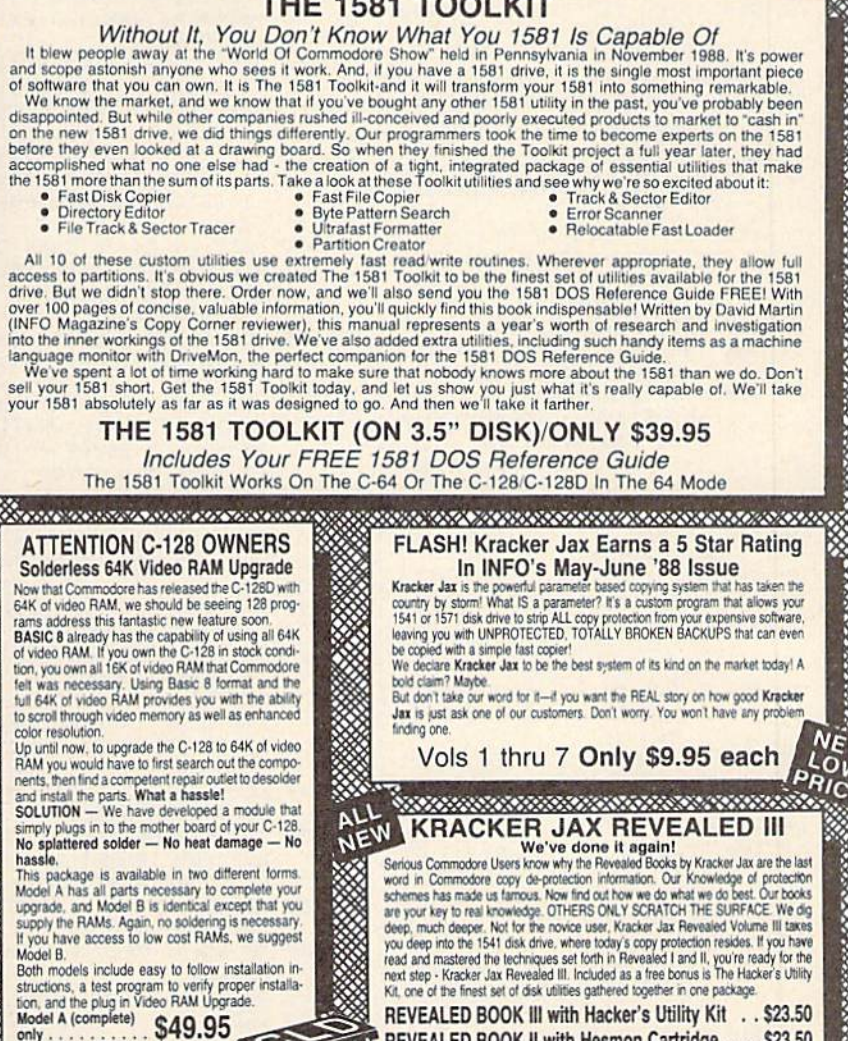

REVEALED BOOK III with Hacker's Utility Kit . . \$23.50 REVEALED BOOK II with Hesmon Cartridge . . . \$23.50 REVEALED BOOK I with Reset Board . . . . . . . \$23.50

Ordering is simple. We accept money orders, certified checks, personal checks (of previous Software Support customers). VISA. MC, Discover, and COD. Orders shipped to U.S.A., F.P.O., A.P.O., Canada, or Mexico, please and a

Model B (no RAMs) \$29.95

<u>isa magaan ahaan magaan</u>

color resolution

hassle.

Model B.

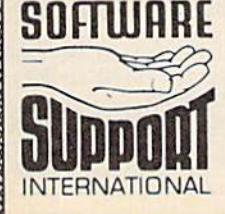

**Program Submissions Invited** Need more into? Call or write for our free catalog.

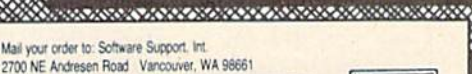

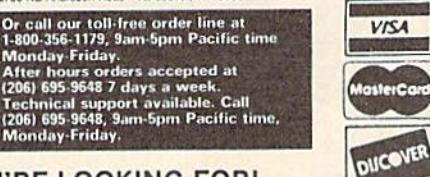

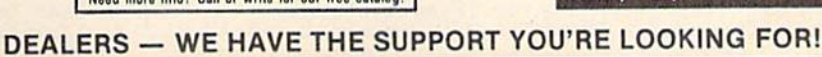

wood

**MAVERICK 2.0/ONLY \$34.95** Now Includes Parameter Modules 1, 2, & 3! 'Maverick Was Formerly Known As "Renegade" From Kracker Jax Not To Be Confused With The Game Of The Same Name

<u> En el seu especie de la contenencia de la contenencia de la contenencia de la contenencia de la contenencia d</u> **THE 1581 TOOLKIT** 

## THE 1581 TOOLKIT (ON 3.5" DISK)/ONLY \$39.95

The 1581 Toolkit Works On The C-64 Or The C-128/C-128D In The 64 Mode

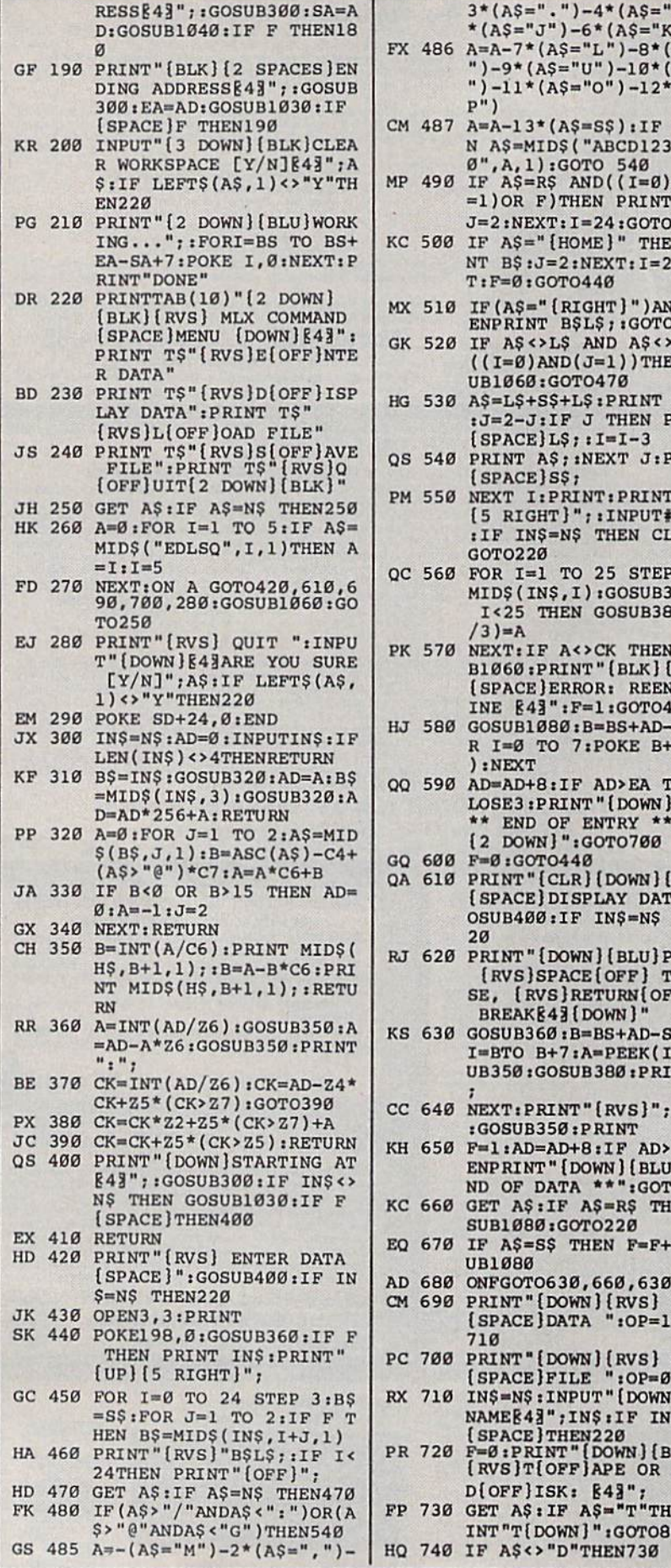

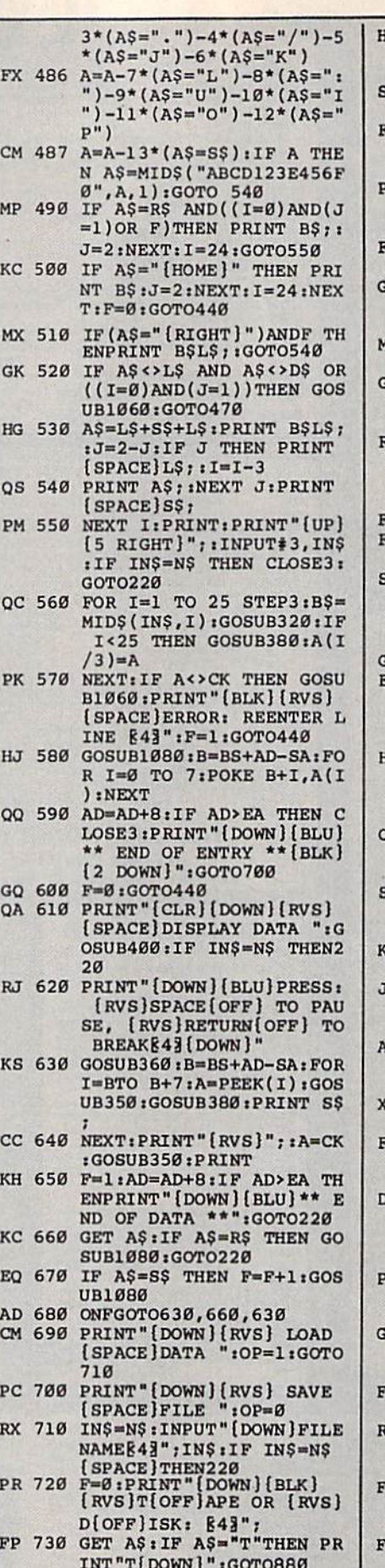

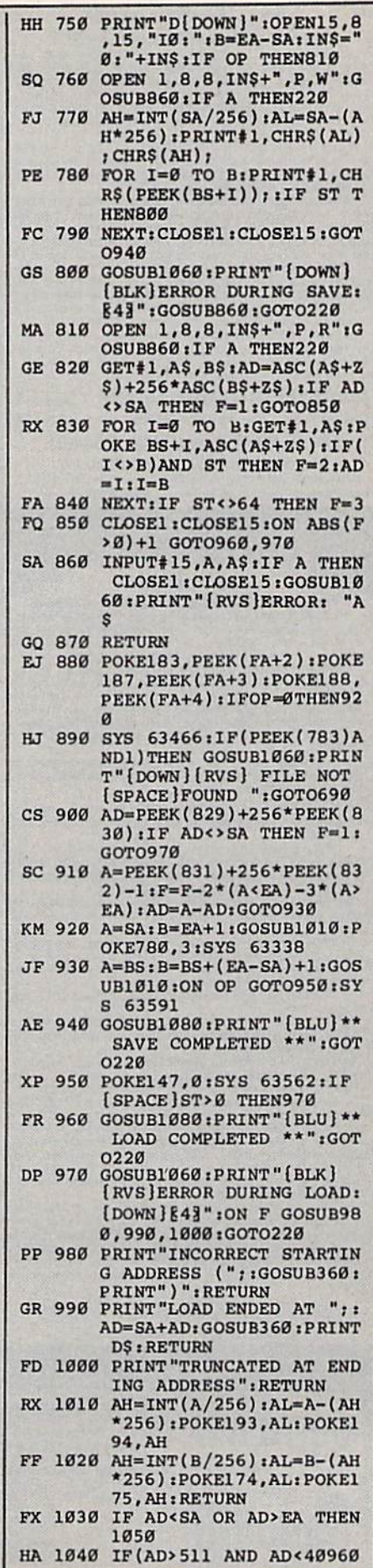

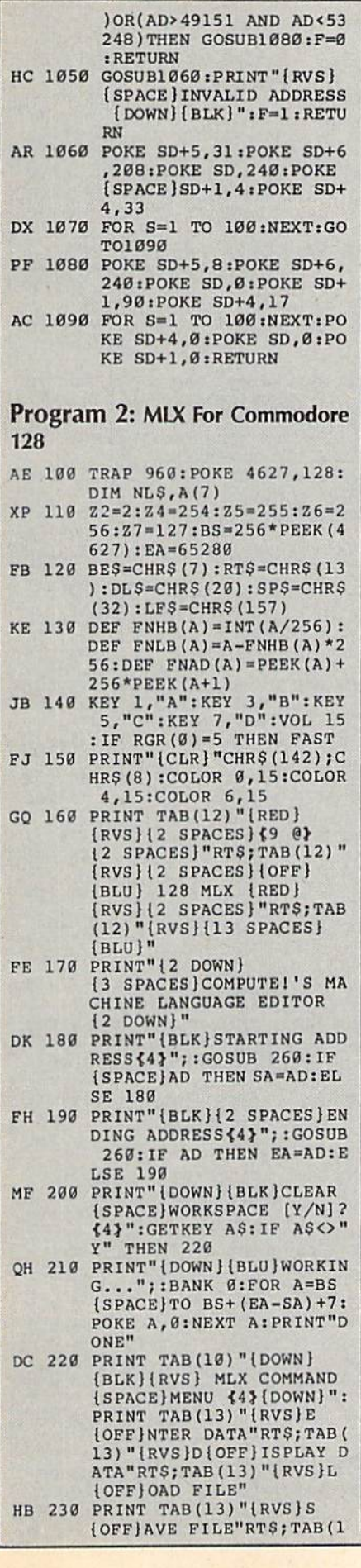

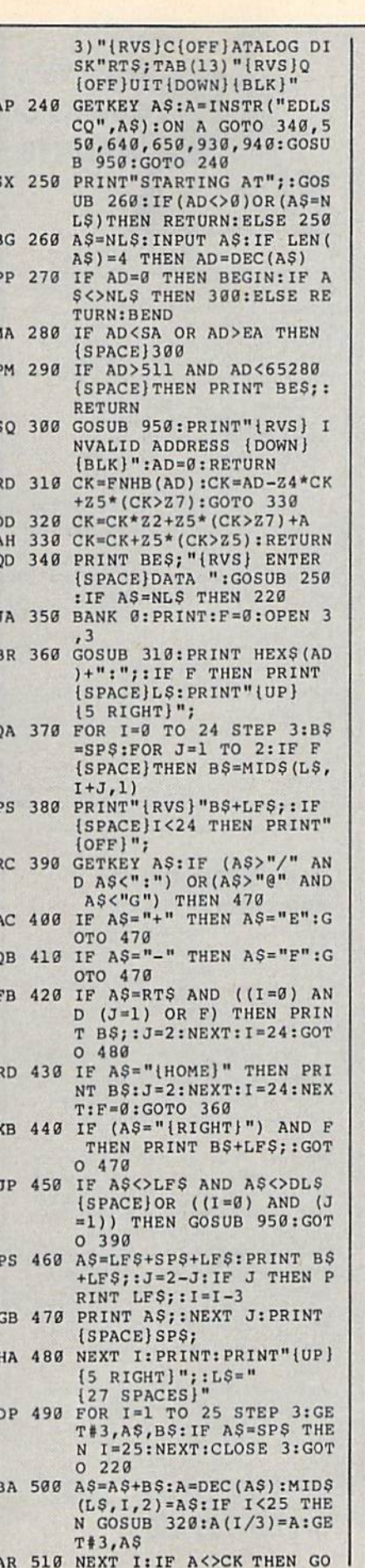

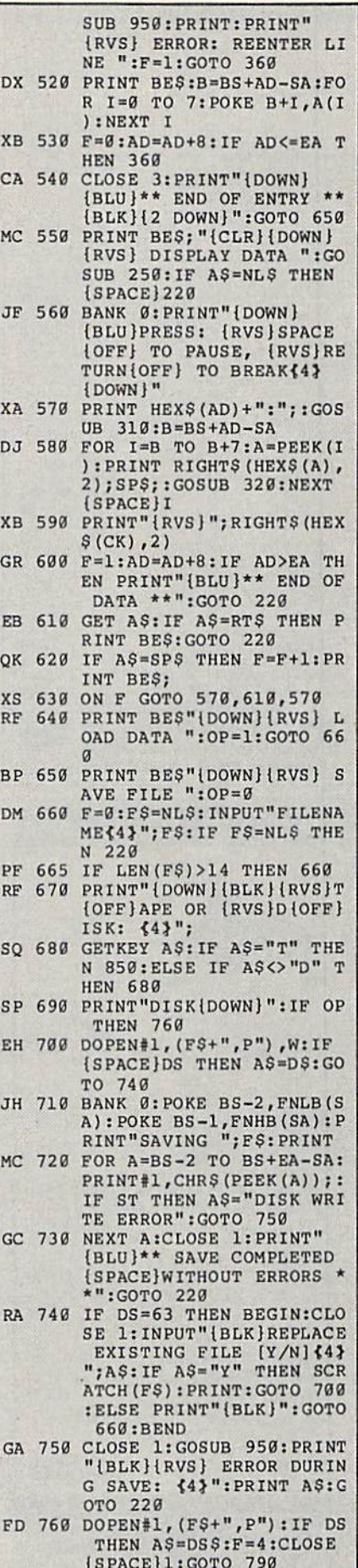

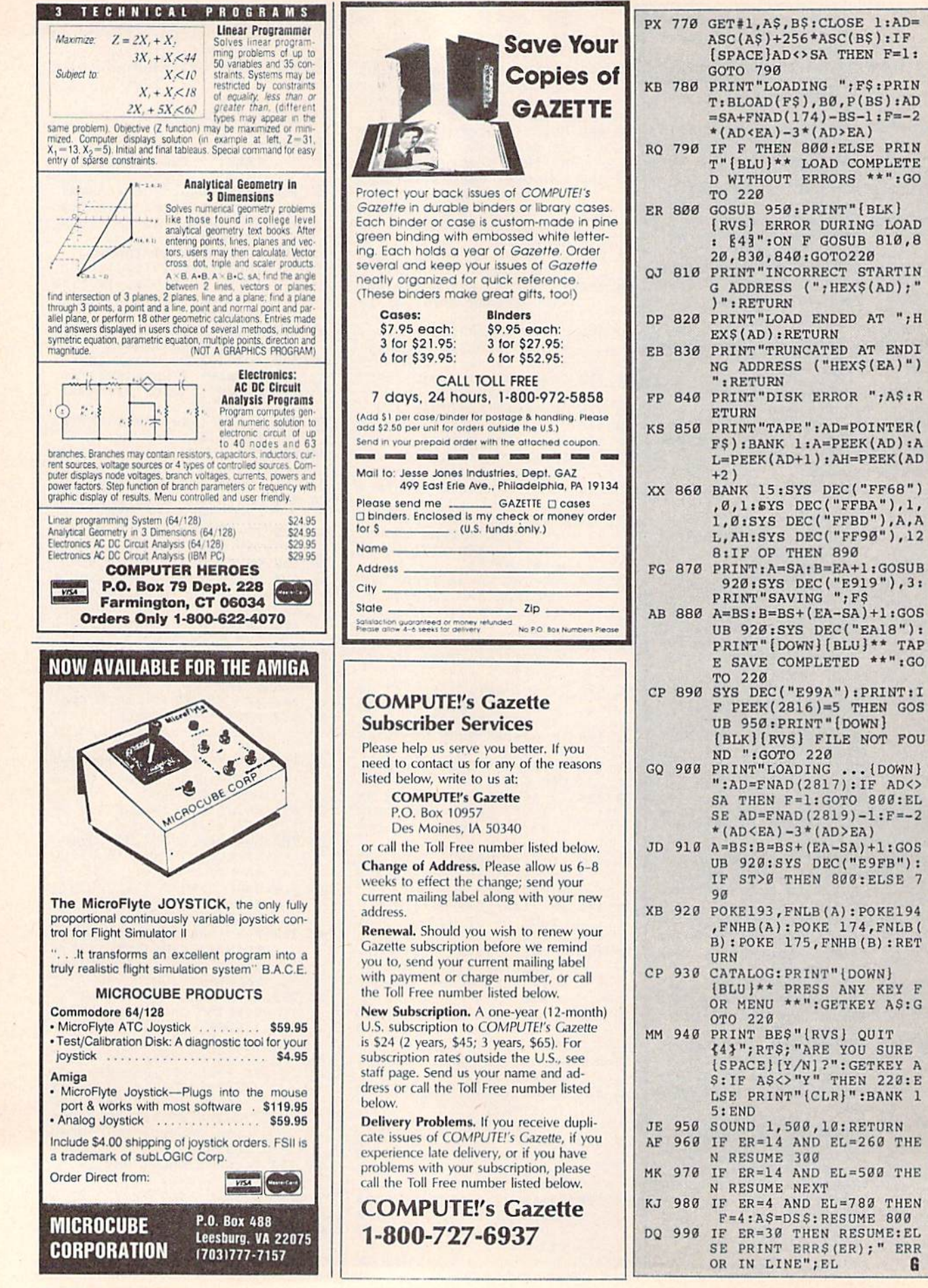

 $+256*ABC(B$):IF$ 

\*\* LOAD COMPLETE

ON F GOSUB 810,8 840: GOTO220

COMPLETED \*\*":GO

PRESS ANY KEY F \*\*":GETKEY A\$:G

,500,10:RETURN  $4$  AND EL=260 THE

 $.4$  AND  $EL = 500$  THE

G

 $\ldots$ {DOWN}

 $\alpha$ 

GALEIIE **Shoppers Mart** 

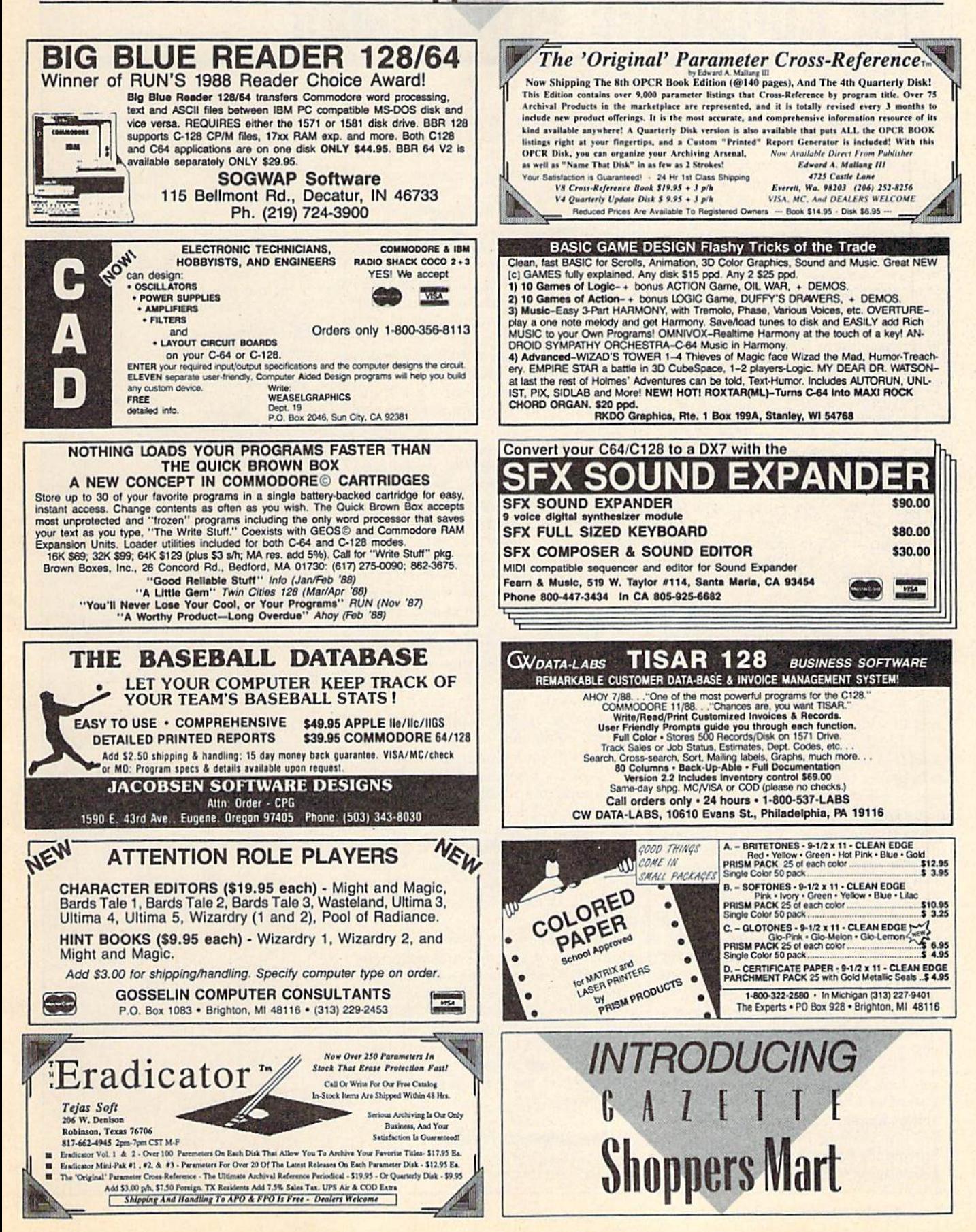

# The Automatic Proofreader

#### Philip I. Nelson

"The Automatic Proofreader" helps you type in program listings for the 128, 64, Plus/4, and 16 and prevents nearly every kind of typing mistake.

Type in the Proofreader exactly as listed. Since the program can't check it self, type carefully to avoid mistakes. Don't omit any lines, even if they con tain unfamiliar commands. After finish ing, save a copy or two on disk or tape before running it. This is important be cause the Proofreader erases the BASIC portion of itseif when you run it, leav ing only the machine language portion in memory.

Next, type RUN and press RE TURN. After announcing which com puter it's running on, the Proofreader displays the message "Proofreader Active". Now you're ready to type in a BASIC program.

Every time you finish typing a line and press RETURN, the Proofreader displays a two-letter checksum in the upper-left corner of the screen. Com pare this result with the two-letter checksum printed to the left of the line in the program listing. If the letters match, it's almost certain the line was typed correctly. If the letters don't match, check for your mistake and cor rect the line.

The Proofreader ignores spaces not enclosed in quotes, so you can omit or add spaces between keywords and still see a matching checksum. However, since spaces inside quotes are almost al ways significant, the Proofreader pays attention to them. For example, 10 PRINT'THIS IS BASIC" will generate different checksum than 10 PRINT'THIS ISBA SIC".

A common typing error is transposition—typing two successive charac ters in the wrong order, like PIRNT instead of PRINT or 64378 instead of 64738. The Proofreader is sensitive to the position of each character within the line and thus catches transposition errors.

The Proofreader does not accept keyword abbreviations (for example, instead of PRINT). If you prefer to use abbreviations, you can still check the line by LISTing it after typing it in, moving the cursor back to the line, and pressing RETURN. LISTing the line substitutes the full keyword for the ab breviation and allows the Proofreader to work properly. The same technique works for rechecking programs you've already typed in.

If you're using the Proofreader on the Commodore 128, Plus/4, or 16, do not perform any GRAPHIC commands while the Proofreader is active. When you perform a command like GRAPH-IC 1, the computer moves everything at the start of BASIC program space—in cluding the Proofreader—to another memory area, causing the Proofreader to crash. The same thing happens if you run any program with a GRAPHIC command while the Proofreader is in memory.

Though the Proofreader doesn't interfere with other BASIC operations, it's a good idea to disable it before running another program. However, the Proofreader is purposely difficult to dis lodge: It's not affected by tape or disk operations, or by pressing RUN/ STOP- RESTORE. The simplest way to disable it is to turn the computer off then on. A gentler method is to SYS to the computer's built-in reset routine (SYS 65341 for the 128, 64738 for the 64, and 65526 for the Plus/4 and 16). These reset routines erase any program in memory, so be sure to save the pro gram you're typing in before entering the SYS command.

If you own a Commodore 64, you may already have wondered whether the Proofreader works with other pro gramming utilities like "MetaBASIC." The answer is generally yes, if you're using 64 and activate the Proofreader after installing the other utility. For ex ample, first load and activate Meta BASIC, then load and run the Proofreader.

When using the Proofreader with another utility, you should disable both programs before running a BASIC program. While the Proofreader seems un affected by most utilities, there's no way to promise that it will work with any and every combination of utilities you might want to use. The more utili ties activated, the more fragile the sys tem becomes.

#### The New Automatic Proofreader

10 VEC=PEEK(772)+256\*PEEK(773) :LO=43:HI=44

- 20 PRINT "AUTOMATIC PROOFREADE R FOR ";: IF VEC=42364 THEN (.SPACElPRINT "C-64"
- 30 IF VEC=50556 THEN PRINT "VI  $C - 20"$
- 40 IF VEC=35158 THEN GRAPHIC LR:PRINT "PLUS/4 & 16"
- 50 IF VEC=1?165 THEN LO=45:HI= 46:GRAFHIC CLR:PRINT"128"
- 60 SA=(PEEK(LO)+256\*PEEK(Hl))+ 6:ADR=SA
- 70 FOR J=0 TO 166:READ BYT:POK ADR,BYT:ADR=ADR+1 :C!IK=CHK +BYT:NEXT
- 90 IP CHK<>20570 THEN PRINT "• ERROR\* CHECK TYPING IN DATA STATEMENTS":END
- 90 FOR J=l TO 5:READ RF.LF.HF: RS=SA+RF:liB=INT(RS/256):LB= RS-(256\*HB)
- 100 CHK=CHK+RF+LF+HF:POKE SA+L F, LB:POKE SA+HF, HB:NEXT
- 110 IF CHK<>22054 THEN PRINT " •ERROR\* RELOAD PROGRAM AND [SPACEjCHECK FINAL LINE":EN D
- 120 POKE SA+149,PEEK(772):POKE SA+150,PEEK(773)
- 130 IF VEC=17165 THEN POKE SA+ 14,22:POKE SA+18,23:POKESA+ 29,224:POKESA+139,224
- 140 PRINT CHR\$(147);CHR\$(17);" PROOFREADER ACTIVE":SY5 SA
- 150 POKE HI, PEEK(HI)+1:POKE (P EEK(LO)+256'PEEK(HI))-1,0:N EW
- 160 DATA 120,169,73,141,4,3,16 9,3,141,5,3
- 170 DATA 98,96,165,20,133,167, 165,21,133,168,169
- 180 DATA 0,141,0,255,162,31,18 1,199,157,227,3
- 190 DATA 202,16,243,169,19,32, 210,255,169,18,32
- 200 DATA 210,255,160,0,132,180 ,132,176,136,230,180
- 210 DATA 200,185,0,2,240,46,20 1,34,208,9,72
- 220 DATA 165,176,73,255,133,17 6,104,72,201,32,209
- 230 DATA 7,165,176,208,3,104,2 00,226,104,166,180
- 240 DATA 24,165,167,121,0,2,13 3,167,165,168,105
- 250 DATA 0,133,168,202,209,239 ,240,202,165,167,69
- 260 DATA 168,72,41,15,168,185, 211,3,32,210,255
- 270 DATA 104,74,74,74,74,166,1 85,211,3,32,210
- 280 DATA 255,162,31,183,227,3, 149,199,202,16,248
- 290 DATA 169,146,32,210,255,76 ,86,137,65,66,67
- 300 DATA 68,69,70,71,72,74,75, 77,80,81,82,83,88
- 310 DATA 13,2,7,167,31,32,151, H6 ,117,151,1 38,129, 167,136 ,137

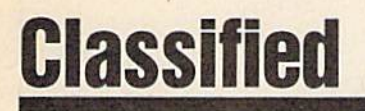

#### **SOFTWARE**

FREE PUBLIC DOMAIN SOFTWARE - Request free catalog or send \$2 for sample disk and catalog (refundable). C64-138. CALOKE 1ND., Depl. JK, Box 18477, K.C., MO <sup>64133</sup>

COMMODORE; TRY BEFORE YOU BUY. Best selling games, utilities, educ'l  $+$  classics & new releases. 100's of titles. Visa/MC/Disc Free brochure. RENT-A-D1SC, Frederick Bldg, «222. Hunt'n, VVV 2570] (304) 529-3232

FREE SOFTWARE FOR C-64. Send one stamp for catalog or S2.00 for 30 sample programs and catalog (refundable). RVH Publications, 4291 Holland Rd, #562-G, Virginia Beach, VA 23452

RENT 64/12B SOFTWARE! 1000's of disks. Lowest prices. No deposit or fee. Free catalog. Centsible Software, PO Box 930, St. Joseph, Ml 49085 (616) 982-0327.

THOUSANDS OF PD PROGRAMS FOR C64/12S! We have Games, Utilities, Music and much more! For information write: Lightspeed Software, POB 340427, Tampa, FL 33694

Thousands of C64/128 PD programs on 350 disks. Free listing or \$1 large catalog.<br>DISKS O'PLENTY INC., 7958 Pines Blvd., Suite 270A. Pembroke Pines, FL 33024

C64/12S FINEST PUBLIC DOMAIN PROGRAMS Pretested quality programs Most SI.50 •On Disk YOU pick the programs that YOU want!!! Free diskfull of programs with first order! For a list  $+$  Description send SASE to: JLH Co., Dept. G, Box 67021, Topeka, KS 66667

C64 & C128 PD Disks \$3.00 each. VISA/MC. Free Catalog. Call or Write. BRE Software, 352 W. Bedford, Suite 104-G, Fresno, CA 93711. (800) 622-7942. (209) 432-2159 in CA,

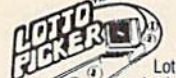

#### WIN LOTTO MILLIONS! LOTTO PICKER PLUS v2.1 Lotto Picker Plus, the original lottery

selection software, allows you to store<br>winning Lotto, Keno. & Pick 3/4 numbers<br>choose between three modes of probability

analysis (hot. due. unbiased) in order to work for all lotteries.<br>Bonus numbers are easily handled and our full-featured otatoate editor gives you access to your riles. We give<br>you the PICKS—not a bunch of jumbled statistics! \$34.95<br>(+5.55 s/h). 64/128, IBM, 64K Apple II. NY res. add tax.<br>NOT Copy-protected.

ORDER TOURTH THOUSES. INC... 170 Broadway<br>Suite 201-CG, New York, NY 10038<br>Info/Dealers 718-317-1961 CUDLE

COMMODORE 64 HI-RES SCREEN DUMP FOR 1520 plotter. \$10 & \$1 for shipping and handling. To: E & R DIV., 9786 North Shore Road, Cuba, NY 14727

**1581 SOFTWARE:** music, grfx, games, utl.<br>& more. \$8 per packed 3.5" PD disk. Catalog, SI. Ben's Domain, 913 S. Parkside, Blytheville, AR 72315

Explore the awesome world of Cellular Automata w/36 fast hi-res screens on C64 disk. Funkier than fractals! Only \$5. Larry Cotton 3513 Canterbury Rd., New Bern, NC 28562

64/128 PD SOFTWARE. GAMES, MUSIC, UT1L, Educ. & Hm/Bus. 5 Disk filled full \$15 10 disk filled full \$25. D & V CompSoft P.O. Box 933, Ardmore, TN 38449

WordStar<sup>TM+</sup> V2.26 For C-128 \$39.95 - \$4.50 p/h, Public Domain Software Copying Co. 33 Gold St., Ste. L3. New York, NY 10038 '"■MicroPro" 600-331-7372

#### COMPUTE!'s Gazette Classified is a low-cost way to tell over 225,000 microcomputer owners about your product or service.

- Rates: \$25 per line, minimum of four lines. Any or all of the first line set in capital letters at no charge. Add \$15 per line for boldface words, or \$50 for the entire ad set in boldface (any number of lines.) Inquire about display rates.
- **Terms:** Prepayment is required. Check, money order, American Express, Visa, or<br>MasterCard is accepted. Make checks payable to COMPUTE! Publications.
- **Form:** Ads are subject to publisher's approval and must be either typed or legibly<br>printed. One line equals 40 letters and spaces between words. Please underline words to be set in boldface.
- General Information: Advertisers using post office box numbers in their ads must supply permanent address and telephone numbers. Orders will not be acknowledged. Ad will appoar in next available issue after receipt.
- Closing: 3rd of the third month preceding cover date (e.g., June issue closes march 3rd).<br>Send order and remittance to: Kathleen Ingram, Classified Manager, COMPUTE!'s<br>Gazette. P.O. Box 5406. Greensboro. NC 27403. To place Ingram at (919] 275-9809.

Notice: COMPUTE! Publications cannot be responsible for offers or claims of advertisers,

but will attempt to screen out misleading or questionable copy.<br>Classified Display Rates: Classified display ads measure 214" wide and are priced<br>according to height. 1" = \$250; 11%" = \$375; 2" = \$500; 3" = \$600; (\$100 for additional inch. e.g.  $4$   $=$  \$700, etc.) Preferred supplied material is velox or PMT.

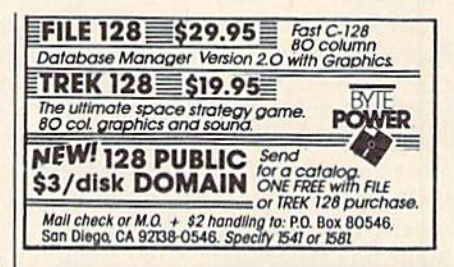

#### HARDWARE

COMMODORE/AMIGA CHIPS, PARTS, DIACnostics, repairs (low cost \$49.95 + UPS). Send for complete catalog. Kasara Micro-Systems (Division of QEP), Rt. 9W/Kay Fries Dr., Stoney Point, NY 10980

#### COMPUTER REPAIR

AUTHORIZED COMMODORE SERVICE. C64 \$43.95; C128 \$64.95; 1541/1571 \$59.95; IEEE \$Call. Fast Service. 30 day warranty. We buy, sell & trade hardware. MIDWEST COMPUTER, 519 Broadway, Cape Glrardeau, MO 63701 (314) 339-0491 EXT. 101

Authorized Repairs C64/128: \$45 & \$50; 1541/ 1571: \$50 & \$65; SX64, 128D, Amiga, PC: \$Call 816-872-6311. Quick Serv. 30 day warranty. We buy, sell, trade. MOM & POP's COMPUTER SHOP, Rt. 2, Box 119, Cainsville, MO 64632

C64 REPAIR S39.95 FLAT KATE. 1541/1571- \$19.95;SX64-S69.95;128-S64.95. 24 Hr turn around. 90 dy warranty. A&M Computer Repair,<br>20 Guemsey, New Windsor, NY 12550, 914-562-7271

COMPUTEl's Gazette is looking for utilities, games, applications, educational programs, and tutorial articles. If you've created a program that you think other readers might enjoy or find useful, send it, on tape or disk, to:

Submissions Reviewer COMPUTE! Publications P.O. Box 5406 Greensboro, NC 27403

Please enclose an SASE if you wish to have the materials returned.

Articles are reviewed within four weeks of submission.

# How To Type In **COMPUTE!'s Gazette Programs**

Each month, COMPUTE!'s Gazette publishes programs for the Com modore 128, 64, Plus/4, and 16. Each program is clearly marked by title and version. Be sure to type in the correct version for your ma chine. All 64 programs run on the 128 in 64 mode. Be sure to read the instructions in the corresponding article. This can save time and elim inate any questions which might arise after you begin typing.

We frequently publish two programs designed to make typing easier: The Automatic Proofreader, and MLX, designed for entering machine language programs.

When entering a BASIC program, be especially careful with DATA statements as they are ex tremely sensitive to errors. A mistyped number in a DATA statement can cause your machine to "lock up" (you'll have no control over the computer). If this happens, the only recourse is to turn your computer off then on, erasing what was in memory. So be sure to save a program before you run it. If your com puter crashes, you can always reload the program and look for the error.

#### Special Characters

Most of the programs listed in each issue contain special control charac ters. To facilitate typing in any pro grams from the Gazette, use the following listing conventions.

The most common type of con trol characters in our listings appear as words within braces: {DOWN} means to press the cursor down key; {5 SPACES} means to press the space bar five times.

To indicate that a key should be shifted (hold down the SHIFT key while pressing another key), the character is underlined. For ex ample, A means hold down the SHIFT key and press A. You may see strange characters on your screen, but that's to be expected. If you find a number followed by an underlined key enclosed in braces (for example,  $\{8 \text{ A}\}\right)$ , type the key as many times as indicated (in our example, enter eight SHIFTed A's).

If a key is enclosed in special brackets,  $\kappa$   $\lambda$ , hold down the Commodore key (at the lower left corner of the keyboard) and press the indicated character.

Rarely, you'll see a single letter of the alphabet enclosed in braces. This can be entered on the Commo dore 64 by pressing the CTRL key while typing the letter in braces. For example, {A} means to press CTRL-A.

#### The Quote Mode

Although you can move the cursor around the screen with the CRSR keys, often a programmer will want to move the cursor under program control. This is seen in examples such as {LEFT}, and {HOME} in the program listings. The only way the computer can tell the difference between direct and programmed cursor control is the quote mode.

Once you press the quote key, you're in quote mode. This mode can be confusing if you mistype character and cursor left to change it. You'll see a reverse video charac ter (a graphics symbol for cursor left), In this case, you can use the DELete key to back up and edit the line. Type another quote and you're out of quote mode. If things really get confusing, you can exit quote mode simply by pressing RETURN. Then just cursor up to the mistyped line and fix it.

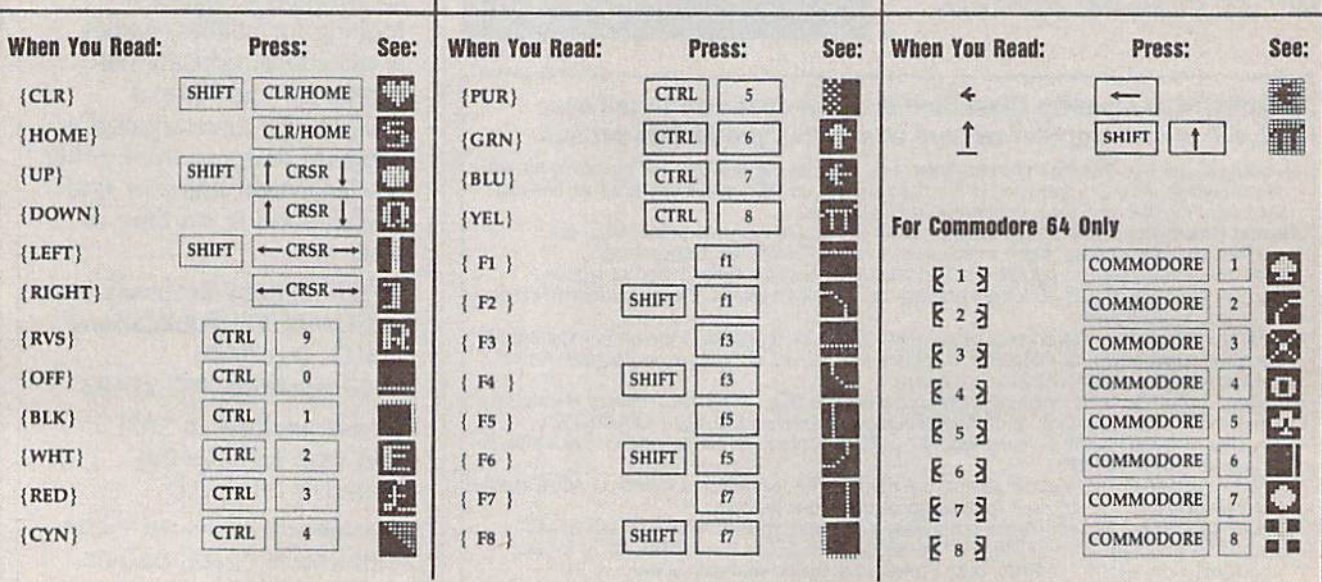

#### ACTION REPLAYMO / BACKUP CARTRIDGE FOR THE C64/128 **III TIMATE HTILITY** THE

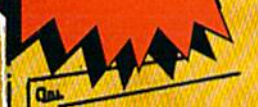

œ

n

#### $\overline{1}$ - and that's not all ... to cliek **ALL**

**DET**<sub>o</sub>

PHICS SUPPORT DISK -**ONLY \$19.99** 

et advantage of ARS's unique power, we<br>epered a suite of graphic support facilities.<br>REEN VIEWER: View screens in a 'side

show' sequence. MESSAGE MAKER: Add scrolling message to your saved screens with music<br>PROSPRITE: A full sprite editor. ZOOM LENS. Explode sections of any saved screen to full size.

SUPER CRUNCHER - ONLY \$9.99 A utility to turn your Action Replay 5 into a<br>super powerful program compactor Reduce<br>programs by up to 50% Forther compact pro-<br>strams already cruched by ARS's compactor.

UPGRADE ROM - ONLY \$16.99

#### **WARP 25**

- The world's fastest disk serial Turbo. A typical backup will reload in under 5 seconds. - No special formats -- with action replay you simply save directly into Warp 25 status.<br>- Backup all you existing programs to load at unbelievable speed! Warp Save Load Available straight from Basic.
- **RAMLOADER**
- You can also load load most of your commercial originals 25 times faster! With our special LSI logic processor and 8K of onboard Ram, Action Replay offers the world's fastest Disk Serial Turbo.

#### PLUS UNIQUE CODE CRACKER MONITOR

- · Freeze any program and enter a full machine code monitor Full Monitor Features
- Because of Action Replay's on Board Ram the program can be looked at in its ENTIRETY. That means you see the code in its Frozen state not in a Reset state as with competitors products.
- · Simple Operation: Just press the button at any point and make a complete back-up of any\* memory-resident program to tape or disk.
- Turbo Reload: All back-ups reload completely independent of the cartridge at Turbo speed.
- . Sprite Monitor: View the Sprite set from the frozen program -- save the Sprite -- transfer the Sprite from one game to another. Wipe out Sprites, view the animation on screen. Create custom programs.
- Sprite Killer: Effective on most programs make yourself invincible. Disable Sprite/Sprite/Background collisions.<br>Unique Picture Save: Freeze and save any Hires Screen to tape or disk. Saved in Koala, Blazing
- paddles format
- Compactor: Efficient compacting techniques -- 3 programs per disk -- 6 if you use both sides. Compactor: Emcletti compacting techniques — o programs per tas — o ii you use court stores.<br>Single File: All programs saved as a single file for maximum compatibility.<br>Utility Commands: Many additional commands: Autonum, A
- 
- W Screen Dump: Print out any screen in 16 Gray Scales, Double size print options. Unstoppable Reset: Reset button to Retrieve System and Reset even so called Unstoppable Programs
- Fully Compatible: Works with 1541/C/II, 1581, 1571 and with C64, 128, or 128D (in 64 Mode). Disk Utilities: Fast Format, Directory, List, Run and many other key commands are operated by Function Keys
- Unique Restart: Remember all of these utilities are available at one time from an intergrated operating system. A running program can be Frozen to enter any Utility and the program is
- restarted at the touch of a key -- without corruption.<br>LSI Logic Processor: This is where Action Replay V gets its power. A special custom LSI chip designed to process the logic necessary for this unmatched Freeze/Restart power. No othe cartridge has this power!

#### ORDERS\* 1-800-782-9110 **DATEL MON-SAT 8AM - 5PM (PST) COMPUTERS**

#### CALL US FOR THE LOWEST PRICES ON OTHER HARDWARE & SOFTWARE

#### **DEEP SCAN BURST NIBBLER - Only \$39.99 Complete**

**Con** 

- The most powerful disk nibbler available anywhere at any price!
- Burst Nibbler is actually a two-part system a software package and a parallel cable to connect the 1541/1571 to 64/128 (state type)
- our ize using the start Nibbler its power? Conventional nibblers have to decode the data from the disk before it can<br>What gives Burst Nibbler its power? Conventional nibblers have to decode the data from the disk before it data as raw GCR code via the parallel cable without the need to decode it, so you get a perfect copy of the
- Will nibble up to 41 tracks . Copy a whole disk in under two minutes.
- Fitted in minutes no soldering required on 1541 (1571 requires soldering) Software Only \$19.99 . Cable Only \$19.99

#### 256K SUPEROM EXPANDER Only \$49.99

- 8 sockets eack accept 8K thru 32K ROM or EPROM chips.
- On board operating syste no programs to load.
- Menu driven -- just press a key to load program.<br>Select any slot under software controls.
- 
- Unique EPROM generator feature will take your own programs - basic or m/c and turn them into autostart EPROMs (EPROM burner required).

#### DUPLICATOR - Only \$189.99

- Mass disk copier ideal for clubs, user groups, etc.
- Makes entire backups in 8 seconds!!
- Do 250 disks per hour with Full verify option.<br>• The most price effective method of mass duplication.

#### MIDI 64 - Only \$49.99

- Full specification MIDI interface at a realistic price
- MIDI IN . MIDI OUT . MIDI THRU Compatible with Digital Sound Sampler
- 

#### **DATEL COMPUTERS WYEZY** 3430 E. TROPICANA #67 LAS VEGAS, NV 89121

#### **DIGITAL SOUND SAMPLER - Only \$89.99**

- Allows you to record any sound digitally into memory
- and then replay it with astounding effects.<br>Playback torwards/backwards with echo/reverb/ring modulation.
- MIDI compatible with our MIDI 64 interface.
- Full sound editing and realtime effects menu with waveforms.
- Powerful sequencer plus load/save function.
- Line In Mic in Line Out Feedback controls.

#### **TURBO ROM II - Only \$24.99**

- A replacement for the actual kernal inside your 64.
- Loads/Saves most programs at 5-6 times normal speed.<br>Improved DOS support including 10 sec. format.
- Programmed function keys: Load, Directory, Old, etc.
- Return to nomal kernal at flick of a switch.
- File copier . Special I/O loader . Plus lots more.
- Fitted in minutes no soldering usually required
- 

\*Add \$ Shipping & Handling in the U.S. - Add \$14 for Foreign Orders - Canada/Mexico Add \$6.00 - Virgin Islands, AK, HI, FPO, APO Add \$5.00 - Add \$3.00 C.O.D..

**EPROMMER 64 - ONLY \$69.99 COMPLETE** . Top quality, easy to use EPROM programmer for the 64/ 128.

**CUSTOMER SERV / TECH SUPPORT** 

702-454-7700

**TU-SA 10AM - 6PM** 

- Menu-driven software/hardware package makes programming, reading, verifying, copying EPROM's simplicity itself.
- Program 2716 THRU 27256 chips @ 12.5 21 or 25 volts.
- Full feature sustern all functions covered including device check/verify.
- The most comprehensive, friendly and best value for the money programmer available for 64/128.
- Ideal companion for Superom Expander, 16K EPROM<br>Board or any EPROM-based project.

#### TOOLKIT IV - Only \$14.99

- The ultimate disk toolkit for the 1541 with more features than most for less.
- An absolute must for the serious disk hacker.
- DISK DOCTOR V2 . HEADER/GAP EDITOR . DISK LOOK -Recover lost files. Disassemble any program from the disk to SCREEN or PRINTER. Much, much more. FILE COMPACTOR . FAST DISK COPY . FAST FILE COPY
- 10 SECOND FORMATTER . ERROR EDIT . MUCH, MORE.
- **SMART CART CARTRIDGE ONLY \$59.99**
- NOW YOU CAN HAVE A 32K CARTRIDGE THAT YOU PROGRAM LIKE RAM THEN ACTS LIKE ROM! W
- 32K psuedo-ROM battery backed to last up to 2 years.
- Make your own cartridge even a<br>out the need for an EPROM Burner. - even auto start types with-
- Can be switched in/out via software
- Turn your cartridge into a 32K RAM disk with our RAM DISK software.
- SOFTWARE ONLY \$14.99

Checks / Money Orders / C.O.D. Accepted · Specify Computer & Drive Model with Order . Please call for return authorization number. Other Returns subject to 20% restocking fee.

# THEY'VE GOT THE PRESIDENT. YOU'VE GOT... BAD DUDES.

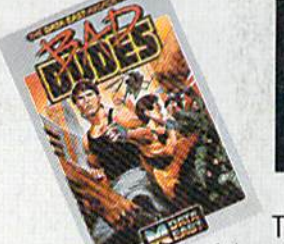

**Charles** 

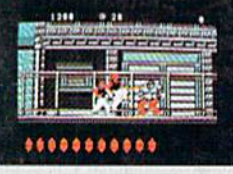

Striker and Blade. The Bad Dudes. Facing some of the nastiest ninjas in the known world-accompanied by a gang of firespitting thugs and their cohorts, mad dogs who are intent on serious crime. This crowd of malcontents has somehow gotten its ugly mitts on the president of the United States. And what they plan to do with him isn't pretty.

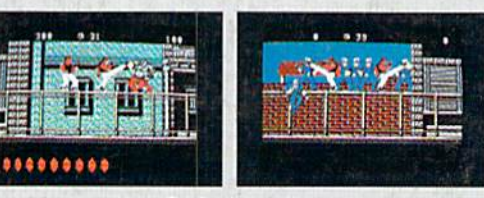

What Striker and Blade have to do isn't any picnic either. But someone's got to do it, right? What better time for you to start dishing out the **BAD DUDES'** own version of the criminal justice system? The action is top-notch. The graphics, phenomenal.

**BAD DUDES** from Data East. Mr. President, help is on the way.

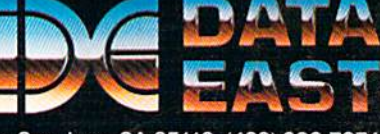

Data East USA Inc., 470 Needles Drive. San Jose, CA 95112 (408) 286-7074

Screens shown are from the IBM version. Other computer versions may vary  $\bullet$  Data East USA, Inc. Bad Dudes is a registered trademark of Data East USA, Inc.

 $\mathcal{L}^{\mathcal{A}}$  and  $\mathcal{L}^{\mathcal{A}}$  and  $\mathcal{L}^{\mathcal{A}}$